<span id="page-0-1"></span><span id="page-0-0"></span>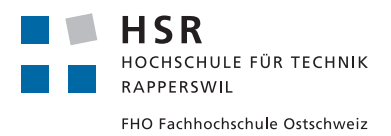

Bachelorarbeit

# Framework zur Visualisierung von Algorithmen und Datenstrukturen

Hochschule für Technik Rapperswil Abteilung für Informatik

Zeitraum: 19.02.2018 - 15.06.2018

**Autoren** Murièle Trentini Michael Wieland **Betreuer** Thomas Letsch **Experte** Prof. Dr. Martin Zimmermann **Gegenleser** Manuel Bauer

#### **Abstract**

An der [Hochschule für Technik Rapperswil \(HSR\)](#page-14-0) werden in den Modulen *Algorithmen und Datenstrukturen 1 & 2* diverse Algorithmen unterrichtet, deren Funktionsweise schwierig nachzuvollziehen ist. Infolgedessen bekunden viele Studenten Schwierigkeiten beim Erlernen dieser abstrakten Konzepte. Abhilfe schafft der [Graphs-Visualization-](#page-14-1)[Service \(GVS\),](#page-14-1) welcher die Datenstrukturen *Graph* und *Tree* sowie ausgewählte darauf anwendbare Algorithmen visualisiert. Es hat sich gezeigt, dass die Visualisierung der Konzepte den Lernerfolg der Studenten positiv beeinflusst. Der GVS ist in seinem Funktionsumfang auf die genannten Datenstrukturen limitiert. Zudem wurde dessen Architektur nie für grössere Erweiterungen konzipiert. Ziel dieser Bachelorarbeit ist es, einen erweiterbaren Nachfolger zu entwickeln, der den GVS in Zukunft vollständig ablösen kann und weitere Datenstrukturen, wie beispielsweise eine Linked-List, in Form von Modulen unterstützt.

Unter Berücksichtigung des Funktionsumfangs des GVS wurden die Anforderungen an den neuen [Algorithm & Data Structure Visualizer](#page-12-0) [\(ADV\)](#page-12-0) spezifiziert. Zusätzlich lieferte eine Benutzerumfrage wertvolle Inputs, welche insbesondere auf die Benutzeroberfläche und das Feature-Set Einfluss hatten. Bei der Planung der Architektur lag der Fokus auf der Erweiterbarkeit der Software sowie einer intuitiven Benutzeroberfläche. Damit die Umsetzbarkeit der Designentscheide überprüft werden konnte, wurden diese bereits früh mit Prototypen verifiziert. Der ADV wurde in zwei Teilkomponenten aufgeteilt. Beim Benutzer wird eine Library eingebunden, welche Klassen zur Visualisierung von Datenstrukturen zur Verfügung stellt. Zudem wurde eine JavaFX Applikation entwickelt, welche sich um die Visualisierung kümmert. Zentraler Baustein der Visualisierungs-Komponente ist ein modulares Framework, das wiederverwendbare Widgets, wie Knoten oder Pfeile, zur Verwendung in den Modulen bereitstellt. Zur Unterstützung künftiger Erweiterungen der Software wurde ein umfassender Buildprozess spezifiziert, der die hohen Qualitätsstandards der Software auch in Zukunft verlässlich überprüfen soll.

Als Resultat dieser Bachelorarbeit entstand eine produktiv nutzbare Software, die komplexe Algorithmen anhand von schrittweise nachvollziehbaren Schnappschüssen einer Datenstruktur visualisiert. Das Framework ist für zukünftige Entwickler unter anderem durch den Einsatz des Strategy Pattern flexibel erweiterbar und dank einer durchgehend modularen Architektur klar gekapselt. Der Endanwender des ADV profitiert von einer intuitiven Benutzeroberfläche und kann sich so vollumfänglich auf die Lerninhalte fokussieren.

## <span id="page-2-0"></span>**Management Summary**

#### **Ausgangslage**

In den Unterrichts-Modulen *Algorithmen und Datenstrukturen 1 & 2* an der [HSR](#page-14-0) werden verschiedene Datenstrukturen und Informatik-Konzepte vermittelt. Einigen Studenten fällt es schwer, diese Konzepte zu fassen und anzuwenden. Um den Lernerfolg der Studenten positiv zu beeinflussen, haben sich zwei Methoden bewährt. Einerseits müssen die Studenten die Algorithmen selbständig implementieren und andererseits lassen sich die abstrakten Konzepte durch Visualisierung einfacher aufnehmen.

Die bisher eingesetzte Software [\(GVS\)](#page-14-1) ist auf die Visualisierung der Datenstrukturen *Graph* und *Tree* beschränkt. Dennoch demonstriert sie bereits gut, welche Funktionalitäten eine solche Lernsoftware bereitstellen sollte. Da die Architektur des GVS keine Erweiterungen von Datenstrukturen vorsieht, ist für die Abdeckung des ganzen Unterrichts-Stoffes eine neue Software nötig.

#### **Vorgehen, Technologien**

Die Anforderungen an den [ADV](#page-12-0) werden durch verschiedene Einflüsse geprägt:

- Eine Nutzerumfrage unter Anwendern des GVS hat gezeigt, dass die Applikation zwar für den Lernerfolg hilfreich ist, die Usability und die *Feature Awareness* aber tief sind. Somit ergab sich für den [ADV](#page-12-0) einen Schwerpunkt auf der Usability.
- Die vorhandenen Funktionalitäten des GVS UI sollten vom ADV UI ebenfalls unterstützt werden.
- Der Umfang des Frameworks wurde mit der Erstellung von Modulidee-Konzepten abgesteckt. Die Modulideen können zudem als Vorschläge für zukünftige Modulerweiterungen verwendet werden. Die Anforderungen dieser potentiellen Module beeinflussten die Anforderungen an den ADV.

In einer zweiten Phase wurde die Architektur und das Design der Applikation geplant. Der ADV besteht aus drei [Containern](#page-13-0): zwei Java Libraries und ein Java Framework mit [JavaFX](#page-15-0) Benutzeroberfläche. Um die Software modular zu halten, wurde eine übersichtliche API realisiert. Die Core [Com](#page-13-1)[ponents](#page-13-1) des Frameworks werden mit mehreren Modulen erweitert.

<span id="page-3-0"></span>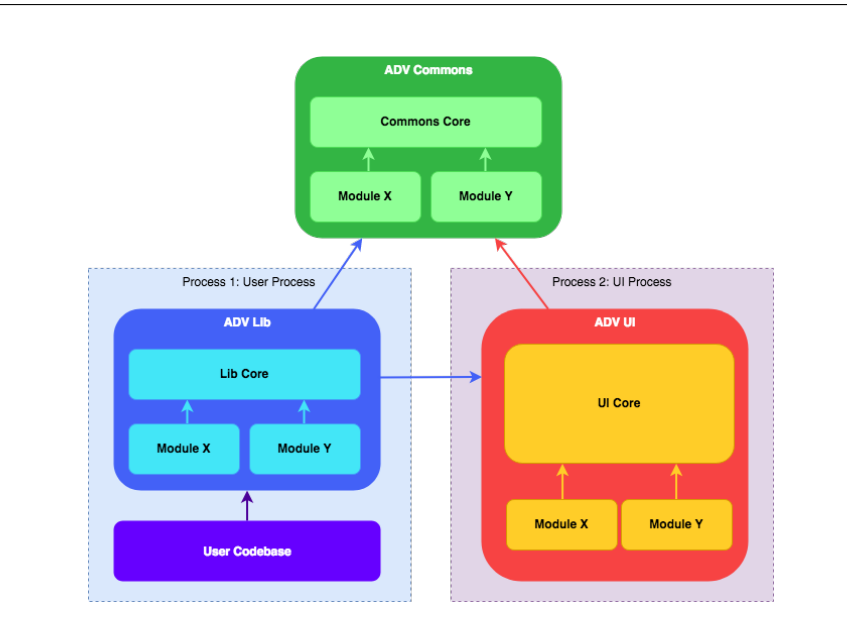

Abbildung 1: Übersicht der Container und Komponenten des ADV

Die umgesetzten Module wurden bewusst gewählt, um einen möglichst grosse Diversität abzudecken und die Grenzen des Frameworks zu testen. Umgesetzt wurden die Module Array, Graph, Queue und Stack.

#### **Ergebnisse**

Im Rahmen der vorliegenden Arbeit wurde eine modular erweiterbare Software entwickelt, welche zukünftig mit mehreren Modulen erweitert werden kann, wobei ein Modul jeweils eine Datenstruktur beinhaltet. Im Projektumfang sind ein UI Framework, zwei Libraries sowie vier Module enthalten.

Durch das Einführen der ADV Commons Library konnten Code Duplikationen weitestgehend vermieden werden, was zu einer besseren Wartbarkeit führt. Die Entwicklung neuer *Modules* wird durch einen automatisierten Build-Prozess unterstützt, welcher den Sourcecode auf Qualitätsattribute überprüft.

Die laut der Nutzerumfrage gewünschte Usability konnte durch die Durchführung von Usabilitytests erreicht werden.

<span id="page-4-0"></span>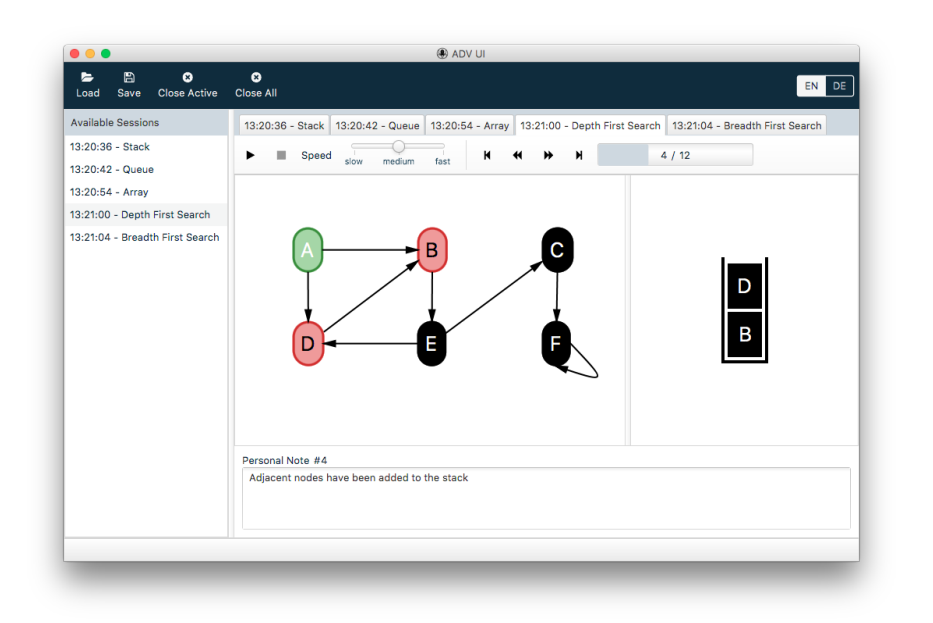

Abbildung 2: Finale Benutzeroberfläche des ADV UI

#### **Ausblick**

Der ADV ist speziell für Erweiterbarkeit entwickelt worden. Zukünftig können im Rahmen von Studienarbeiten weitere *Modules* programmiert und integriert werden. Für zukünftige Entwickler liegt eine Entwickler-Benutzeranleitung vor (siehe Anhang [I\)](#page-166-0).

## **Danksagungen**

Wir danken folgenden Personen für Ihre Unterstützung während unserer Bachelorarbeit:

- Unserem Betreuer Thomas Letsch für die angenehme und unterstützende Zusammenarbeit während der gesamten Studien- und Bachelorarbeit
- Unserem Experten Prof. Dr. Martin Zimmermann
- Unserem Gegenleser Manuel Bauer
- Unseren fünf Testpersonen, die an den Usability Tests teilgenommen haben
- Stefano Trentini für die wertvollen Inputs beim Korrekturlesen

# Inhaltsverzeichnis

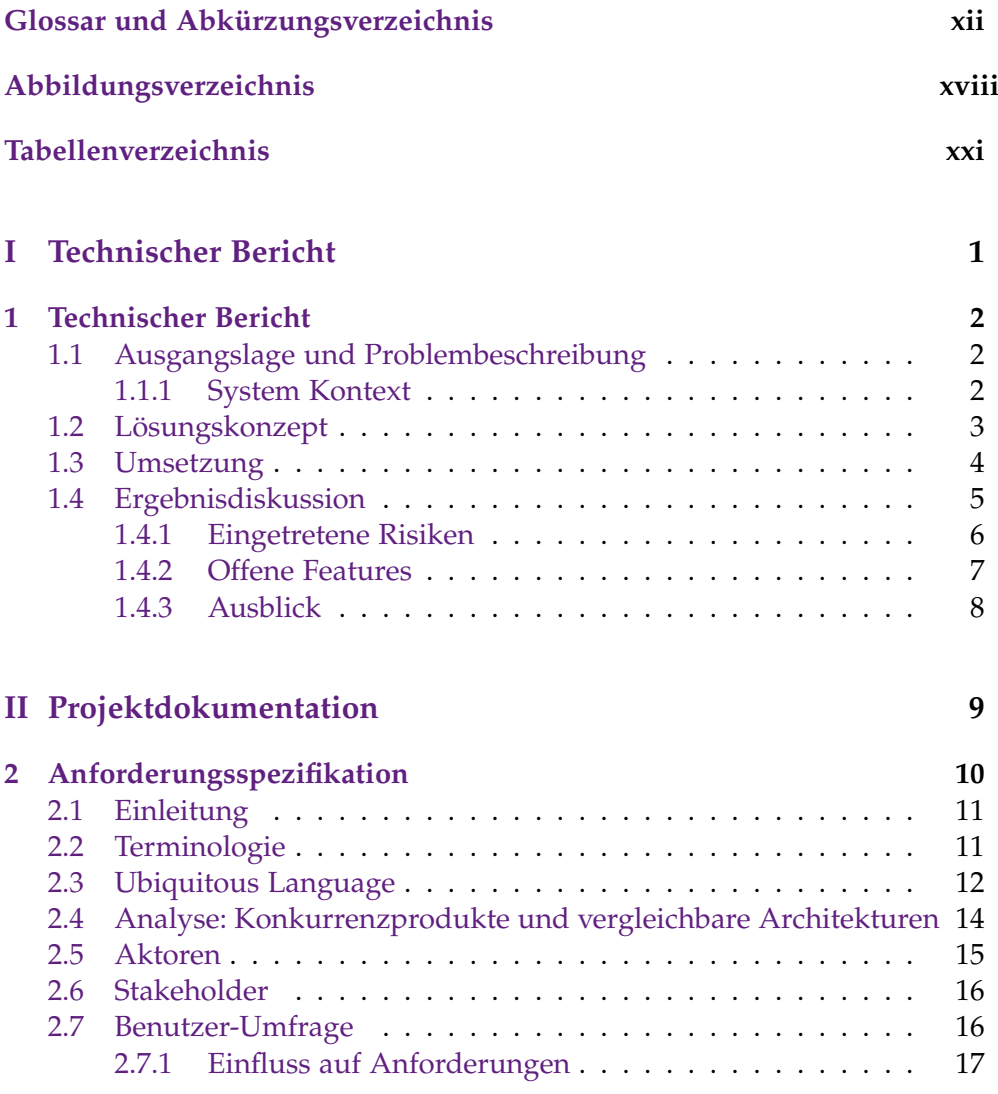

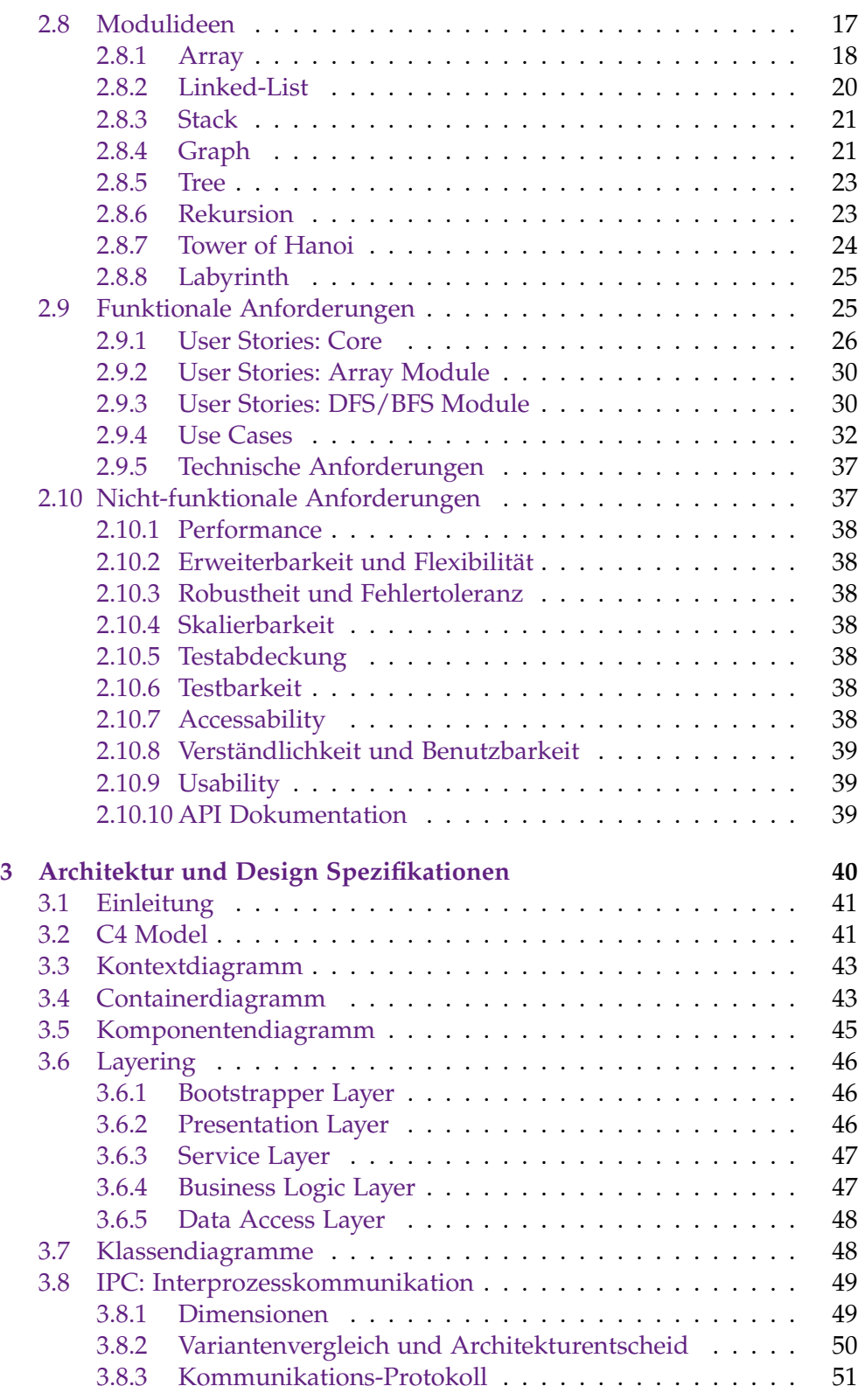

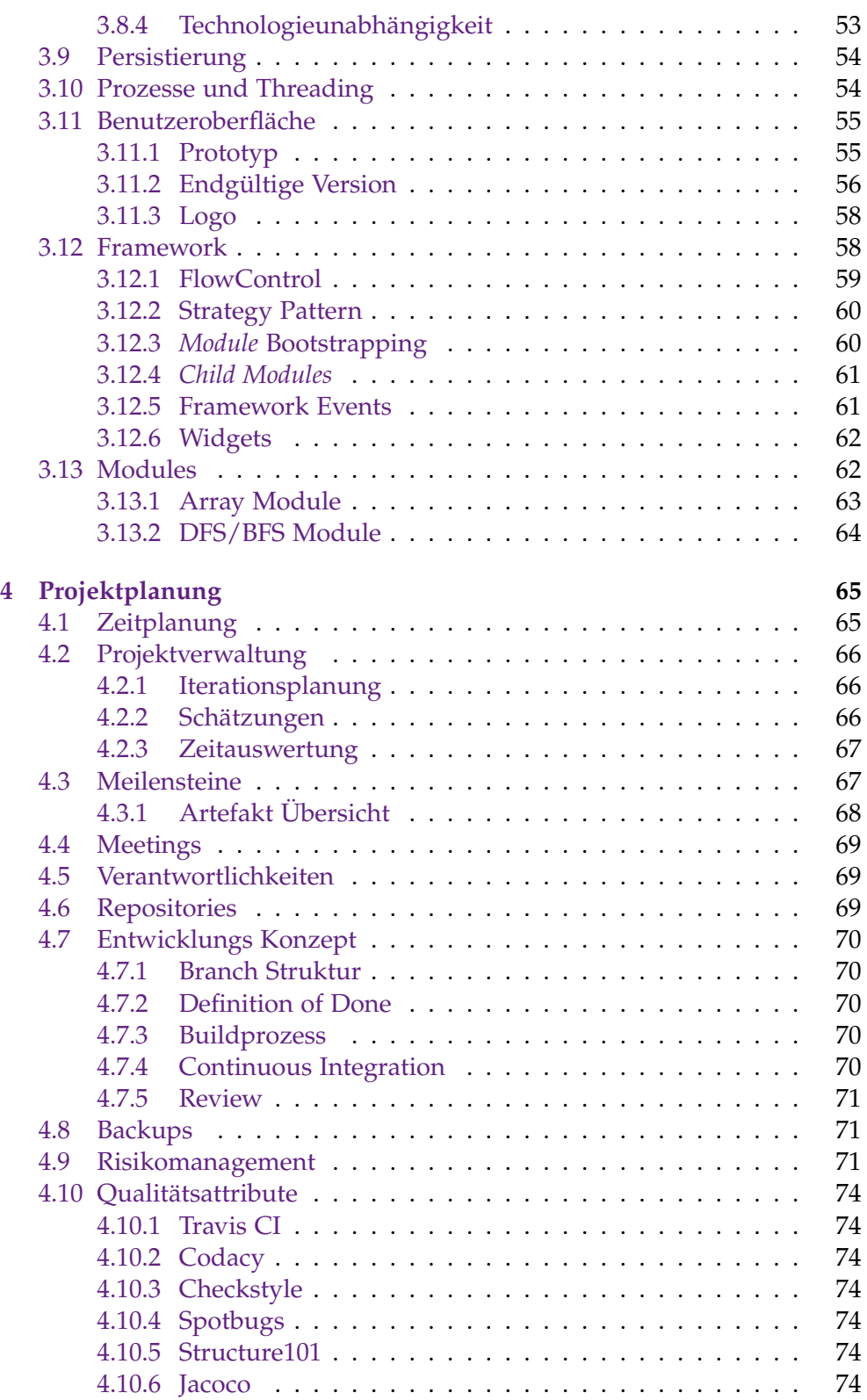

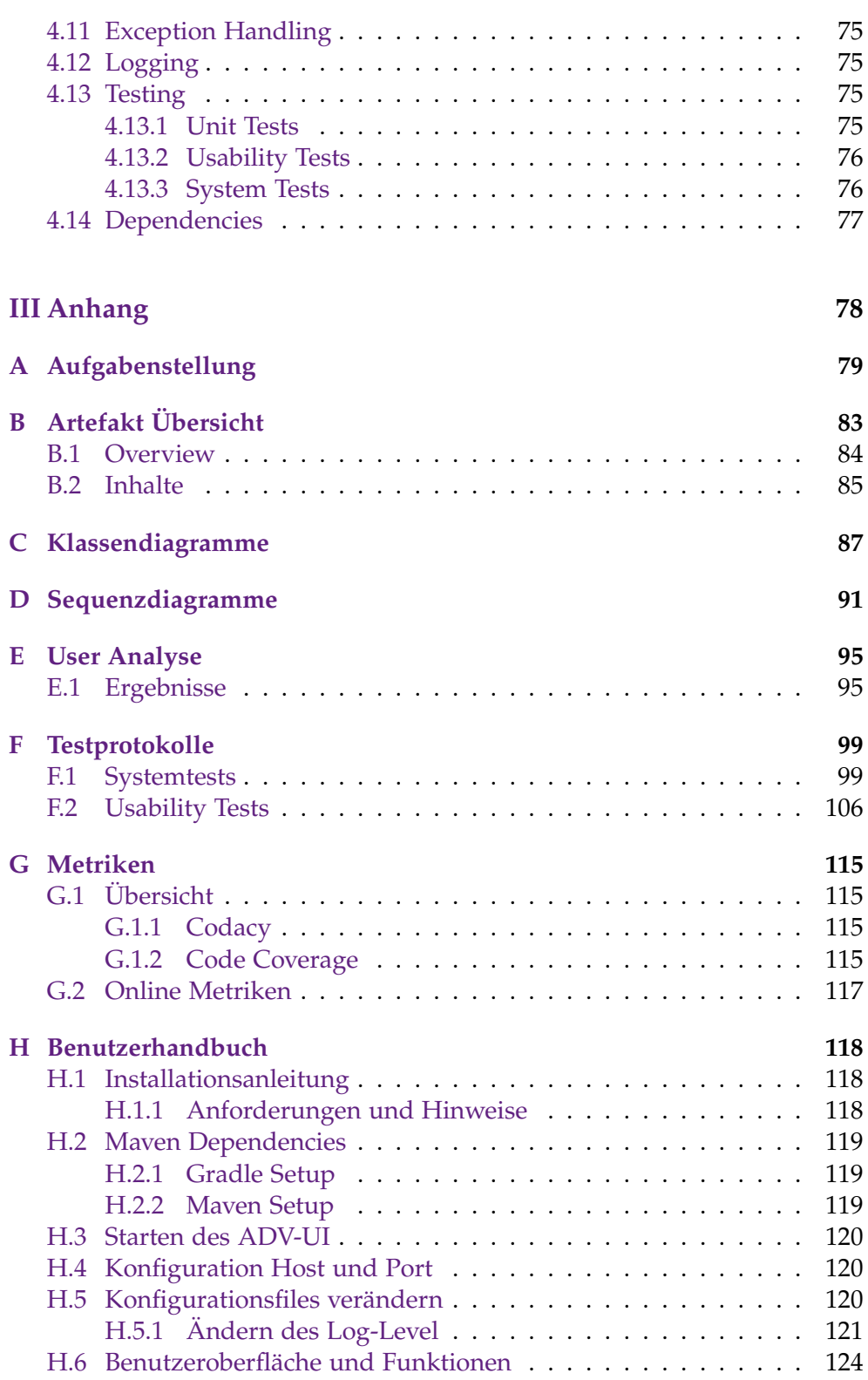

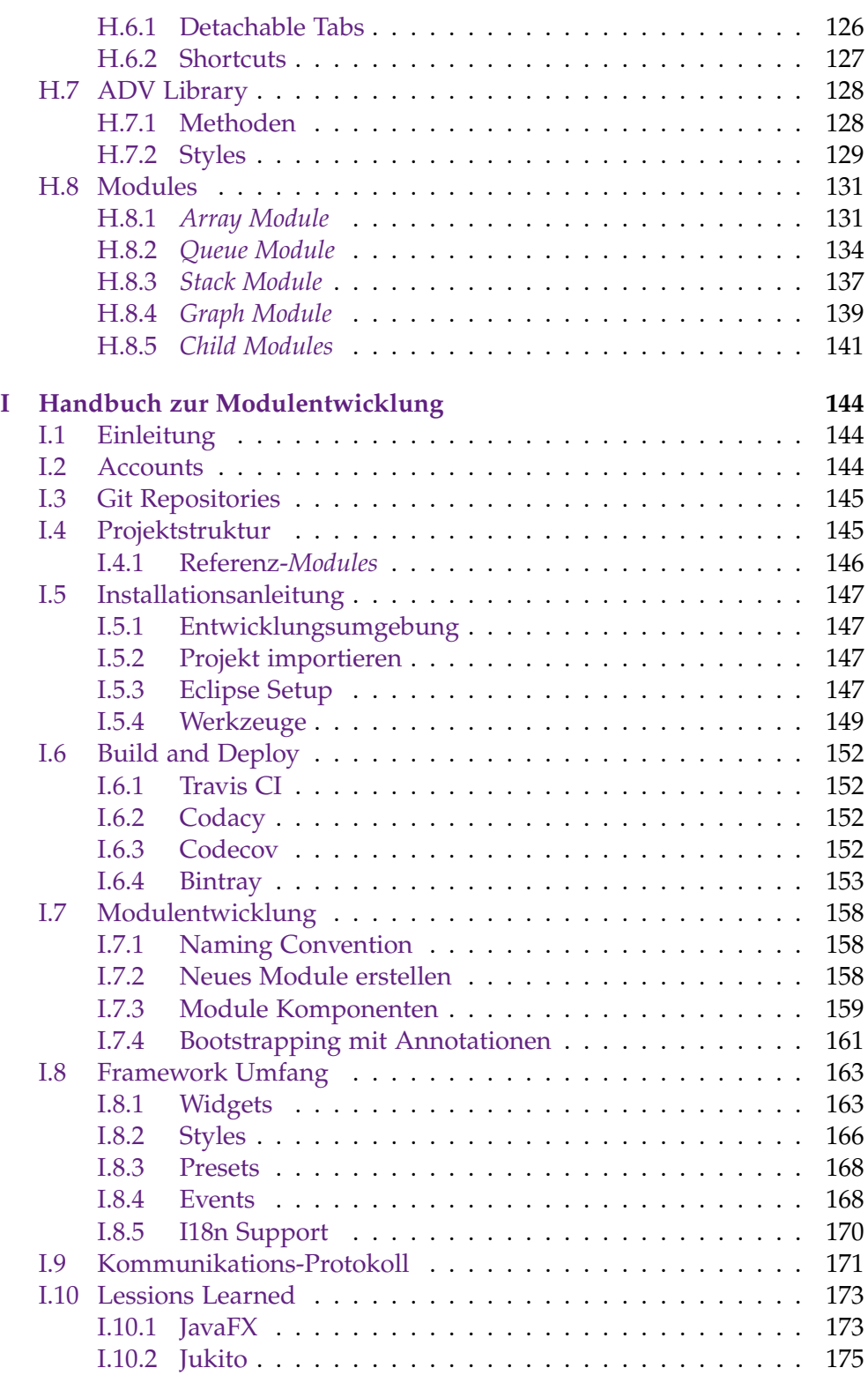

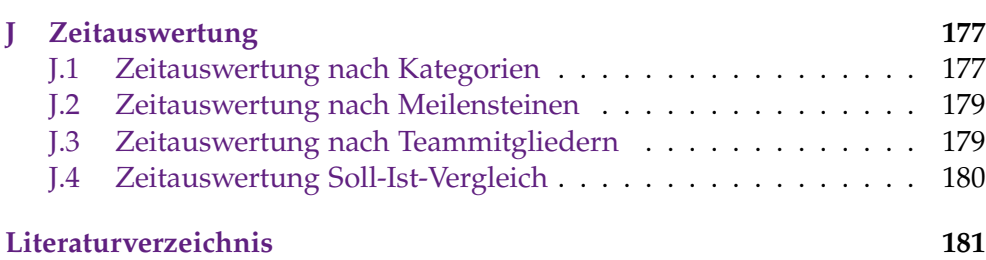

# <span id="page-12-1"></span>Glossar und Abkürzungsverzeichnis

- <span id="page-12-0"></span>**ADV** Algorithm & Data Structure Visualizer. [i,](#page-0-0) [ii,](#page-2-0) [2,](#page-24-3) [3,](#page-25-1) [5,](#page-27-1) [8,](#page-30-1) [16,](#page-38-2) [17,](#page-39-2) [43](#page-65-2)[–45,](#page-67-1) [47,](#page-69-2) [49,](#page-71-2) [51,](#page-73-1) [53,](#page-75-1) [55,](#page-77-2) [59,](#page-81-1) [63,](#page-85-1) [75](#page-97-4)[–78,](#page-100-1) [116,](#page-138-0) [141,](#page-163-1) [142,](#page-164-0) [144,](#page-166-3) [151,](#page-173-0) *siehe* [Algorithm &](#page-12-2) [Data Structure Visualizer](#page-12-2)
- **ADV Commons** [Library](#page-0-1) die von der [ADV Lib](#page-12-3) und dem [ADV UI](#page-12-4) verwendet wird und die Gemeinsamkeiten der beiden Container kapselt. [43,](#page-65-2) [49,](#page-71-2) [54,](#page-76-2) [112,](#page-134-0) [142,](#page-164-0) [143,](#page-165-0) [151,](#page-173-0) [155,](#page-177-0) [158](#page-180-3)
- <span id="page-12-3"></span>**ADV Lib** API welche alle unterstützten Datenstrukturen beinhaltet, die im [ADV UI](#page-12-4) dargestellt werden können. Die [Library](#page-0-1) muss im Projekt des Studenten eingebunden werden. Sie ist für die Übertragung der Daten an das ADV UI zuständig. [xvi,](#page-16-0) [16,](#page-38-2) [33,](#page-55-0) [43,](#page-65-2) [48,](#page-70-2) [49,](#page-71-2) [53,](#page-75-1) [54,](#page-76-2) [59,](#page-81-1) [62,](#page-84-2) [64,](#page-86-1) [76,](#page-98-2) [78,](#page-100-1) [112,](#page-134-0) [116,](#page-138-0) [117,](#page-139-1) [128,](#page-150-2) [131,](#page-153-2) [134,](#page-156-1) [137,](#page-159-1) [142,](#page-164-0) [143,](#page-165-0) [151,](#page-173-0) [155,](#page-177-0) [158,](#page-180-3) [172](#page-194-0)
- <span id="page-12-4"></span>**ADV UI** Eigenständig laufende [JavaFX](#page-15-0) Applikation welche die Daten von der [ADV Lib](#page-12-3) empfängt und visualisiert. [xvi,](#page-16-0) [3,](#page-25-1) [16,](#page-38-2) [39,](#page-61-3) [43,](#page-65-2) [45,](#page-67-1) [48,](#page-70-2) [49,](#page-71-2) [53](#page-75-1)[–57,](#page-79-0) [59,](#page-81-1) [60,](#page-82-2) [64,](#page-86-1) [76,](#page-98-2) [78,](#page-100-1) [112,](#page-134-0) [115](#page-137-4)[–117,](#page-139-1) [125,](#page-147-0) [142,](#page-164-0) [143,](#page-165-0) [147,](#page-169-4) [151,](#page-173-0) [155,](#page-177-0) [158,](#page-180-3) [167,](#page-189-0) [172](#page-194-0)
- <span id="page-12-2"></span>**Algorithm & Data Structure Visualizer** Produkttitel der vorliegenden Bachelorarbeit. [i](#page-0-0)
- **API** Application Programming Interface. [17,](#page-39-2) [28,](#page-50-0) *siehe* [Application Program](#page-0-1)[ming Interface](#page-0-1)
- **Bellman Ford** Algorithmus zum Finden des kürzesten Pfades von einem Start Node zu einem End Node innerhalb eines Graphen. Im Gegensatz zum [Dijkstra](#page-13-2) erlaubt dieser Algorithmus auch negativ gewichtete Kanten. [23](#page-45-2)
- **BFS** Breadth First Search. [23,](#page-45-2) [31,](#page-53-0) [65,](#page-87-2) *siehe* [Breadth First Search](#page-13-3)
- <span id="page-13-5"></span><span id="page-13-3"></span>**Breadth First Search** Algorithmus zum Suchen von Knoten in einem Graphen. Die Reihenfolge der zu besuchenden Knoten ist durch eine FIFO Queue gegeben [**bfs**]. [23](#page-45-2)
- <span id="page-13-4"></span>**C4 Model** Model zur Darstellung und Kommunikation von Software Architektur. Umfasst 4 Modelle mit unterschiedlichen Detaillierungsgraden: Context, Container, Component, Class. [41](#page-63-2)
- **Code Behind** Das Code Behind entspricht der Controller Klasse, welche die Logik einer [FXML \(JavaFX XML\)-](#page-14-2)View enthält. Der Begriff wird im [Model View ViewModel \(MVVM\)](#page-15-1) Pattern verwendet und ist besonders bei Microsoft Technologien (ASP.NET, WPF) verbreitet. [48](#page-70-2)
- <span id="page-13-1"></span>**Component** Logischer Baustein, der innerhalb eines [Containers](#page-13-0) lebt. Siehe [C4 Model.](#page-13-4) [ii,](#page-2-0) [12,](#page-34-1) [46,](#page-68-3) [68](#page-90-1)
- <span id="page-13-0"></span>**Container** Ein Container ist eine unabhängig laufende Einheit, welche Code ausführt oder Daten speichert wie beispielsweise eine Web Applikation, eine Mobile App oder eine Datenbank. Siehe [C4 Model.](#page-13-4) [ii,](#page-2-0) [xiii,](#page-13-5) [4,](#page-26-1) [12,](#page-34-1) [43,](#page-65-2) [46,](#page-68-3) [47,](#page-69-2) [49,](#page-71-2) [54,](#page-76-2) [68,](#page-90-1) [142](#page-164-0)
- <span id="page-13-11"></span>**Continuous Integration** CI ist zuständig für das fortlaufendes Zusammenführen von Softwarebausteinen sowie die automatische Ausführung des Builds und der Tests. [5,](#page-27-1) [67,](#page-89-2) [75](#page-97-4)
- **DAG** Directed Acyclic Graph. [32,](#page-54-1) *siehe* [Directed Acyclic Graph](#page-13-6)
- <span id="page-13-8"></span>**Dependency Injection** Abhängigkeiten von Objekten werden zum Zeitpunkt der Instanzierung übergeben und nicht vom Objekt selber instanziert. Dies führt zu tieferer Kopplung und besserer Testbarkeit. [47](#page-69-2)
- <span id="page-13-7"></span>**Depth First Search** Algorithmus zum Suchen von Knoten in einem Graphen. Die Reihenfolge der zu besuchenden Knoten ist durch einen Stack gegeben [**dfs**]. [22](#page-44-0)
- **DFS** Depth First Search. [22,](#page-44-0) [31,](#page-53-0) [65,](#page-87-2) [137,](#page-159-1) *siehe* [Depth First Search](#page-13-7)
- <span id="page-13-9"></span>**DI** Dependency Injection. [47,](#page-69-2) [61,](#page-83-2) *siehe* [Dependency Injection](#page-13-8)
- <span id="page-13-2"></span>**Dijkstra** Algorithmus zum Finden des kürzesten Pfades von einem Start Node zu einem End Node innerhalb eines Graphen mit positiv gewichteten Kanten [**dijkstra**]. [23,](#page-45-2) [137](#page-159-1)
- <span id="page-13-6"></span>**Directed Acyclic Graph** Gerichteter Graph ohne Zyklen welcher zudem über eine topologische Ordnung verfügt. [32](#page-54-1)
- <span id="page-13-10"></span>**Element** Element, welches vom ADV UI dargestellt wird. Zum Beispiel die Nodes eines Graphen. [28](#page-50-0)

ADV  $xiii$ 

- <span id="page-14-8"></span>**Extensible Markup Language** Markup Language zur plattformunabhängigen Übertragung von hierarchisch strukturierten Daten. Die Struktur wird durch ein Schema beschrieben. [51](#page-73-1)
- **FIFO** First in First Out. [23,](#page-45-2) [33,](#page-55-0) *siehe* [First in First Out](#page-14-3)
- <span id="page-14-3"></span>**First in First Out** Elemente werden in genau dieser Reihenfolge von der Datenstruktur entfernt, wie sie auch hinzugefügt werden. Ein klassischer Anwendungsfall ist die Datenstruktur Queue. [23](#page-45-2)
- **Framework** Ein Framework legt fest, wie Klasseninstanzen zur Laufzeit miteinander zusammenarbeiten dürfen. Es implementiert das Hollywood Principle rsp. Inversion of Control. [59](#page-81-1)
- <span id="page-14-2"></span>**FXML** XML basierte UI Markup Language für JavaFX Programme. [48](#page-70-2)
- <span id="page-14-4"></span>**GNU Privacy Guard** Kryptographie-Suite zum Ver- und Entschlüsseln von Files sowie zum Erzeugen und Prüfen von elektronischer Signaturen. [152](#page-174-4)
- **GPG** GNU Privacy Guard. [152,](#page-174-4) *siehe* [GNU Privacy Guard](#page-14-4)
- **Gradle** Groovy basiertes Build System. [115,](#page-137-4) [143,](#page-165-0) [144](#page-166-3)
- <span id="page-14-5"></span>**Graphs-Visualization-Service** Diplomarbeit (GVSv1 [\[2\]](#page-203-1)) und Studienarbeit (GVSv2 [\[9\]](#page-203-2)) welche als Grundlage dieser Bachelorarbeit dient. [i](#page-0-0)
- <span id="page-14-9"></span>**GUI** Graphical User Interface. [12,](#page-34-1) [33,](#page-55-0) [37,](#page-59-2) [39,](#page-61-3) [55–](#page-77-2)[57,](#page-79-0) [63,](#page-85-1) [68,](#page-90-1) [116,](#page-138-0) [124,](#page-146-1) [159,](#page-181-1) [169,](#page-191-0) *siehe* [Graphical User Interface](#page-0-1)
- **Guice** [Dependency Injection \(DI\)](#page-13-9) Framework von Google [\[34\]](#page-205-0). [61](#page-83-2)
- <span id="page-14-1"></span>**GVS** Graphs-Visualization-Service. [i,](#page-0-0) [ii,](#page-2-0) [2,](#page-24-3) [3,](#page-25-1) [8,](#page-30-1) [15](#page-37-1)[–17,](#page-39-2) [56,](#page-78-1) [92,](#page-114-0) *siehe* [Graphs-](#page-14-5)[Visualization-Service](#page-14-5)
- <span id="page-14-6"></span>**Hochschule für Technik Rapperswil** Fachhochschule in Rapperswil an welcher die Bachelorarbeit durchgeführt wird. [i](#page-0-0)
- <span id="page-14-0"></span>**HSR** Hochschule für Technik Rapperswil. [i,](#page-0-0) [ii,](#page-2-0) [2,](#page-24-3) [44,](#page-66-0) [51,](#page-73-1) [55,](#page-77-2) [63,](#page-85-1) *siehe* [Hoch](#page-14-6)[schule für Technik Rapperswil](#page-14-6)
- **i18n** Internationalization. [166,](#page-188-1) [167,](#page-189-0) *siehe* [Internationalization](#page-15-2)
- **IDE** Integrated Development Environment. [71,](#page-93-3) [147,](#page-169-4) *siehe* [Integrated Deve](#page-14-7)[lopment Environment](#page-14-7)
- <span id="page-14-7"></span>**Integrated Development Environment** Tools zur effizienten Entwicklung von Software Produkten. Integriert unter Anderem einen Compiler sowie nützliche Refactoring Werkzeuge. [71](#page-93-3)

ADV xiv

- <span id="page-15-2"></span>**Internationalization** Prozess, welcher Software in verschiedenen Sprachen nutzbar macht. [166](#page-188-1)
- <span id="page-15-3"></span>**Interprozesskommunikation** Verschiedene Verfahren des Informationsaustausches zwischen den Prozessen eines Systems. [44](#page-66-0)
- **IPC** Interprozesskommunikation. [44,](#page-66-0) [49,](#page-71-2) [51,](#page-73-1) *siehe* [Interprozesskommunika](#page-15-3)[tion](#page-15-3)
- **JAR** Java Archive. [43,](#page-65-2) [71,](#page-93-3) *siehe* [Java Archive](#page-15-4)
- <span id="page-15-4"></span>**Java Archive** Container für ausführbare Java Files. [43](#page-65-2)
- <span id="page-15-0"></span>**JavaFX** JavaFX ist ein Framework zur Erstellung plattformübergreifender Java-Applikationen. [ii,](#page-2-0) [3,](#page-25-1) [6,](#page-28-1) [47,](#page-69-2) [48,](#page-70-2) [55,](#page-77-2) [56,](#page-78-1) [60,](#page-82-2) [62,](#page-84-2) [78,](#page-100-1) [169](#page-191-0)
- <span id="page-15-5"></span>**JavaScript Object Notation** Kompaktes, menschen-lesbares Datenformat für den Datenaustauschs zwischen Anwendungen. [51](#page-73-1)
- **JSON** JavaScript Object Notation. [51,](#page-73-1) [78,](#page-100-1) *siehe* [JavaScript Object Notation](#page-15-5)
- **Jukito** Testing Framework. Vereint Guice und Mockito. [169](#page-191-0)
- <span id="page-15-6"></span>**Last in First Out** Elemente werden in umgekehrter Reihenfolge von der Datenstruktur entfernt, als das sie zuvor hinzugefügt wurden. Ein klassischer Anwendungsfall ist die Datenstruktur Stack. [21](#page-43-2)
- **LIFO** Last in First Out. [21,](#page-43-2) [22,](#page-44-0) *siehe* [Last in First Out](#page-15-6)
- <span id="page-15-8"></span>**Model View Controller** Verbreitetes Softwaremuster zur Trennung der Aufgabenbereiche von Software Komponenten die das UI steuern. [47](#page-69-2)
- <span id="page-15-9"></span>**Model View ViewModel** Entwurfsmuster für die Darstellung von modernen UI-Plattformen mittels Databinding. MVVM ist eine Variante von [Model View Controller \(MVC\).](#page-15-7) [47](#page-69-2)
- <span id="page-15-11"></span>**Module** Ein Modul erweitert die Funktionalität des Core Frameworks oder der Core Library. Es umfasst eine spezifische Datenstrukturen. [2,](#page-24-3) [17,](#page-39-2) [18,](#page-40-1) [27,](#page-49-0) [29,](#page-51-0) [30,](#page-52-2) [38,](#page-60-7) [39,](#page-61-3) [45,](#page-67-1) [53,](#page-75-1) [59,](#page-81-1) [60,](#page-82-2) [62–](#page-84-2)[65,](#page-87-2) [69,](#page-91-3) [77,](#page-99-1) [125,](#page-147-0) [138,](#page-160-0) [142,](#page-164-0) [143,](#page-165-0) [147,](#page-169-4) [158](#page-180-3)
- <span id="page-15-10"></span>**ModuleGroup** Kapselt den modul-spezifischen Inhalt einer Übertragung. Ein [Snapshot](#page-16-1) kann eine oder mehrere *ModuleGroups* enthalten. [53,](#page-75-1) [62,](#page-84-2) [64](#page-86-1)
- <span id="page-15-7"></span>**MVC** Model View Controller. [47,](#page-69-2) *siehe* [Model View Controller](#page-15-8)
- <span id="page-15-1"></span>**MVVM** Model View ViewModel. [47,](#page-69-2) *siehe* [Model View ViewModel](#page-15-9)
- <span id="page-15-12"></span>**NFR** Non-functional requirement. [11,](#page-33-2) [38,](#page-60-7) [68,](#page-90-1) *siehe* [Non-functional require](#page-16-2)[ment](#page-16-2)

ADV xv

- <span id="page-16-2"></span><span id="page-16-0"></span>**Non-functional requirement** Anforderungen an eine Software, welche die qualitativen Eigenschaften eines Systems beschreiben. [11](#page-33-2)
- <span id="page-16-3"></span>**Plain Old Java Object** Triviales Java Objekt mit wenigen oder keinen externen Abhängigkeiten. [39](#page-61-3)
- **POJO** Plain Old Java Object. [39,](#page-61-3) [48,](#page-70-2) *siehe* [Plain Old Java Object](#page-16-3)
- **Property Change Event** Event welcher von einer Source ausgelöst wird, wenn sich ihre Daten ändern. Alle registrierten Subscriptions werden durch das Event über die Änderungen informiert. Diese Mechanik löst die gut bekannten Observer-Observable Klassen ab, welche in Java 9 *deprecated* sind. [47,](#page-69-2) [63](#page-85-1)
- <span id="page-16-4"></span>**Rational Unified Process** Iteratives Vorgehensmodell für die Entwicklung von Software, dass in Phasen organisiert ist. [67](#page-89-2)
- <span id="page-16-6"></span>**Reflection** Das Reflection-API dient dazu, die Bestandteile von Klassen (Datenelemente, Konstruktoren und Methoden) dynamisch zur Laufzeit zu analysieren und zu benutzen. [5,](#page-27-1) [24,](#page-46-1) [61](#page-83-2)
- **RUP** Rational Unified Process. [67,](#page-89-2) *siehe* [Rational Unified Process](#page-16-4)
- **SCRUM** Verbreitetes Vorgehensmodell zur agilen Softwareentwicklung. Umfasst ein itertives Vorgehen mit stetigem Kundenfeedback. [67](#page-89-2)
- <span id="page-16-5"></span>**Session** Eine ADV Session umfasst ein bis mehrere Snapshots die zwischen dem ADV Lib und ADV UI übertragen werden. [3,](#page-25-1) [33,](#page-55-0) [49,](#page-71-2) [52–](#page-74-0)[54,](#page-76-2) [56,](#page-78-1) [60](#page-82-2)
- <span id="page-16-1"></span>**Snapshot** Ein Snapshot repräsentiert den Status einer Datenstruktur aus der User Codebase zu einem bestimmten Zeitpunkt. Er enthält alle Informationen die zur Darstellung notwendig sind. Ein Snapshot kann ein oder mehrere [ModuleGroups](#page-15-10) enthalten. [33,](#page-55-0) [52,](#page-74-0) [53,](#page-75-1) [56,](#page-78-1) [58,](#page-80-2) [60](#page-82-2)
- **Style** Ein Style dient der Darstellung von Algorithmen. Er kann auf [Ele](#page-13-10)[ments](#page-13-10) und [Relations](#page-0-1) angewendet werden. Umfasst folgende Attribute: Hintergrundfarbe, Randfarbe, Randbreite, Randstil (durchgezogen, gestrichelt, ...). [28,](#page-50-0) [31,](#page-53-0) [125,](#page-147-0) [162](#page-184-0)
- **Tangle** Abhängigkeiten von Packages aus tiefen Schichten auf Packages in höher gelegenen Schichten. Tangles können mit dem Architektur-Werkzeug *Structure101* erkannt und beispielsweise mit dem Observer Pattern behoben werden. [147](#page-169-4)
- <span id="page-16-7"></span>**Ubiquitous Language** Entwickler und Anwender einer Applikation nutzen das gleiche Vokabular. Damit können Missverständnisse auf ein Minimum reduziert werden, da alle Projektmitglieder Dinge mit den selben

ADV xvi

Namen benennen. Die Ubiquitous Language wurde von Eric Evans in *Domain Driven Design* eingeführt. [12,](#page-34-1) [68](#page-90-1)

- **User Codebase** Programmcode der vom ADV User geschrieben wird. Die Usercodebase erweitert die API-Klassen aus der [ADV Lib.](#page-12-3) [33,](#page-55-0) [53,](#page-75-1) [55,](#page-77-2) [60,](#page-82-2) [64](#page-86-1)
- **Widget** Ein Widget ist eine wiederverwendbare grafische Komponente. [63](#page-85-1)
- <span id="page-17-0"></span>**Windows Presentation Foundation** Klassenbibliothek zur Gestaltung von grafischen Benutzeroberflächen in .NET. [47](#page-69-2)
- **WPF** Windows Presentation Foundation. [47,](#page-69-2) *siehe* [Windows Presentation](#page-17-0) [Foundation](#page-17-0)
- **XML** Extensible Markup Language. [51,](#page-73-1) *siehe* [Extensible Markup Language](#page-14-8)
- **YAML** YAML Ain't Markup Language. [51,](#page-73-1) *siehe* [YAML Ain't Markup Lan](#page-17-1)[guage](#page-17-1)
- <span id="page-17-1"></span>**YAML Ain't Markup Language** Markup Language zur Datenserialisierung (ursprünglich Yet Another Markup Language). [51](#page-73-1)

# Abbildungsverzeichnis

<span id="page-18-0"></span>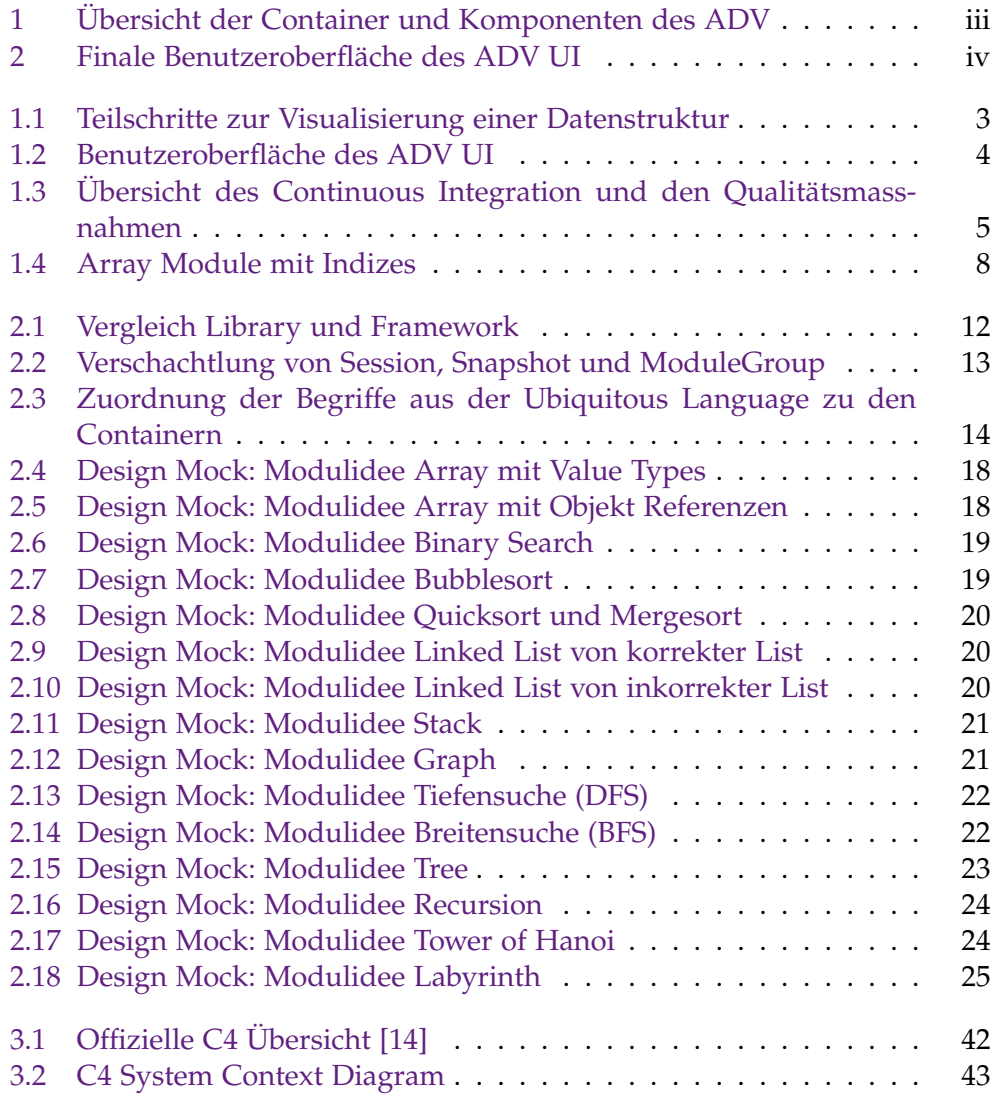

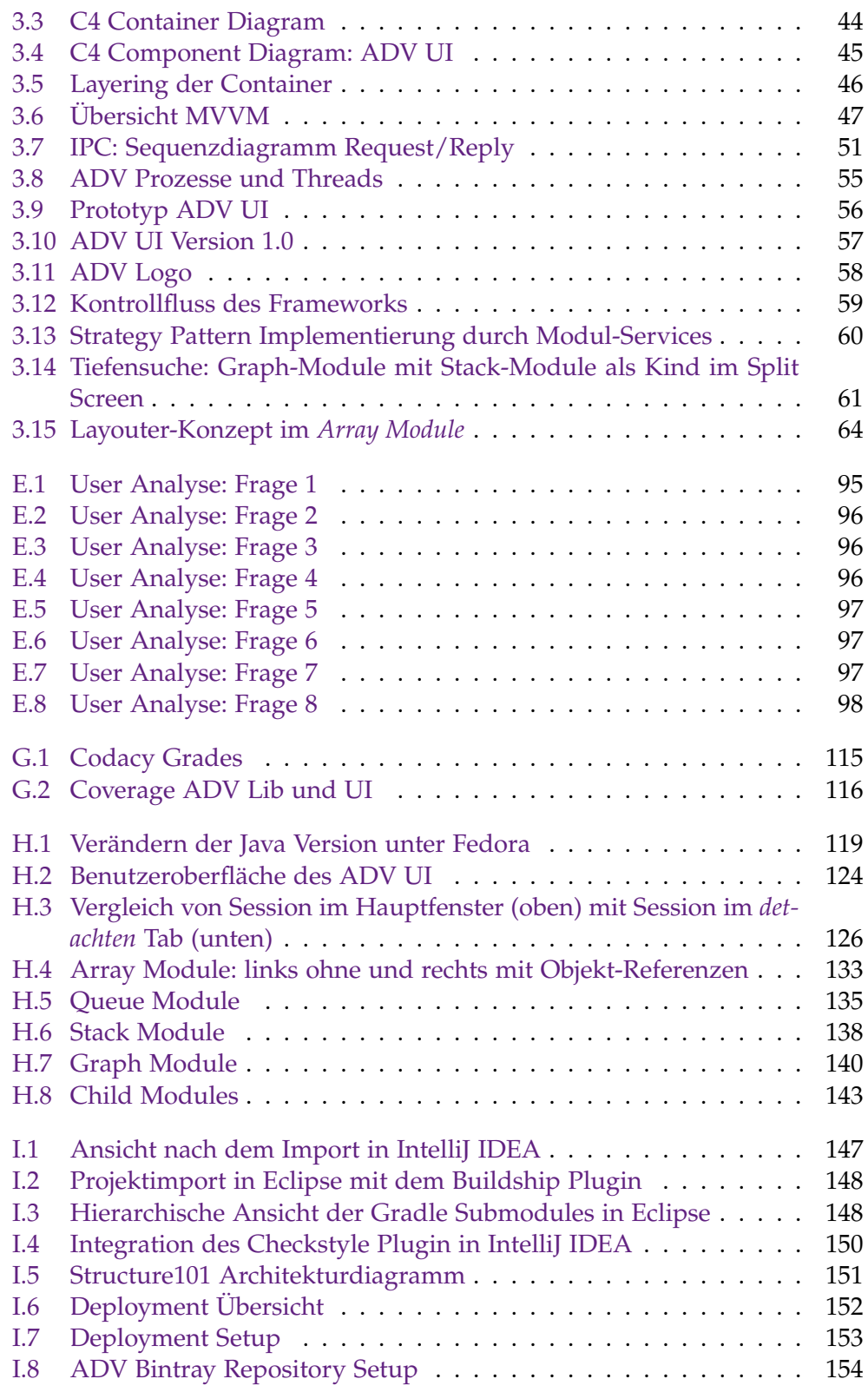

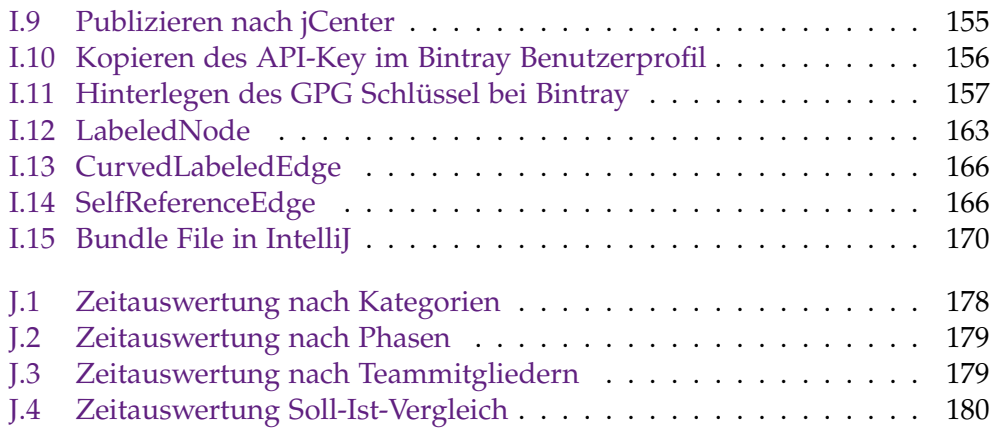

# Tabellenverzeichnis

<span id="page-21-0"></span>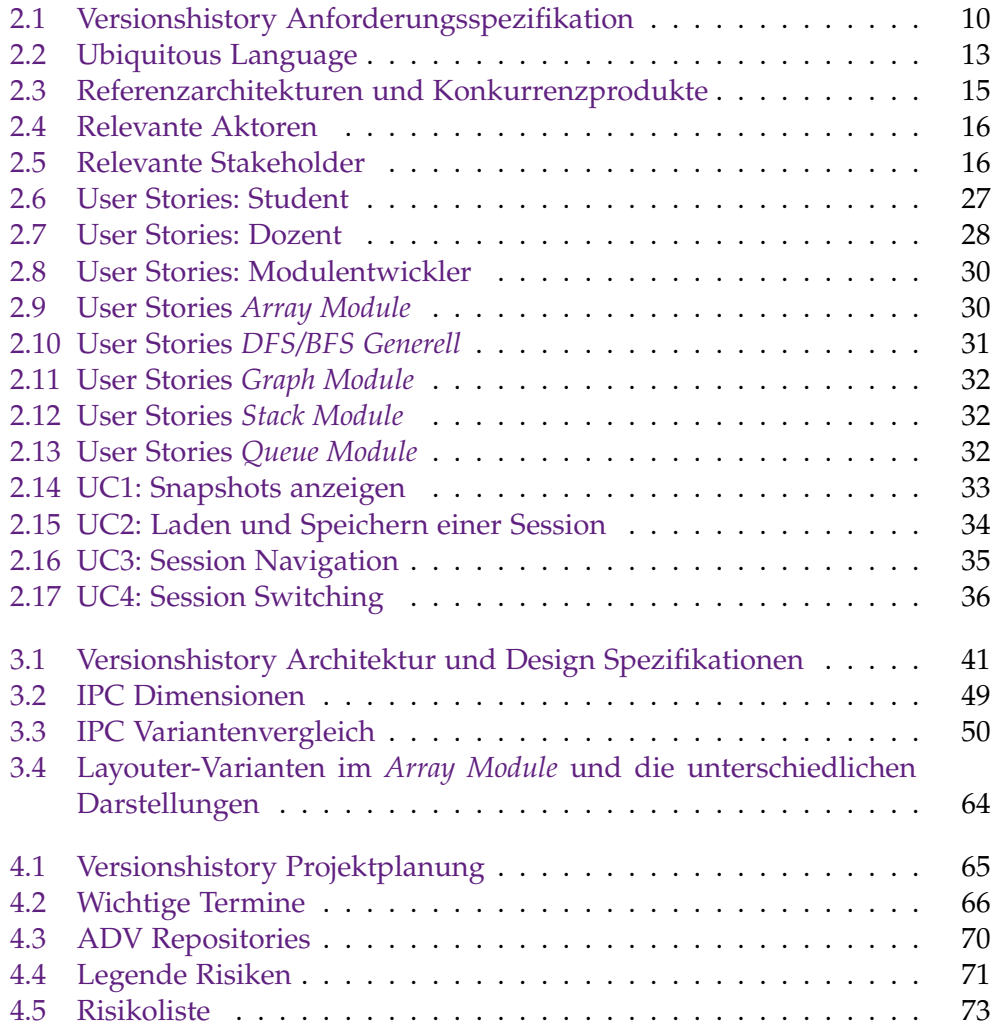

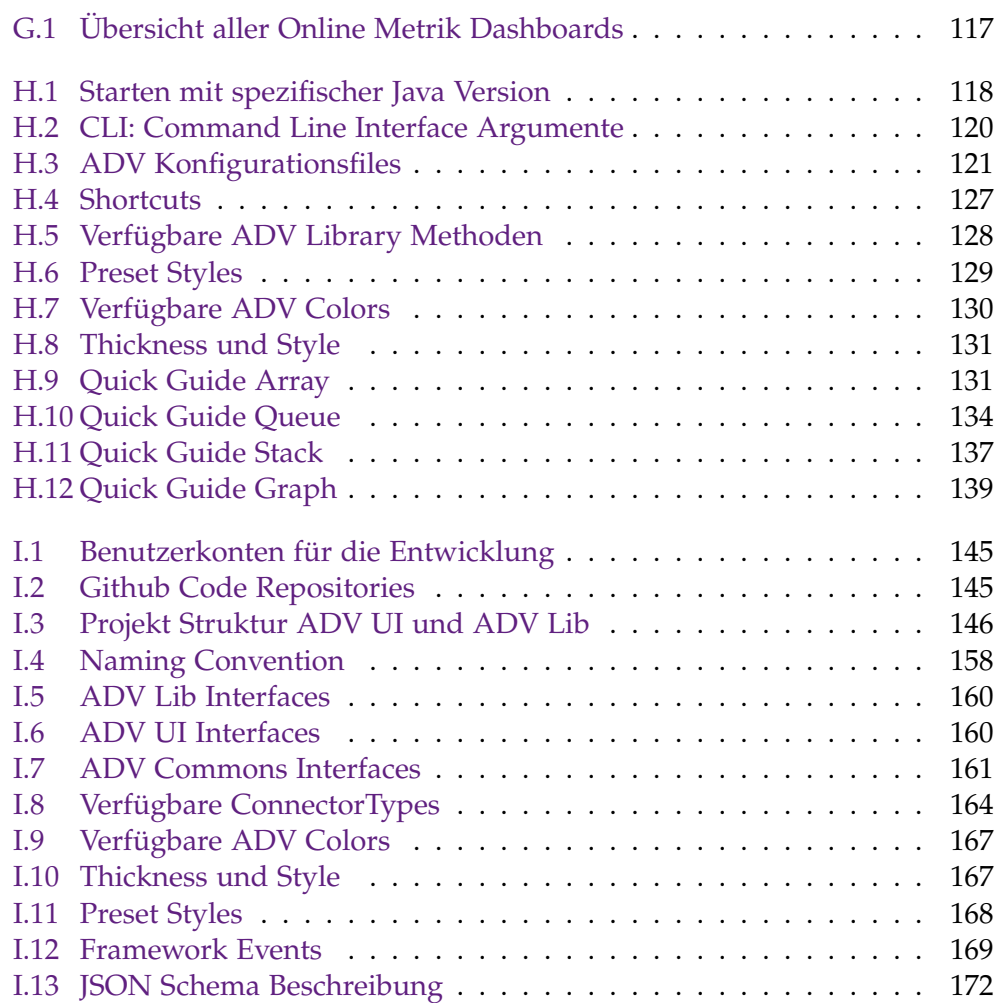

Tabellenverzeichnis

# <span id="page-23-0"></span>**Teil I Technischer Bericht**

Kapitel 1

# <span id="page-24-3"></span><span id="page-24-0"></span>Technischer Bericht

## <span id="page-24-1"></span>**1.1 Ausgangslage und Problembeschreibung**

Im Rahmen dieser Bachelorarbeit soll eine Software entwickelt werden, welche Algorithmen und Datenstrukturen visualisieren kann. Grundlage dafür bieten zwei Vorgängerarbeiten, welche im Rahmen einer Diplomarbeit und Studienarbeit unter dem Projekttitel [GVS](#page-14-1) durchgeführt wurden. Der GVS wird erfolgreich und aktiv im Unterricht der [HSR](#page-14-0) eingesetzt. Er ist jedoch auf die Visualisierung von Graphen und Trees beschränkt und seine Architektur sieht keine Erweiterungen für weitere Datenstrukturen vor.

Mit dem Ziel, ein modulares Framework zu entwickeln, wurden die Funktionalitäten des GVS analysiert und eine Lösung kreiert, welche den GVS in Zukunft vollständig ablösen soll. Das Hauptaugenmerk lag dabei auf einer verbesserten Benutzbarkeit für den Endanwender sowie einer gut dokumentierten Schnittstelle für jene Entwickler, die den [ADV](#page-12-0) zukünftig erweitern werden.

Laut der Aufgabenstellung sind im Umfang dieses Projektes eine erweiterbare Software zur Visualisierung von Datenstrukturen sowie mindestens zwei implementierte Erweiterungen, sogenannte [Modules,](#page-15-11) enthalten.

Die Software soll den Lernerfolg der Studenten positiv beeinflussen. Zukünftig soll ein möglichst breites Angebot an Modulen zur Verfügung gestellt werden, damit sich ein Student nur mit einer Software auseinandersetzen muss und sich so vollumfänglich auf die Lerninhalte konzentrieren kann.

#### <span id="page-24-2"></span>**1.1.1 System Kontext**

Die Software wird den Studenten als Lernsoftware zur Verfügung gestellt. Anstatt vorgefertigte Algorithmen darzustellen, visualisiert der ADV im Gegensatz zu vergleichbaren Konkurrenzprodukten den Programmcode des <span id="page-25-1"></span>Studenten. Programmiert der Student einen Fehler, kann er diesen daher auch visuell nachvollziehen.

Sämtliche Artefakte des ADV sind in *Java* programmiert. Für die Erstellung der Desktop-Anwendung wurde [JavaFX](#page-15-0) verwendet. JavaFX ist die Standardlösung zur Erstellung von grafischen Benutzeroberflächen unter Java.

## <span id="page-25-0"></span>**1.2 Lösungskonzept**

Zu Beginn des Projekts wurden die Nutzer des [GVS](#page-14-1) nach ihrer Meinung zu der Benutzbarkeit des GVS befragt. Zusammen mit den Anforderungen an ein erweiterbares Framework, bilden diese Inputs die Funktionalen Requirements an den [ADV.](#page-12-0) Der Fokus lag dabei insbesondere bei der Benutzbarkeit der Applikation, um den Lernerfolg des Studenten nicht zu behindern.

Da der Umfang des Unterrichtstoffes bereits klar spezifiziert ist, konnte gut abgeschätzt werden, welche Datenstrukturen in Zukunft im ADV integriert werden sollen. Die Software musste also so designet werden, dass alle zur Zeit dieser Arbeit bekannten Modulideen im Framework umsetzbar sind.

Das Lösungskonzept sah vor, dass sich die Applikation in zwei unabhängige Container aufteilt. Der erste Container umfasst die Library, welche im Code des Studenten eingebunden wird. Der zweite Container kümmert sich um die Visualisierung der Klassen aus der Library mittels [JavaFX.](#page-15-0) Sobald der Student seine Applikation ausführt, werden alle Momentaufnahmen der Datenstruktur in einer [Session](#page-16-5) gekapselt und an das [ADV UI](#page-12-4) übermittelt. Die Visualisierung der Datenstruktur besteht dann aus wenigen, einfach verständlichen Schritten. Das Framework gibt diese Schritte vor und delegiert ausgewählte Aufgaben an die Module.

<span id="page-25-2"></span>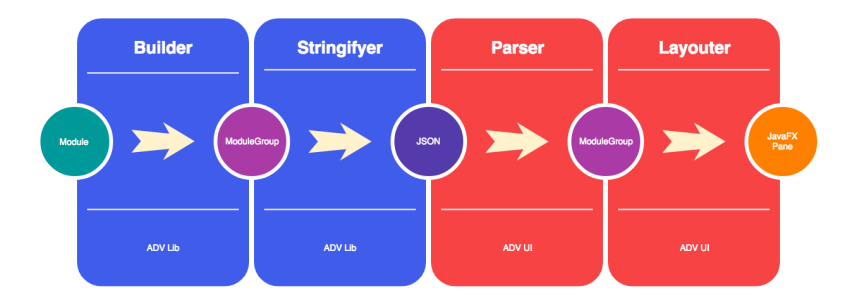

Abbildung 1.1: Teilschritte zur Visualisierung einer Datenstruktur

Um den Installationsaufwand für den Studenten zu vereinfachen, werden beide Container in einem öffentlichen Maven-Repository zur Verfügung gestellt.

### <span id="page-26-1"></span><span id="page-26-0"></span>**1.3 Umsetzung**

Für die ersten Prototypen wurden vergleichbare Produkte analysiert, um eine Grundidee für die gänzlich neue Aufgabe, der Entwicklung eines Frameworks, zu erhalten. Dies hat den Einstieg bestimmt vereinfacht, schlussendlich wurde aber eine komplett eigene Lösung umgesetzt.

Während der Entwicklung der Module offenbarten sich weitere Anforderungen an das Framework. In der endgültigen Version sind anstatt einem einzelnen Modul auch mehrere Module parallel darstellbar. Somit erhält der Student auch Einblicke in die verwendeten Hilfsdatenstrukturen eines Algorithmus. Darüber hinaus wurden die Gemeinsamkeiten der beiden [Contai](#page-13-0)[ner](#page-13-0) in einem Commons-Projekt vereint. Damit konnten Code-Duplikationen weitestgehend vermieden und die Wartbarkeit der Software verbessert werden. Zudem vereinfacht die endgültige Version die Integration neuer Module, indem annotierte Modul-Services automatisch im Framework registriert werden.

Ein grosser Kritikpunkt des GVS war die Benutzbarkeit der Software und die *Feature Awareness* der Nutzer. Um diesem Problem entgegenzuwirken wurden in mehreren Projektstadien Usability-Tests durchgeführt, welche die Nutzerfreundlichkeit der Applikation überprüften. Die Erkenntnisse aus diesen Tests, wie beispielsweise das Bedürfnisse für Key Shortcuts, fliessen in das Endprodukt ein.

<span id="page-26-2"></span>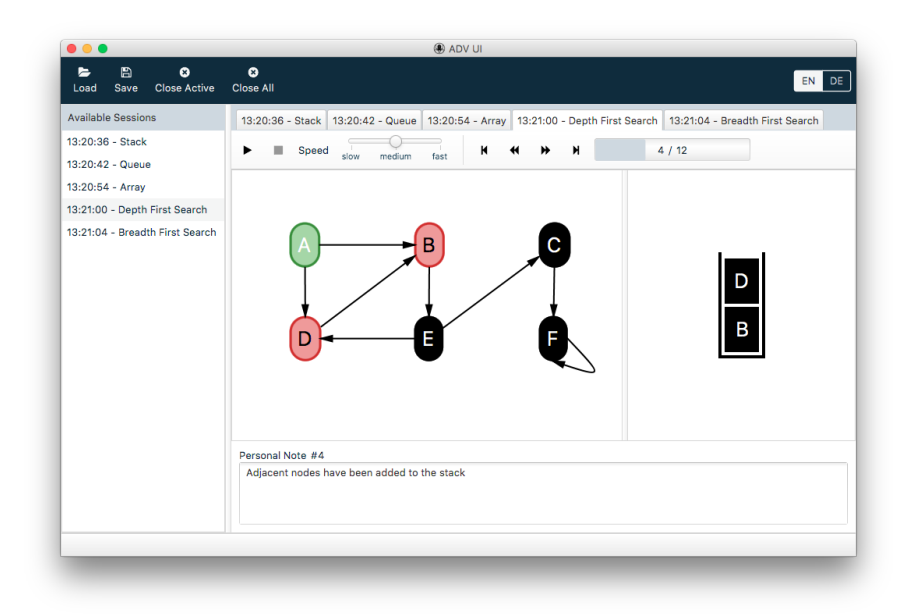

Abbildung 1.2: Benutzeroberfläche des ADV UI

<span id="page-27-1"></span>Um die Qualität des Sourcecodes hoch zu halten, wurden eine Reihe an Qualitätsprüfungen eingeführt. Codefragmente werden einer statischen Codeanalyse unterzogen und auf die Konformität mit den Coding Richtlinien überprüft. Zusätzlich existieren für die wichtigen Code-Abschnitte Unit Tests. Änderungen an der Software werden automatisch auf einem [CI \(Con](#page-13-11)[tinuous Integration\)](#page-13-11) Server gebildet und publiziert.

<span id="page-27-2"></span>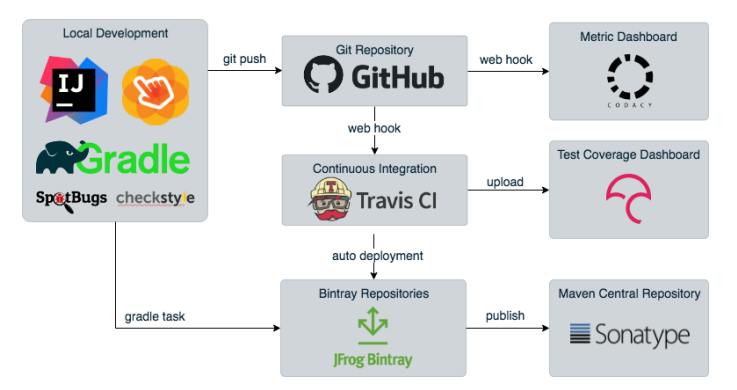

Abbildung 1.3: Übersicht des Continuous Integration und den Qualitätsmassnahmen

# <span id="page-27-0"></span>**1.4 Ergebnisdiskussion**

Im Rahmen dieser Arbeit wurde eine funktionsfähige, modular erweiterbare Software entwickelt, die im Unterricht an der HSR eingesetzt werden kann. Die gesetzten Ziele konnten erreicht und in bestimmten Bereichen sogar übertroffen werden. So wurden statt den geforderten 2 Modulen, 4 Module umgesetzt.

Der [ADV](#page-12-0) unterstützt den Studenten aktiv beim Erlernen von schwierig zu verstehenden Konzepten und beeinflusst dessen Lernerfolg positiv. Die Benutzeroberfläche des ADV wurde stark durch die durchgeführten Usability-Tests beeinflusst. Die wichtigsten Funktionalitäten sind auch ohne Zuhilfenahme des Benutzermanuals ersichtlich und nutzbar.

Auch die technologischen Aspekte wurden nicht ausser Acht gelassen. Durch den Einsatz von Annotations und [Reflection](#page-16-6) können neue Module dynamisch ausgelesen und im Framework geladen werden. Obschon der grundlegende Ablauf durch das Framework vorgegeben wird, ist der Modulentwickler aufgrund mehreren Designentscheiden relativ frei, seine Module zu programmieren. Einerseits wird das schemalose Dateiformat *JSON* zur Beschreibung der übertragenen Daten verwendet und andererseits bietet das Framework Events an, auf welche sich interessierte Module registrieren können.

ADV 5

<span id="page-28-1"></span>Des weiteren profitiert der Modulentwickler von wiederverwendbaren Widget-Komponenten, die für eine Vielzahl an Anwendungsfällen verwendet werden können.

Aufgrund des umfangreichen Buildprozesses werden Modulentwickler gezwungen, die hohen Qualitätsstandards auch in zukünftigen Modulen weiter zu pflegen. Unterstützt wird der Entwickler durch eine klare Schichten-Architektur und eine ausführliche Dokumentation, die den Einstieg in das Framework erleichtern soll.

Für die Nutzung der Library im Studenten-Code konnten keine Usability-Tests durchgeführt werden, da diese Test-Durchführungen deutlich aufwändiger wären als die durchgeführten Usability Tests des UIs.

Dank Code-Reviews und Refactorings wurde die Qualität der Software laufend überprüft und beide Teammitglieder profitierten von einem Wissensaustausch.

Das Projektteam ist mit dem Endergebnis sehr zufrieden. Trotzdem sieht das Projektteam noch Potential in der Benutzbarkeit der Library, da der Fokus mehrheitlich auf das Framework sowie die Benutzeroberfläche gesetzt wurde.

#### <span id="page-28-0"></span>**1.4.1 Eingetretene Risiken**

Von den antizipierten Risiken aus der Risikoanalyse (siehe [4.9\)](#page-93-2), trat einzig das Risiko 3 ein, da der Testcoverage Uploader des Metrik Dashboards Codacy [\[19\]](#page-204-1) keinen Support für die eingesetzte Java Version hatte. Dieses Problem konnte aber, gemäss geplanter Massnahmen, durch die Nutzung eines alternativen Testabdeckung-Dashboards behoben werden.

Generell mussten immer wieder kleinere Probleme mit Java und [JavaFX](#page-15-0) gelöst werden. So gab es bei JavaFX im Rahmen des Projekts Jigsaw [\[54\]](#page-206-0) (Modularisierung in Java 9) und JEP-253 [\[53\]](#page-206-1) insbesondere bei der Sichtbarkeit von JavaFX-Internas Änderungen. Zudem wurden die weit verbreiteten Java Observer/Observable Klassen als überholt annotiert. Bei der Entwicklung von Widgets kam es zu Problemen, da bestimmte Change-Listener nicht wie erwartet aufgerufen wurden. Dies könnte an der verfrühten Garbage Collection liegen, da JavaFX intern mit Weak-Listener arbeitet [\[67\]](#page-206-2). Nach einem grösseren Zeitaufwand konnte das Problem schlussendlich mit entsprechenden Workarounds behoben werden.

#### <span id="page-29-0"></span>**1.4.2 Offene Features**

Einige tief priorisierte User Stories aus den Funktionalen Anforderungen (siehe [2.9.1\)](#page-48-0) konnten im Scope dieses Projektes nicht umgesetzt werden. Bei diesen User Stories handelt es sich nicht um Kern-Features der Applikation, sondern um Features, welche die Usability verbessern würden.

- US9: Theme
- US13: Tutorial
- US23: Modulbeschreibung

Ausserdem sind während dem Entwicklungsprozess weitere Feature-Ideen aufgetaucht, welche in zukünftigen Arbeiten umgesetzt werden könnten:

#### **Framework Features**

#### **Kontext Menü**

Bei einem Rechtsklick auf die Session Liste oder auf ein Tab erscheint ein Kontext Menü, welches Funktionen wie das Speichern und Schliessen der Session oder das Öffnen des Tabs in einem neuen Fenster ermöglicht.

#### **Closing Tabs**

Abgetrennte Tabs können per Drag-and-Drop wieder ins Hauptfenster eingebunden werden (vgl. Funktionalität von Browser Tabs).

#### **Drag Support**

Das Verschieben von UI Elementen ist eine Modul-übergreifende Anforderung. Das Framework sollte daher eine Util Klasse anbieten, welche Drag Support ermöglicht.

#### **Modal Support**

Das Framework zeigt für bestimmte User-Interaktionen ein Modal oder Overlay an. Somit wird der User zum Beispiel beim Löschen einer Session aufgefordert, die Aktion zu bestätigen.

#### **Konfiguration der Styles über das UI**

Die vorgefertigten Styles sowie die Farbe der Labels von Nodes und Edges können über einen Einstellungs-Button im UI verändert werden.

#### **Verbessertes Öffnen von Files**

\*.adv Files sollen per Drag-and-Drop in das ADV UI oder per Doppelklick im File Explorer geöffnet werden können.

#### *Module* **Features**

#### **Graph Layouting Algorithm**

Nicht fix positionierte Elemente sollen mit einem Layouting Algorithmus im *Graph Module* ansprechend positioniert werden.

#### <span id="page-30-1"></span>**Array Index**

<span id="page-30-2"></span>Für ein besseres Verständnis zeigt das *Array Module* zu allen Inhalten den entsprechenden Array Index an (siehe Abbildung [1.4\)](#page-30-2).

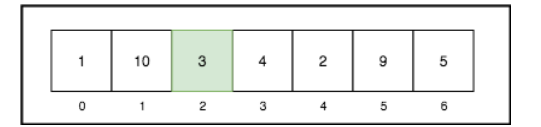

Abbildung 1.4: Array Module mit Indizes

#### **Anordnung** *Child Modules*

Je nach Anwendungsfall macht eine unterschiedliche Anordnung der *Child Modules* Sinn. Durch ein Flag soll diese konfigurierbar sein (z.B. "grid", "vertical", "horizontal").

#### <span id="page-30-0"></span>**1.4.3 Ausblick**

In Zukunft werden diverse Erweiterungen, insbesondere in der Form von weiteren Modulen erwartet. Es wird sich zeigen, ob die angedachte Architektur des Frameworks, neuen innovativen Ideen standhalten wird. Das Projektteam ist überzeugt, eine skalierbare Grundlage geschaffen zu haben, die im Zweifelsfall auch einfach erweitert werden kann. Zusammen mit der umfassenden Dokumentation und dem stark spezifizierten Entwicklungsprozess sollte die Qualität des Framework auch keinen Schaden nehmen.

Als nächster Schritt soll insbesondere der Umfang der Module erweitert, sowie die Benutzbarkeit der API verbessert werden. Wünschenswert wäre die Implementation eines *Tree Modules*, damit der [GVS](#page-14-1) vollumfänglich durch den [ADV](#page-12-0) abgelöst werden kann.

1.4. ERGEBNISDISKUSSION

# <span id="page-31-0"></span>**Teil II Projektdokumentation**

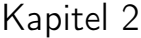

# <span id="page-32-0"></span>Anforderungsspezifikation

<span id="page-32-1"></span>

| Datum      | Version | Anderungen                                                   | Autor               |
|------------|---------|--------------------------------------------------------------|---------------------|
| 22.02.2018 | 0.01    | Grundsätze und Termi-<br>nologie beschrieben                 | mwieland            |
| 23.02.2018 | 0.02    | Stakeholder beschrieben                                      | mtrentini           |
| 26.02.2018 | 0.03    | User Stories beschrieben                                     | mtrentini           |
| 26.02.2018 | 0.04    | Ubiquitous Language be-<br>schrieben                         | mtrentini           |
| 27.02.2018 | 0.05    | Referenzarchikturen<br>be-<br>schrieben                      | mwieland            |
| 27.02.2018 | 0.06    | Technische Anforderun-<br>gen beschrieben                    | mwieland            |
| 27.02.2018 | 0.07    | NFR beschrieben                                              | mwieland            |
| 02.03.2018 | 0.08    | Modulideen Array und<br>Linked List beschrieben              | mtrentini           |
| 05.03.2018 | 0.09    | User Analyse beschrieben                                     | mtrentini           |
| 05.03.2018 | 0.1     | Modulideen und Ubiqui-<br>tous Language erweitert            | mwieland            |
| 04.04.2018 | 0.2     | <b>Review Dokument</b>                                       | mwieland, mtrentini |
| 29.05.2018 | 0.21    | Ubiquitous<br>Anpassung<br>Abbildung<br>Language,<br>Session | mtrentini           |
| 11.06.2018 | 1.0     | <b>Review Dokument</b>                                       | mwieland, mtrenini  |

Tabelle 2.1: Versionshistory Anforderungsspezifikation

## <span id="page-33-2"></span><span id="page-33-0"></span>**2.1 Einleitung**

Das folgende Kapitel steckt den Systemkontext ab und definiert die funktionalen Anforderungen, die sich von den Bedürfnissen der Stakeholder ableiten lassen. Die [Non-functional requirements \(NFRs\)](#page-15-12) geben einen Überblick über die Qualitätsanforderungen der Applikation. Eine allgegenwärtige Domänensprache wird im Abschnitt [2.3](#page-34-0) definiert.

Die Anforderungsspezifikation soll während dem Projektverlauf periodisch konsultiert werden, um sicherzustellen, dass das richtige System entwickelt wird.

## <span id="page-33-1"></span>**2.2 Terminologie**

Um den vorliegenden Auftrag besser bewerten zu können, muss zuerst Klarheit über die Terminologie geschaffen werden.

**Library** Eine Library ist eine Sammlung von Code, die eine Reihe von verwandten Funktionen zur Verfügung stellt.

**Framework** Ein Framework legt fest, wie Klasseninstanzen zur Laufzeit miteinander zusammenarbeiten dürfen. Es bietet wiederverwendbare Klassen mit wohldefinierten Schnittstellen. Ein Framework fungiert als Gerüst, das bestimmte Implementationsentscheide den Subklassen überlässt. Die wichtigsten Designentscheide werden im Framework gekapselt, was zu einer besseren Wartbarkeit führt. Ein Framework wächst über die Zeit und wird über mehrere Zyklen verfeinert [\[1\]](#page-203-3).

**Inversion of Control** Einer der Hauptunterschiede zwischen Frameworks und Libraries ist die Inversion of Control.

Eine Library umfasst eine Reihe von Funktionen, die aufgerufen werden können. Jeder Aufruf erledigt eine bestimmte Aufgabe und gibt die Kontrolle wieder an den Client zurück.

Im Gegensatz dazu, bleibt die Kontrolle über den Programmfluss bei einem Framework. Dieses ruft zu gegebener Zeit die Implementierungen der Applikation auf und bekommt die Kontrolle danach wieder zurück. Dieses Verhalten ist auch unter dem Namen «Hollywood Principle» bekannt. [\[25\]](#page-204-2)

Wie in der Abbildung [2.1](#page-34-2) gut zu erkennen ist, kann das Framework nur zusammen mit der Applikation genutzt werden, wohingegen eine Library ausserhalb des Applikations-Kontexts definiert ist.

#### 2.3. UBIQUITOUS LANGUAGE

<span id="page-34-2"></span><span id="page-34-1"></span>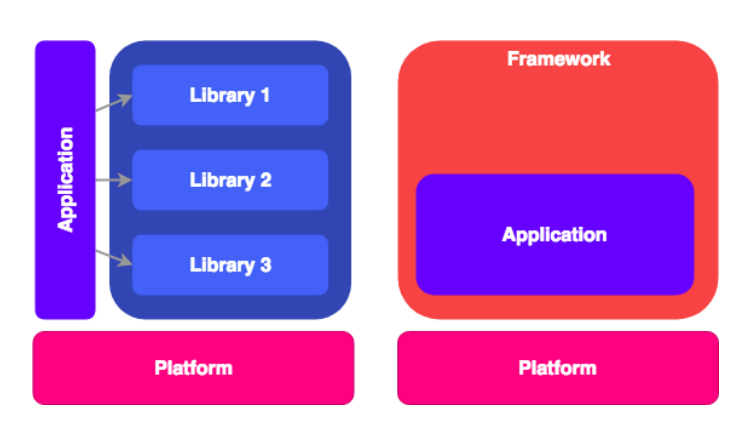

Abbildung 2.1: Vergleich Library und Framework

# <span id="page-34-0"></span>**2.3 Ubiquitous Language**

Damit sich das gesamte Projektteam klarer verständigen kann, sind in der Tabelle [2.2](#page-34-3) jene Begriffe definiert, die im vorliegenden Kontext verwendet werden (siehe [Ubiquitous Language\)](#page-16-7). Alle Begriffe sind zur besseren Integration in den Source Code in Englisch gehalten.

<span id="page-34-3"></span>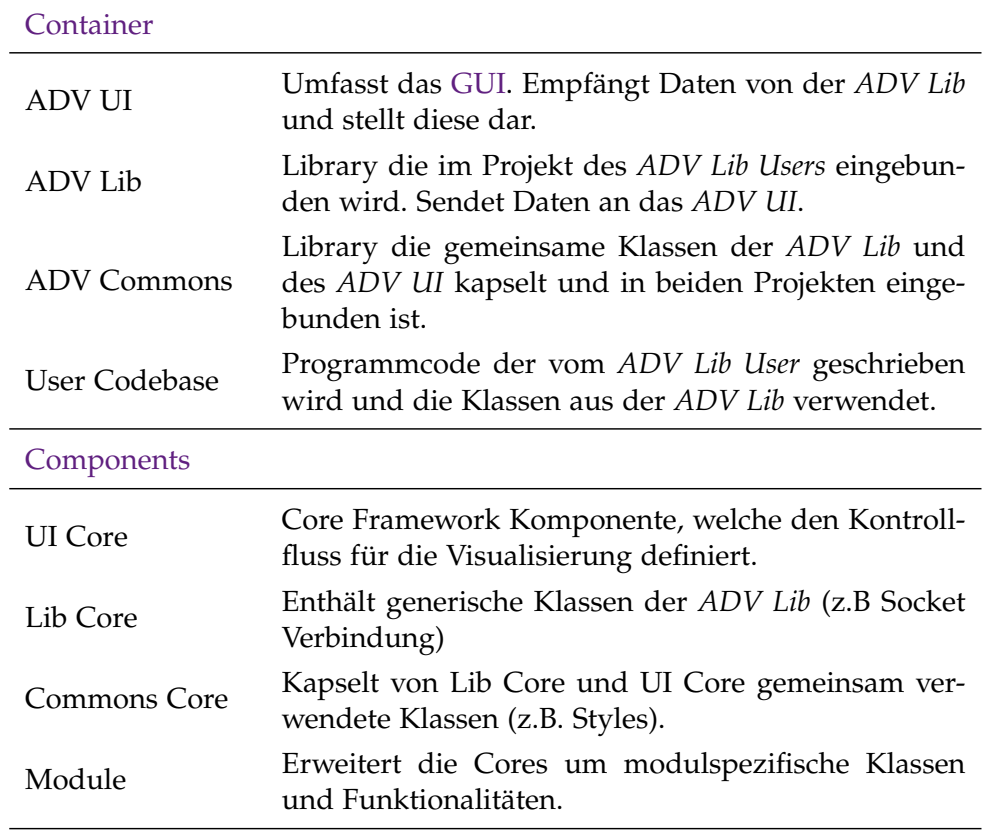

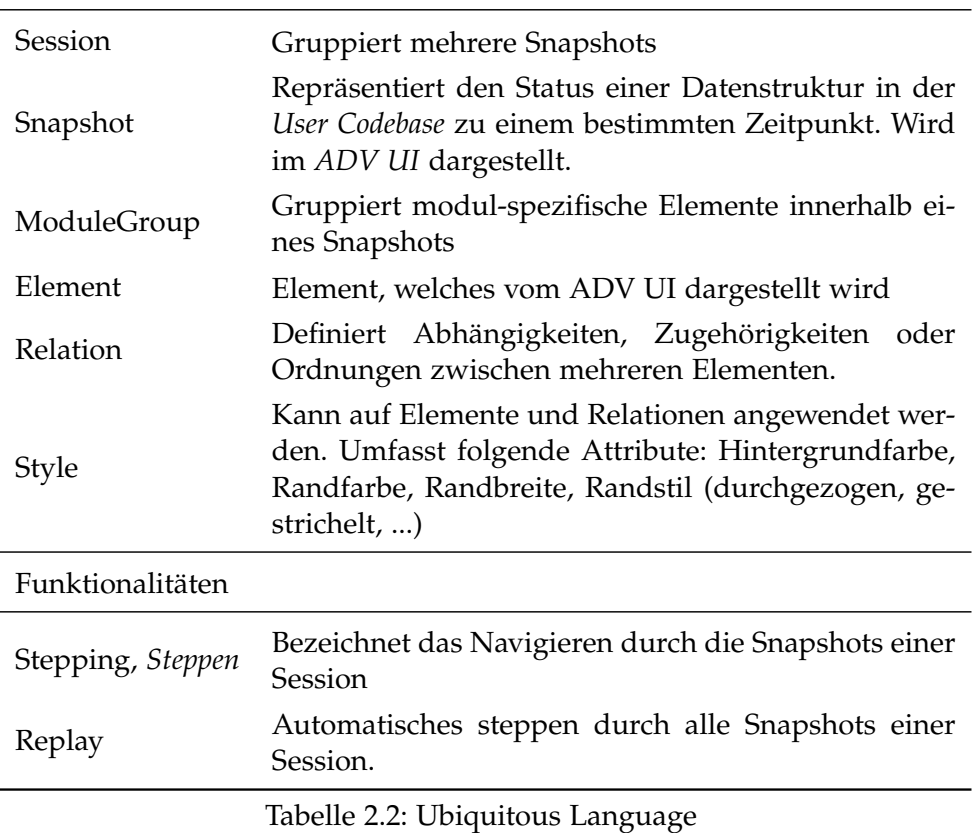

Classes/Elements

<span id="page-35-0"></span>Die Abbildungen [2.3](#page-36-1) und [2.2](#page-35-0) geben einen Überblick über die Begriffe der Ubiquitous Language und wie sie zusammenhängen. Hierbei handelt es sich nicht um eine Architekturübersicht. Detaillierte Kontext-, und Containerdiagramme sind der *Architektur und Design Spezifikation* im Kapitel [3](#page-62-0) zu entnehmen.

| <b>Session</b> |             |
|----------------|-------------|
|                | Snapshot    |
|                | ModuleGroup |
|                |             |
|                |             |
|                |             |

Abbildung 2.2: Verschachtlung von Session, Snapshot und ModuleGroup
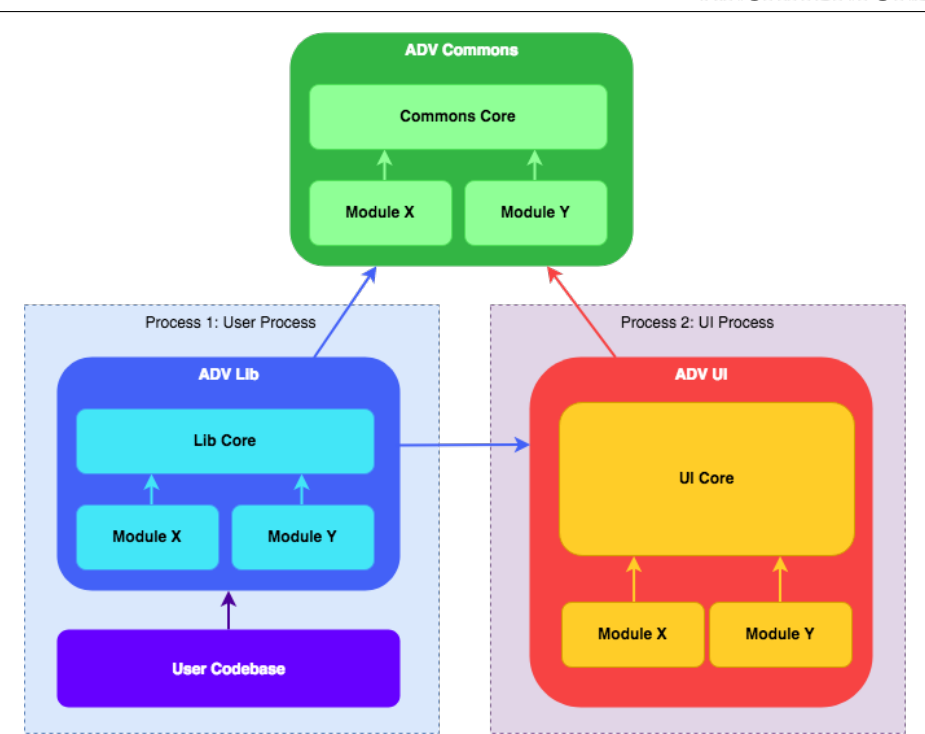

2.4. ANALYSE: KONKURRENZPRODUKTE UND VERGLEICHBARE ARCHITEKTUREN

Abbildung 2.3: Zuordnung der Begriffe aus der Ubiquitous Language zu den Containern

# **2.4 Analyse: Konkurrenzprodukte und vergleichbare Architekturen**

Der Entwurf von skalierbaren Frameworks benötigt viel Erfahrung. Damit Anfängerfehler minimiert werden können, werden vergleichbare Architekturen analysiert, die sich in diesem Feld durchgesetzt haben. Die Tabelle [2.3](#page-36-0) bietet einen Überblick über Produkte, die ähnliche Aufgaben erledigen oder eine Architektur implementieren die zur Inspiration verwendet werden kann. Somit kann von den «Lessons Learned» der Konkurrenzprodukte profitiert werden.

<span id="page-36-0"></span>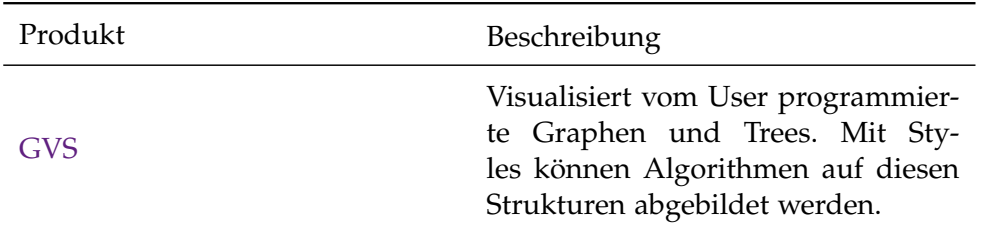

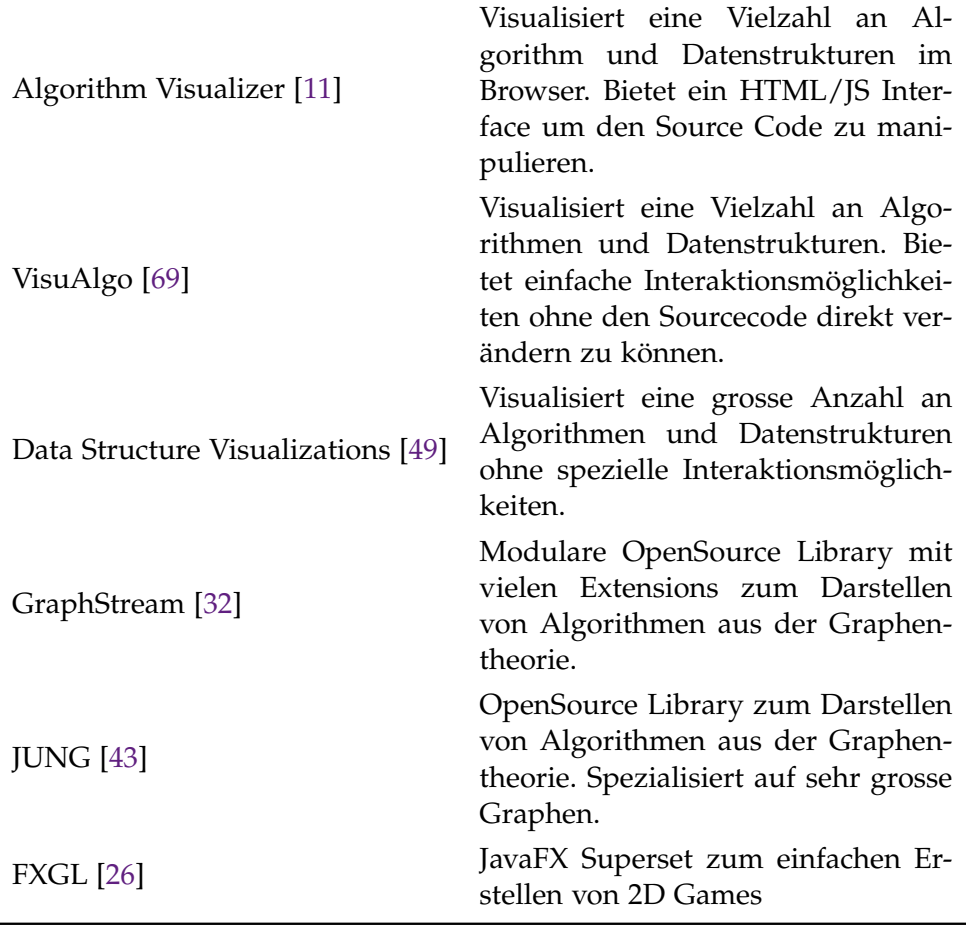

Tabelle 2.3: Referenzarchitekturen und Konkurrenzprodukte

Für die Entwicklung des Prototyps fliessen hauptsächlich Erkenntnisse aus dem [GVS](#page-14-0) und dem FXGL Projekt ein. Bei FXGL wird die Schnittstelle zwischen Framework und Client Code analysiert. Beim GVS wird hauptsächlich der Funktionsumfang untersucht. Die restlichen Konkurrenzprodukte liefern Inspirationen für die Modulideen.

### <span id="page-37-0"></span>**2.5 Aktoren**

Aktoren sind Benutzer, welche die Applikation direkt verwenden. Neben den Aktoren gibt es weitere Interessengruppen die Einfluss auf die Software haben. Diese sind im Abschnitt [2.6](#page-38-0) genauer beschrieben.

Der Aktor *ADV-User* kann zwei verschiedene Rollen einnehmen, wobei auch beide Rollen gleichzeitig eingenommen werden können.

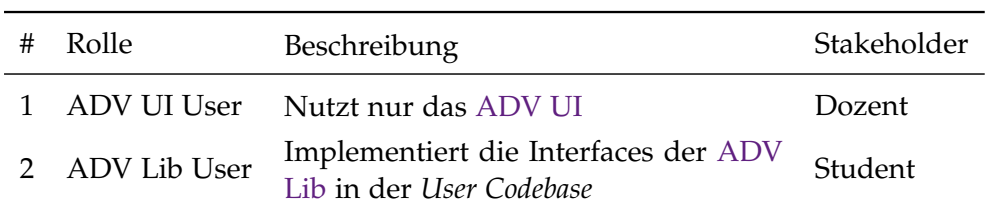

Tabelle 2.4: Relevante Aktoren

## <span id="page-38-0"></span>**2.6 Stakeholder**

Stakeholder repräsentieren Personen, die ein Interesse an der vorliegenden Software haben (Anspruchsgruppen/Interessensgruppen). Für den [ADV](#page-12-2) können drei relevante Stakeholder ermittelt werden. Während der Umsetzung wird überprüft, ob die Erwartungen der Stakeholder erfüllt werden können.

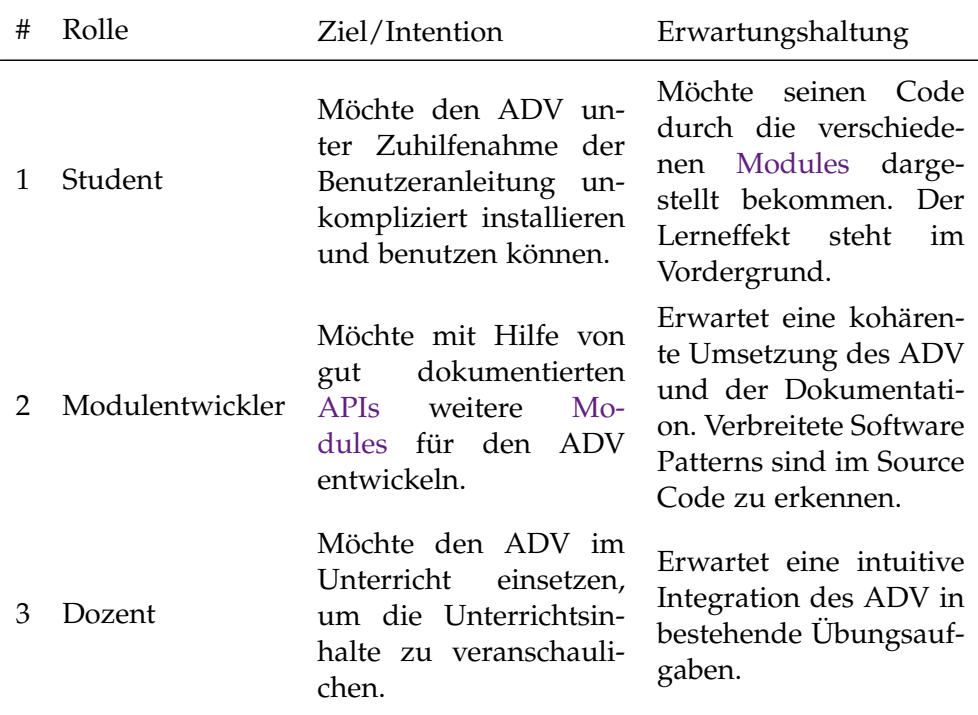

Tabelle 2.5: Relevante Stakeholder

# **2.7 Benutzer-Umfrage**

Die vorliegende Bachelorarbeit ist eine Folgearbeit des *GVS 1.0* [\[2\]](#page-203-0) und *GVS 2.0* [\[9\]](#page-203-1). Die Benutzer dieser beiden Applikationen sind vergleichbar mit den zukünftigen Anwendern des [ADV.](#page-12-2) Um das Nutzungsverhalten und die Bedürfnisse der Benutzer besser verstehen zu können, wird eine Umfrage an die Studenten des unteren Semesters versendet. Die Ergebnisse der Umfrage sind dem Anhang [E](#page-117-0) zu entnehmen.

Zusammenfassend können aus der Umfrage folgende Erkenntnisse gewonnen werden:

- Einer klaren Mehrheit der Studenten hilft der [GVS,](#page-14-0) die vermittelten Konzepte besser zu verstehen
- Nur knapp 40% der Befragten fanden die Inbetriebnahme des GVS einfach und intuitiv.
- Die Exportfunktion ist unter den Studenten weitgehend unbekannt oder wird nicht benutzt.
- Eine Minderheit der Studenten nutzt das Wechseln zwischen Sessions. Fast 45% kennen diese Funktion nicht.
- Die Navigationsmöglichkeiten durch die Session werden gut genutzt (Stepping, Replay)
- Lernschwierigkeiten bieten vor allem folgende Konzepte: Graphentheorie (65%), Sortieralgorithmen (45%), Rekursion (35%)

Unter den Wünschen für ein neues Framework wurden vor allem eine einfachere Installation und Handhabung sowie Unterstützung eines Build-Tools wie Maven genannt.

### **2.7.1 Einfluss auf Anforderungen**

Die Erkenntnisse aus der User Analyse fliessen in die User Stories in Abschnitt [2.9.1](#page-48-0) ein.

- Die Installation und Nutzung des ADV muss intuitiv und unkompliziert sein (vgl. User Stories US1, US2, US3).
- Die Import/Export Funktion sowie das Session Switching muss für den Benutzer klar ersichtlich und gut dokumentiert sein (vgl. User Story US13).

### <span id="page-39-0"></span>**2.8 Modulideen**

Die Anforderungen an das Framework werden massgeblich durch die potentiellen Anforderungen der [Modules](#page-15-0) beeinflusst. Eine umfassende Analyse der Übungsunterlagen aus AD1 und AD2 führte zu folgenden Modulideen. Sie sind nicht als abgeschlossene Liste zu betrachten, sondern zeigen nur die vorhanden Ideen zum Zeitpunkt dieser Bachelorarbeit. Aus den Modulideen abgeleitete Anforderungen an das Framework sind in Abschnitt [2.9](#page-47-0) aufgeführt.

### **2.8.1 Array**

Das Array-Modul soll dem Studenten eine Basis-Datenstruktur visualisieren. Beispielsweise zeigt ein Snapshot direkt nach der Initialisierung der Datenstruktur einen Array mit Default-Values. Bei Arrays die mit primitiven Typen gefüllt sind, ist ersichtlich, dass die Values direkt im Array gespeichert werden (Abbildung [2.4\)](#page-40-0).

<span id="page-40-0"></span>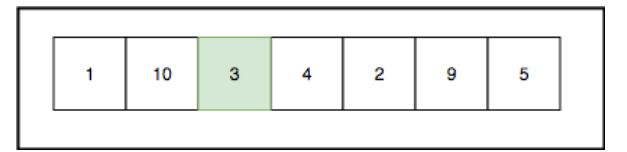

Abbildung 2.4: Design Mock: Modulidee Array mit Value Types

<span id="page-40-1"></span>Bei Arrays mit Objekten, zeigt sich das Array mit Objekt-Referenzen gefüllt (Abbildung [2.5\)](#page-40-1).

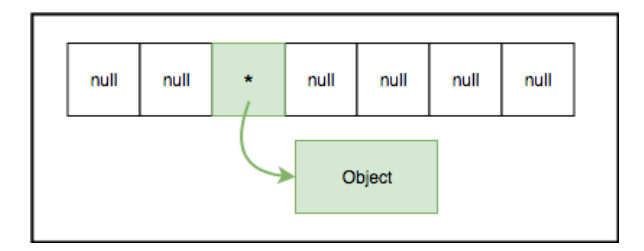

Abbildung 2.5: Design Mock: Modulidee Array mit Objekt Referenzen

### **Linear Search**

Der *Linear Search* Algorithmus kann sehr einfach visualisiert werden, indem das aktuelle Element in einer Schleife farblich hervorgehoben wird. Zusätzlich soll das gefundene Element speziell angezeigt werden.

### **Binary Search**

Beim *Binary Search* im Array muss jeweils jene Hälfte des Arrays farblich gekennzeichnet werden, in welcher die Suche fortgesetzt wird. Damit der Algorithmus angewendet werden kann, muss das Array vorsortiert sein. Das *Module* soll deshalb überprüfen, ob das übergebene Array sortiert ist.

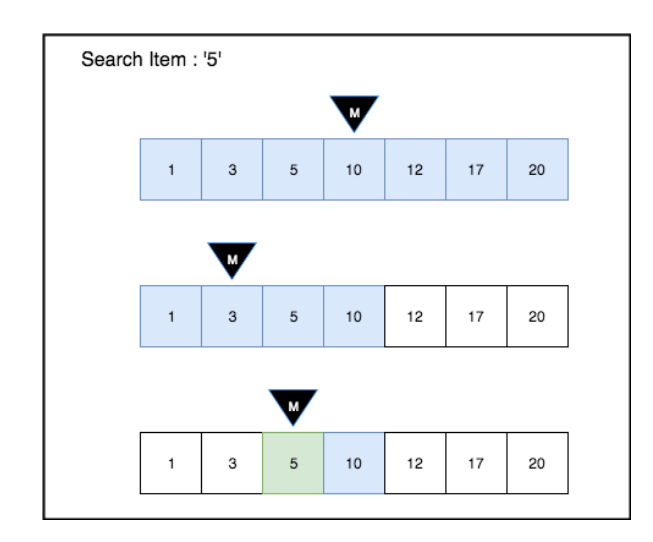

Abbildung 2.6: Design Mock: Modulidee Binary Search

### **Bubblesort**

Beim *Bubblesort* müssen jeweils die zwei Elemente markiert sein, die potentiell vertauscht werden. Zusätzlich könnte das aktuelle Maximum des Arrays speziell markiert werden, welches nach jeder vollständigen Iteration um eins dekrementiert wird.

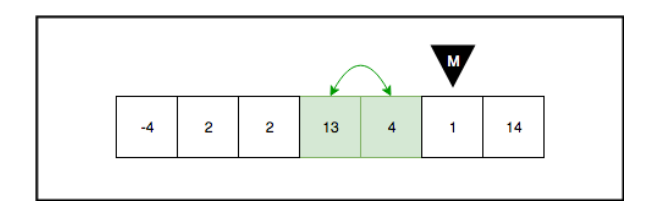

Abbildung 2.7: Design Mock: Modulidee Bubblesort

### **Quicksort und Mergesort**

Beim *Quicksort* und *Mergesort* ist die Darstellung komplexer, da zum besseren Verständnis alle rekursiven Aufrufe dargestellt werden sollen. Zusätzlich müssen temporäre Arrays übergeben und angezeigt werden können.

Ebenfalls muss das Pivot Element speziell markiert werden können. Problematisch könnte die Tatsache sein, dass die beiden Algorithmen oft rekursiv implementiert werden. Das bedeutet, dass das Framework vorerst nur Informationen über den linken Teilbaum zur Verfügung hat, bevor der rechte Teilbaum überhaupt bearbeitet wird. Dabei muss sich das Framework sämtliche Schritte merken und fortlaufend mit neuen Daten ergänzen.

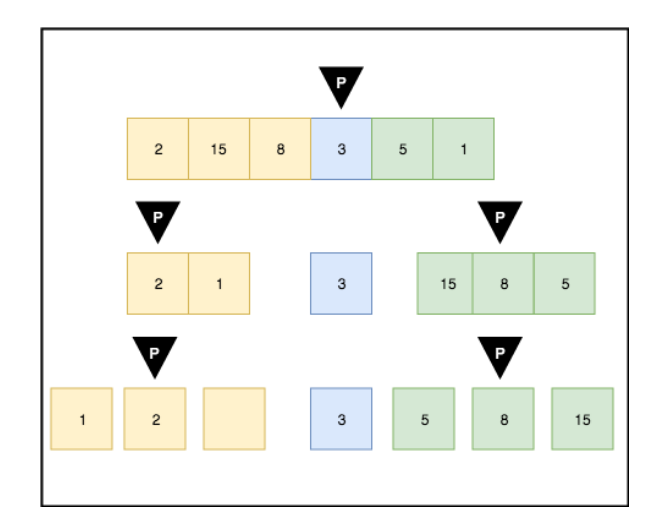

Abbildung 2.8: Design Mock: Modulidee Quicksort und Mergesort

### **2.8.2 Linked-List**

Das Linked-List Modul soll hauptsächlich die zweiseitige Verlinkung der List-Nodes visualisieren. Durch die Visualisierung ist direkt ersichtlich, ob die Objekte korrekt miteinander verlinkt sind (Abbildung [2.9\)](#page-42-0) oder nicht (Abbildung [2.10\)](#page-42-1). Dazu benötigt der ADV Kenntnisse über den Head und den Tail der Liste.

<span id="page-42-0"></span>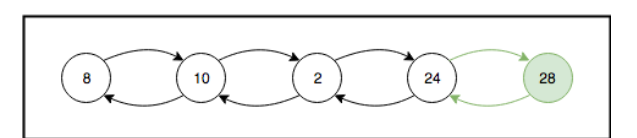

<span id="page-42-1"></span>Abbildung 2.9: Design Mock: Modulidee Linked List von korrekter List

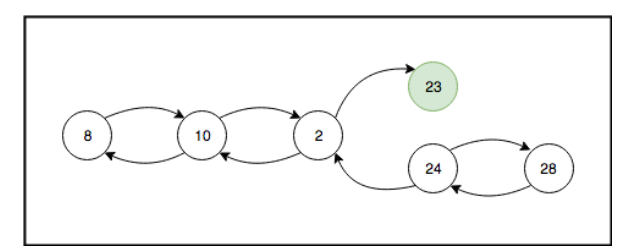

Abbildung 2.10: Design Mock: Modulidee Linked List von inkorrekter List

### **2.8.3 Stack**

Das Stack Modul soll das [Last in First Out \(LIFO\)](#page-15-1) Verhalten veranschaulichen. Dabei spielt es keine Rolle, ob der Stack als *Array* oder *Linked List* implementiert wurde. Die Darstellung ist bei beiden Varianten die Selbe. Jeder Snapshot zeigt den aktuellen Inhalt des Stacks an.

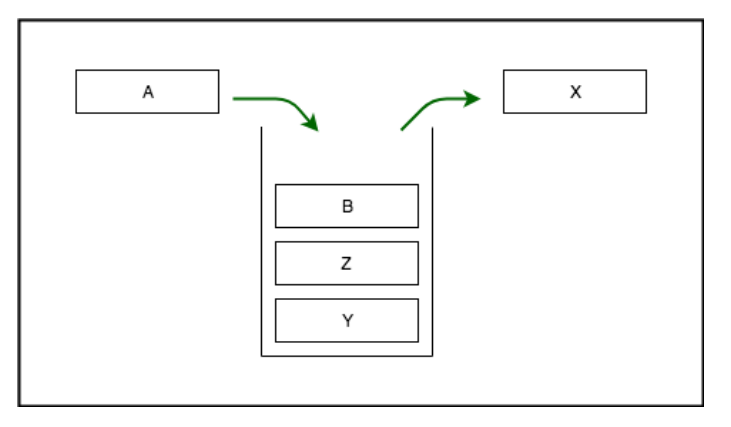

Abbildung 2.11: Design Mock: Modulidee Stack

### **2.8.4 Graph**

Das Graph Modul visualisiert ungerichtete und gerichtet Graphen. Das Graph Modul beinhaltet mehrere Algorithmen die auf der Datenstruktur *Graph* angewendet werden können. Zum Zeitpunkt der Arbeit werden folgende Algorithmen in den Übungen unterrichtet.

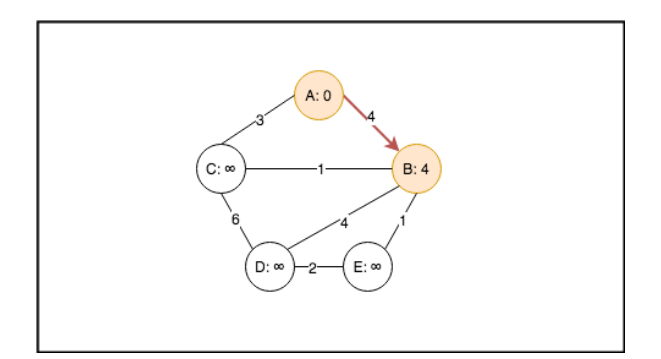

Abbildung 2.12: Design Mock: Modulidee Graph

#### **[Depth First Search \(DFS\)](#page-13-0)**

Bei der *Tiefensuche* müssen die entdeckten Knoten farblich gekennzeichnet werden. Zusätzlich soll die Besuchsreihenfolge in den Edge-Label abgespeichert werden. Ein [LIFO](#page-15-1) Stack gibt Auskunft, welche Knoten als nächstes bearbeitet werden. Der LIFO Stack wird mit den Elementen der Adjazenzliste befüllt. Als optionales Feature könnte ebenfalls die Adjazenzliste dargestellt werden, welche Auskunft über die Nachbarknoten jedes einzelnen Knoten gibt.

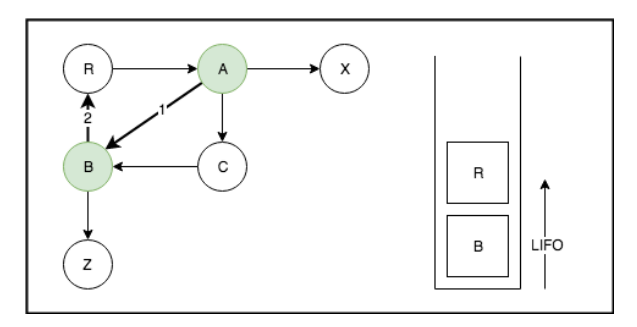

Abbildung 2.13: Design Mock: Modulidee Tiefensuche (DFS)

#### **[Breadth First Search \(BFS\)](#page-12-4)**

Die *Breitensuche* hat die selben Anforderungen wie die *Tiefensuche*. Der BFS verwendet jedoch eine [First in First Out \(FIFO\)](#page-14-1) Queue, welche das jeweils nächste zu verarbeitende Element darstellt.

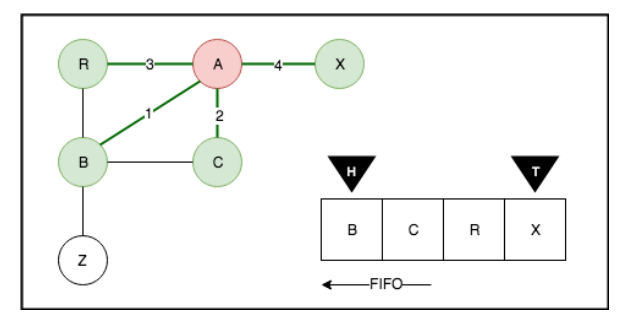

Abbildung 2.14: Design Mock: Modulidee Breitensuche (BFS)

#### **[Dijkstra](#page-13-1) Shortest Path**

Für den *Dijkstra* müssen die positiven Gewichte in die Edge Label geschrieben werden können. Ebenfalls müssen die jeweils günstigsten Kosten in das Node Label gespeichert werden können. Auch hier müssen die besuchten und aktiven Nodes und Edges farblich gekennzeichnet werden können.

### **[Bellman Ford](#page-12-5) Shortest Path**

Der *Bellman Ford* Algorithmus stellt die selben Anforderungen wie der Dijkstra, mit dem Unterschied, dass auch negative Gewichte gespeichert werden können.

### **2.8.5 Tree**

Das Modul *Tree* visualisiert n-ary Trees von beliebiger Tiefe. Das Tree Modul visualisiert den Auf-, und Abbau von Tree Strukturen sowie die Binäre Suche.

Für eine ansprechendes Layout der Tree-Nodes kann der Algorithmus von Buchheim, Jünger und Leipert [\[3\]](#page-203-2) verwendet werden. Dies läuft in linearer Zeit und kann auch für n-ary Trees verwendet werden.

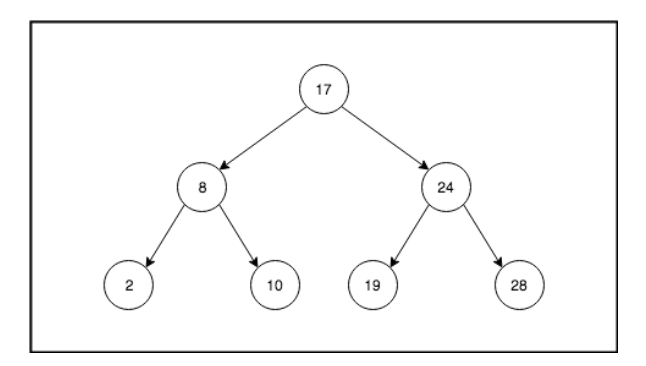

Abbildung 2.15: Design Mock: Modulidee Tree

### **Tries**

*Tries* oder Präfixbäume verhalten sich wie n-ary Trees. Zusätzlich haben sie eine besondere Anforderung an die Breite der Nodes. Da längere Wörter in die Nodes abgespeichert werden können, sollte der Trie-Node am besten als Rechteck mit abgerundeten Ecken dargestellt werden.

### **2.8.6 Rekursion**

Das Rekursion-Modul soll den Auf- und Abbau des Call-Stacks schrittweise visualisieren. Die Aufrufparameter und Rückgabewerte sowie ausgewählte lokale Variablen werden zur Laufzeit z.B mit [Reflection](#page-16-0) ausgelesen und dargestellt. Sobald der Call-Stack vollständig aufgebaut ist, werden die einzelnen Methodenaufrufe entfernt und die Rückgabewerte abgefüllt. Dies wird solange wiederholt, bis das Resultat im letzten Stack Eintrag dargestellt wird.

Im Unterschied zu den restlichen Modulideen ist dieses Modul selbständig für die Erstellung der Snapshots zuständig. Der *ADV Lib User* programmiert zwar die rekursive Methode, ruft jedoch die snapshot() Methode nie selbständig auf. Das Modul analysiert die Rekursive-Methode und erstellt die nötigen Snapshots automatisch. Nach der Analyse können die Snapshots einzeln betrachtet werden.

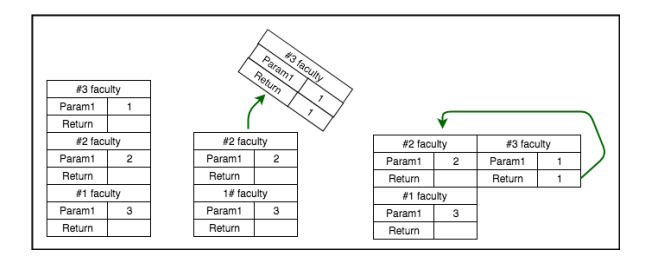

Abbildung 2.16: Design Mock: Modulidee Recursion

### **2.8.7 Tower of Hanoi**

*Tower of Hanoi* wird oft genutzt um Rekursion einzuführen. Das zu lösende Problem besteht darin, eine bestimmte Anzahl an unterschiedlich grossen Scheiben vom Anfangs-Stab auf den End-Stab zu verschieben. Die Scheiben sind zu Beginn der Grösse nach sortiert, mit der kleinsten Scheibe zuoberst. Zum Ende müssen die Scheiben wieder in der gleichen Reihenfolge, jedoch auf einem anderen Stab angeordnet sein. Es darf immer nur eine Scheibe aufs Mal verschoben werden und grössere Scheiben dürfen nie auf kleineren Scheiben zu liegen kommen.

Da immer nur die oberste Scheibe von einem Stab entfernt werden darf, eignet sich für die Umsetzung ein Stack. Dies bedeutet, dass der Tower von Hanoi mit mehreren *Stack Modules* oder visuell etwas ansprechender mit einem extra *Tower of Hanoi Module* umsetzbar ist. Letzteres ist in Abbildung [2.17](#page-46-0) dargestellt.

<span id="page-46-0"></span>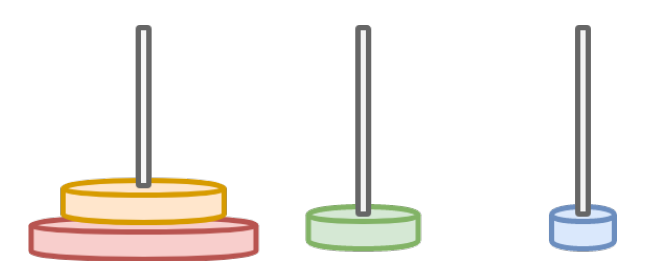

Abbildung 2.17: Design Mock: Modulidee Tower of Hanoi

### **2.8.8 Labyrinth**

Um Rekursion und Back-Tracking zu erklären eignet sich das Labyrinth Problem. Dabei muss in einem zwei-dimensionalen Labyrinth ein Pfad von einem Startpunkt zu einem Endpunkt gefunden und markiert werden. Es darf sich immer nur ein Feld aufs Mal in eine der vier Himmelsrichtungen bewegt werden. Dabei dürfen nur Felder begangen werden, auf denen keine Hindernisse stehen.

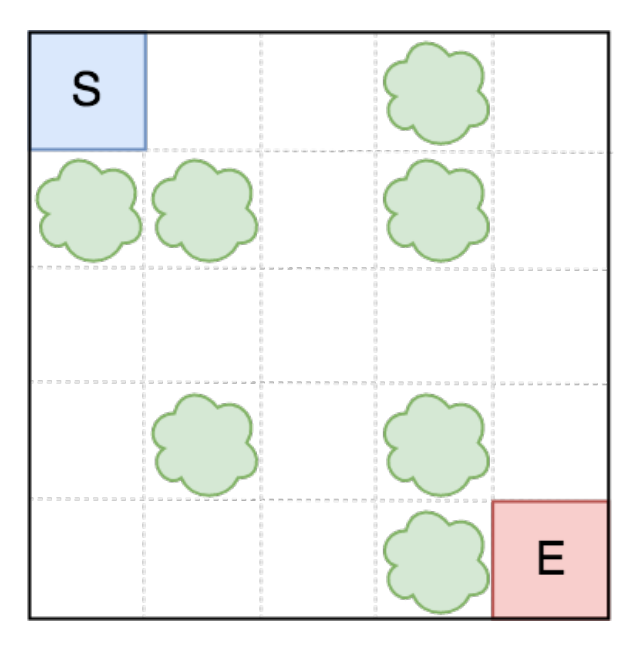

Abbildung 2.18: Design Mock: Modulidee Labyrinth

### <span id="page-47-0"></span>**2.9 Funktionale Anforderungen**

Funktionale Anforderungen beschreiben, welche Funktionalität umgesetzt werden muss. Sie werden hauptsächlich aus den Interessen der Anspruchsgruppen abgeleitet. Im folgenden Abschnitt sind die Anforderungen durch User Stories (siehe [2.9.1\)](#page-48-0) und Use Cases beschrieben (siehe [2.9.4\)](#page-54-0).

### <span id="page-48-0"></span>**2.9.1 User Stories: Core**

Die User Stories sind pro Stakeholder aus dem Abschnitt [2.6](#page-38-0) gruppiert. Zudem zeigt die Priorität an, wie wichtig die Umsetzung vom Projektteam eingestuft wird. Dabei wird eine dreistufige Skala verwendet:

Hoch  $\Xi$ , Mittel  $\Xi$ , Tief  $\Xi$ <sup>[1](#page-48-1)</sup>.

#### **Student**

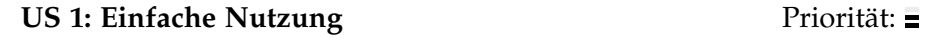

Als Student möchte ich bei der Benutzung der ADV Library wenig Boilerplate Code benötigen, um mich bei der Programmierung auf den AD-Unterrichtsstoff zu konzentrieren.

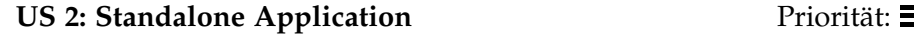

Als Student möchte ich die visualisierten Daten unabhängig vom Status meiner eigenen Applikation betrachten können. Sobald ich einmal Daten an das *ADV UI* gesendet habe, soll sich dieses nicht mehr beenden. Dies ermöglicht mir zwischen dem Source Code und der Visualisierung hin und her zu springen.

#### **US 3: Einfache Integration** Priorität:

Als Student möchte ich die beiden ADV Container (Lib und UI) in meinem Buildtool als Dependency hinterlegen können, um wenig Zeit beim Setup des Projekts zu verlieren.

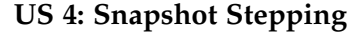

Als Student möchte ich durch die einzelnen Snapshots einer Session navigieren können, um die Abläufe in meinem persönlichen Lerntempo betrachten zu können.

#### **US 5: Session Replay** Priorität:

Als Student möchte ich eine Session mit einer konfigurierbaren Geschwindigkeit abspielen lassen, um mir einen Überblick über den gesamten Ablauf einer Session zu machen.

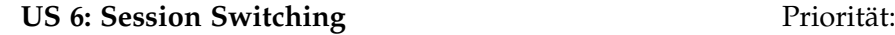

Als Student möchte ich zwischen verschiedenen Sessions wechseln können, um meine Lösung mit älteren Versionen oder mit der Musterlösung zu vergleichen.

Priorität:

<span id="page-48-1"></span><sup>&</sup>lt;sup>1</sup>Tief priorisierte User Stories werden nur bei genügend Zeit umgesetzt.

#### **US 7: Element Positioning** Priorität:  $\blacksquare$

Als Student möchte ich von den Layoutern der [Modules](#page-15-0) profitieren können, welche mir eine anschauliche Positionierung meiner Elemente berechnet. Alternativ möchte ich, wo sinnvoll, die Möglichkeit haben, eine fixe Positionierung von Elementen angeben zu können, um meine Ergebnisse mit anderen Benutzern zu vergleichen.

#### **US 8: Application Style** Priorität:

Als Student möchte ich, dass der ADV unabhängig vom aktiven Modul einheitlich aussieht, damit ich die Applikation als Ganzes und nicht als Komposition vieler Teilapplikationen wahrnehme.

#### **US 9: Theme** Priorität:

Als Student möchte ich zwischen einem Light und einem Dark Theme wechseln können, damit ich die Benutzeroberfläche dem Umgebungslicht anpassen kann.

#### **US 10: Debugging** Priorität:

Als Student möchte ich meinen Sourcecode debuggen ohne unerwartete Seiteneffekte im UI feststellen zu müssen.

**US 11: Default Element Style** Priorität:

Priorität:

Als Student möchte ich für meine [Elements](#page-13-2) vorgefertigte [Styles](#page-16-1) nutzen können, um Implementationsaufwand zu sparen.

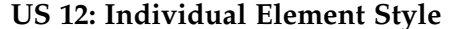

Als Student möchte ich über ein low level [API](#page-12-3) meine eigenen [Styles](#page-16-1) zusammenstellen und verwenden, um die Darstellung möglichst flexibel zu gestalten.

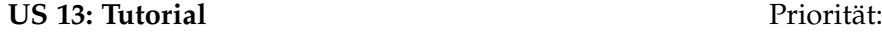

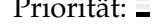

Als Student möchte ich mir ein kleines Tutorial anzeigen lassen, welches mir die grundlegenden Funktionen des ADV erklärt (Stepping, Replay, Session Switching, Import/Export)

Tabelle 2.6: User Stories: Student

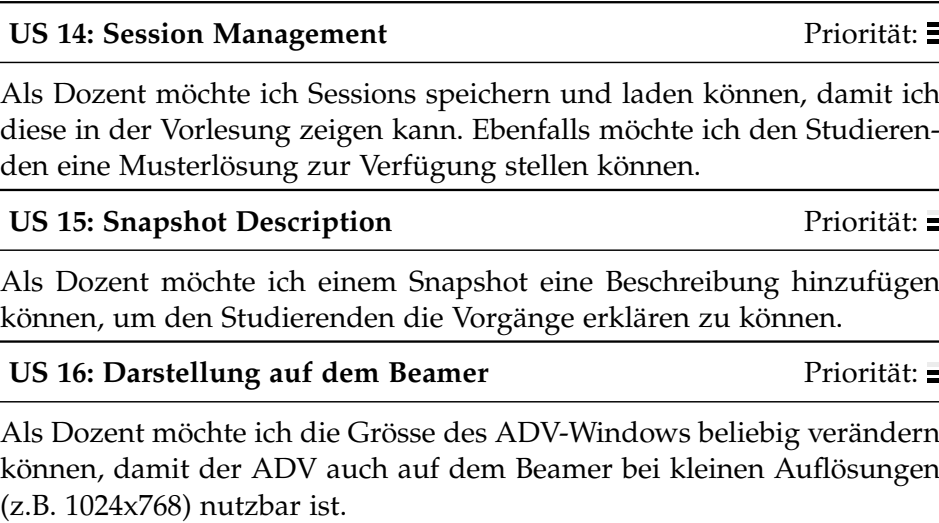

Tabelle 2.7: User Stories: Dozent

### **Modulentwickler**

**Dozent**

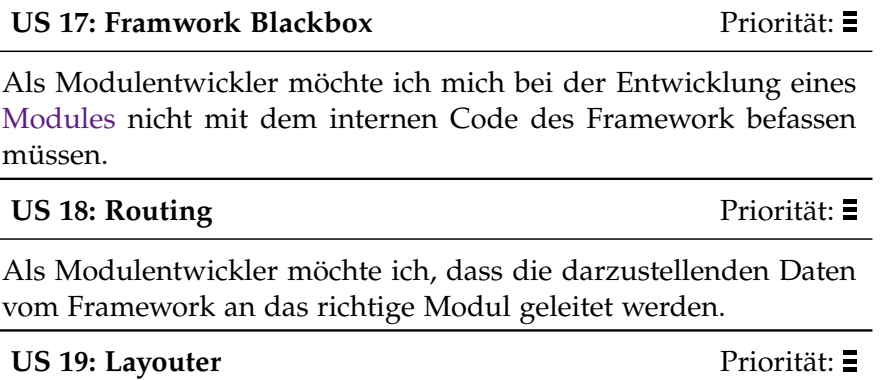

Als Modulentwickler möchte ich die Elemente meines [Modules](#page-15-0) selbständig positionieren können.

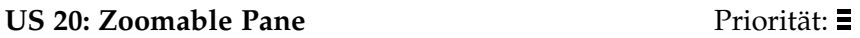

Als Modulentwickler möchte ich eine vom Framework bereitgestellte Zoomable Pane nutzen können, damit meine Inhalte zentriert und grössen-angepasst dargestellt werden. Für speziellere Anwendungsfälle möchte ich auch eine beliebige andere Pane verwenden können.

#### US 21: Style Priorität:

Priorität: **\_** 

Als Modulentwickler möchte ich, dass das Framework einen Default-Style vorgibt, den ich bei Bedarf überschreiben kann, um gewisse Modulelemente optisch hervorzuheben.

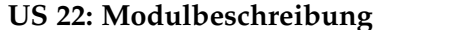

Als Modulentwickler möchte ich die Möglichkeit haben, für mein [Module](#page-15-0) eine Beschreibung zu hinterlegen, welche dem User eine kleine Hilfe oder Erklärung liefert. Wenn die Beschreibung nicht genutzt wird, soll das entsprechende UI Element ausgeblendet werden.

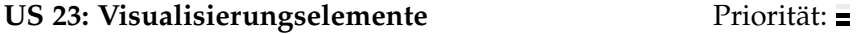

Als Modulentwickler möchte ich, dass mir das Framework generische Bauelemente bereitstellt, um Implementationsarbeit zu sparen (z.B Directed Edge, Labeled Node, Labeled Edge).

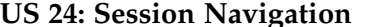

**Priorität:** 

Als Modulentwickler möchte ich, dass das Framework das Durchsteppen der Snapshots, die Replay Funktion und das Session Switching übernimmt.

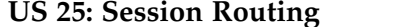

Priorität: **E** 

Als Modulentwickler möchte ich, dass das Speichern und Laden von Sessions (gemäss User Story 14: Session Management) vom Framework an das entsprechende Modul delegiert wird, um die nötigen Parse-Schritte durchzuführen.

#### **US 26: Verbindungsaufbau** Priorität:

Als Modulentwickler möchte ich den Verbindungsaufbau zwischen *ADV Lib* und *ADV UI* dem Framework überlassen. Zudem möchte ich das verwendete Übertragungsprotokoll erweitern können, um spezielle Ansprüche meines [Modules](#page-15-0) abzudecken.

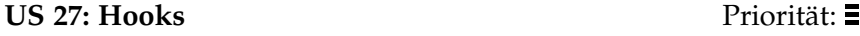

Als Modulentwickler möchte ich den Programmfluss über Hook-Methoden beeinflussen können, um modulspezifische Erweiterungen bei den wichtigen Schritten anfügen zu können (z.B Animation bei Stepping).

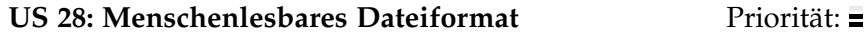

Als Modulentwickler möchte ich, dass die Sessions in einem menschenlesbaren Format persistiert werden, damit das Erstellen einer Testsession mit wenig Aufwand verbunden ist.

Tabelle 2.8: User Stories: Modulentwickler

#### **2.9.2 User Stories: Array Module**

Die User Stories im *Array Module* richten sich hauptsächlich an die Anforderungen des Stakeholder *Student* und *Modulentwickler*.

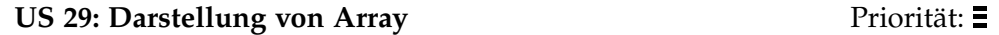

Als Student möchte ich einen Array mit fixer Grösse und konfigurierbarer Typinformation visualisieren können.

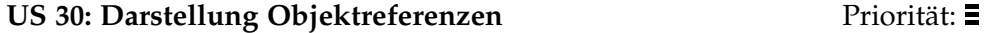

Als Student möchte ich Objektreferenzen optional speziell darstellen lassen, damit ich mir ein besseres Bild über die effektive Repräsentation im Speicher machen kann.

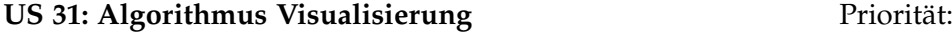

Als Student möchte ich ausgewählte Elemente visuell hervorheben, um Array Algorithmen (z.B Bubblesort) besser verstehen zu können. Ich möchte dazu vorgefertigte [Style-](#page-16-1)Klassen verwenden, die ich nach meinem persönlichen Geschmack anpassen kann.

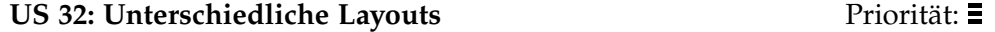

Als Modulentwickler möchte ich unterschiedliche Layouts für Arrays erstellen können, um spezifische Ausprägungen meines Moduls unterschiedlich darstellen zu können.

Tabelle 2.9: User Stories *Array Module*

#### **2.9.3 User Stories: DFS/BFS Module**

Die beiden Algorithmen [DFS](#page-13-0) und [BFS](#page-12-4) arbeiten beide auf einem Graphen und sind daher sehr ähnlich. Unterschiedlich ist neben der eigentlichen Implementierung die verwendete Hilfsdatenstruktur. Der DFS Algorithmus arbeitet mit einem Stack und der BFS Algorithmus mit einer Queue. Die Hilfsdatenstrukturen werden dazu verwendet, um Adjazenz-Knoten in der gewünschten Reihenfolge abzuarbeiten.

#### **US 33: Multimodule Priorität:** E

Als Modulentwickler möchte ich bestehende *Modules* wiederverwenden können, um Code Duplikationen so weit wie möglich vermeiden zu können.

#### **US 34: Hilfsdatenstrukturen** Priorität: E

Als Student möchte ich die vom Algorithmus verwendete Hilfsdatenstruktur (*Stack* oder *Queue*) parallel zur Hauptdatenstruktur (*Graph*) darstellen lassen.

**US 35: Vordefinierte Styles Priorität:** 2

Als Student möchte ich auf vordefinierte [Styles](#page-16-1) für die Kanten-Typen *DIS-COVERY*, *BACK*, *FORWARD*, *CROSS* zurückgreifen können.

Tabelle 2.10: User Stories *DFS/BFS Generell*

#### **Graph-Module**

# Als Student möchte ich einen Graphen darstellen können, auf welchem die

beiden Algorithmen arbeiten können

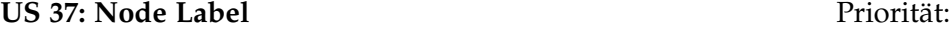

Als Student möchte ich Knoten mit einem Label versehen können, um die berechneten Pfadkosten oder die Anzahl inzidenter Kanten eines Knotens darstellen zu können.

#### **US 38: Node Styling Priorities Assets** Priorities: **Priorities: 2**

Als Student möchte ich den Zustand eines Graph-Nodes grafisch kennzeichnen können, um besuchte Knoten von nicht besuchten Knoten unterscheiden zu können.

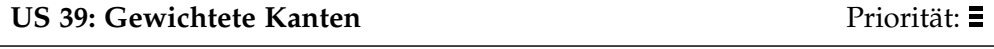

Als Student möchte ich das Gewicht einer Kante darstellen können.

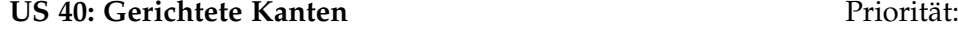

Als Student möchte ich die Richtung von Kanten konfigurieren können, damit ich z.B einen [Directed Acyclic Graph \(DAG\)](#page-13-3) darstellen kann.

**US 36: Darstellung von Graphen** Priorität:  $\Xi$ 

#### **US 41: Edge Styling** Priorität:  $\blacksquare$

Als Student möchte ich den Zustand einer Graph-Kante grafisch kennzeichnen können, um z.B den direktesten Pfad beim BFS Algorithmus darstellen zu können.

Tabelle 2.11: User Stories *Graph Module*

#### **Stack-Module**

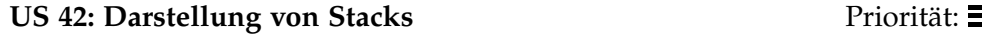

Als Student möchte ich einen Stack darstellen können, welcher das LIFO Prinzip veranschaulicht.

Tabelle 2.12: User Stories *Stack Module*

#### **Queue-Module**

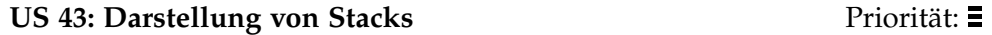

Als Student möchte ich eine Queue darstellen können, welcher das [FIFO](#page-14-1) Prinzip veranschaulicht.

Tabelle 2.13: User Stories *Queue Module*

#### <span id="page-54-0"></span>**2.9.4 Use Cases**

User Stories mit einer hohen funktionalen Komponente, welche Interaktionen mit dem [GUI](#page-14-2) umfassen, sind in diesem Abschnitt als Use Cases ausformuliert. Auf ein Use Case Diagramm wird bewusst verzichtet, da es pro Use Case nur einen einzelnen relevanten Aktor gibt (siehe Abschnitt [2.5\)](#page-37-0).

### **UC1: Snapshot anzeigen**

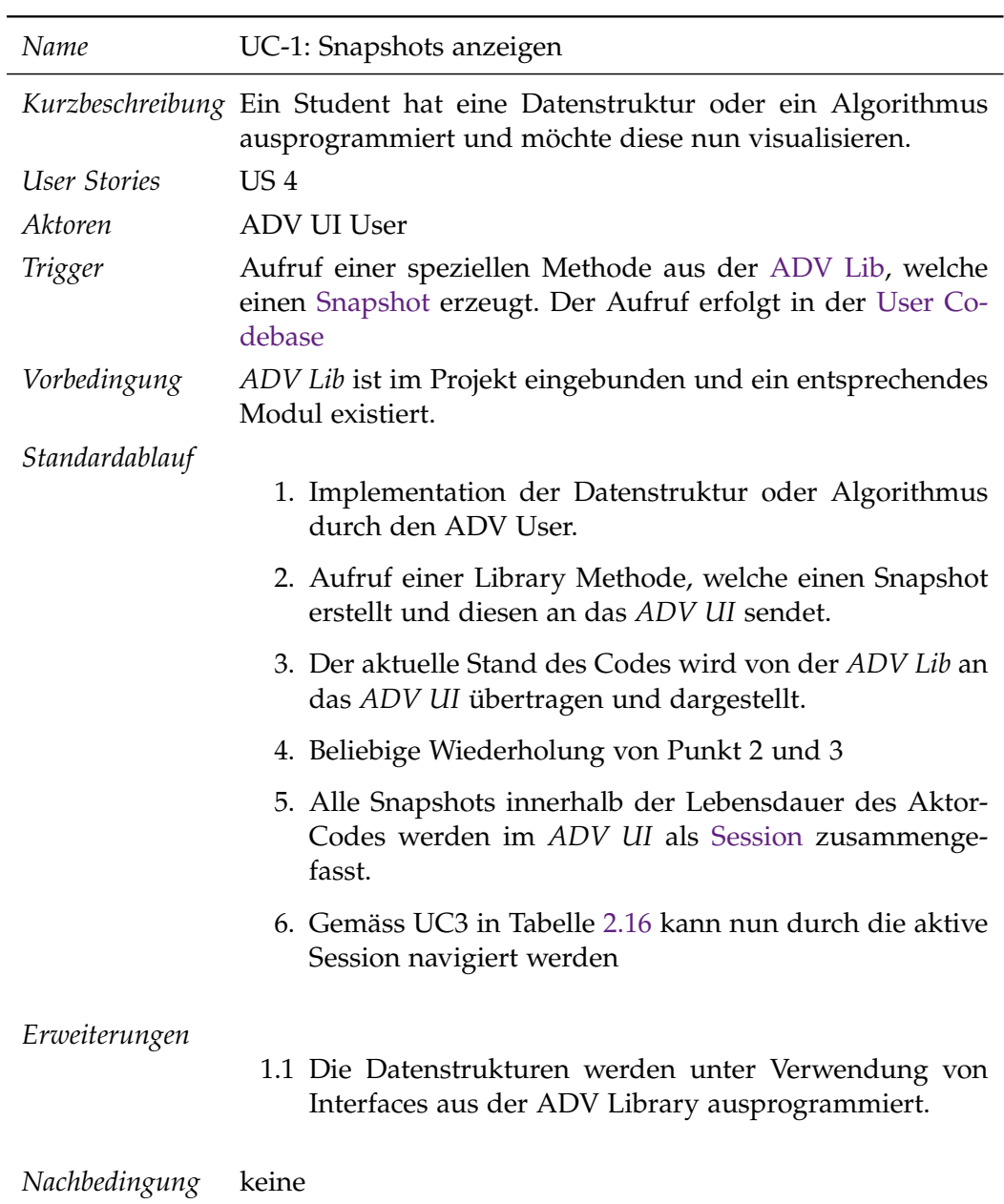

Tabelle 2.14: UC1: Snapshots anzeigen

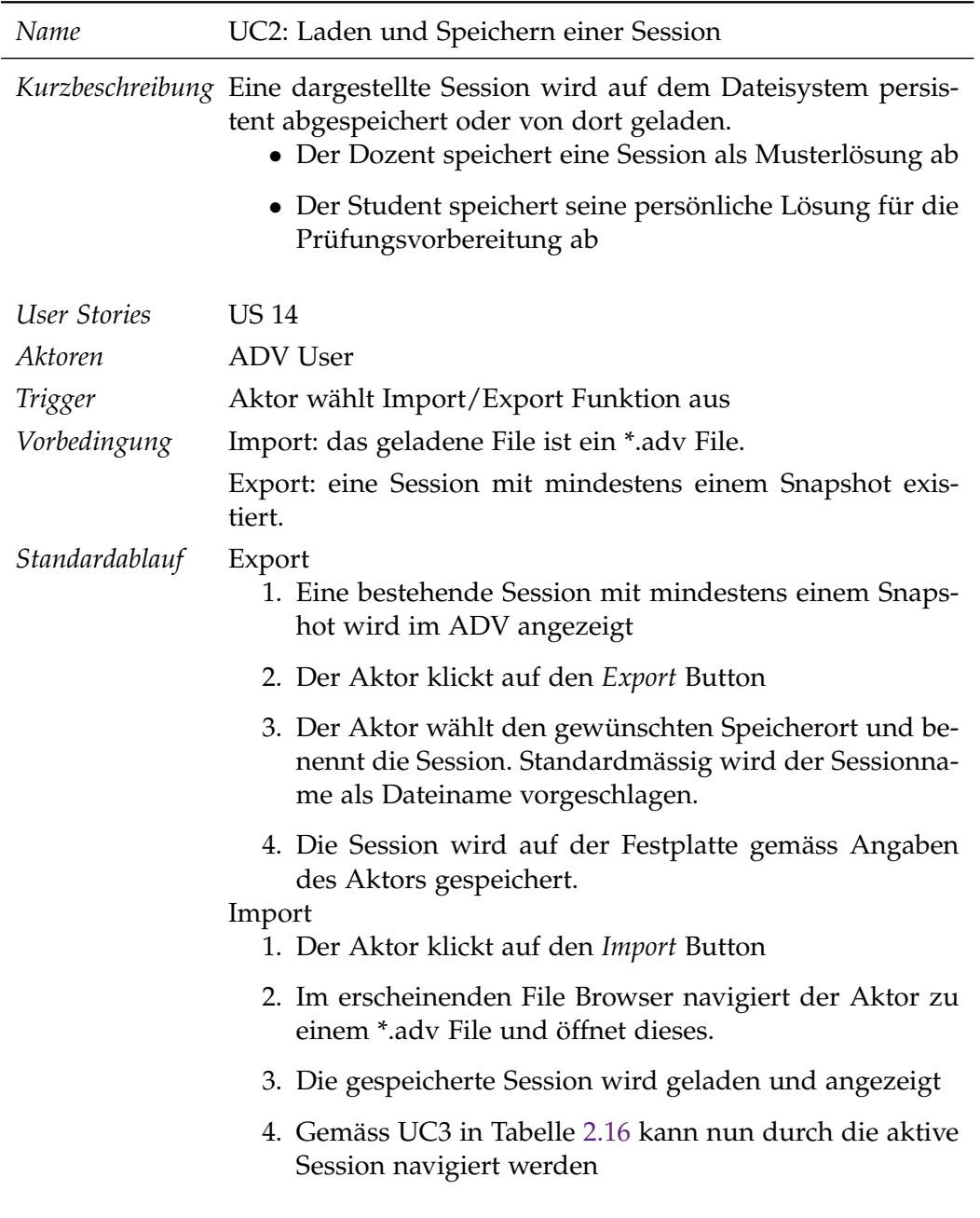

### **UC2: Laden und Speichern einer Session**

*Nachbedingung* keine

Tabelle 2.15: UC2: Laden und Speichern einer Session

### **UC3: Session Navigation**

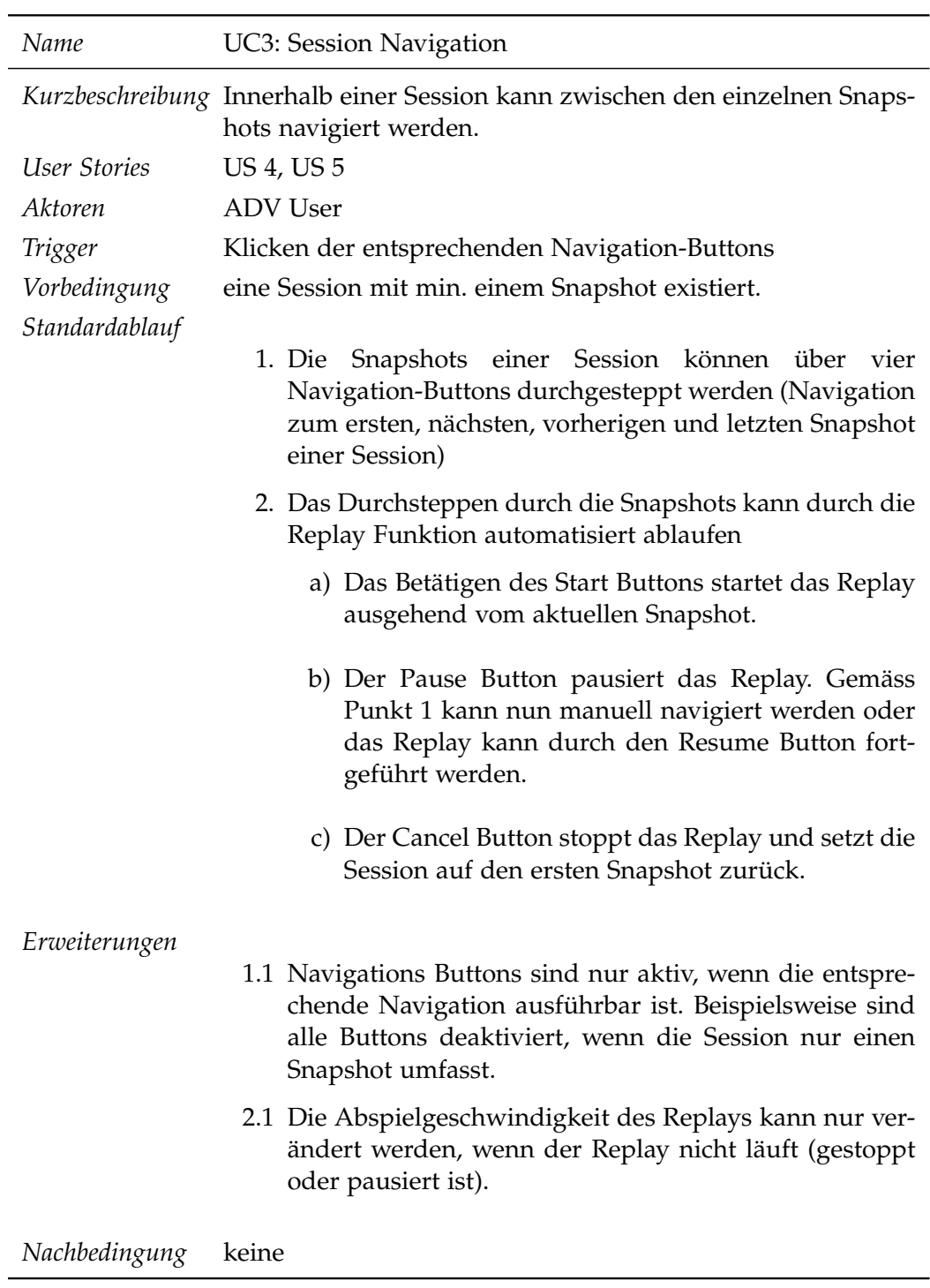

<span id="page-57-0"></span>Tabelle 2.16: UC3: Session Navigation

### **UC4: Session Switching**

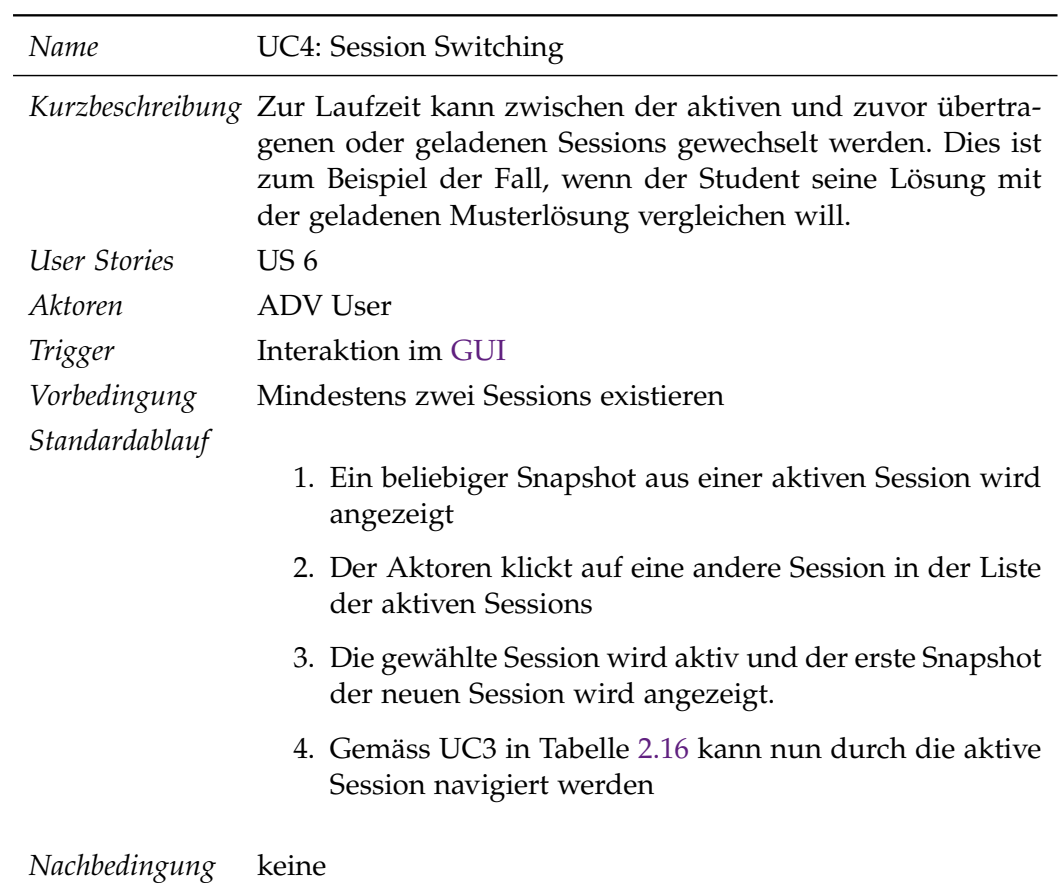

Tabelle 2.17: UC4: Session Switching

### **2.9.5 Technische Anforderungen**

#### **Logging**

Die Richtlinien der Bachelorarbeit verlangen ein zweidimensionales Logging mit Laufzeit Konfiguration. In der ersten Dimension muss das Package und in der zweiten Dimension das Log Level ersichtlich sein. Das Log Level muss pro Package zur Laufzeit verändert werden können. Logging ist sofern sinnvoll, intensiv einzusetzen.

#### **Persistenz**

Die Sessions müssen persistent auf dem Dateisystem abgelegt werden können. Dazu ist eine Art Serialisierung der Objekte in einem verbreiteten Dateiformat notwendig. Das Dateiformat soll für Menschen lesbar abgelegt werden.

#### **Parallelität**

Das Empfangen und Verarbeiten der Daten muss in einem eigenständigen Thread passieren, damit das Empfangen von neuen Snapshots in Realtime ersichtlich ist und das UI nicht blockiert.

### **2.10 Nicht-funktionale Anforderungen**

[NFRs](#page-15-2) definieren Qualitätsattribute die von der Applikation erfüllt werden müssen.

#### **SMART Akronym**

Das SMART Akronym unterstützt den Requirement Engineer beim Definieren von überprüfbaren Qualitätsattributen. Das Akronym kennt in der Literatur verschiedenen Auslegungen. Im Rahmen dieser Arbeit wird folgende Spezifikation verwendet. Ein Schwerpunkt wird auf die Anforderungen Specific und Measurable gelegt.

**Specific** Welche Komponenten sind von der Anforderung betroffen?

**Measurable** Kann ein Tester/Stakeholder herausfinden ob die Anforderung erfüllt wird oder nicht?

**Achievable** Ist die Anforderung realistisch gewählt?

**Relevant** Gibt es ein Verlangen für die Anforderung?

**Time-bound** Die Anforderung hat eine zeitliche Komponente.

### <span id="page-60-0"></span>**2.10.1 Performance**

Das *ADV UI* muss unter normaler Systemauslastung innerhalb von 5 Sekunden nach Initialisierung der *ADV Lib* dargestellt werden. Dabei wird die benötigte Zeit für den Buildprozess nicht eingerechnet. Als Resultat läuft die Visualisierungs-Komponente (JavaFX) in einem eigenständigen Thread und ein Kommunikationskanal ist zwischen den beiden Prozessen geöffnet.

### **2.10.2 Erweiterbarkeit und Flexibilität**

Das Protokoll muss soweit erweiterbar sein, dass die angedachten Modulideen (siehe Abschnitt [2.8\)](#page-39-0), ohne Anpassungen am Framework umgesetzt werden können. Die Interpretation des Protokolls soll vollständig in der Verantwortung des Modulentwicklers liegen.

### **2.10.3 Robustheit und Fehlertoleranz**

Im Falle eines auftretenden Fehlers innerhalb der User Codebase, soll der *ADV UI* Prozess ungehindert weiter laufen.

### **2.10.4 Skalierbarkeit**

Das ADV Core Framework muss mindestens durch zwei [Modules](#page-15-0) erweitert werden können, ohne das NFR «Performance» (Abschnitt [2.10.1\)](#page-60-0) zu verletzen. Diese Anforderung ist als Minimalanforderung zu verstehen, da im Rahmen dieser Arbeit keine weiteren *Modules* programmiert werden können.

### **2.10.5 Testabdeckung**

Die Schnittstellen der Core Komponenten müssen eine hohe aber vernünftige Testabdeckung erreichen. Unter vernünftig versteht sich eine Abdeckung der Business Logik von mindestens 75%. Davon ausgeschlossen sind Klassen zur Visualisierung sowie [Plain Old Java Objects \(POJOs\).](#page-16-4)

### **2.10.6 Testbarkeit**

Die Architektur soll so designet sein, dass Klassen isoliert getestet werden können. Das Konzept der hohen Kohäsion und tiefen Kopplung soll eingehalten werden.

### **2.10.7 Accessability**

Der ADV muss auf gängigen Betriebssystemen (Windows, macOS, Linux) funktionsfähig und ausführbar sein.

### **2.10.8 Verständlichkeit und Benutzbarkeit**

Der ADV muss unter Zuhilfenahme der Dokumentation für Modulentwickler innerhalb von einem Tag erweitert werden können. Dazu gehört nur die Anbindung an das Framework sowie die Verwendung der generischen Funktionalität. Modul-spezifische Arbeiten sind in diesem NFR ausgenommen.

### **2.10.9 Usability**

Das [GUI](#page-14-2) des [ADV UI](#page-12-0) muss soweit selbsterklärend sein, dass die vier Use-Cases (siehe [2.9.4\)](#page-54-0) ohne fremde Hilfe durchgeführt werden können. Es wird davon ausgegangen, dass die Benutzer mit der Bedeutung verbreiteter Icons vertraut sind.

### **2.10.10 API Dokumentation**

Um die zukünftige Entwicklung von [Modules](#page-15-0) zu erleichtern, muss das API dokumentiert und eine umfassende Benutzeranleitung speziell für Modul-Entwickler erstellt werden. Die gesamte Dokumentation muss aktuell sein, dem effektiven Code entsprechen und Anwendungsbeispiele enthalten.

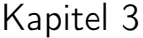

# Architektur und Design Spezifikationen

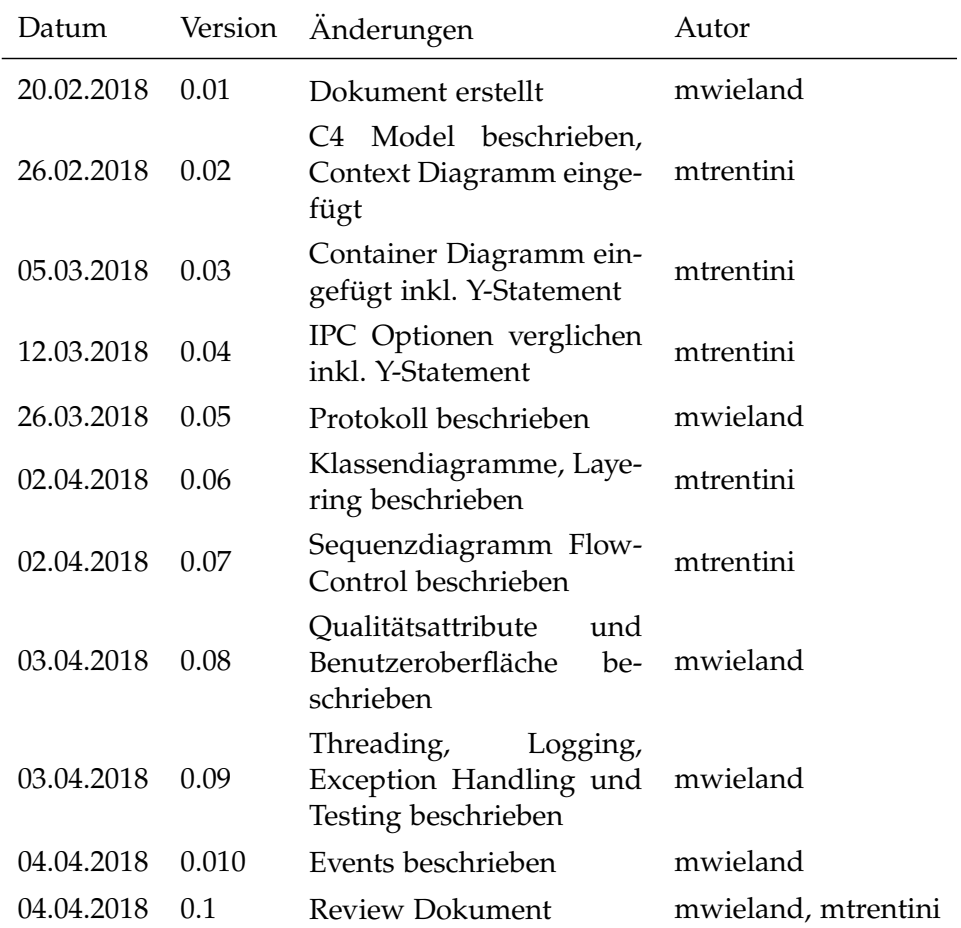

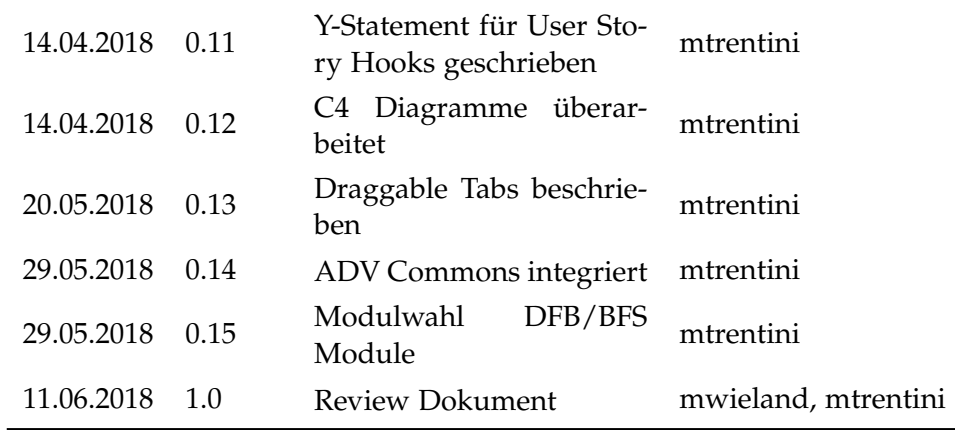

Tabelle 3.1: Versionshistory Architektur und Design Spezifikationen

### **3.1 Einleitung**

Die vorliegende *Architektur und Design Spezifikationen* beschreibt die Architekturentscheide welche für diese Arbeit getroffen wurden. Neben einer Übersicht auf vier Abstraktionsstufen (siehe C4 Model im Abschnitt [3.2\)](#page-63-0), werden die wichtigsten Entscheide wie beispielsweise die Interprozesskommunikation genauer dokumentiert.

### **Architekturentscheide**

Die Architekturentscheide in dieser Arbeit werden als (WH)Y-Statements verfasst. Dabei handelt es sich um ein Template, welches den Entwickler beim Definieren von nachvollziehbaren und strukturierten Entscheiden unterstützt. Ein Y-Statement enthält neben den positiven und negativen Eigenschaften einer Entscheidung auch die verworfenen Alternativen. [\[70\]](#page-207-0)

### <span id="page-63-0"></span>**3.2 C4 Model**

Das [C4 Model](#page-13-4) [\[14\]](#page-204-2) ermöglicht es, die Struktur einer Software in verschiedenen Detaillierungsgraden und Abstraktionsebenen zu kommunizieren. Das Modell umfasst vier Diagramme: Context, Container, Component und Code. Die Abbildung [3.1](#page-64-0) gibt einen Überblick über die vier Zoom-Stufen.

<span id="page-64-0"></span>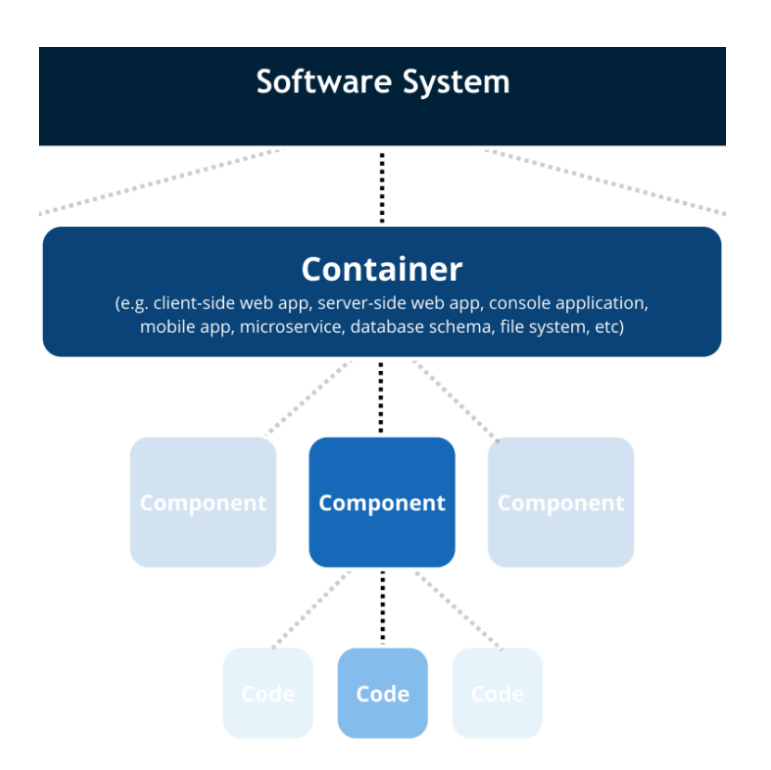

Abbildung 3.1: Offizielle C4 Übersicht [\[14\]](#page-204-2)

#### **Context**

Zeigt das System als Blackbox mit externen Abhängigkeiten, umliegenden Systemen und Aktoren. Es zeigt, in welchem Kontext das System eingesetzt wird.

#### **Container**

Ein Container ist eine unabhängig laufende Einheit, welche Code ausführt oder Daten speichert wie beispielsweise eine Web Applikation, eine Mobile App oder eine Datenbank. Das Container Diagramm zeigt die *high-level* Form der Software Architektur, die Verantwortlichkeiten der Container und grundlegende Technologieentscheide.

#### **Component**

Jeder Container besteht aus einem oder mehreren *Components*, welche die hauptsächlichen Bausteine des Systems widerspiegeln. Diese Bausteine können logische Komponenten, Subsysteme, Layers und Workflows umfassen.

#### **Code**

Das Code Diagramm zeigt die detaillierteste Ansicht des Systems. Es entspricht einem klassischen UML Klassendiagramm und zeigt, wie eine Komponente im Code umgesetzt wird.

### **3.3 Kontextdiagramm**

Das Kontextdiagramm in Abbildung [3.2](#page-65-0) zeigt den [ADV](#page-12-2) sowie das externe Software System *User Codebase*. Die beiden Rollen *ADV Lib User* und *ADV UI User* nutzen die Funktionalität des ADV. Im Normalfall werden beide Rollen von der selben Person eingenommen (siehe Abschnitt Aktoren [2.5\)](#page-37-0).

<span id="page-65-0"></span>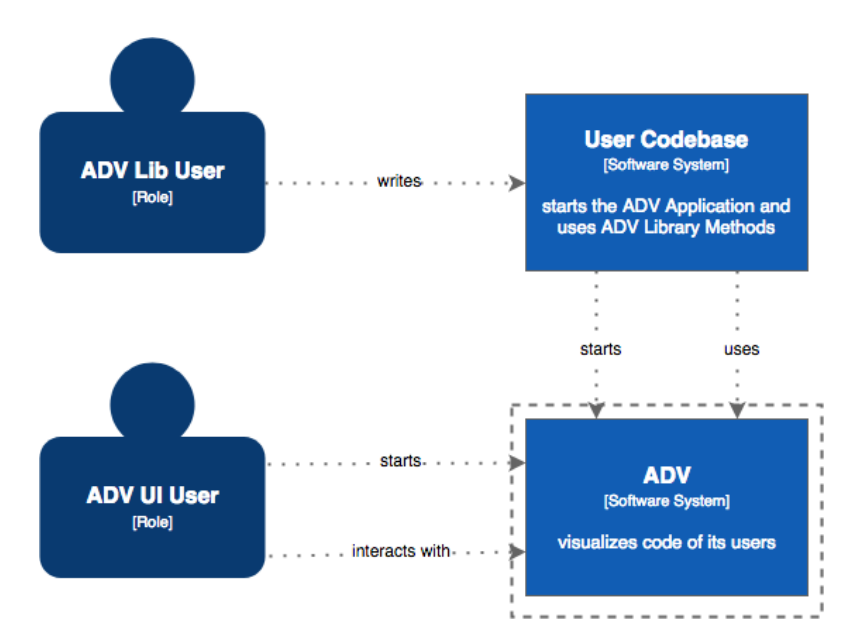

Abbildung 3.2: C4 System Context Diagram

### **3.4 Containerdiagramm**

Auf der Abstraktionsstufe *Container* bestehen zwei grundsätzliche Möglichkeiten, das System zu realisieren:

- 1. Einen einzigen [Container,](#page-13-5) welcher Klassen zur Visualisierung sowie Library-Klassen zur Erweiterung bereithält. Die gesamte Applikation wird als ein [Java Archive \(JAR\)](#page-15-3) Library File ausgeliefert. Der Programmcode des Studenten und die Visualisierung läuft in demselben Java-Prozess.
- 2. Je ein Container für die [ADV Lib](#page-12-1) und das [ADV UI](#page-12-0) sowie ein Container für gemeinsam verwendete Klassen [\(ADV Commons\)](#page-12-6). Die beiden Haupt-Container (Lib und UI) laufen in eigenständigen Prozessen. Die beiden Container implementieren das Client-Server Pattern [\[7\]](#page-203-3), wobei die ADV Lib (Client) die Dienste des ADV UI (Server) in Anspruch nimmt. Die Kommunikation zwischen Client und Server erfolgt klassischerweise synchron.

#### **(WH)Y Statement** *Container Konzept***:**

Im Kontext des [ADV](#page-12-2) für den AD-Unterricht an der [HSR,](#page-14-3) konfrontiert mit dem Bedarf eines möglichst hohen Lernerfolgs des Studenten, wird die oben aufgelistete *Variante 2* gewählt. Die Variante ermöglicht dem Studenten, den Zustand seiner Visualisierungen auch noch nach dem Terminierung des Studenten-Prozesses betrachten zu können. Zudem definiert es eine klarere Trennung zwischen Library und Visualisierung.

Verworfen wird die *Variante 1*, da nach dem Beenden des User-Prozesses sämtliche Visualisierungen verloren gehen. Zusätzlich lässt sich mit dieser Variante weniger gut gleichzeitig am Quellcode arbeiten und die Visualisierungen einsehen.

Mit diesem Entscheid nehmen wir in Kauf, dass ein leicht erhöhter Entwicklungsaufwand durch die Interprozesskommunikation entsteht und der Student zwei Abhängigkeiten in seinem Projekt definieren muss. Die Wahl des Client-Server-Patterns hat durch die klassischerweise synchrone Umsetzung Einfluss auf die Wahl der [Interprozesskommunikation \(IPC\)](#page-15-4) Technologie (siehe Abschnitt Interprozesskommunikation [3.8\)](#page-71-0).

Die aus diesem Architekturentscheid resultierende grobe Architektur ist im Container Diagramm in Abbildung [3.3](#page-66-0) ersichtlich.

<span id="page-66-0"></span>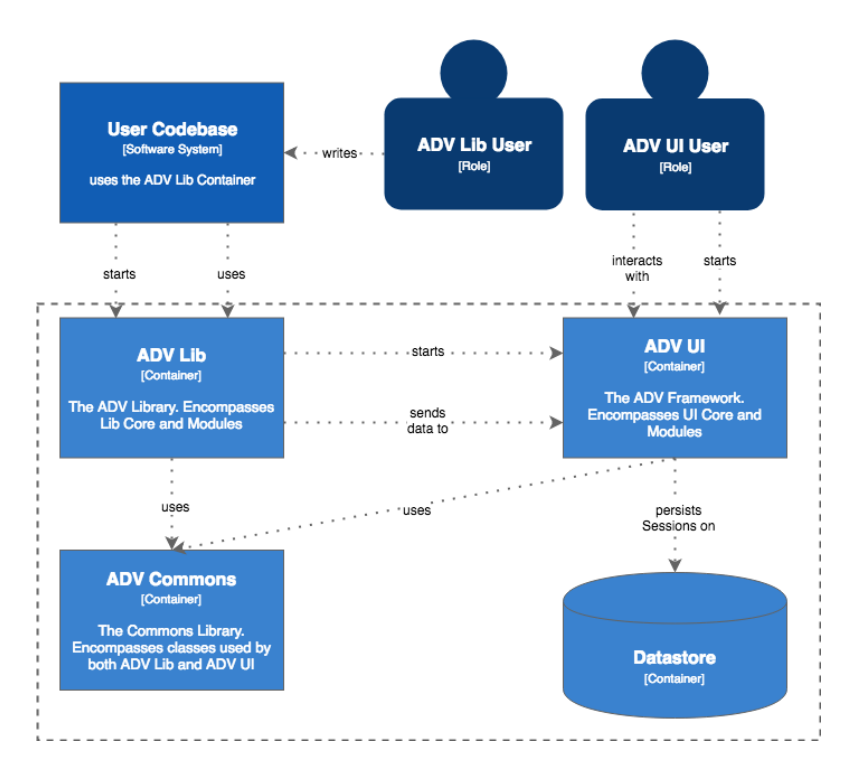

Abbildung 3.3: C4 Container Diagram

### **3.5 Komponentendiagramm**

Alle drei Container des [ADV](#page-12-2) werden in mehrere Komponenten unterteilt. Sie verfügen jeweils über eine Core Komponente sowie mehrere [Module](#page-15-0) Komponenten. Der Core enthält wiederverwendbare Konzepte, die von den Modulen benutzt werden. Ausserdem ist er für die Client-Server Kommunikation zwischen der ADV Lib und dem ADV UI zuständig (siehe [3.8\)](#page-71-0).

Die Core Komponenten des ADV-UI enthält zudem das Framework, welches den Prozessfluss für die Visualisierung der Datenstrukturen vorgibt. Eine ausführliche Beschreibung über die Framework Features ist dem Abschnitt [3.12](#page-80-0) zu entnehmen.

Das Komponentendiagramm in Abbildung [3.4](#page-67-0) zeigt die verschiedenen Komponenten am Beispiel des [ADV UI](#page-12-0) Containers. Die weiteren zwei Container sind analog dazu strukturiert.

<span id="page-67-0"></span>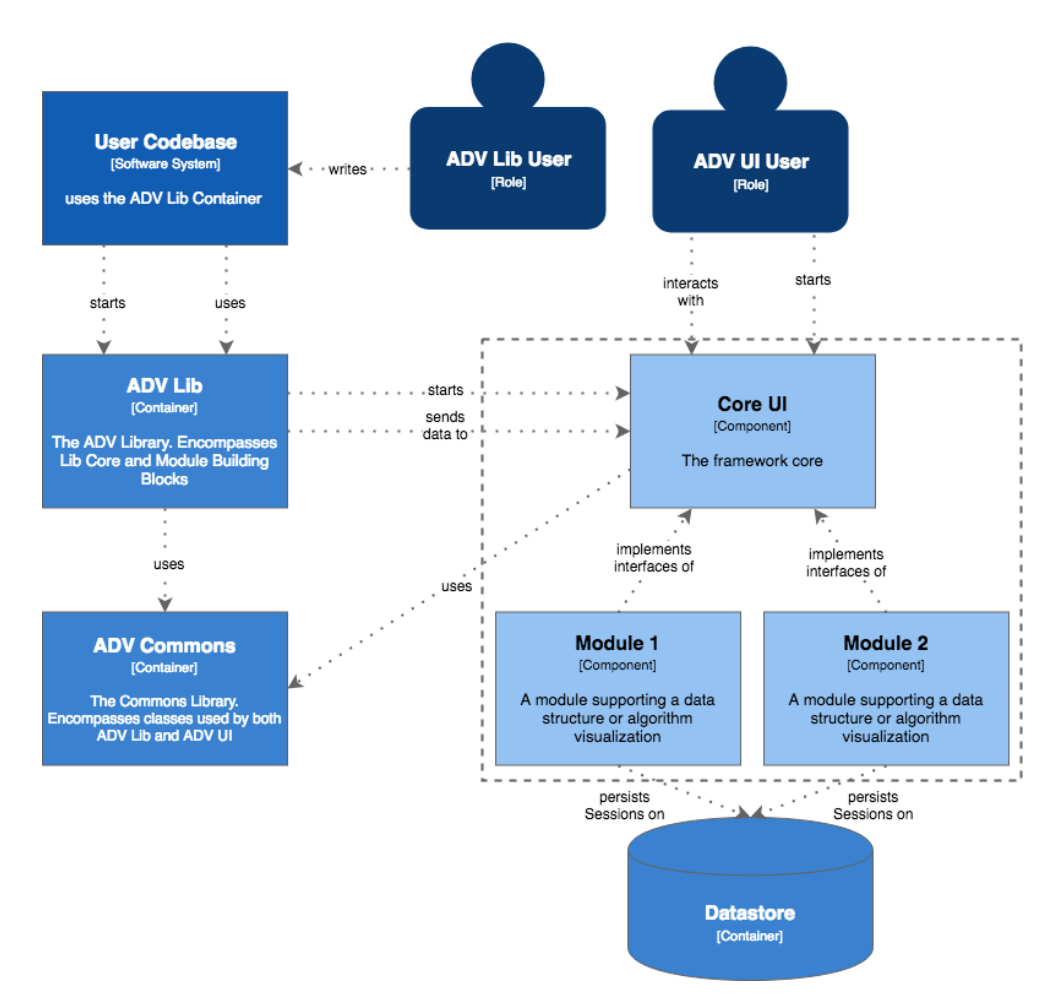

Abbildung 3.4: C4 Component Diagram: ADV UI

# **3.6 Layering**

Das ADV Projekt gliedert sich in mehrere Layer, welche sich in der Package-Struktur widerspiegeln. Damit wird das Pattern *Layered Architecture* [\[46\]](#page-205-3) umgesetzt. Zwischen den Schichten sind nur Zugriffe von höheren Schichten zu tiefer liegenden Schichten erlaubt. Die Abbildung [3.5](#page-68-0) zeigt die Layer der entsprechenden [Container.](#page-13-5) Analog zu den Containern sind auch die [Com](#page-13-6)[ponents](#page-13-6) gemäss dieser Struktur organisiert.

<span id="page-68-0"></span>

| <b>ADV Lib</b>       | <b>ADV UI</b>             | <b>ADV Commons</b>   |
|----------------------|---------------------------|----------------------|
| Boostrapper Layer    | Boostrapper Layer         |                      |
|                      | <b>Presentation Layer</b> |                      |
|                      | Service Layer             |                      |
| Business Logic Layer | Business Logic Layer      | Business Logic Layer |
| Data Access Layer    | Data Access Layer         | Data Access Layer    |

Abbildung 3.5: Layering der [Container](#page-13-5)

### **3.6.1 Bootstrapper Layer**

Der Bootstrapper Layer initialisiert den [DI](#page-13-7) Container. Ferner liest er die annotierten Modul-Services per Reflection aus und registriert sie im Framework (siehe *Module* Bootstrapping [3.12.3\)](#page-82-0).

### **3.6.2 Presentation Layer**

Der Presentation Layer visualisiert die Objekte aus dem Business Layer. Er ist nach dem [MVVM](#page-15-5) Prinzip organisiert (siehe Model-View-ViewModel [3.6.2\)](#page-68-1). Der Presentation Layer beinhaltet die meisten Abhängigkeiten zu [JavaFX.](#page-15-6) Es existieren aber auch einige Klassen im Business Layer, welche JavaFX Objekte erzeugen. Um die Architektur so einfach wie möglich zu halten, wird auf ein zusätzliche Indirektion zugunsten einer besseren Kapselung von JavaFX verzichtet. Die Ausnahme betrifft die Klassen *LayoutedSnapshot*, *LayoutedSnapshotStore*, *FlowControl* sowie *Core Layouter* (inkl. *Layouter Interface*).

### <span id="page-68-1"></span>**Model-View-ViewModel**

[MVVM](#page-15-5) [\[8\]](#page-203-4) dient der Trennung zwischen dem User Interface und der Anzeigelogik. Es ist eine Konkretisierung des verbreiteten [MVC](#page-15-7) Pattern und setzt stark auf Databindings. Es wurde von Microsoft für das [Windows Presenta](#page-17-1)[tion Foundation \(WPF\)](#page-17-1) Framework entwickelt und wird auch in modernen [JavaFX](#page-15-6) Applikation eingesetzt.

**Model** Das *Model* enthält die Business Logik. Werden die Werte im Model verändert, wird das *ViewModel* über einen [Property Change Event](#page-16-5) benachrichtigt. Das Model liegt im [ADV](#page-12-2) Projekt nicht im Presentation Layer sondern im Business Logic Layer.

**View** Die *View* stellt den UI Zustand des *ViewModels* dar. Sie setzt sich aus einer Controller Klasse sowie einem deklarativen [FXML](#page-14-4) zusammen. Die View hält eine Instanz des ViewModels.

**ViewModel** Das *ViewModel* kennt die View nicht. Es hat somit keine Abhängigkeiten zu konkreten Anzeige-Elementen. Dies hat den grossen Vorteil, dass die gesamte UI Logik im *ViewModel* gekapselt und somit besonders gut testbar ist. Das ViewModel enthält [JavaFX](#page-15-6) spezifische Properties [\[6\]](#page-203-5), die für das bidirektionale Binding zwischen den UI-Komponenten und dem [Co](#page-13-8)[de Behind](#page-13-8) nötig sind.

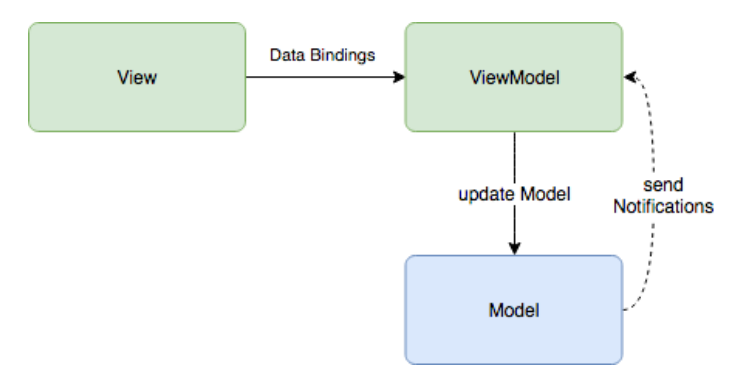

Abbildung 3.6: Übersicht MVVM

### **3.6.3 Service Layer**

Der Service Layer definiert eine öffentliche Schnittstelle in das [ADV UI.](#page-12-0) Über einen Socket Endpoint, welcher im Service Layer definiert ist, werden die Daten empfangen und an die unteren Layer zur Verarbeitung weitergereicht. Der Service Layer ist neben dem Presentation Layer ein alternativer Kanal in die Applikation (vgl. Service Layer [\[4\]](#page-203-6)).

### **3.6.4 Business Logic Layer**

Im Business Logic Layer liegt die Logik der Applikation. Er enthält die Kontrollflusssteuerung des Frameworks, sowie die Modul-Services welche eingehende Anfragen verarbeiten. Ausserdem enthält der Business Logic Layer die Domänenobjekte (meist [POJOs\)](#page-16-4).

### **3.6.5 Data Access Layer**

Der Data Access Layer hat je nach Container unterschiedliche Aufgabenbereiche. Im [ADV Lib](#page-12-1) ist er für die Socket Kommunikation mit dem [ADV UI](#page-12-0) zuständig (vgl. Service Agent [\[5\]](#page-203-7)). Im AVD UI regelt der Data Access Layer den Zugriff auf die Festplatte und ist für die Persistierung von [Sessions](#page-16-3) zuständig (vgl. Data Access Components [\[5\]](#page-203-7)).

### **3.7 Klassendiagramme**

Die Klassendiagramme für das [ADV UI,](#page-12-0) die [ADV Lib](#page-12-1) und das [ADV Com](#page-12-6)[mons](#page-12-6) zeigen eine Übersicht über die wichtigsten Klassen der drei [Container.](#page-13-5) Sie sind dem Anhang [C](#page-109-0) zu entnehmen.

## <span id="page-71-0"></span>**3.8 IPC: Interprozesskommunikation**

Die beiden [Container](#page-13-5) [ADV Lib](#page-12-1) und [ADV UI](#page-12-0) werden in unterschiedlichen Prozessen modelliert. Daraus entsteht die Anforderung der [IPC,](#page-15-4) die im folgenden Abschnitt genauer beschrieben ist.

### **3.8.1 Dimensionen**

In der Interprozesskommunikation kommen verschiedene Dimensionen zum Tragen [\[38\]](#page-205-4). Die Tabelle [3.2](#page-71-1) erklärt die vier Dimensionen und zeigt die Bedürfnisse des [ADV.](#page-12-2)

<span id="page-71-1"></span>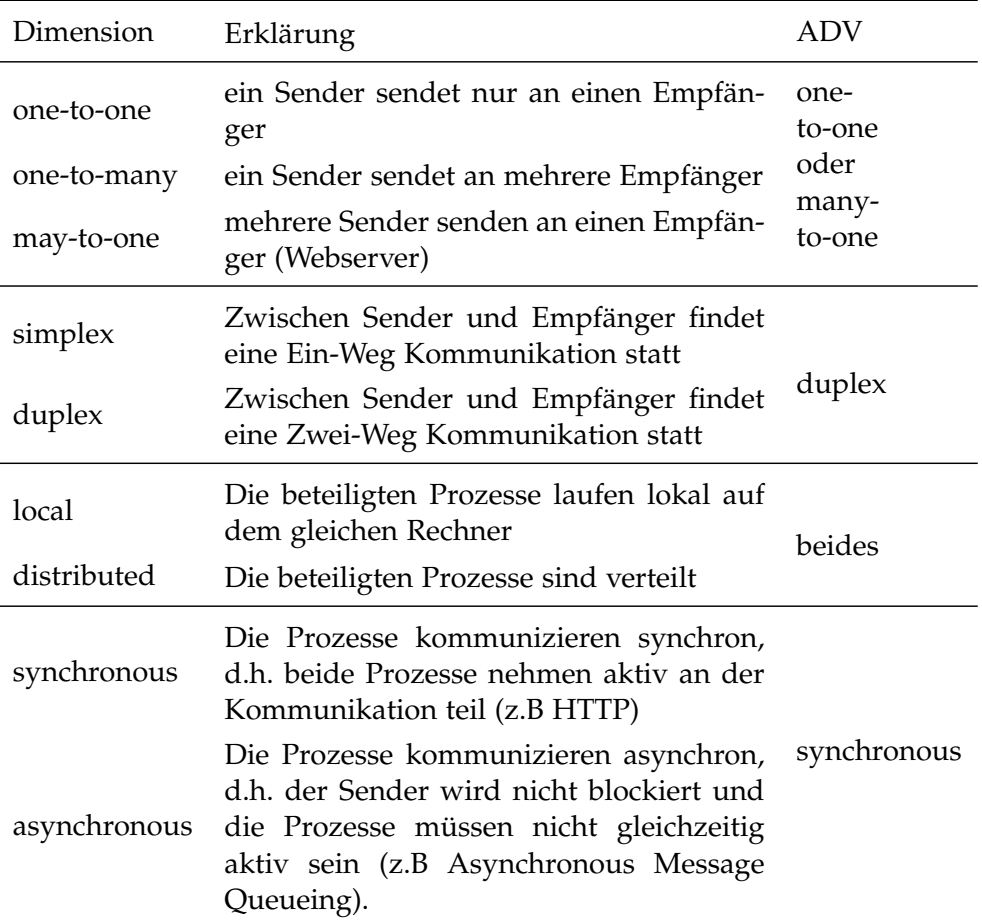

Tabelle 3.2: IPC Dimensionen
#### <span id="page-72-0"></span>**3.8.2 Variantenvergleich und Architekturentscheid**

Um eine prozess-übergreifende Kommunikation zu gewährleisten, werden mehrere mögliche Varianten evaluiert und miteinander verglichen. Die Ergebnisse sind in der Tabelle [3.2](#page-71-0) beschrieben.

| #            | Variante        | me-to- | many | dpley | $\log$ | distril | synch |
|--------------|-----------------|--------|------|-------|--------|---------|-------|
| 1            | Anonymous Pipes |        |      |       |        |         |       |
| $\mathbf{2}$ | Named Pipes     |        |      |       |        |         |       |
| 3            | Shared Memory   |        |      |       |        |         |       |
|              | Sockets         |        |      |       |        |         |       |

Tabelle 3.3: IPC Variantenvergleich

#### **(WH)Y Statement** *IPC Kommunikation***:**

Im Kontext des [ADV](#page-12-0) für den AD-Unterricht an der [HSR,](#page-14-0) konfrontiert mit dem Bedarf einer gemäss Tabelle [3.2](#page-71-0) spezifizierten Interprozesskommunikation wird die oben aufgelistete *Variante 4* gewählt. Diese ermöglicht eine [IPC](#page-15-0) die dem Bedarf entsprechend synchron und many-to-one implementiert werden kann, ohne dass dabei Software von Dritt-Anbietern benötigt wird. Zudem können Sockets für lokale Anwendungen sowie für verteilte Systeme verwendet werden. Ein weiterer Vorteil von Sockets ist, dass sie von vielen Programmiersprachen nativ unterstützt werden, was unterschiedliche Client Anbindungen potentiell ermöglicht.

Verworfen wird die Variante *Named Pipes*, da diese von Java nicht ohne Native Interface genutzt werden können. Die Varianten *Anonymous Pipes* und *Shared Memory* eignen sich nicht, da sie nicht in verteilten Applikationen verwendet werden können.

Mit diesem Entscheid nehmen wir in Kauf, dass ein Encoding definiert werden muss, damit die Daten von Client und Server interpretiert werden können.

Zur plattformunabhängigen Übertragung der Daten stehen drei verbreitete Datenformate zur Auswahl: [JavaScript Object Notation \(JSON\),](#page-15-1) [YAML Ain't](#page-17-0) [Markup Language \(YAML\)](#page-17-0) und [Extensible Markup Language \(XML\).](#page-17-1)

#### **(WH)Y Statement** *Auszeichnungssprache***:**

Im Kontext des [ADV](#page-12-0) für den AD-Unterricht an der [HSR,](#page-14-0) konfrontiert mit dem Bedarf einer menschenlesbaren Auszeichnungssprache mit hoher Flexibilität (siehe [2.8\)](#page-50-0), wird [JSON](#page-15-1) als Dateiformat verwendet. Für JSON existieren in allen grossen Programmiersprachen entsprechende Produkte zum Parsen und Serialisieren des Formats. JSON hat im Gegensatz zu YAML ein kleineres Feature-Set und kann deshalb schneller verarbeitet werden.

Verworfen wird die Variante XML, da ein Schema den Modulentwickler zu stark einschränken würde. Obschon YAML weniger *verbose* ist wie JSON, wird auch auf YAML verzichtet, da dieses tendenziell eher für Konfigurationsfiles verwendet wird. Da YAML aber ein Superset von JSON ist, wäre eine Transformation nach YAML theoretisch möglich.

Mit diesem Entscheid nehmen wir in Kauf, dass keine Kommentare verwendet werden können. Dieses Features ist nur bei YAML und XML implementiert.

Das aus diesen Architekturentscheiden resultierende Kommunikations-Protokoll ist im Abschnitt [3.8.3](#page-73-0) festgehalten.

#### <span id="page-73-0"></span>**3.8.3 Kommunikations-Protokoll**

<span id="page-73-1"></span>Die Abbildung [3.7](#page-73-1) zeigt die Kommunikation zwischen der *ADV Lib* und dem *ADV UI* über die Socket. Jede JSON-Payload entspricht einem [Snaps](#page-16-0)[hot.](#page-16-0) Mehrere Übertragungen entsprechen einer [Session.](#page-16-1)

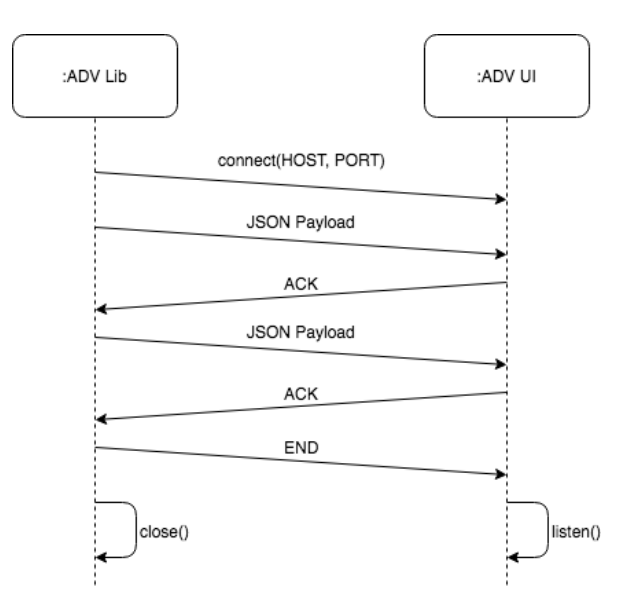

Abbildung 3.7: IPC: Sequenzdiagramm Request/Reply

#### **Protokoll**

Für den [ADV](#page-12-0) wird ein minimales Protokoll mit spezifizierten Kommandos definiert. Das *TRANSMIT* Kommando beschreibt die Übertragung eines Snapshots. Der *END* Command signalisiert das Ende einer Übertragung (siehe Code-Listing [3.1\)](#page-74-0).

Zur Bestätigung einer erfolgreichen Übertragung wird vom Socket-Server ein *ACK* Kommando gesendet. Solange die Socket Verbindung offen ist, werden Fehlermeldungen aus dem [ADV UI](#page-12-1) mit dem *EXCEPTION* Kommando an die [ADV Lib](#page-12-2) übermittelt und geloggt (siehe Code-Listing [3.2\)](#page-74-1). Somit wird die Fehlersuche vereinfacht, da der Stacktrace des [ADV UI](#page-12-1) auch in der [User Codebase](#page-17-2) ersichtlich ist.

Listing 3.1: ADVRequest

```
{
   "command": "[TRANSMIT | END]",
   "json": {"JSON Payload"} // optional
}
```
Listing 3.2: ADVResponse

```
{
   "command": "[ACK | EXCEPTION]",
   "exceptionMessage": "String" // optional
}
```
#### <span id="page-74-2"></span>**JSON Schema**

Im Gegensatz zu XML verwendet JSON kein fixes Schema, welches eingehalten werden muss. Modulentwickler können somit frei entscheiden, welcher Inhalt innerhalb einer [ModuleGroup](#page-15-2) übertragen wird, da die *Stringifyer* und *Parser* in den Modulen implementiert werden. Damit die JSON Files der verschiedenen [Modules](#page-15-3) jedoch einheitlich aufgebaut sind, wird die Verwendung des JSON-Schema aus Code-Listing [3.3](#page-75-0) empfohlen.

Das Schema ist so ausgelegt, dass es sowohl für die Übertragung einzelner [Snapshots](#page-16-0) sowie das Abspeichern ganzer [Sessions](#page-16-1) mit mehreren Snapshots gebraucht werden kann. Zur Übertragung modul-spezifischer Inhalte wird der Bereich elements.content empfohlen. Theoretisch muss in einer *Module-Group* jedoch nur der moduleName gesetzt sein.

Genauere Definitionen der einzelnen Felder sind dem Benutzerhandbuch für Modul-Entwickler zu entnehmen (Anhang [I\)](#page-166-0).

Listing 3.3: Empfohlenes JSON Schema

```
{
   "sessionId": "Long", \frac{1}{2} // mandatory
   "sessionName": "String",
   "snapshots": [{
      "snapshotId": "Long",
      "snapshotDescription": "String", \frac{1}{2} // optional
      "moduleGroups": [{
          "moduleName": "String", \frac{1}{2} // mandatory
          "flags": [ "String" ], \frac{1}{2} // can be empty
          "elements": [{
             "elementId": "Long",
             "style": {
                 "fillColor": "String",
                 "strokeColor": "String",
                 "strokeStyle": "String",
                 "strokeThickness" : "String"
             },
             "fixedPosX": "Integer", // optional
             "fixedPosY": "Integer", // optional
             "content": {
                 ... // module-specific content
             }
          }],
          "relations": [{
             "sourceElementId": "Long",
             "targetElementId": "Long",
             "label": "String", // optional
             "style": { \frac{1}{2} // optional
                 "fillColor": "String",
                 "strokeColor": "String",
                 "strokeStyle": "String",
                 "strokeThickness" : "String"
             }
          }]
      }]
   }]
}
```
#### **3.8.4 Technologieunabhängigkeit**

Durch den Entscheid, Sockets für die IPC-Kommunikation zu verwenden (siehe [3.8.2\)](#page-72-0), können in Zukunft zusätzliche Clients in einer alternativen Programmiersprache entwickelt werden, falls z.B die unterrichtete Programmiersprache der Fachhochschule wechselt. Infolgedessen muss nur der [ADV](#page-12-2) [Lib](#page-12-2) [Container](#page-13-0) neu erstellt werden. Das [ADV UI](#page-12-1) und das [ADV Commons](#page-12-3) können übernommen werden.

#### **3.9 Persistierung**

Die übertragenen [Sessions](#page-16-1) an das [ADV UI](#page-12-1) sollen persistent abgespeichert werden können (siehe [2.9.5\)](#page-59-0). Es ist zudem wichtig, dass der Datenaustausch zwischen mehreren Anwendern des ADV unkompliziert ermöglicht wird, damit beispielsweise Musterlösungen an die Studenten verteilt werden können. Zur persistenten Speicherung von Daten kommen gemeinhin zwei Varianten in Frage: Das Filesystem des Computers oder eine Datenbank (in den meisten Fällen NoSQL oder relationale Datenbank).

#### **(WH)Y Statement** *Datastore***:**

Im Kontext des [ADV](#page-12-0) für den AD-Unterricht an der [HSR,](#page-14-0) konfrontiert mit dem Bedarf einer persistenten Speicherung der Session-Daten sowie einer einfachen Portabilität zum Austausch zwischen den Anwendern des ADV, wird das *Filesystem* als Datastore verwendet. Dieses erlaubt das effiziente Speichern und Laden von unstrukturierten Daten. Im Gegensatz zu einer Datenbank Technologie entsteht kein zusätzlicher Overhead, da das Filesystem ohne zusätzliche Technologien angesprochen werden kann. Ausserdem ist das Filesystem auf allen Geräten bereits verfügbar.

Verworfen wird die Variante *Datenbank*, da das Austauschen von ganzen Datenbanken signifikant aufwändiger ist, als bei einfachen Dateien.

Mit diesem Entscheid nehmen wir in Kauf, dass das Speichern einer Session nicht als atomare Transaktionen durchgeführt wird.

#### **3.10 Prozesse und Threading**

Damit der Zustand der Visualisierungen gemäss User Story 2 (siehe [2.9.1\)](#page-48-0) auch nach dem Neustart der [User Codebase](#page-17-2) nicht verloren geht, wird das [ADV UI](#page-12-1) in einem eigenständigen Prozess modelliert. Damit läuft das ADV UI bis es manuell beendet wird.

Beim ADV wird das Client-Server Pattern [\[7\]](#page-203-0) implementiert. Die [User Co](#page-17-2)[debase](#page-17-2) (Client) läuft typischerweise in einem Thread. Das ADV UI (Server) benötigt mehrere Threads, damit das [GUI](#page-14-1) nicht einfriert. Für den Empfang von neuen Daten läuft der Socket Server in einem eigenständigen Thread, welcher bis zu seiner Terminierung auf eingehende Anfragen wartet (siehe Technische Anforderung *Parallelität* [2.9.5\)](#page-59-1). Der Server Thread akzeptiert immer nur eine Anfrage. Weitere Anfragen werden von der Klasse *ServerSocket* gepuffert und seriell abgearbeitet. Unter [JavaFX](#page-15-4) darf nur der UI-Thread Änderungen am [GUI](#page-14-1) vornehmen [\[18\]](#page-204-0). Der UI-Thread von JavaFX wird automatisch beim Ausführen der Methode Application.launch() erstellt und läuft bis zur Terminierung der Applikation.

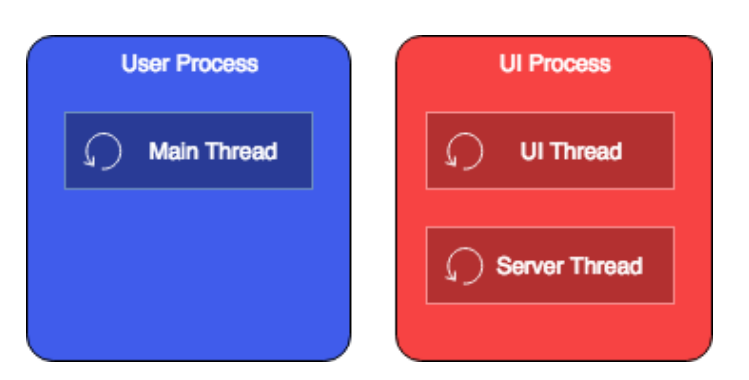

Abbildung 3.8: ADV Prozesse und Threads

# **3.11 Benutzeroberfläche**

Bei der Entwicklung der Benutzeroberfläche wird auf das Erstellen eines interaktiven Wireframes verzichtet, da mit [JavaFX](#page-15-4) relativ einfach ein UI erstellt werden kann, dass direkt für den Prototyp verwendet wird. Das Hauptaugenmerk liegt in der Einfachheit des [GUI](#page-14-1) sowie bei einer guten Benutzerführung. Diese wird mit entsprechenden Usability-Tests überprüft (siehe [4.13.2\)](#page-98-0).

## **3.11.1 Prototyp**

In der Umfrage im Anhang [E](#page-117-0) wird von den Benutzern des [GVS](#page-14-2) ein intuitives [GUI](#page-14-1) gefordert. Das [ADV UI](#page-12-1) wird deshalb in zwei Sektionen unterteilt, mit dem Ziel vorhandene Funktionalitäten offensichtlicher anzuordnen.

Auf der linken Seite werden alle aktiven [Sessions](#page-16-1) dargestellt, welche vom Benutzer betrachtet werden können. Durch einen Mausklick auf die Session wird diese geöffnet. Ebenfalls kann die Session aus der Liste entfernt, oder auf die Festplatte persistiert werden (vgl. [2.7.1\)](#page-39-0).

Auf der rechten Seite sind die Sessions in eigenständigen Reitern zugreifbar. Sobald eine Session geöffnet wird, wird der Benutzer sogleich auf die Session-Toolbar aufmerksam, da diese am oberen Rand platziert ist. Die Toolbar enthält alle Interaktionsmöglichkeiten die mit der Session möglich sind. Über die Toolbar können die [Snapshots](#page-16-0) einzeln und im persönlichen Lerntempo durchgesehen oder mit der Replay-Funktion in einer konfigurierbaren Geschwindigkeit abgespielt werden.

Am unteren Rand wird die [Snapshot](#page-16-0) Beschreibung eingeblendet, da diese eine geringere Priorität als die Toolbar hat und nur optional befüllt ist.

In der Top-Toolbar sind die Buttons für globale Aktionen, wie das Laden einer bestehenden [Session](#page-16-1) von der Festplatte, platziert. Ebenfalls gibt es einen Convenience-Button zum Löschen sämtlicher aktiven Sessions.

Durch die Verwendung eines verbreiteten Icon-Sets [\[24\]](#page-204-1), kann der Benutzer die Aktion hinter einem Button gut erahnen. Ebenfalls helfen entsprechende Tooltips bei allfälligen Verständnisschwierigkeiten.

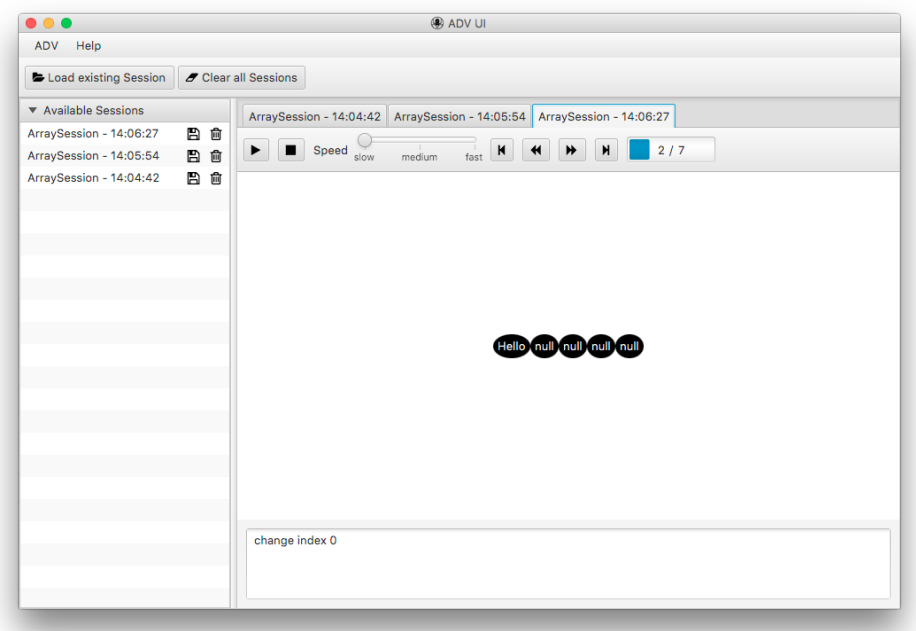

Abbildung 3.9: Prototyp ADV UI

#### **3.11.2 Endgültige Version**

Das [GUI](#page-14-1) wird massgeblich durch die Resultate der Usability Tests beeinflusst. Die Protokolle der durchgeführten Tests befinden sich im Anhang [F.2.](#page-128-0) Die Abbildung [3.10](#page-79-0) zeigt das [ADV UI](#page-12-1) in Version 1.0.

<span id="page-79-0"></span>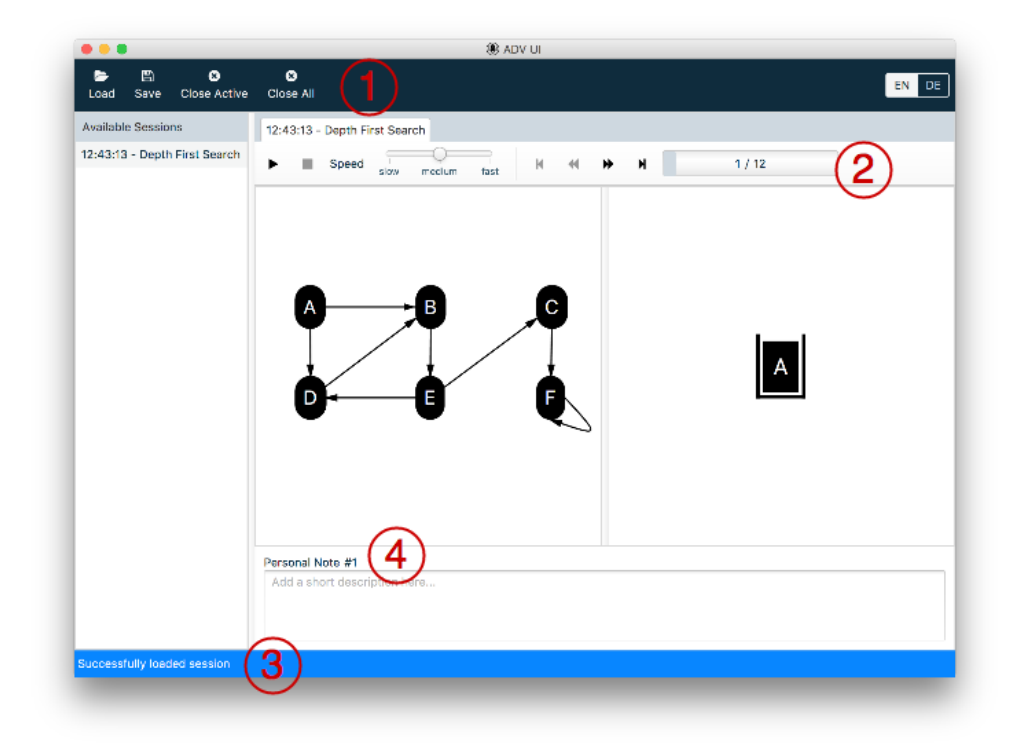

Abbildung 3.10: ADV UI Version 1.0

Folgende Änderungen wurden aufgrund des Usability-Feedbacks umgesetzt.

#### **Button Bar**

Damit die Funktionen auf einen Blick ersichtlich sind, befinden sich nun alle Buttons in einer der beiden Button Bars  $(1)$  und  $(2)$ .

#### **Statusleiste**

Die Statusleiste (3) gibt Feedback über soeben durchgeführte Interaktionen wie zum Beispiel das erfolgreiche Speichern einer Session.

#### **Snapshot Description**

Das Label an der Snapshot Description Box  $(4)$  zeigt nun klar, dass eine Notiz immer zu einem [Snapshot](#page-16-0) gehört.

#### **Tooltips und Icons**

Durch Tooltips sowie Labels an den Buttons in der Buttonbar  $(1)$  ist gut verständlich, welche Funktionalitäten hinter den Buttons stecken.

#### **Shortcuts**

Gängige Shortcuts erleichtern die Interaktion mit dem ADV. Eine Liste aller Shortcuts ist dem User Manual, Kapitel [H.6.2](#page-149-0) zu entnehmen.

#### **Detachable Tabs**

Das Vergleichen von mehreren Sessions ist eine der Anforderungen des ADV (vgl. User Story 6, Kapitel [2.9\)](#page-47-0). Um diese Anforderung möglichst umfassend abzudecken, sind die Tabs im ADV *detachable*. Durch *Drag and Drop* können beliebig viele Tabs in eigene Fenster verschoben werden, ähnlich wie man das von Browsern kennt.

#### **3.11.3 Logo**

Das Logo wurde von den Eigenschaften des Kraken inspiriert [\[45\]](#page-205-0). Kraken sind bekannt dafür, dass sie Irrgarten-Probleme effizient lösen können. Dies ist eine Anspielung auf die Algorithmen, die vom [ADV](#page-12-0) unterstützt werden. Ebenfalls wurden die Saugnäpfe des Kraken als Graph Nodes visualisiert und auf der Stirn ist ein Teil eines binären Trees zu erkennen.

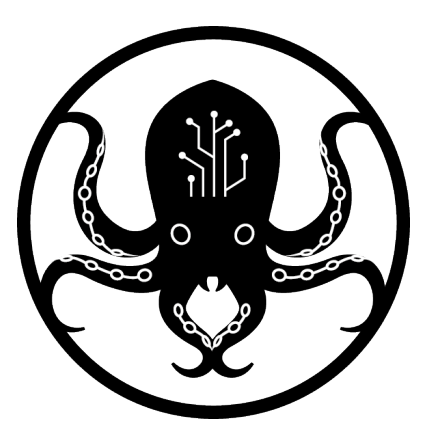

Abbildung 3.11: ADV Logo

#### **3.12 Framework**

Im Abschnitt [2.2](#page-33-0) sind die typischen Eigenschaften eines Frameworks beschrieben. Im [ADV](#page-12-0) Projekt entspricht die Komponente *UI Core* dem [Frame](#page-14-3)[work.](#page-14-3) Sie wird an diversen Stellen durch die [Modules](#page-15-3) erweitert, behält aber stets die Kontrolle über den Programmfluss. Somit sind alle Teilschritte zur Visualisierung der Datenstrukturen für alle *Modules* gleich. Eine schematische Übersicht gibt die Abbildung [3.12.](#page-81-0) Sie zeigt alle beteiligten Services sowie die generierten Zwischenprodukte, die in der [ADV Lib](#page-12-2) und dem [ADV](#page-12-1) [UI](#page-12-1) entstehen.

<span id="page-81-0"></span>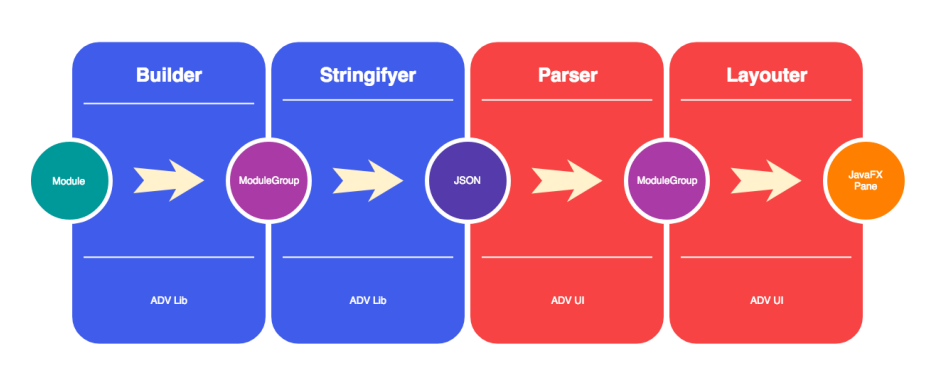

Abbildung 3.12: Kontrollfluss des Frameworks

- **Module** In der [User Codebase](#page-17-2) werden die modul-spezifischen Elemente instantiiert und mit der snapshot Methode an den *Builder* übertragen.
- **ModulGroup** Der *Builder* verpackt das Module samt seinem Content in eine ModuleGroup und gibt diese dem *Stringifyer* weiter.
- **JSON** Der *Stringifyer* serialisiert die erhaltenen Daten zu JSON. Das JSON wird anschliessend über eine Socket Verbindung an das [ADV UI](#page-12-1) übermittelt.
- **ModulGroup** Das JSON wird vom *SocketServer* empfangen und an einen modul-spezfischen *Parser* weitergeleitet. Dieser parsed das JSON und generiert entsprechende Domänenobjekte, welche vom *Layouter* weiter bearbeitet werden.
- **JavaFX Pane** Der *Layouter* erstellt für alle Domänenobjekte entsprechende [JavaFX](#page-15-4) Elemente. Diese werden auf einer Pane [\(JavaFX](#page-15-4) Container) optisch ansprechend positioniert.

Die Kontrollflusssteuerung der Teilschritte auf Seite des [ADV UI](#page-12-1) übernimmt die Klasse *FlowControl*. Dabei werden modul-übergreifende Konzepte wie [Sessions](#page-16-1) oder [Snapshots](#page-16-0) von Klassen UI-Core verarbeitet. Modul-spezifische Konzepte werden über dynamische Polymorphie an die Module delegiert. Der genaue Ablauf ist im Abschnitt [3.12.1](#page-81-1) erklärt.

#### <span id="page-81-1"></span>**3.12.1 FlowControl**

Vom Empfangen der Daten über die Socket bis hin zur Darstellung der Daten im Presentation Layer sind einige Verarbeitungsschritte nötig. Die Klasse *FlowControl* ist zuständig, dass diese Schritte von Core-Klassen oder vom richtigen [Module](#page-15-3) in einer vorgegebenen Reihenfolge durchgeführt werden.

Ausgelöst wird dieser Ablauf durch das Eintreffen von Daten über die Socket oder das Laden von Sessions aus dem *Datastore*. Mit Hilfe von Gson [\[33\]](#page-205-1) werden die eintreffenden Daten geparsed. Das Sequenzdiagramm FlowControl

im Anhang [D](#page-113-0) zeigt die nötigen Schritte sowie die beteiligten Klassen am Beispiel des *Array Modules*.

#### <span id="page-82-1"></span>**3.12.2 Strategy Pattern**

Die von den beiden Core Komponenten (Core UI und Core Lib) vorgegebenen Interfaces bilden das Kernstück der Applikation. Hier wird das Strategy Pattern umgesetzt [\[63\]](#page-206-0). Jedes *Module* stellt pro Interface die entsprechende *Strategy* Implementierung bereit (siehe Abbildung [3.13\)](#page-82-0). Dadurch arbeiten die Cores nur mit der Abstraktion und haben keine Kenntnisse der einzelnen Implementierungen, was zu einer tiefen Koppelung führt.

Für den *Stringifyer* gibt das Framework eine Standard-Implementierung vor, da dieser Service in den meisten Fällen über alle Module identisch implementiert wird. Die Module Array, Queue und Stack verwenden den *Default Stringifyer*. Das *Graph Module* besitzt eine eigene *Stringifyer* Strategie, um zukünftigen Modulentwicklern eine Beispiel-Implementation zu unterbreiten.

<span id="page-82-0"></span>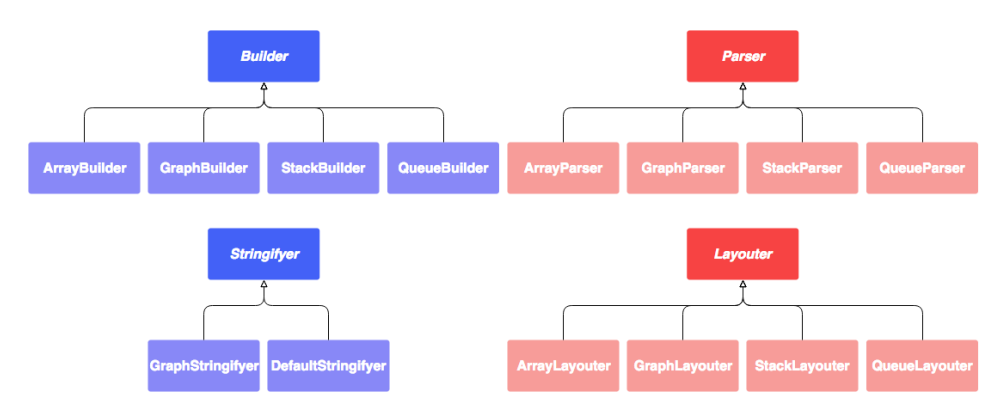

Abbildung 3.13: Strategy Pattern Implementierung durch Modul-Services

#### <span id="page-82-2"></span>**3.12.3** *Module* **Bootstrapping**

Um die Integration neuer Module zu vereinfachen, müssen die Modul-Services aus Abschnitt [3.12.2](#page-82-1) mit dem Modulnamen annotiert werden. Annotierte Services werden automatisch per [Reflection](#page-16-2) ausgelesen und im [DI](#page-13-1) Container [Guice](#page-14-4) [\[34\]](#page-205-2) registriert.

Für die Registrierung wird das Guice Feature *MapBinder* [\[35\]](#page-205-3) verwendet. MapBinder wurden speziell für die Verwendung in verschiedenen Modulen konzipiert. Die API erlaubt das sukzessive befüllen einer globalen Map aus mehreren Modulen, um diese dann später als Ganzes verwenden zu können.

Für jeden Modul-Service aus dem Abschnitt [3.12.2](#page-82-1) existiert eine eigenständige Map, wessen Einträge durch die Modulnamen identifiziert werden. Die Maps werden in der Klasse *Bootstrapper* befüllt und in der Klasse *ServiceProvider* injected.

Sobald der Dependency Injection Container vollständig initialisiert ist, können die Module-Services in der ganzen Applikation via *ServiceProvider* bezogen werden.

Der genaue Ablauf ist im Sequenzdiagramm Bootstrapping im Anhang [D](#page-113-0) abgebildet.

#### <span id="page-83-0"></span>**3.12.4** *Child Modules*

Eine Session beinhaltet eine variable Anzahl Snapshots. Innerhalb eines Snapshots können mehrere *Modules* angesprochen werden (siehe Abbildung [2.2](#page-35-0) im Kapitel *Ubiquitous Language*). Ein [Module](#page-15-3) kann mehrere *ChildModules* besitzen, welche zur Visualisierung von Hilfsdatenstrukturen verwendet werden. Der *Builder* in der [ADV Lib](#page-12-2) erstellt für jedes Child-Module eine eigenständige [ModuleGroup.](#page-15-2)

#### **Darstellung**

*Multimodules* (Modul mit einem oder mehreren *Child Modules* [3.12.4\)](#page-83-0) werden mit [JavaFX](#page-15-4) SplitPanes voneinander getrennt. Jedes Modul wird somit in einem eigenständigen Container dargestellt, dessen Grösse vom Benutzer dynamisch verändert werden kann.

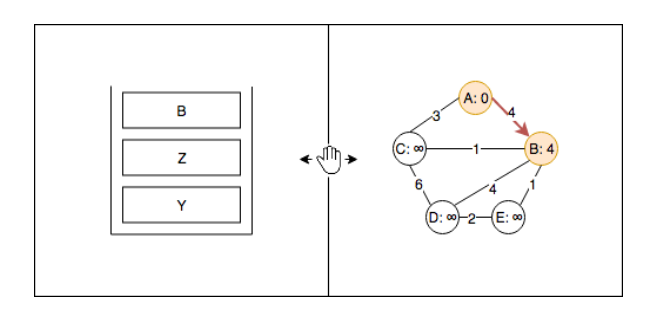

Abbildung 3.14: Tiefensuche: Graph-Module mit Stack-Module als Kind im Split Screen

#### **3.12.5 Framework Events**

Gemäss User Story 27: Hooks (siehe [2.9.1\)](#page-48-0) soll ein *Module* in den Ablauf des Frameworks eingreifen können. Um dies zu gewährleisten stehen zwei Varianten zur Verfügung.

- 1. Hook Methoden
- 2. Events

 $ADV$  61

#### **(WH)Y Statement** *Events***:**

Im Kontext des [ADV](#page-12-0) für den AD-Unterricht an der [HSR,](#page-14-0) konfrontiert mit dem Bedarf eines erweiterbaren Frameworks gemäss User Story 27, wird die oben aufgelistete *Variante 2* gewählt. Diese Methode stellt dem Modulentwickler frei, ob er einzelne Teilschritte modul-spezifisch erweitern möchte oder nicht. Intern werden dazu [Property Change Events](#page-16-3) von Java verwendet, die das Observer Pattern implementieren.

Verworfen wird die *Variante 1* , da sonst alle Modulentwickler gezwungen wären, die vordefinierten Hook-Methoden zu implementieren, auch wenn sie diese nicht benötigen.

Aus diesem Architekturentscheid ergibt sich folgender Ablauf:

- *Module* registriert sich für einen Event
- *Module* wir durch den Event über Änderungen notifiziert
- *Module* kann durch die Übergabe des alten und neuen Zustandes Einfluss nehmen

Genauere Informationen zu den angebotenen Events sowie deren Nutzung sind im *Module-Manual* [I.8.4](#page-190-0) festgehalten.

Im *SessionStore* und *LayoutedSnapshotStore* führt das Hinzufügen von Daten zum Auslösen eines [Property Change Events,](#page-16-3) welcher den Presentation Layer über neue Daten informiert. Dieser Event fürht zum einem Neu-Zeichnen des [GUIs.](#page-14-1) Der Vorgang ist im Sequenzdiagramm EventManager im Anhang [D](#page-113-0) genauer dargestellt.

#### **3.12.6 Widgets**

Zur Unterstützung der Modulentwickler und zur Vermeidung von Duplicated Code, stellt das Framework Widget Klassen zur Verfügung. Die [Widgets](#page-17-3) können von allen [Modules](#page-15-3) verwendet werden. Beispiele für ein angebotenes Widget ist ein Knoten mit einem zentrierten Text oder eine automatisch zentrierende und zoomende *Pane*.

Eine Auflistung und Nutzungsbeispiele zu allen vorhandenen [Widgets](#page-17-3) findet sich im Abschnitt [I.8.1](#page-185-0)

#### **3.13 Modules**

Gemäss Aufgabenstellung (siehe Anhang [A\)](#page-101-0) sind zwei [Modules](#page-15-3) im Umfang dieser Arbeit inbegriffen. Zur Auswahl stehen die Modulideen aus der Anforderungsspezifikation (siehe Abschnitt [2.8\)](#page-39-1).

Die Auswahl wird so getroffen, dass der Funktionsumfang des Frameworks möglichst vielfältig überprüft werden kann. Beim ersten Modul geht es deshalb darum, den grundlegenden Ablauf des Frameworks zu überprüfen, ohne viel Zeit in einen möglichst grossen Modulumfang zu investieren. Beim zweiten Modul soll dann die Komplexität erhöht werden, um die Flexibilität des Frameworks weiter zu überprüfen.

#### **3.13.1 Array Module**

Dieses [Modules](#page-15-3) hat zum Ziel, eine grundlegende Datenstruktur zu visualisieren sowie erste Erfahrungen mit der Framework-Schnittstelle zu sammeln.

Das *Array Module* bietet sich an, da es graphisch wenig Komplexität aufweist und somit der Fokus auf der Ausarbeitung der Framework-Konzepte liegt.

Die Architektur des *Array Modules* ist mehrheitlich durch die Designentscheide aus der Core Architekturphase vorgegeben. Entsprechend wird je ein modul-spezifischer Builder und Stringifyer in der [ADV Lib,](#page-12-2) und ein Parser, Stringifyer und Layouter im [ADV UI](#page-12-1) erstellt. Zudem werden im *Array Modul* mehrere Layouter benötigt (siehe [3.13.1\)](#page-85-0).

#### **Layouter Design**

Gemäss der User Story 31 (siehe Abschnitt [2.9\)](#page-52-0) soll es möglich sein, die Array-Layouts unterschiedlich zu berechnen. Konkret unterscheidet sich die Darstellung von Arrays mit und ohne Objektreferenzen. Damit die beiden Ausprägungen unterschiedlich dargestellt werden, delegiert der *ArrayLayouter* den Aufruf an seine "Kind-Layouter".

#### <span id="page-85-0"></span>**Layouter**

Alle Arrays, die von diesem *Module* dargestellt werden können, sind Object-Arrays. Primitive Arrays können nicht dargestellt werden, da *Primitives* in Java nicht mit *Generics* genutzt werden können. Das Darstellen von Objektreferenzen stört aber bei der Veranschaulichung von Algorithmen. Deshalb werden Arrays per Default ohne Objekt-Referenzen dargestellt.

Damit die verschiedenen Layouter angesprochen werden können, sind auf Stufe [ModuleGroup](#page-15-2) modul-spezifische Flags einsetzbar (Siehe Abschnitt [3.8.3\)](#page-74-2). Dieser Mechanismus wird genutzt, um Algorithmen zu layouten, die nicht der Standard Array Repräsentation entsprechen. Die Flags werden in der [User Codebase](#page-17-2) je nach Algorithmus gesetzt und von der [ADV Lib](#page-12-2) übertragen. Anschliessend kann die Layout-Aufforderung vom *ArrayLayouter* an den entsprechenden "Kind"-Layouter dispatched werden.

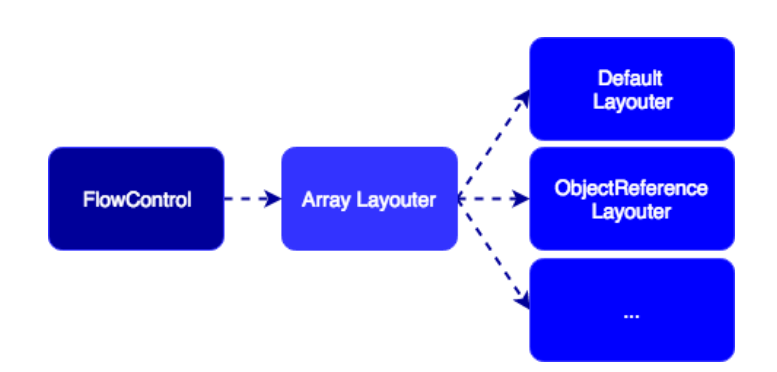

Abbildung 3.15: Layouter-Konzept im *Array Module*

Tabelle [3.4](#page-86-0) zeigt, welche Konzepte aus den *Module*-Ideen [\(2.8.1\)](#page-40-0) umgesetzt werden.

<span id="page-86-0"></span>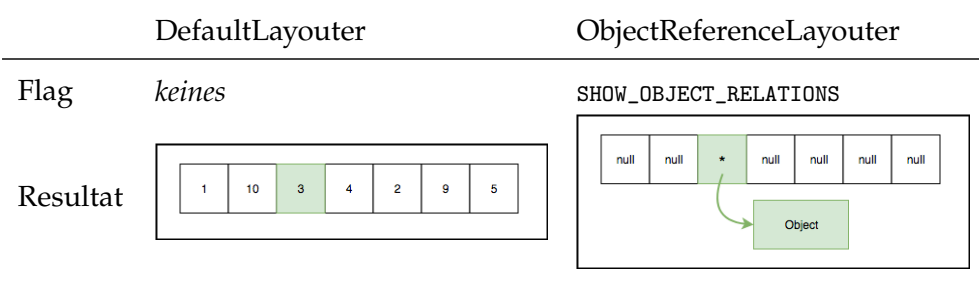

Tabelle 3.4: Layouter-Varianten im *Array Module* und die unterschiedlichen Darstellungen

#### **3.13.2 DFS/BFS Module**

[DFS](#page-13-2) und [BFS](#page-12-4) sind Graph-Traversierungs-Algorithmen, welche neben einem Graphen jeweils eine Hilfs-Datenstruktur zur Berechnung verwenden. Das *DFS/BFS Module* bietet sich also an, da es gleichzeitig zwei [Modules](#page-15-3) anspricht. Zudem sind Graphen grafisch deutlich anspruchsvoller als Arrays.

Diese erhöhte Komplexität ermöglicht einen Härte-Test für das Framework, wodurch allfällige Schwachstellen aufgedeckt werden können.

Das *DFS/BFS Module* wird nicht als eigenständiges *Module* umgesetzt. Stattdessen werden die benötigten Datenstrukturen als eigenständige *Modules* entwickelt. Dank der *Child Module* Funktionalität können die beiden Algorithmen ohne zusätzlichen Code dargestellt werden (siehe [3.12.4\)](#page-83-0).

Die Architektur der drei *Modules* - Graph, Stack und Queue - ist durch die Designentscheide aus der Core Architekturphase vorgegeben und ist analog zur Architektur des *Array Modules*.

ADV 64

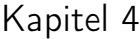

# Projektplanung

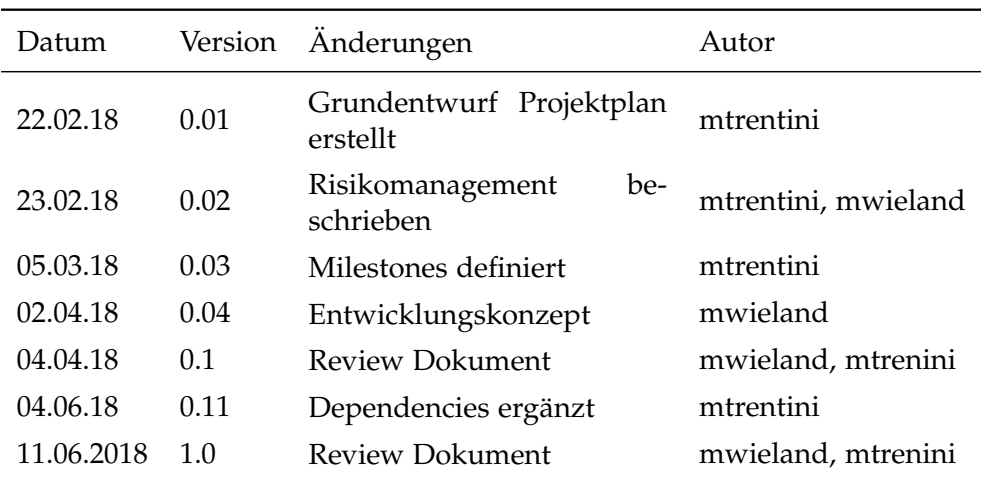

Tabelle 4.1: Versionshistory Projektplanung

# **4.1 Zeitplanung**

Das Projekt wird im Rahmen der Bachelorarbeit durchgeführt. Insgesamt stehen 16 Wochen zur Verfügung in welchen jedes Teammitglied 360 Stunden leisten muss. Somit entstehen ca. 20 Stunden Arbeitsaufwand pro Woche und Teammitglied für die ersten 14 Wochen des Projekts. Für den Abschluss des Projekts verbleiben 40 Stunden pro Woche und Teammitglied während zwei Wochen.

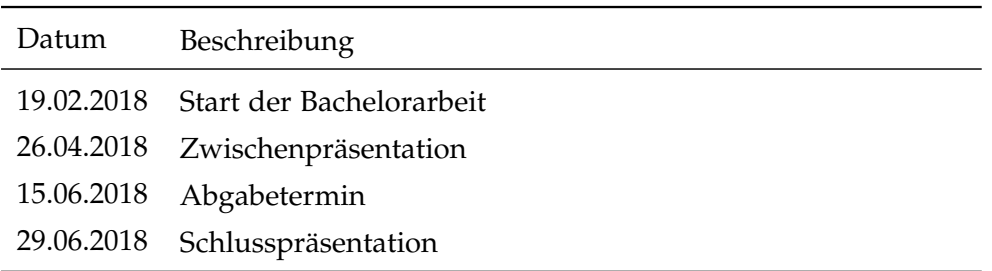

Tabelle 4.2: Wichtige Termine

## **4.2 Projektverwaltung**

Als Projektmanagement Software wird Jira [\[41\]](#page-205-4) eingesetzt. In Jira werden alle Requirements als Issues erfasst und in den Product Backlog eingepflegt. Pro Iteration sollen jeweils so viele Issues eingeplant werden, wie unter Berücksichtigung von administrativen Aufgaben abgearbeitet werden können. Dabei spielt der Teamspeed eine grosse Rolle, welcher sich über die Projektdauer einpendeln soll.

#### **4.2.1 Iterationsplanung**

Die Iterationsplanung orientiert sich grob am [Rational Unified Process \(RUP\)](#page-16-4) und ist unterteilt in eine Inception-, Elaboration-, Construction- sowie eine Transition-Phase. Jede Phase besteht aus einer oder mehreren Iterationen, die jeweils 1 Wochen dauern und am Freitag enden. Die Sprints sind bewusst nur 1 Woche lang, um eventuell ändernden Anforderungen gerecht zu werden. Zudem bringen die Wochenmeetings (siehe [4.4\)](#page-91-0) jeweils neuen Input, welcher dann direkt in den nächsten Sprint einfliessen kann.

Eine Iteration wird nach [SCRUM](#page-16-5) organisiert. Am Anfang des Sprints definiert das Projektteam die zu erledigenden Issues und schätzt deren Aufwand (siehe [4.2.2\)](#page-88-0). Jeweils am Ende eines Sprints wird die geleistete Arbeit sowie die Stimmung im Team reflektiert. Entsprechende Erkenntnisse und Verbesserungen werden fortlaufend in die Projektorganisation aufgenommen. Durch die Nutzung von [Continuous Integration](#page-13-3) und das Arbeiten mit Feature-Branches, besteht auf dem Develop-Branch am Ende jedes Sprints eine lauffähige Applikation.

#### <span id="page-88-0"></span>**4.2.2 Schätzungen**

Issues werden auf Basis von Story Points geschätzt. Dieses Vorgehen hat sich mit [SCRUM](#page-16-5) etabliert. Die Nutzung von Story Points führt dazu, dass nicht die individuell unterschiedliche Bearbeitungszeit, sondern die Komplexität einer User Story geschätzt wird. Dies vereinfacht und homogenisiert die Schätzungen und hilft den Teamspeed zu bestimmen.[\[62,](#page-206-1) [66\]](#page-206-2)

#### **4.2.3 Zeitauswertung**

Für die Zeitauswertung wird das Jira Plugin Tempo [\[12\]](#page-204-2) verwendet. Dieses bietet umfassende Auswertungsmöglichkeiten, sowie Exports nach MS Excel. Die Reports zur geleisteten Zeit befinden sich im Anhang [J.](#page-199-0)

### <span id="page-89-0"></span>**4.3 Meilensteine**

#### **Meilenstein 1: Anforderungsspezifikation**

Der Meilenstein 1 hat zum Ziel, die Anforderungen an den ADV zu ermitteln. Die Anforderungsspezifikation umfasst bei erreichen des Meilenstein 1 folgende Punkte:

- Die Stakeholder und Aktoren sind erfasst.
- User Stories zeigen den funktionalen Umfang des Frameworks. Für Abläufe, die der Benutzer über das [GUI](#page-14-1) einleitet, bestehen casual Use Case Beschreibungen.
- [NFRs](#page-15-5) sind wo immer möglich SMART erfasst.
- Die Definition der [Ubiquitous Language](#page-16-6) steht fest.
- Die Analyse von Konkurrenzprodukten ist durchgeführt.
- Die groben Konzepte der Modul-Ideen sind aufgestellt.
- Die Risiken wurden identifiziert und Eskalationspläne definiert

Funktionale und nicht-funktionale Anforderungen können in späteren Iterationen noch angepasst oder erweitert werden.

#### **Meilenstein 2: Design- und Architekturspezifikation**

Das Ziel des zweiten Meilensteins ist es, die Architektur und das Design des ADV zu gestalten. Es sind Modelle von verschiedenen Abstraktionsstufen des Systems zu erstellen. Diese Modelle können sich in nachfolgenden Iterationen noch verändern, bieten aber eine erste Grundlage für die Implementierung.

Konkret sind folgende Punkte zu erfüllen:

- Ein Context, ein [Container](#page-13-0) und ein [Component](#page-13-4) Diagramm des C4 Modells bestehen.
- Architekturentscheide sind mit Y-Statements begründet.

#### **Meilenstein 3: Prototype**

Im Meilenstein drei werden die Entwürfe aus Meilenstein 2 erstmals grob in einem oder mehreren Prototypen umgesetzt. Es gilt zu prüfen, ob die angedachten Konzepte wie geplant umsetzbar sind.

Ziele des dritten Meilensteins:

- Erstellen von Prototypen
- Erstellen des C4: Code Diagramms
- Bereitstellen der Grundlage für Unit-Tests
- Evaluation von Drittanbieter Libraries zur Erfüllung der technischen Anforderungen

#### **Meilenstein 4: Core Framework und erstes** *Module*

Mit der Umsetzung des Frameworks und der Implementierung eines ersten [Modules](#page-15-3) ist der vierte Meilenstein erreicht. Es sind alle hoch priorisierten User Stories des Frameworks und des *Modules* umgesetzt (vgl. Abschnitt [2.9.1\)](#page-48-0). Die umgesetzte Funktionalität ist mit Unit-Tests abgedeckt.

#### **Meilenstein 5: Core Framework und zweites** *Module*

Das Erreichend des fünften Meilensteins benötigt die Implementierung eines weiteren *Modules*. Mindestens die hoch priorisierten User Stories des *Modules* sind umgesetzt. Das Framework wird wo nötig angepasst und erweitert. Alle mittel und möglichst viele der tief priorisierten User Stories des Frameworks sind umgesetzt (vgl. Abschnitt [2.9.1\)](#page-48-0). Die umgesetzte Funktionalität ist mit Unit-Tests abgedeckt und Usability Tests sind durchgeführt.

#### **Meilenstein 6: End of Project**

Das Ziel des letzten Meilensteins ist, die Dokumentation abzuschliessen, die endgültigen Software Artefakte auszuliefern und alle administrativen Aufgaben zu vollenden.

#### **4.3.1 Artefakt Übersicht**

Eine Übersicht aller in dieser Arbeit entstehenden Artefakte finden sich im Anhang [B.](#page-105-0) Neben einem Zeitplan ist der grobe Umfang aller Artefakte und Versionen gelistet.

# <span id="page-91-0"></span>**4.4 Meetings**

Über die gesamte Projektdauer findet jeweils am Donnerstag um 15:15 ein wöchentliches Standortmeeting statt. Die Beschlüsse aus den Meetings werden protokolliert und bis spätestens 24h nach Abschluss des Meetings an alle Teilnehmer versendet. Allfälliges Feedback wird nachträglich eingepflegt und versioniert abgelegt.

# **4.5 Verantwortlichkeiten**

Da in der Diskussion bessere Architekturen entstehen, wird die Analyse und Design Phase von beiden Projektmitglieder gleichermassen durchgeführt. Während der Implementierung sind die Verantwortlichkeiten nach dem agilen Konzept «self organizing teams» verteilt. Somit werden die persönlichen Stärken der beiden Teammitglieder besser genutzt. Die genaue Arbeitsteilung ist der git-History, den Java-Docs sowie den Änderungshistories der Projektdokumentation zu entnehmen.

# <span id="page-91-2"></span>**4.6 Repositories**

Die Artefakte werden in verschiedenen Repositories auf GitHub versioniert abgelegt. So gibt es für die Dokumentation und den Sourcecode jeweils ein eigenes Repository.

<span id="page-91-1"></span>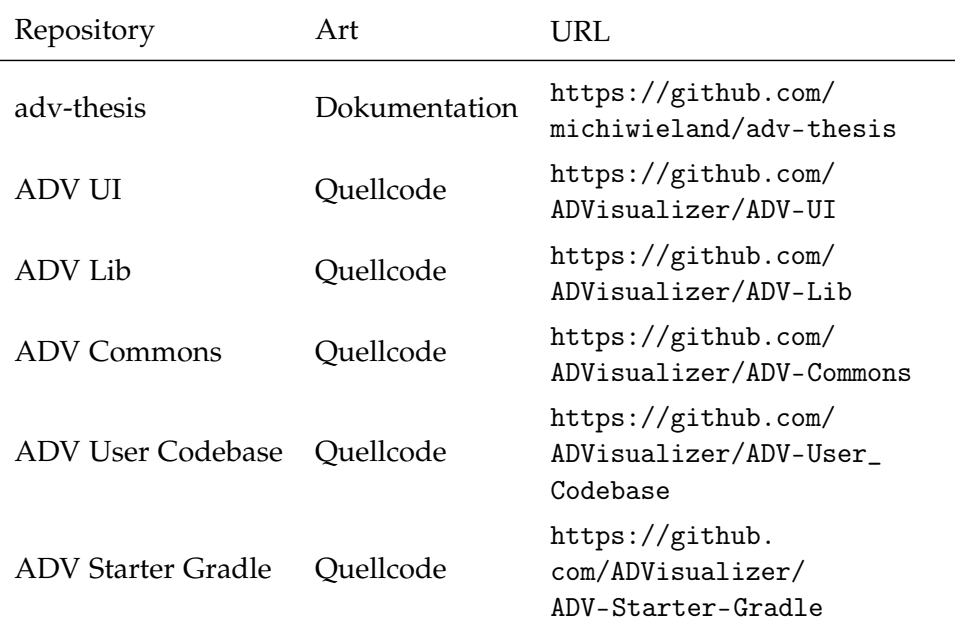

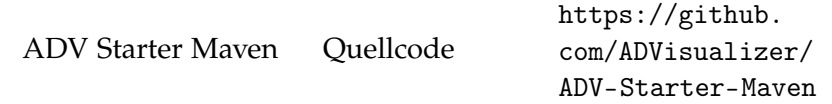

Tabelle 4.3: ADV Repositories

# **4.7 Entwicklungs Konzept**

#### **4.7.1 Branch Struktur**

Die Branch Struktur orientiert sich an Gitflow [\[28\]](#page-204-3). Pro Issue wird ein Feature Branch erstellt, der nach erfolgreichem Review (siehe [4.7.5\)](#page-93-0) in den Development Branch gemerged wird. Beim Erreichen eines Meilensteins (siehe [4.3\)](#page-89-0) wird der Entwicklungszweig in den Master Branch gemerged.

#### **4.7.2 Definition of Done**

Source Code wird erst zum Review freigegeben, wenn folgende Kriterien erfüllt sind.

- Die [Integrated Development Environment \(IDE\)](#page-14-5) rsp. das Build Tool zeigt keine Warnungen und Fehler
- Es gibt keinen auskommentierten Code
- Es existieren sinnvolle Unit- und Integrationstests für das Feature
- Alle Metriken geben grünes Licht
- Das Issue wurde in Jira [\[41\]](#page-205-4) zum Review vermerkt

#### **4.7.3 Buildprozess**

Zur Erstellung der Software Artefakte wird Gradle [\[30\]](#page-205-5) eingesetzt. Gradle verwaltet alle externen Abhängigkeiten und garantiert einen einheitlichen Buildprozess. Zusätzlich wird die Software nur dann gebuildet, wenn alle Metriktools grünes Licht geben (siehe [4.10\)](#page-96-0). Es resultiert ein ausführbares [JAR.](#page-15-6)

#### **4.7.4 Continuous Integration**

Die Software wird nach jedem Push ins Github Repository mit Travis CI [\[68\]](#page-206-3) gebuildet. Dies garantiert, dass sämtliche Qualitätsmassnahmen eingehalten werden und ermöglicht eine frühzeitige Erkennung von Integrationsproblemen.

#### <span id="page-93-1"></span><span id="page-93-0"></span>**4.7.5 Review**

Nach Abschluss eines Issues wird dieses an den Teampartner zum Review übergeben. Durch das Vier-Augen-Prinzip kann die Qualität des Produktes hoch gehalten werden. Zusätzlich haben beide Teampartner stets den selben Wissensstand.

## **4.8 Backups**

Zur Minimierung von allfälligen Datenverlusten wird wie folgt vorgegangen:

- 1. Täglich automatisiertes Backup aller Projektdaten im JIRA [\[41\]](#page-205-4) (Zeiterfassung, erstellte Issues, JIRA Konfiguration)
- 2. Die Projektdokumentation sowie der Programmcode wird in den vier Github Repositories der Github Organisation [\[27\]](#page-204-4) versioniert abgelegt (siehe Tabelle [4.3\)](#page-91-1). Für die Projektmitglieder gilt der Grundsatz "Commit early and often".
- 3. Weitere Artefakte werden auf Dropbox [\[22\]](#page-204-5) abgelegt und dort automatisch gesichert und versioniert.

## **4.9 Risikomanagement**

Nachfolgend sind die wichtigsten Risiken für diese Arbeit aufgelistet. Gewichtet werden die Risiken nach Eintrittswahrscheinlichkeit und Schadenshöhe. [\[56\]](#page-206-4) Auf eine Schätzung bezüglich dem zeitlichen Mehraufwand wird bewusst verzichtet, da diese erfahrungsgemäss sehr ungenau ist und wenig praktischen Nutzen hat. Dennoch erzwingt die Liste ein aktives Auseinandersetzen mit den möglichen Risiken und zeigt Wege für die Eskalation rsp. Reaktion beim Eintritt eines Risikos.

| # | Eintrittswahrscheinlichkeit (E) Schadensschwere (S) |              |
|---|-----------------------------------------------------|--------------|
|   | gering                                              | leicht       |
|   | mittel                                              | mittelschwer |
| 3 | hoch                                                | schwer       |

Tabelle 4.4: Legende Risiken

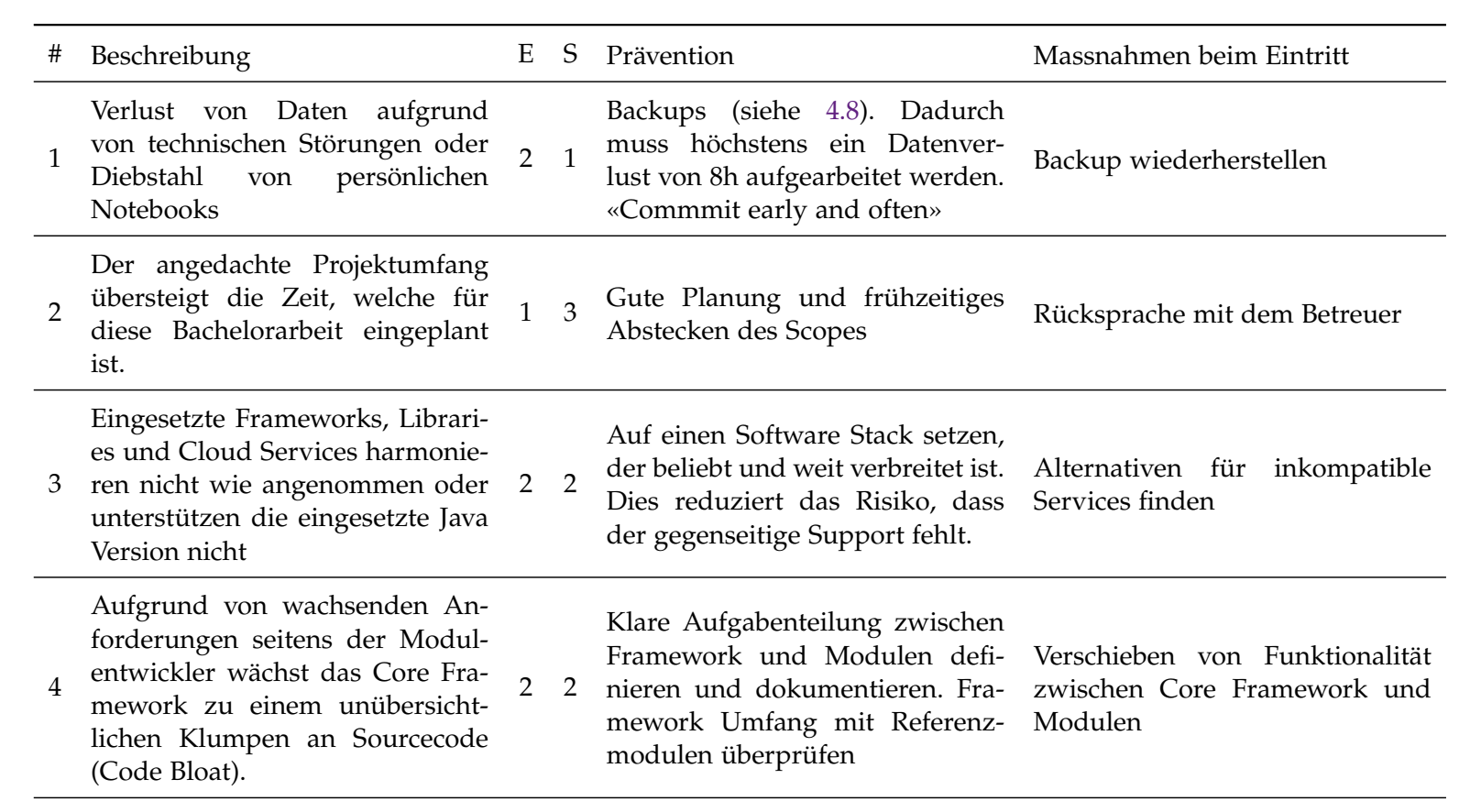

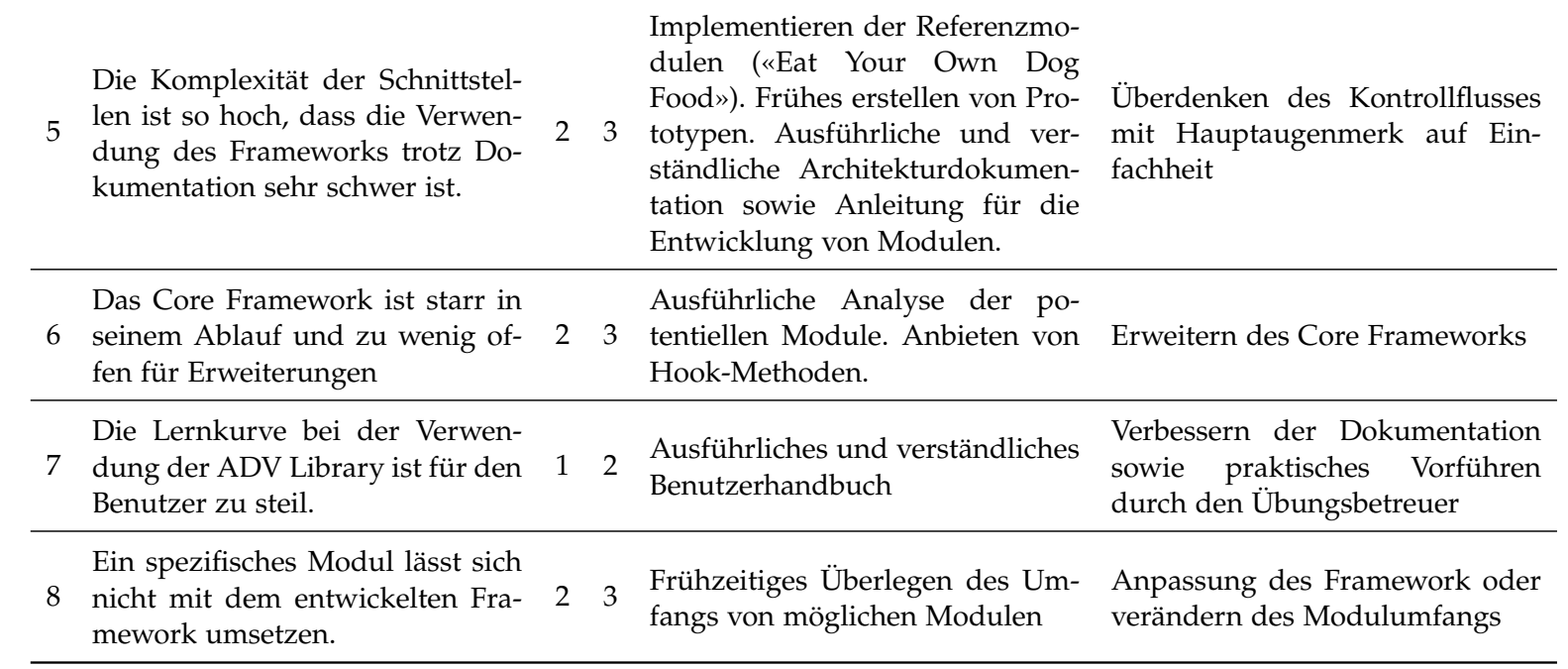

Tabelle 4.5: Risikoliste

# <span id="page-96-0"></span>**4.10 Qualitätsattribute**

Um die Softwarequalität hoch zu halten, werden eine Reihe von Qualitätsmassnahmen eingeführt, die den Entwicklungsprozess aktiv beeinflussen. Eine Übersicht über die Metriken zur Qualität des Produktes ist im Anhang [G](#page-137-0) ersichtlich.

#### **4.10.1 Travis CI**

Travis CI [\[68\]](#page-206-3) ist für das [Continuous Integration](#page-13-3) verantwortlich. Travis automatisiert den Gradle Build sowie die Ausführung der Unit Tests. Somit können Integrationsprobleme rasch erkannt und behoben werden. Travis CI ist für OpenSource Projekte frei verfügbar.

#### **4.10.2 Codacy**

Als Metrikdashboard wird Codacy [\[19\]](#page-204-6) verwendet, dass für OpenSource Projekte gratis verwendet werden darf. Codacy prüft sämtliche Pull-Requests auf Ihre Konformität mit den aufgesetzten Checkstyle Regeln.

#### **4.10.3 Checkstyle**

Für das [ADV](#page-12-0) Projekt werden Coding Guidelines in Form von Checkstyle [\[15\]](#page-204-7) Regeln erstellt. Ein Pull-Request wird erst akzeptiert, wenn keine Checkstyle Regeln verletzt werden. Die Guidelines orientieren sich an den offiziellen Java Coding Conventions von Sun [\[17\]](#page-204-8), wurden jedoch an einigen Stellen leicht angepasst. Das angepasst Checkstyle XML ist im Root-Folder der beiden Projekte abgelegt (siehe [4.6\)](#page-91-2).

#### **4.10.4 Spotbugs**

Spotbugs [\[61\]](#page-206-5) dient der statischen Code-Analyse und erkennt gefährliche Code Konstrukte. Es wird in den Gradle Build integriert. Der Build läuft nur durch, wenn Spotbugs keine Fehler findet.

#### **4.10.5 Structure101**

Structure101 [\[64\]](#page-206-6) wird zur Analyse der Package-Abhängigkeiten innerhalb des Projekts eingesetzt. Mit ihm lassen sich Verletzungen der angedachten Architektur gut erkennen und beheben. Structure101 ist für OpenSource Projekte frei verfügbar.

#### **4.10.6 Jacoco**

Jacoco [\[39\]](#page-205-6) wird für die Erstellung von HTML und XML Reports der Testabdeckung verwendet. Zusätzlich wird ein Gradle Task geschrieben, der die Coverage Reports aus allen Teilprojekten aggregiert und als einziges File im Root Projekt ablegt. Damit kann der aggregierte Report nach jedem CI Build auf das Metrikdashboard hochgeladen werden.

# **4.11 Exception Handling**

Exceptions werden sofern möglich lokal behandelt und mit einer entsprechenden Fehlermeldung sowie dem gesamten Stacktrace geloggt (siehe [4.12\)](#page-97-0). Exceptions die während der Übertragung zwischen der [ADV Lib](#page-12-2) und dem [ADV UI](#page-12-1) auftreten, werden an die [ADV Lib](#page-12-2) übertragen und dort geloggt.

# <span id="page-97-0"></span>**4.12 Logging**

Gemäss der Anforderungsspezifikation [2.9.5](#page-59-2) soll ein intensives Logging betrieben werden. Als Logging Facade wird SLF4J [\[57\]](#page-206-7) mit der Logging Implementation Logback [\[48\]](#page-205-7) eingesetzt. Logback ist der Nachfolger des verbreiteten Framework Log4J [\[47\]](#page-205-8). SLF4J wird so konfiguriert, dass täglich ein Log File erstellt wird, dass laufend ergänzt wird. Zusätzlich werden alle Log Einträge in der Standardausgabe (STDOUT) ausgegeben. Das Log-Level kann statisch in einem XML File oder dynamisch zur Laufzeit mit der JConsole [\[40\]](#page-205-9) konfiguriert werden.

# **4.13 Testing**

Testing ist ein unerlässlicher Baustein um den hohen Qualitätsanforderungen einer robusten Software zu genügen. Für das [ADV](#page-12-0) Projekt werden drei verschiedene Tests durchgeführt. Protokolle über die durchgeführten Tests sind im Anhang [F](#page-121-0) und [G](#page-137-0) einsehbar.

#### **4.13.1 Unit Tests**

Unit Tests testen die Methoden einer isolierten Klasse. Sie sollen systematisch, wiederholbar und automatisiert sein sowie genau einen Ausführungspfad testen. Jede Testmethode ist nach dem Arrange (Given), Act (When), Assert (Then), Teardown Prinzip organisiert. Abhängigkeiten werden mit dem Mocking Framework Mockito [\[51\]](#page-206-8) weg abstrahiert. Beim Schreiben der Tests wird der Schwerpunkt auf Qualität anstatt Quantität gesetzt. Insbesondere werden die Framework Komponenten ausgiebig getestet, da ihre fehlerfreie Ausführung für die Modulentwickler von höchster Wichtigkeit ist.

#### **JUnit**

Für das automatische Ausführen des Testcodes wird auf den Java Standard JUnit [\[44\]](#page-205-10) gesetzt.

#### **Jukito**

Jukito ist ein TestRunner für JUnit, der Abhängigkeiten automatisch mit Mockito [\[51\]](#page-206-8) mockt und Dependency Injection von Guice [\[34\]](#page-205-2) unterstützt. Jukito vereint somit alle Anforderungen an das Unittest-Setup.

#### **Hamcrest**

Java Hamcrest [\[36\]](#page-205-11) erweitert die JUnit und Jukito Library mit *Matchern* so können einfacher Test geschrieben werden, welche beispielsweise überprüfen, ob eine Methode mit einem gewissen Input aufgerufen wurde.

#### **TestFX und Monocle**

Damit Klassen mit JavaFX-Abhängigkeiten getestet werden können, muss das JavaFX-Toolkit initialisiert werden. Hierzu wird die Library TestFX [\[65\]](#page-206-9) verwendet. Damit diese Tests auch auf Travis laufen, wird ein Headless-Build mit Hilfe von Monocle [\[52\]](#page-206-10) durchgeführt

#### <span id="page-98-0"></span>**4.13.2 Usability Tests**

Usability Tests werden mit nicht vorbelasteten Testpersonen etwa in der Hälfte, sowie am Ende des Projektes durchgeführt. Den Probanden werden mehrere Szenarien vorgelegt, welche sie intuitiv lösen sollen. Dabei werden die Hilfestellungen minimal gehalten. Das Verhalten der Benutzer wird protokolliert und mögliche Erkenntnisse niedergeschrieben.

#### **4.13.3 System Tests**

Systemtests testen das Gesamtsystem nach der Erfüllung der gestellten Anforderungen. Systemtests werden nach Erreichung der beiden Meilensteinen in der Construction Phase durchgeführt, damit [Modules](#page-15-3) nicht auf den Fehlern der Vorgänger aufbauen.

## **4.14 Dependencies**

Der [ADV](#page-12-0) nutzt folgende Libraries von Dritt-Anbietern:

#### **Guice**

Guice [\[34\]](#page-205-2) ist ein Dependency Injection Framework von Google. Sämtliche Abhängigkeiten von ADV Klassen auf Services werden im [ADV](#page-12-0) über den Konstruktor übergeben, was die Kopplung verringert und die Testbarkeit der Applikation verbessert.

#### **Reflections**

Um Dependency Injection von *Module* Klassen zur Laufzeit zu unterstützen, nutzt der Bootstrapper Reflection (siehe [3.12.3\)](#page-82-2). Dies wird durch die Reflections Library [\[55\]](#page-206-11) unterstützt.

#### **Gson**

Gson [\[33\]](#page-205-1) ist eine Java Library zum Serialisieren und Deserialisieren von Java Objekten nach [JSON](#page-15-1) und zurück. JSON wird zur Übertragung von Daten zwischen der [ADV Lib](#page-12-2) und dem [ADV UI](#page-12-1) verwendet.

#### **ControlsFX**

Die Library ControlsFX [\[21\]](#page-204-9) erweitert [JavaFX](#page-15-4) um zusätzliche UI-Elemente. Für das [ADV UI](#page-12-1) werden die beiden Elemente *Statusbar* und *SegmentedButton* genutzt.

4.14. DEPENDENCIES

# **Teil III Anhang**

Anhang A

# <span id="page-101-0"></span>Aufgabenstellung

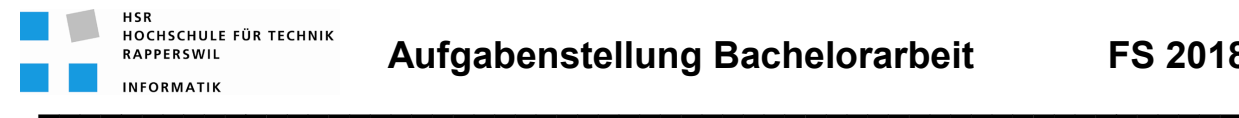

# *Framework zur Visualisierung von Algorithmen und Datenstrukturen*

# **Studenten**

- Murièle Trentini
- Michael Wieland

# **Einführung**

An der Hochschule für Technik Rapperswil (HSR) werden in den Modulen "Algorithmen und Datenstrukturen 1 und 2" theoretische Informatikkonzepte wie z.B. Sortier-, und Suchalgorithmen sowie die Implementation grundlegender Datenstrukturen unterrichtet.

Um das Erlernen dieser Konzepte zu vereinfachen, wurde im Rahmen einer Diplomarbeit und einer Studienarbeit der Graphs Visualization Service (GVS) entwickelt. Dieser unterstützt die Studierenden beim Erlernen der Datenstrukturen Graph und Tree sowie einiger Algorithmen aus der Graphentheorie durch Visualisierung.

Der GVS ist allerdings in der Darstellung auf Graphen und Trees limitiert und die angedachte Architektur sieht keine grösseren Erweiterungen am Funktionsumfang vor. Zudem würde ein Refactoring der bestehenden Architektur zu einem modularen Framework einer Neuentwicklung gleichkommen.

# **Aufgabenstellung**

Das Ziel dieser Bachelorarbeit ist die Entwicklung eines modularen Frameworks, welches die verschiedenen Informatikkonzepte aus "Algorithmen und Datenstrukturen 1 und 2" in eigenständigen Modulen abbilden kann.

Folgende Fragestellungen sind dabei zu untersuchen:

- Welche Gemeinsamkeiten können im Core Framework vereinigt werden. Welche Funktionalitäten müssen in den Modulen implementiert werden?
- Wie können die verschiedenen Informatikkonzepte visualisiert werden, damit der Lernerfolg der Studierenden verbessert werden kann?

**\_\_\_\_\_\_\_\_\_\_\_\_\_\_\_\_\_\_\_\_\_\_\_\_\_\_\_\_\_\_\_\_\_\_\_\_\_\_\_\_\_\_\_\_\_\_\_\_\_\_\_\_\_\_\_\_\_\_**

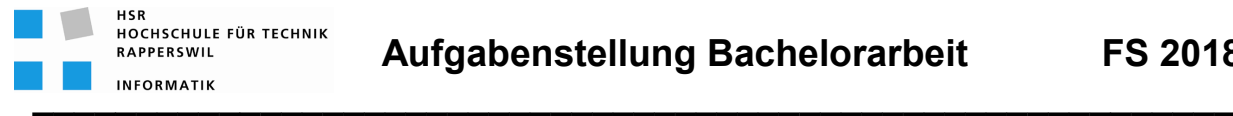

• Wie weit sollen die Studenten beim ausprogrammieren von Informatikkonzepten unterstützt werden? Welche Klassen resp. API sollen vom Framework bereitgestellt werden?

Technologisch sollen dafür Java und JavaFX verwendet werden. Zusätzlich sollen geeignete Frameworks, Technologien und Tools evaluiert werden, welche die Entwicklung weiterer Module vereinfachen.

Die Arbeit hat folgende spezifische Ziele:

- Das Hauptziel der Arbeit ist die Erstellung einer erweiterbaren Softwarearchitektur, sowie zweier Module, welche als Referenzimplementierung herangezogen werden können.
- Potentielle Module sind:
	- Visualisierung der grundlegenden Datenstrukturen Array, LinkedList, Queue oder Stack.
	- Visualisierung eines Sortieralgorithmus wie z.B Bubblesort oder Quicksort.
	- Visualisierung von rekursiven Methodenaufrufen.
	- Visualisierung der beiden Datenstrukturen Graph und Tree sowie einiger Algorithmen wie z.B Dijkstra Shortest Path oder Euler Traversierung.
- Auslieferung eines Softwareartefakts, welches einfach zu installieren und bedienen ist.
- Erstellen einer umfassenden Architekturdokumentation für Folgearbeiten.
- Erstellen einer Anleitung zur Entwicklung zusätzlicher Module.

#### **Hinweise**

- Bei dieser Bachelorarbeit handelt es sich um eine Folgearbeit der Studienarbeit "Graphs-Visualization-Service GVS 2.0".
- Das resultierende Produkt soll für den Unterricht in den HSR Modulen "Algorithmen und Datenstrukturen 1 und 2" verwendet werden.
- Es sind Folgearbeiten zu erwarten, welche das Framework um zusätzliche Module erweitern.

**\_\_\_\_\_\_\_\_\_\_\_\_\_\_\_\_\_\_\_\_\_\_\_\_\_\_\_\_\_\_\_\_\_\_\_\_\_\_\_\_\_\_\_\_\_\_\_\_\_\_\_\_\_\_\_\_\_\_**

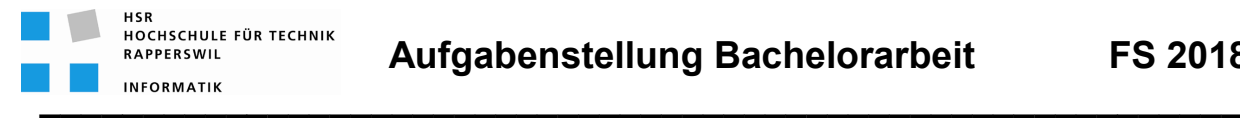

# **Generelles**

- Die Vorgaben der Abteilung Informatik betreffend der Dokumentation [1] sind einzuhalten.
- Die "Generelle Richtlinien für Studien- und Bachelorarbeiten" [2] sind einzuhalten.
- Mit dem CASE-Tool Enterprise Architect ist ein UML-Modell zu führen, welches synchron mit den Programm-Sourcen und der Projekt-Dokumentation ist.
- Ein Java-Entwickler muss mit der Projekt-Dokumentation in die Lage versetzt werden, die Applikation in Betrieb zu nehmen und weiter entwickeln zu können.

# **Termine**

• Montag, 19.02.18 Beginn der Bachelorarbeit • Freitag, 15.06.18 12:00 Uhr Abgabe der Bachelorarbeit

# **Betreuung**

- Betreuer Thomas Letsch tletsch@hsr.ch 055 - 22 24 567 (HSR Büro 5.204); 055 - 214 43 50 (Geschäft)
- Besprechungen Wöchentliche Besprechung jeweils Donnerstag 15:15 Uhr

# **Referenzen**

- [1] Skripte-Server: Informatik/Fachbereich/ Bachelor-Arbeit\_Informatik/BAI/Informationen/ Anleitung Dokumentation BA\_SA\_170905.pdf
- [2] "Generelle Richtlinien für Studien- und Bachelorarbeiten" (v1.8 / 18.02.2018, Thomas Letsch)

Rapperswil, 19.Februar 2018

. litul

Thomas Letsch

**\_\_\_\_\_\_\_\_\_\_\_\_\_\_\_\_\_\_\_\_\_\_\_\_\_\_\_\_\_\_\_\_\_\_\_\_\_\_\_\_\_\_\_\_\_\_\_\_\_\_\_\_\_\_\_\_\_\_**

Anhang B

# <span id="page-105-0"></span>Artefakt Übersicht

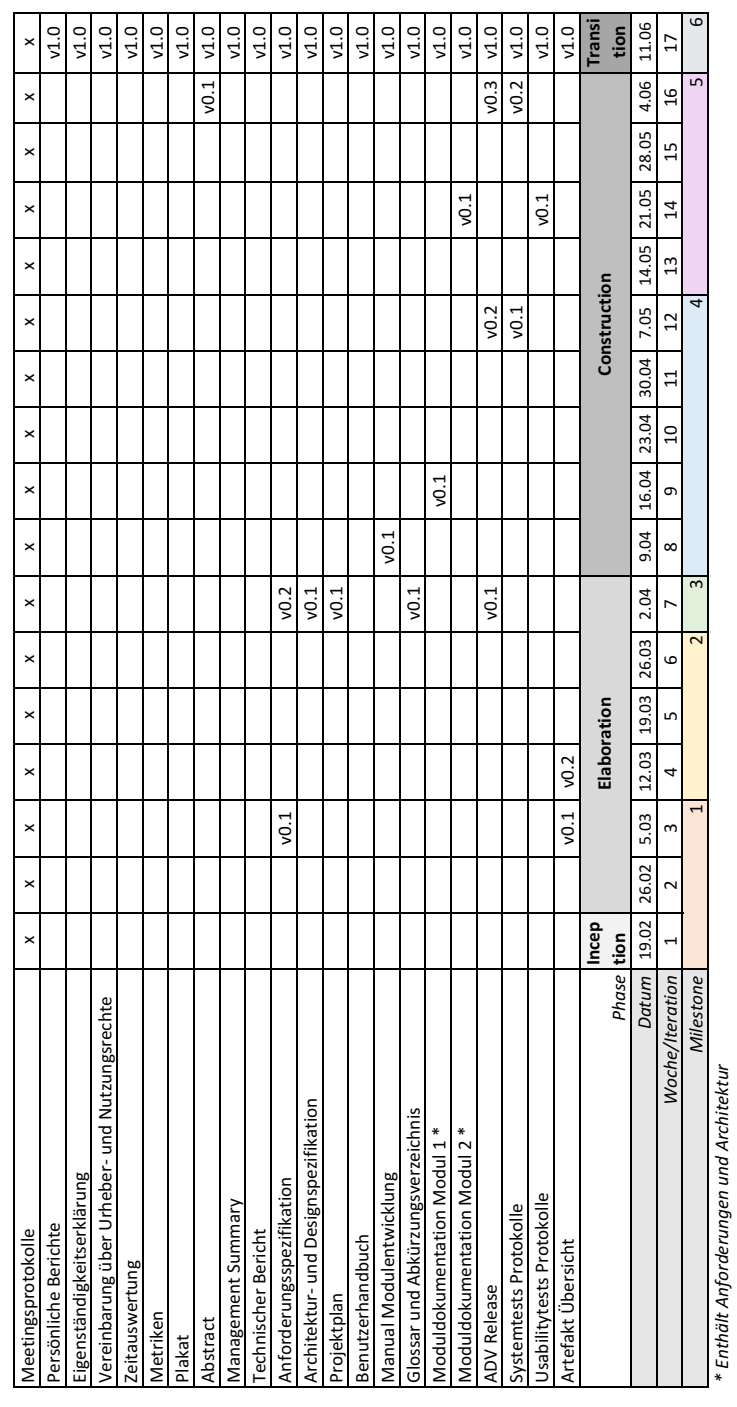

**B.1 Overview**

# *\* Enthält Anforderungen und Architektur*

Milestones *Milestones*

Anforderungsspezifikation

2 Architektur- und Designspezifikation Prototype

4 Framework und 1. Modul

*123456* 5 Framework und 2 Module

End of project

# B.1. OVERVIEW

# **B.2 Inhalte**

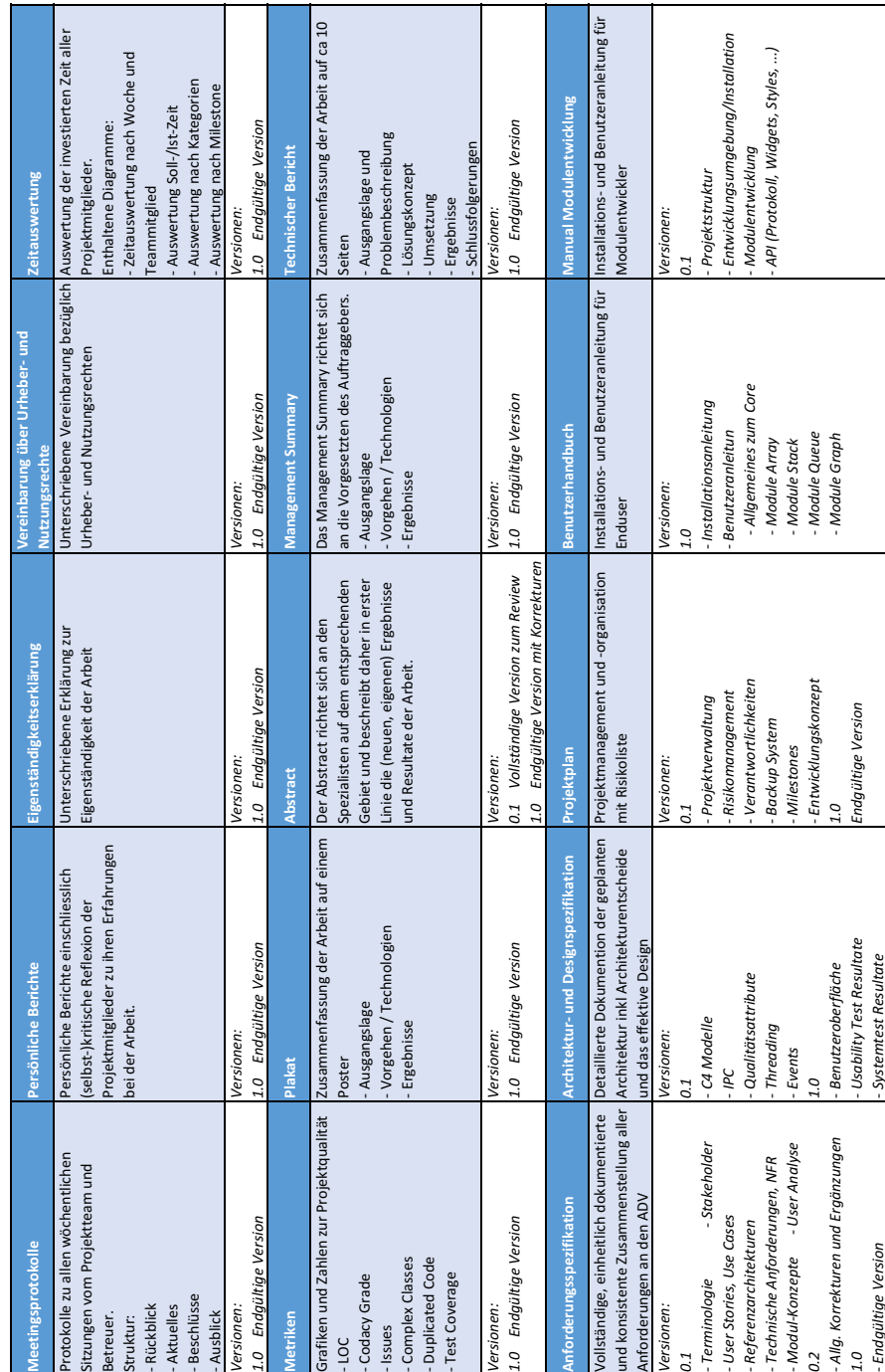
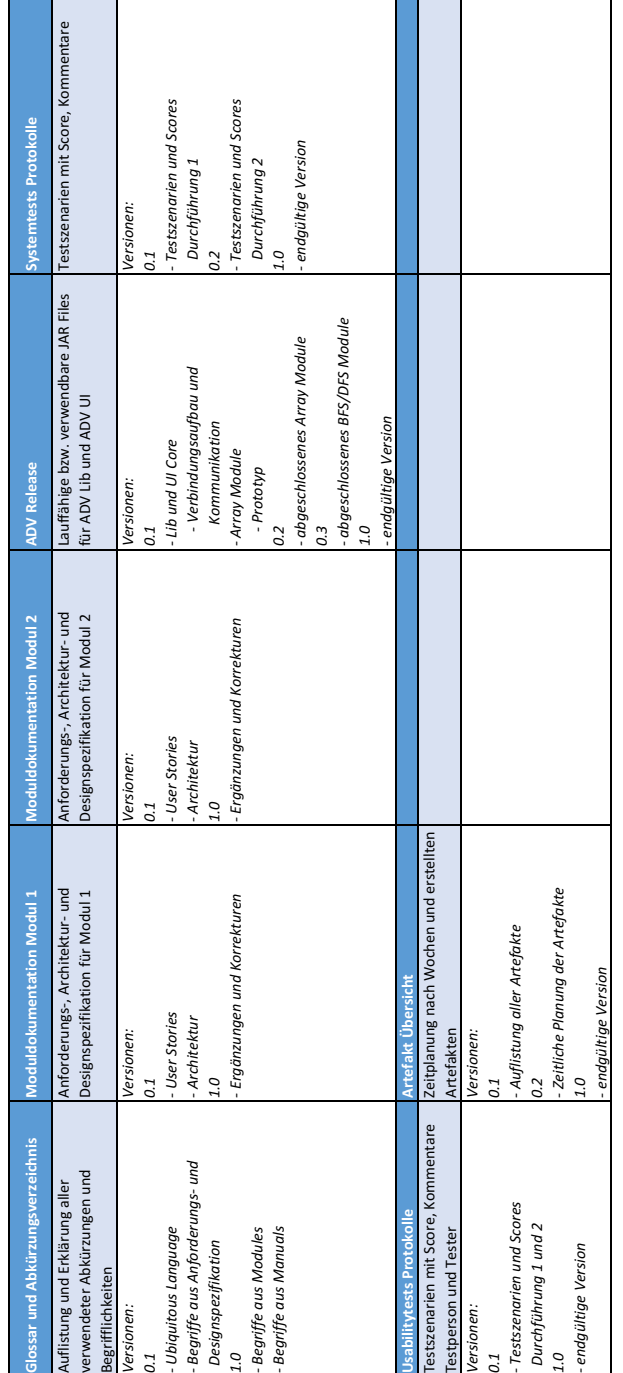

Anhang C

## Klassendiagramme

Klassendiagramme mit den wichtigsten Klassen sowie einer Einteilung in Layers

- 1. Klassendiagramm ADV Lib
- 2. Klassendiagramm ADV UI
- 3. Klassendiagramm ADV Commons

#### Klassendiagramm ADV Lib

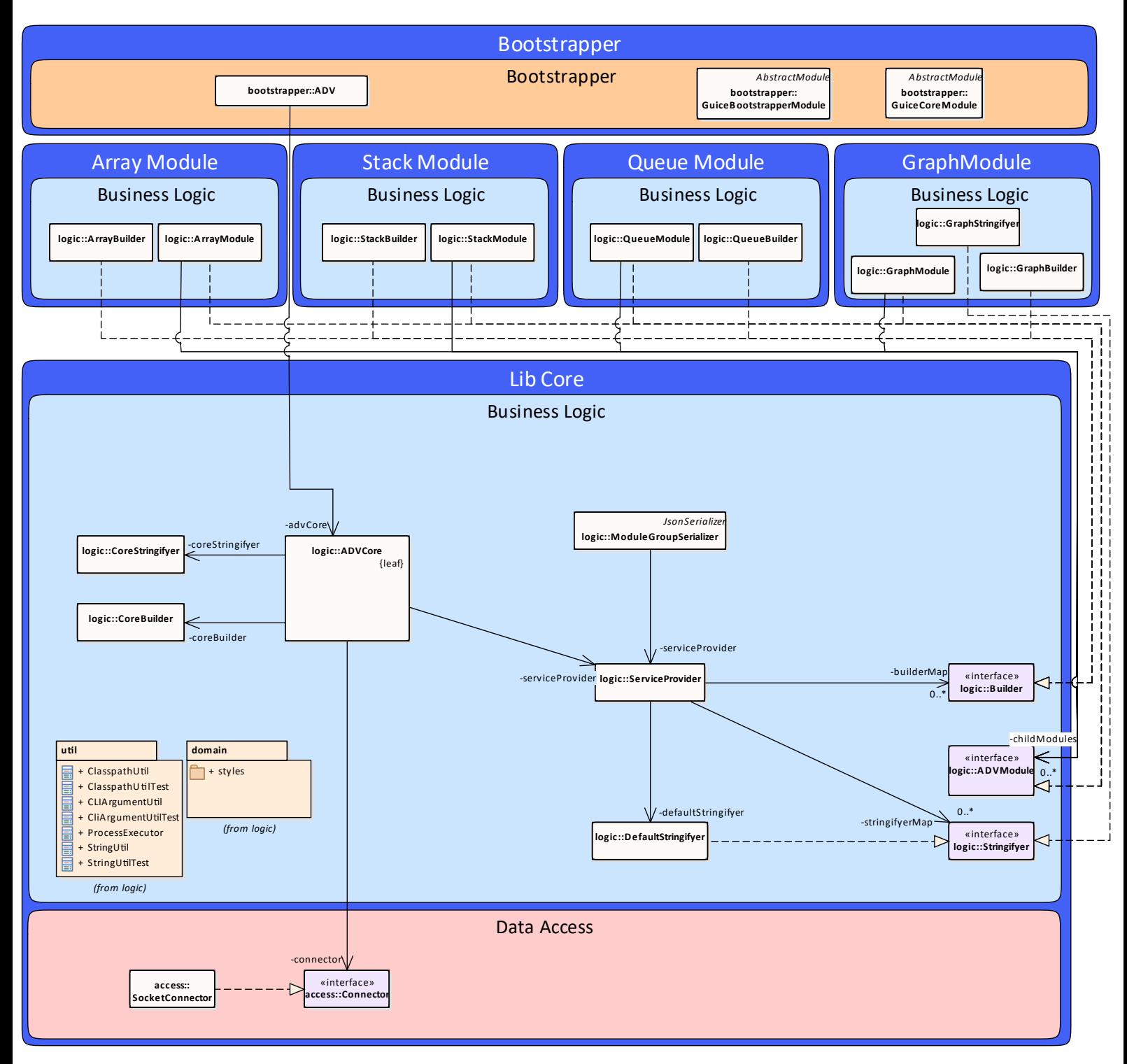

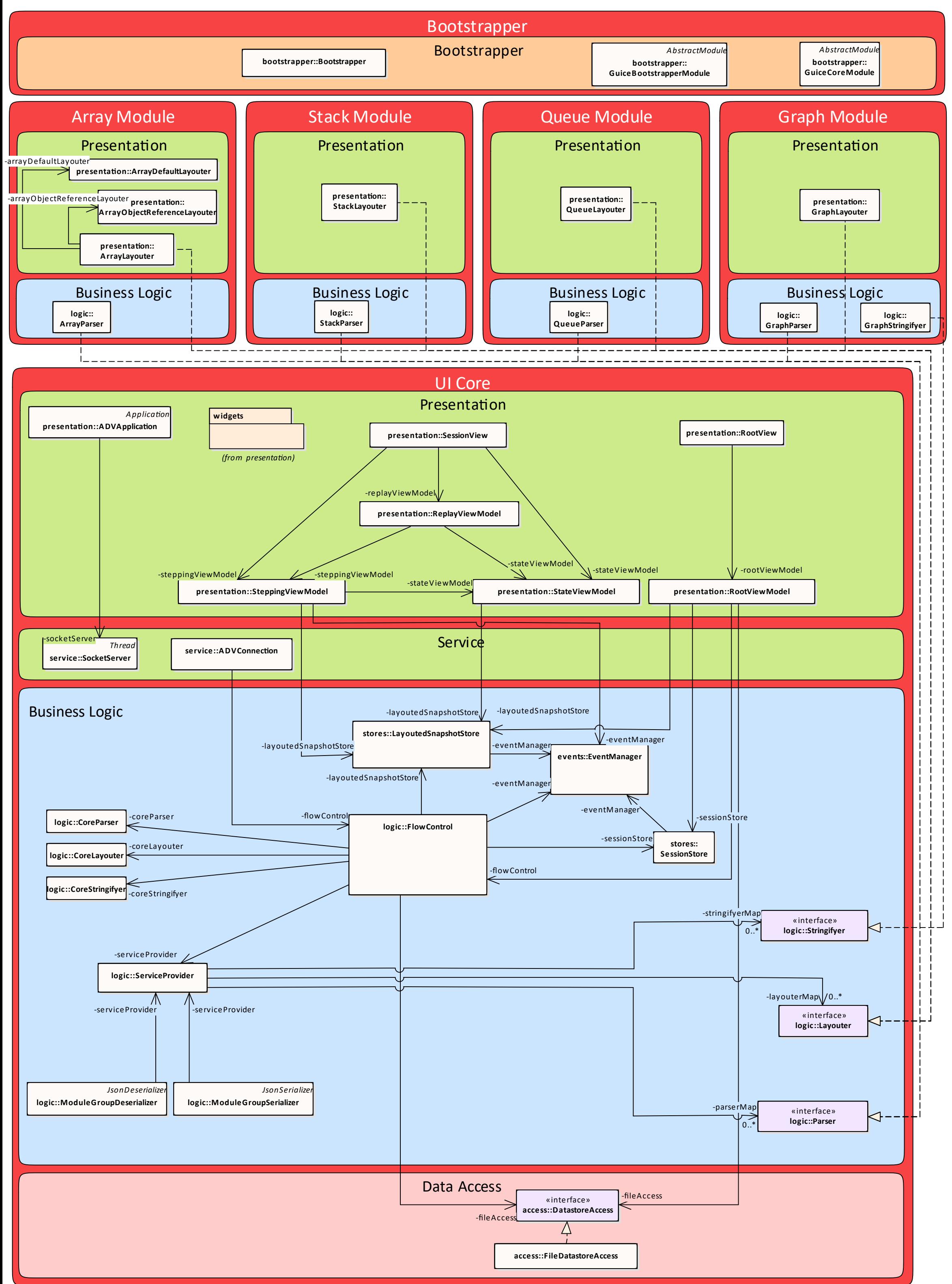

### Klassendiagramm ADV UI

#### Klassendiagramm ADV Commons

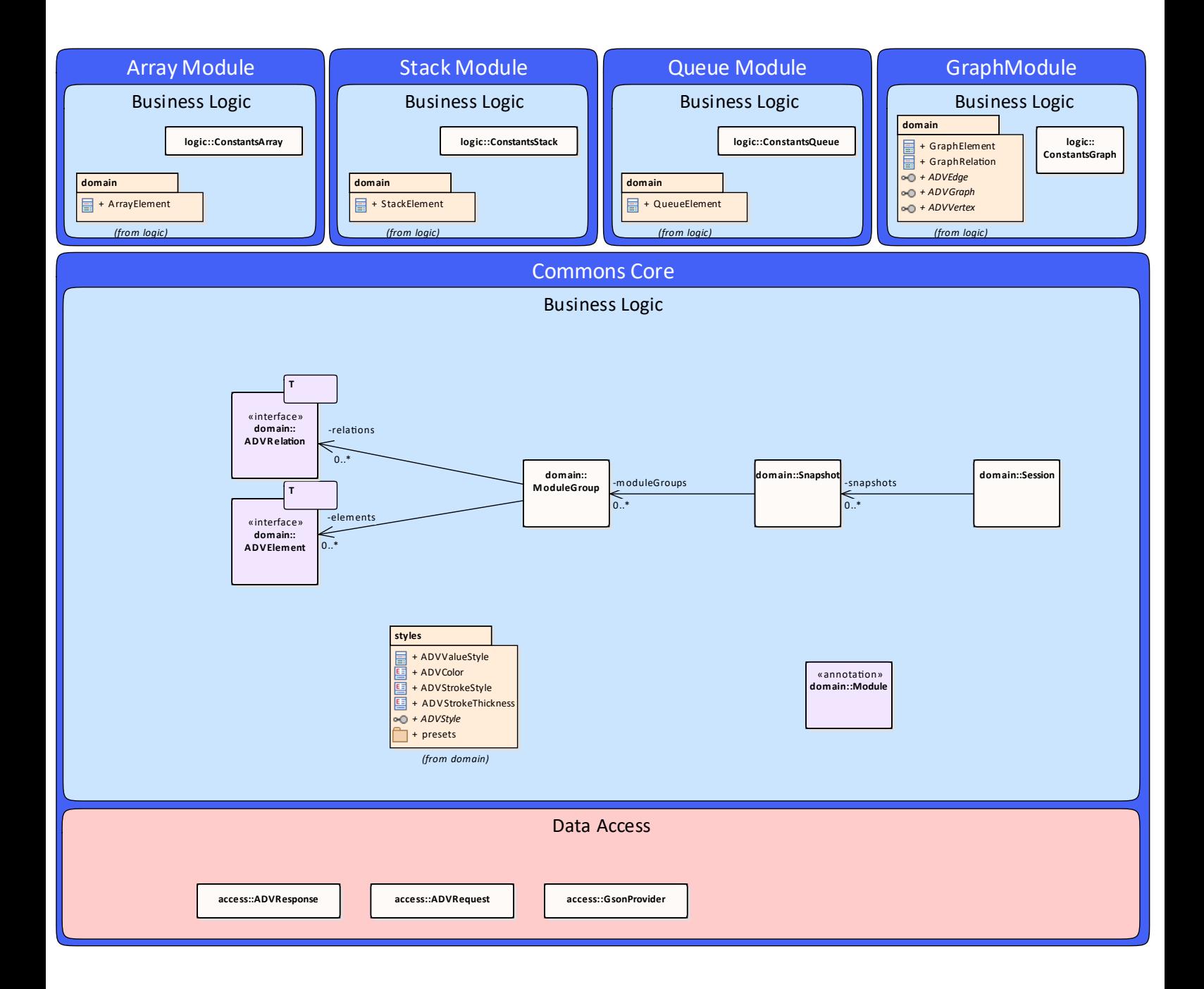

Anhang D

## Sequenzdiagramme

Sequenzdiagramme der wichtigsten Abläufe im ADV

- 1. Sequenzdiagramm Bootstrapping
- 2. Sequenzdiagramm FlowControl
- 3. Sequenzdiagramm EventManager

Sequenzdiagramm Bootstrapping

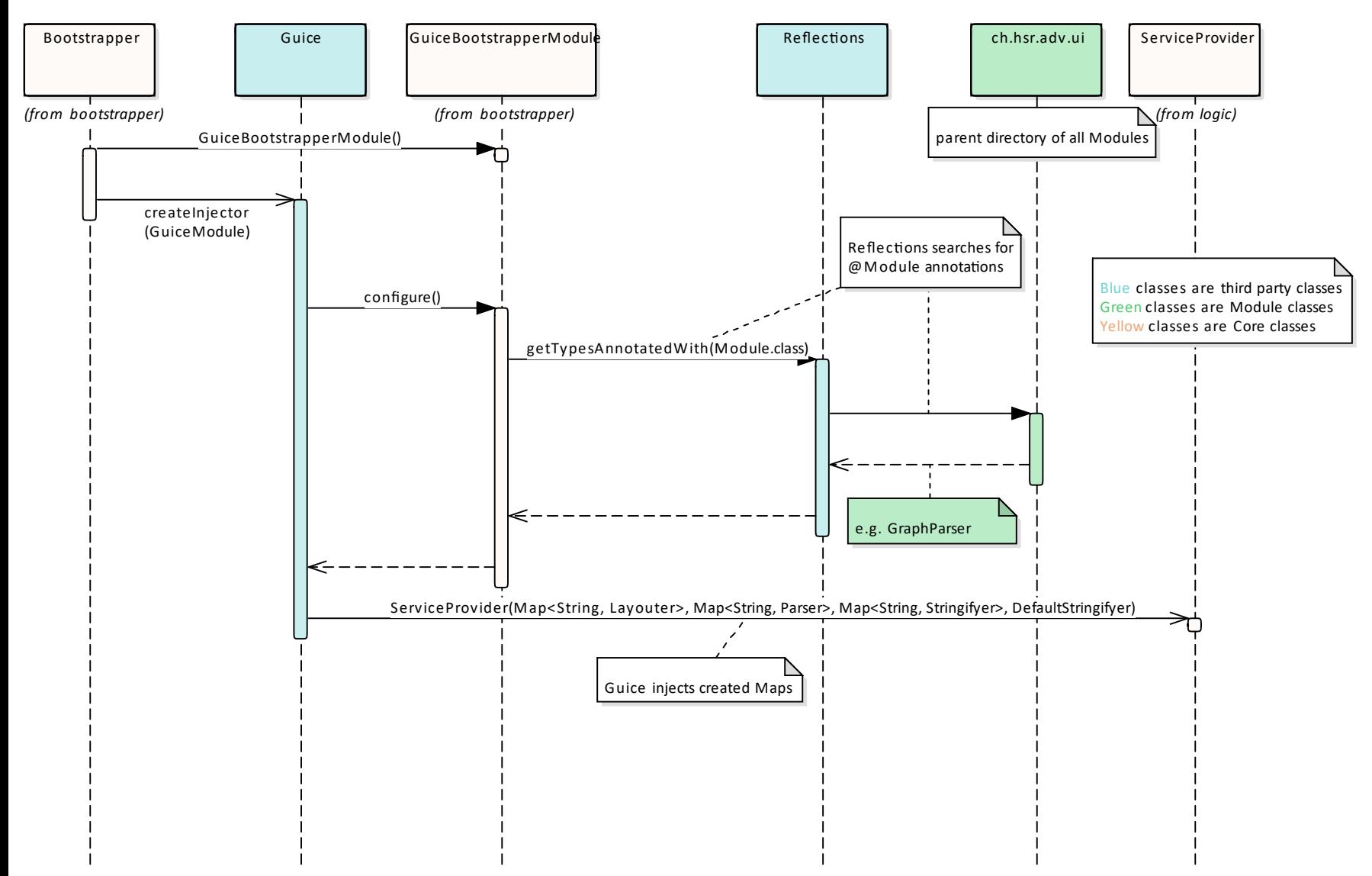

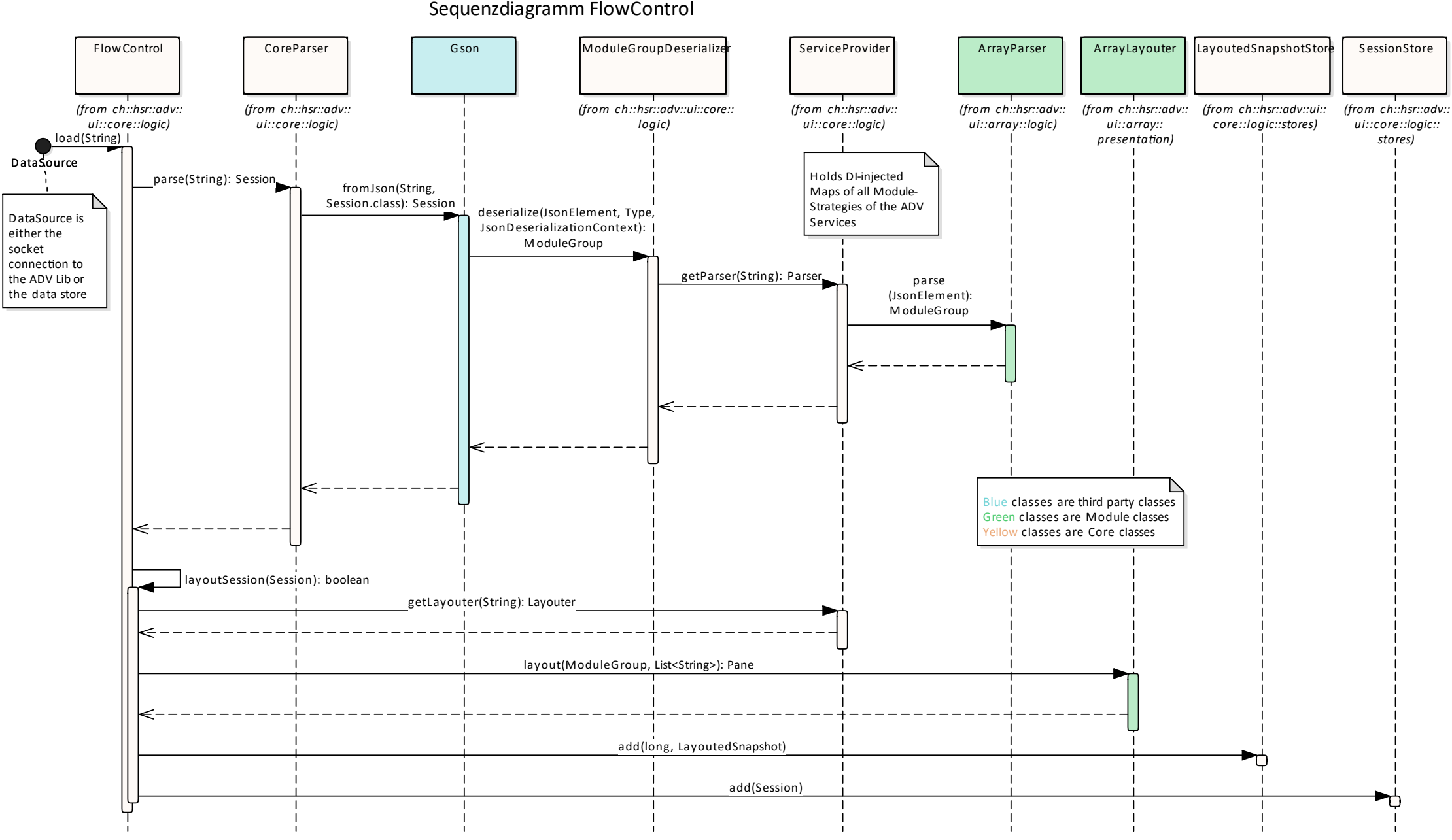

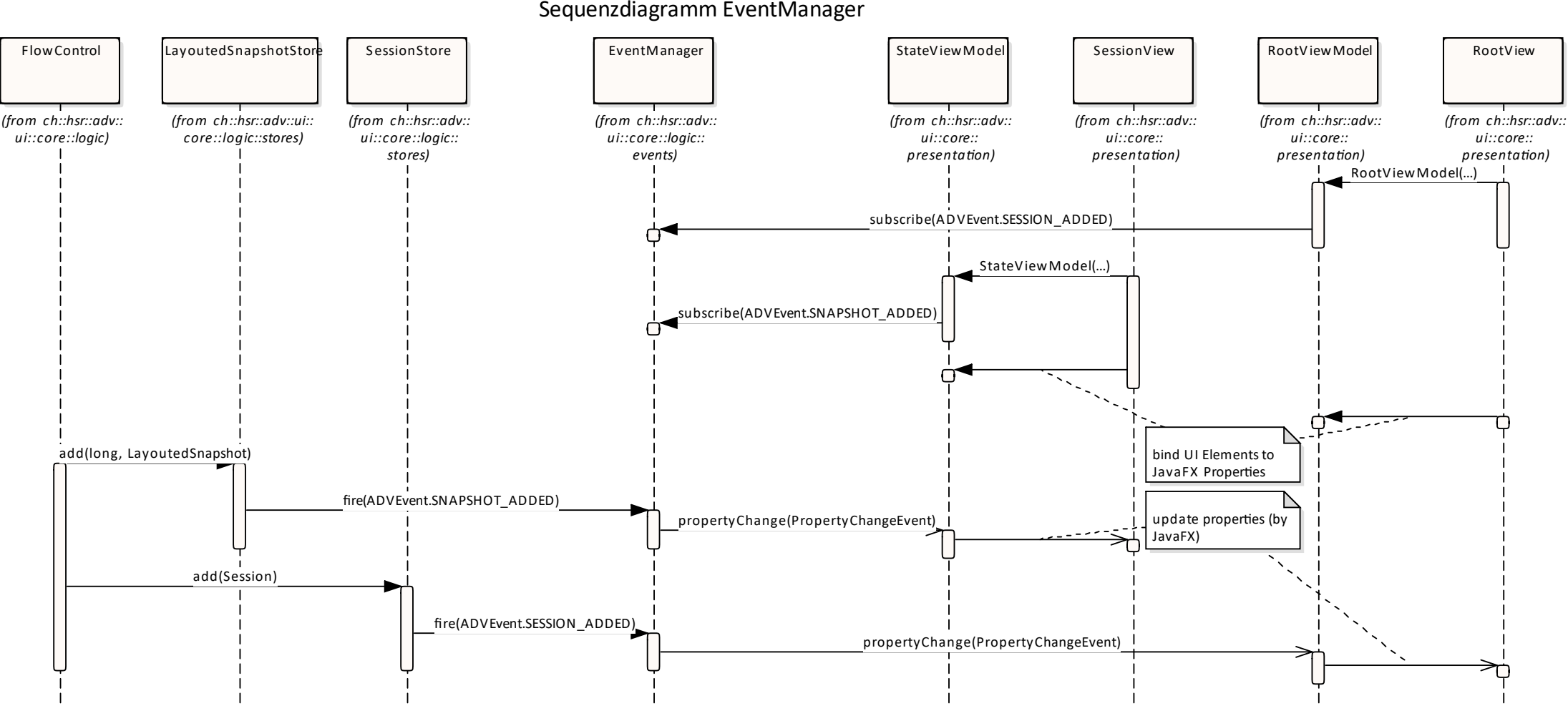

Anhang E

## User Analyse

Mit Nutzern des [GVS](#page-14-0) wurde eine Nutzeranalyse durchgeführt.

Welche IDE setzt du für die Java Entwicklung ein?

### **E.1 Ergebnisse**

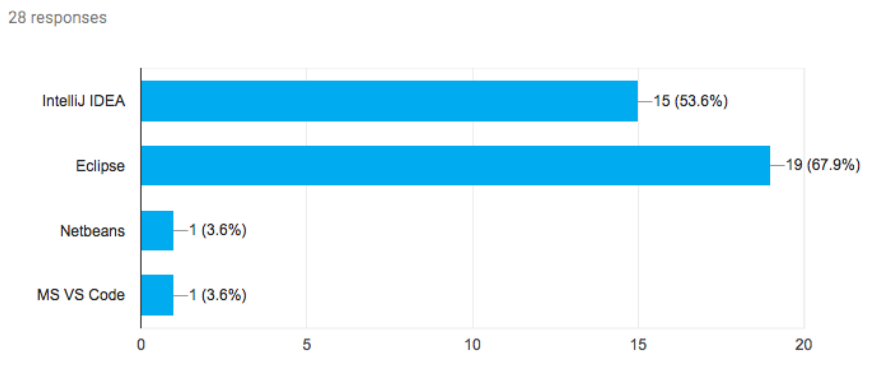

Abbildung E.1: User Analyse: Frage 1

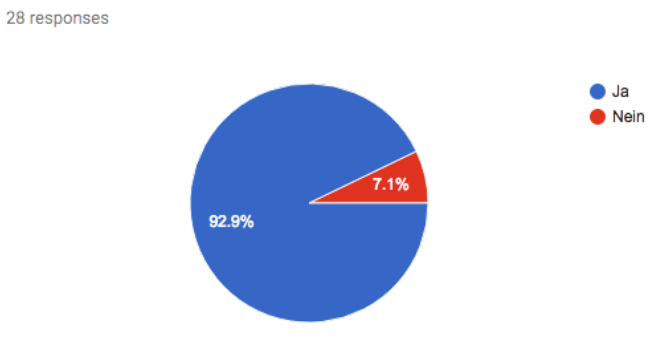

Der Einsatz des Graphs-Visualization Service (GVS) hilft mir die vermittelten Konzepte besser zu verstehen

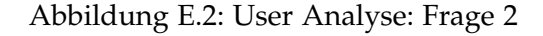

Das Einrichten des GVS war intuitiv und ging einfach von der Hand

28 responses

28 responses

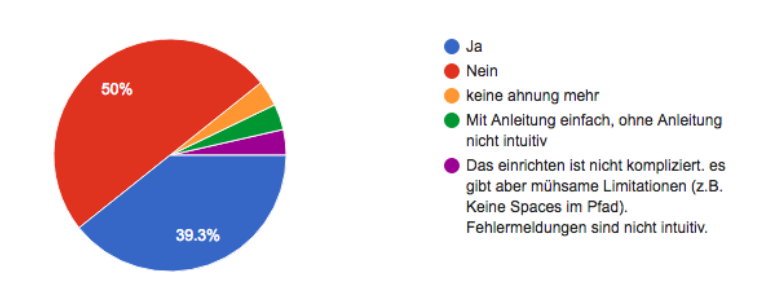

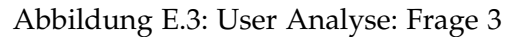

Ich speichere mir einzelne Sessions ab, um diese später noch einmal durchgehen zu können. (via Export Funktion)

> $\bullet$  Ja <sup>O</sup> Nein 35.7% Welche Export Funktion? 64.3%

Abbildung E.4: User Analyse: Frage 4

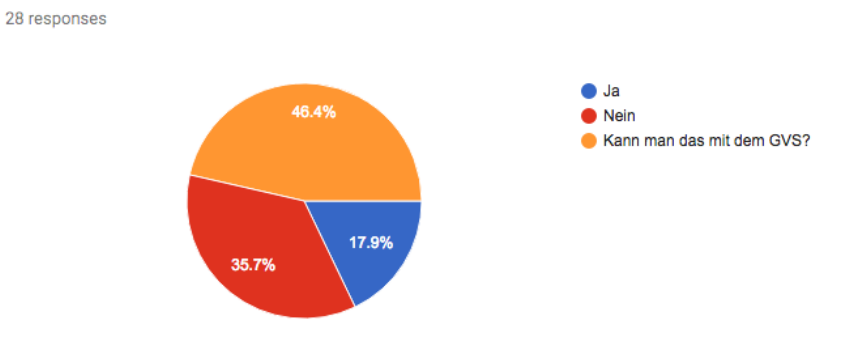

Ich wechsle gerne zwischen den einzelnen Sessions, um meine

Resultate mit der Lösung zu vergleichen.

Abbildung E.5: User Analyse: Frage 5

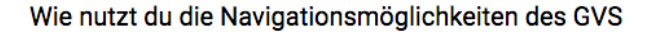

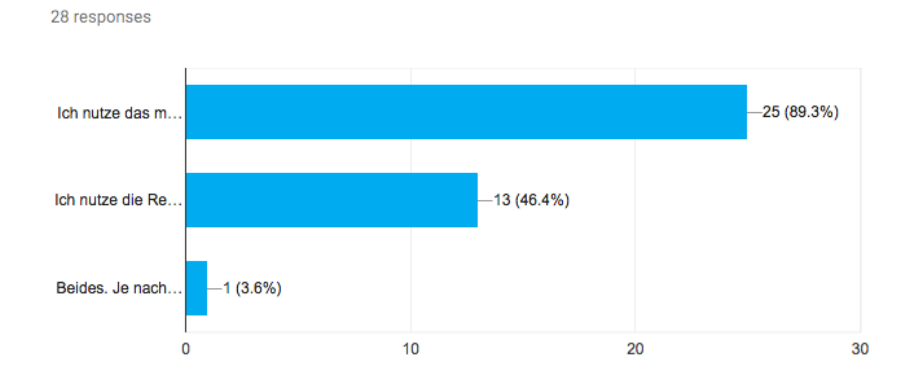

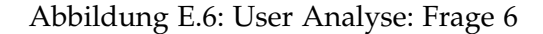

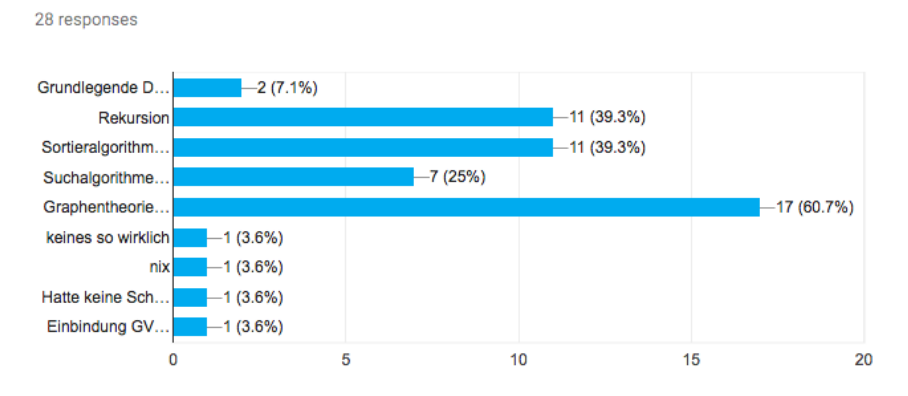

Folgende Konzepte bereiteten mir Schwierigkeiten beim Lernen

Abbildung E.7: User Analyse: Frage 7

#### Folgende Dinge wünsche ich mir von dem neuen Framework

11 responses

#### Wenig Boilerplate Code

machine learning & user centered design

Einfacher zu nutzen, keine kompliziere Konfiguration (keine manuellen Configfiles, komplizierte CLI-Parameter, ENV-Variablen, etc.)

Besseres UI, einfachere Installation

Erklärungen zum Algo, Automatische Fehlersuche, Hidden Tests die mein Algo bestehen soll (codingbat.com)

als Maven package verfügbar

Einfachere Installation, JAR zum einfach einbinden für ad-hoc Ausführung mit IntelliJ etc.

Maven-Support für die Library

Verbesserung der Benutzeroberfläche

Bessere Darstellung von grossen Bäumen und Graphen z.B. Zoomfunktion. Eventuell die Möglichkeit nodes zu verschieben.

GVS passt eigentlich so.

Abbildung E.8: User Analyse: Frage 8

Anhang F

## Testprotokolle

### **F.1 Systemtests**

Zur Überprüfung ganzer Abläufe, welche die Library und das UI umfassen, wurden Systemtests durchgeführt. Die definierten Szenarien wurden zwei Mal während der Construction Phase getestet.

### ADV Systemtests

#### Datum 23.04.18 System under Test https://github.com/ADVisualizer

+ Bestanden

Nicht Bestanden

Testergebnis **192%** 

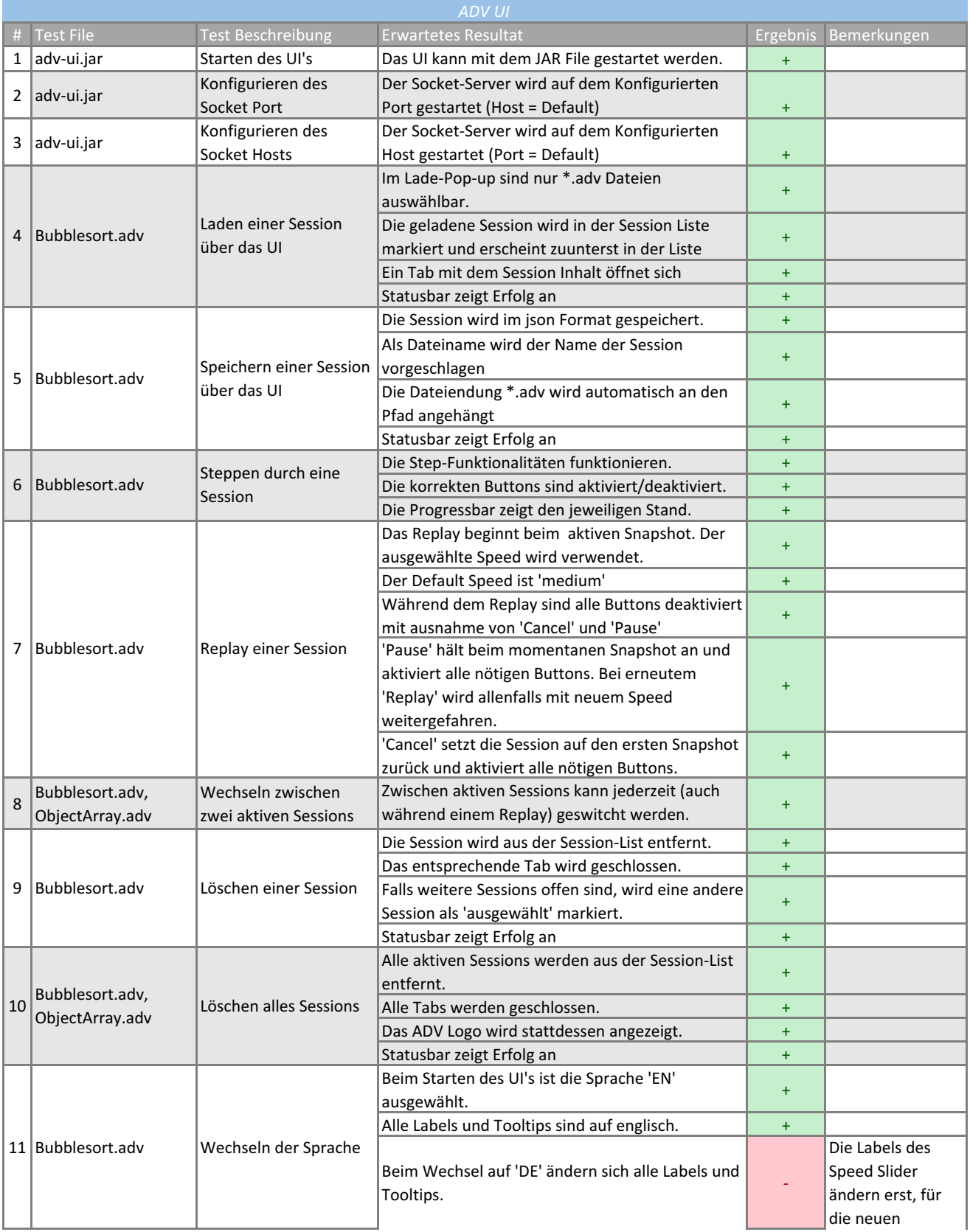

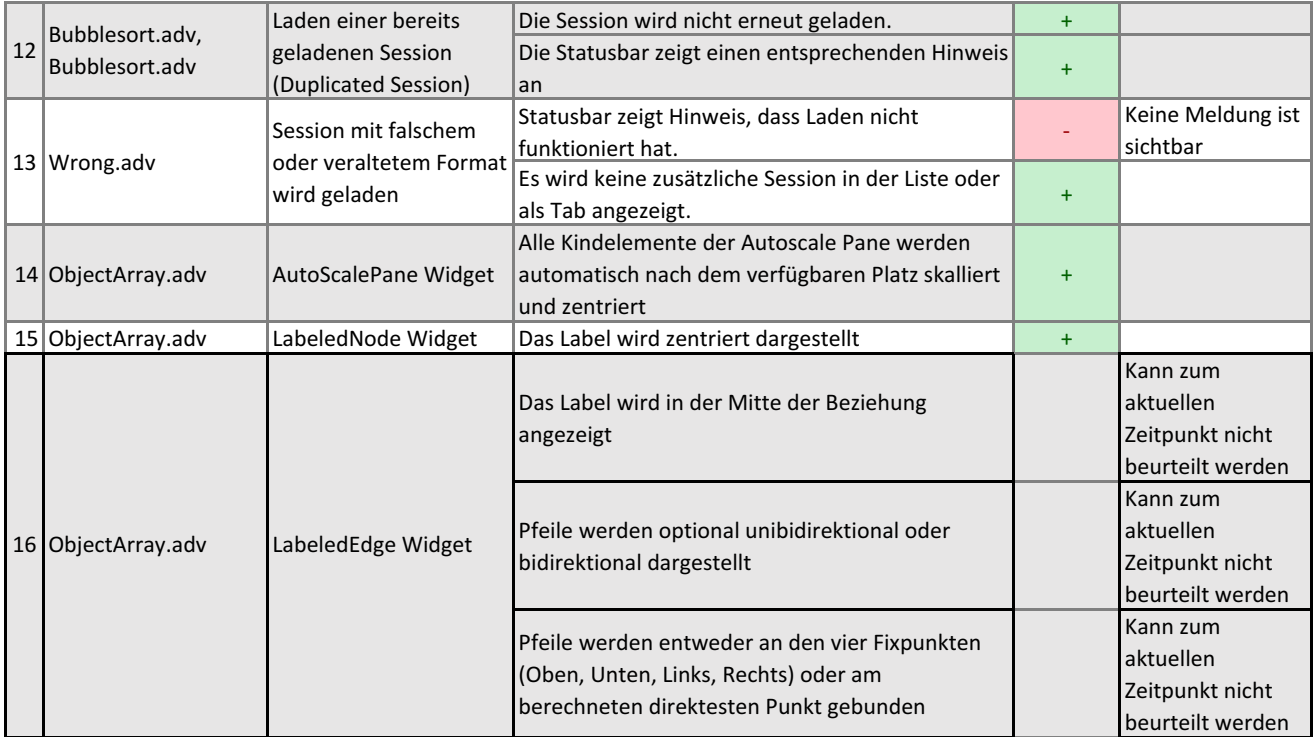

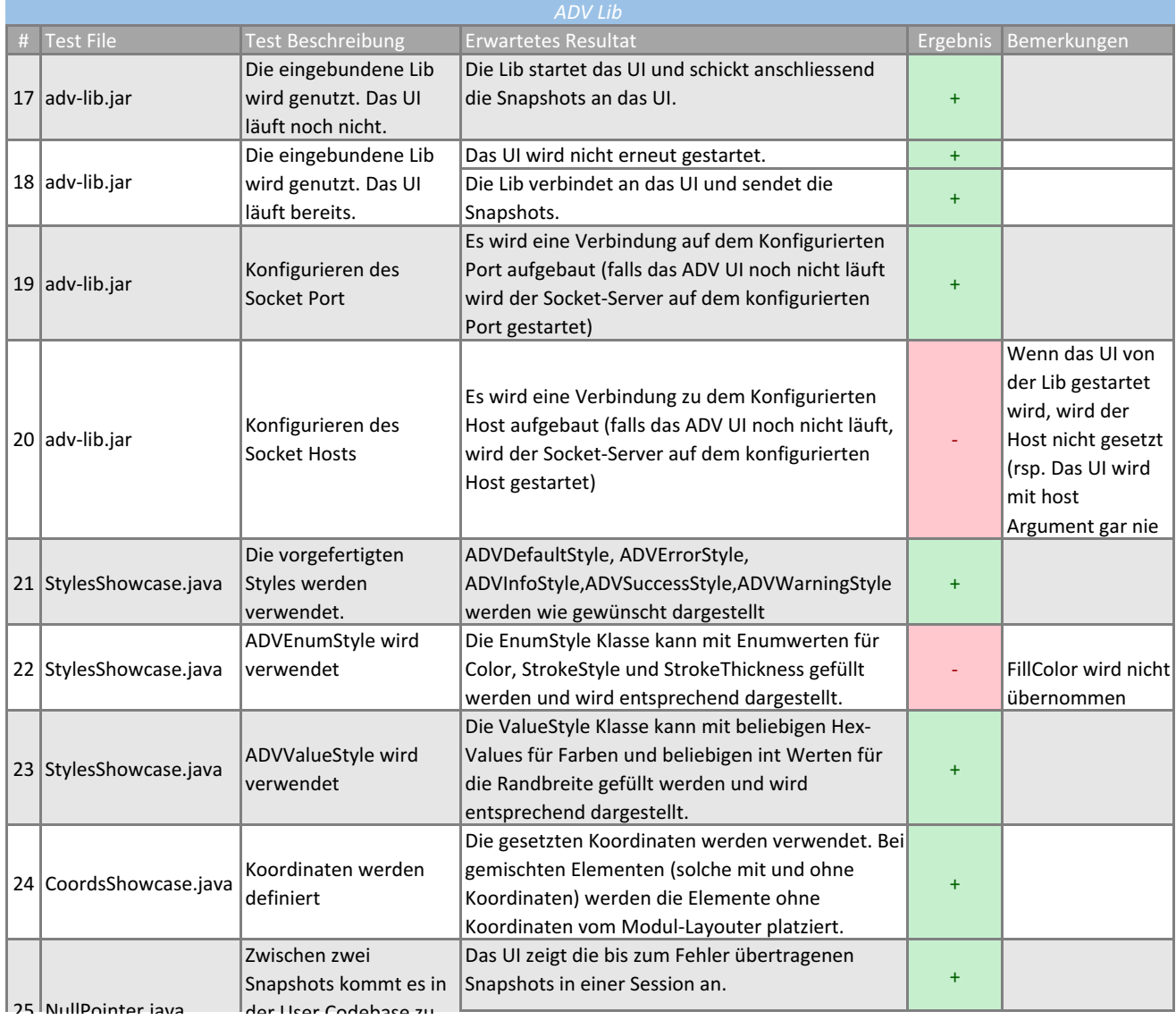

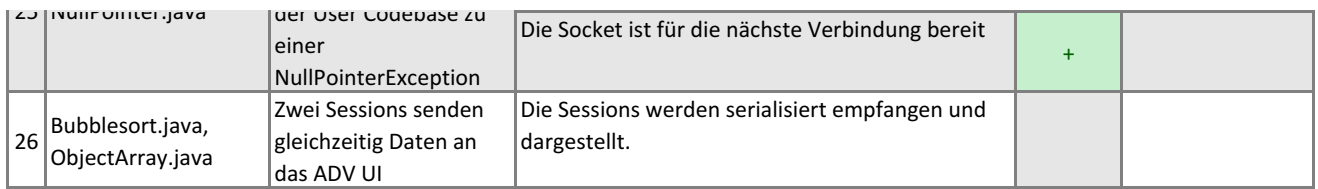

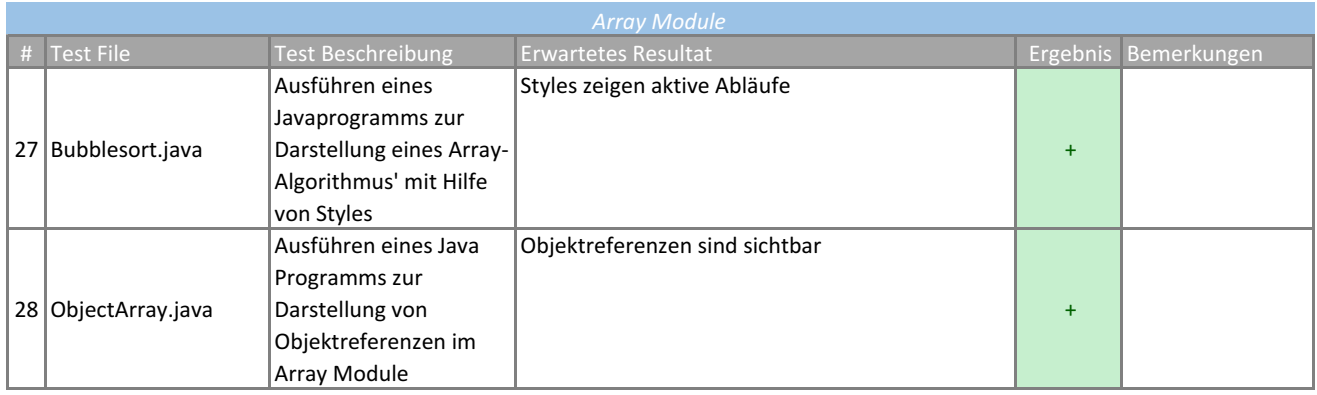

### **ADV Systemtests**

#### System under Test https://github.com/ADVisualizer Datum 29.05.18

+ Bestanden Nicht Bestanden

Testergebnis **196%** 

 $8 \overline{\smash{\big)}\smash{\big)}\,$  Bubblesort.adv, ObjectArray.adv Wechseln zwischen zwei aktiven Sessions

9 Bubblesort.adv Löschen einer Session

 $10\left| \begin{array}{l} \text{Bubblesort}.\text{adv} \end{array} \right|$  Löschen alles Sessions

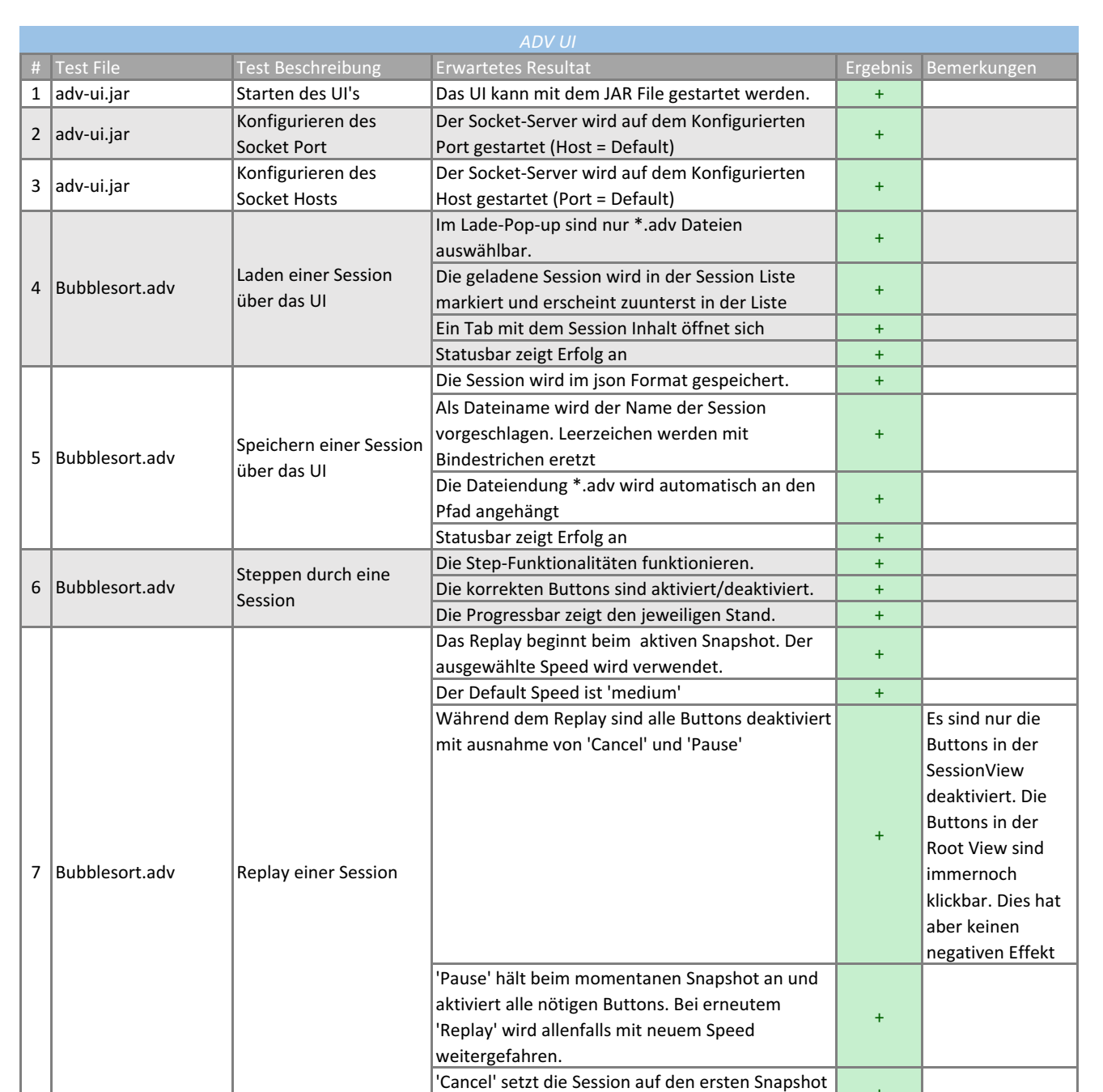

zurück und aktiviert alle nötigen Buttons.

Zwischen aktiven Sessions kann jederzeit (auch

während einem Replay) geswitcht werden. Die Session wird aus der Session-List entfernt.  $\begin{array}{|c|c|c|c|c|}\n\hline\n\end{array}$ Das entsprechende Tab wird geschlossen.  $\|\cdot\|$ Falls weitere Sessions offen sind, wird eine andere Session als 'ausgewählt' markiert. Statusbar zeigt Erfolg an 
+ Alle aktiven Sessions werden aus der Session-List entfernt. <sup>+</sup> Alle Tabs werden geschlossen.  $\begin{array}{|c|c|c|c|c|}\n\hline\n\end{array}$ 

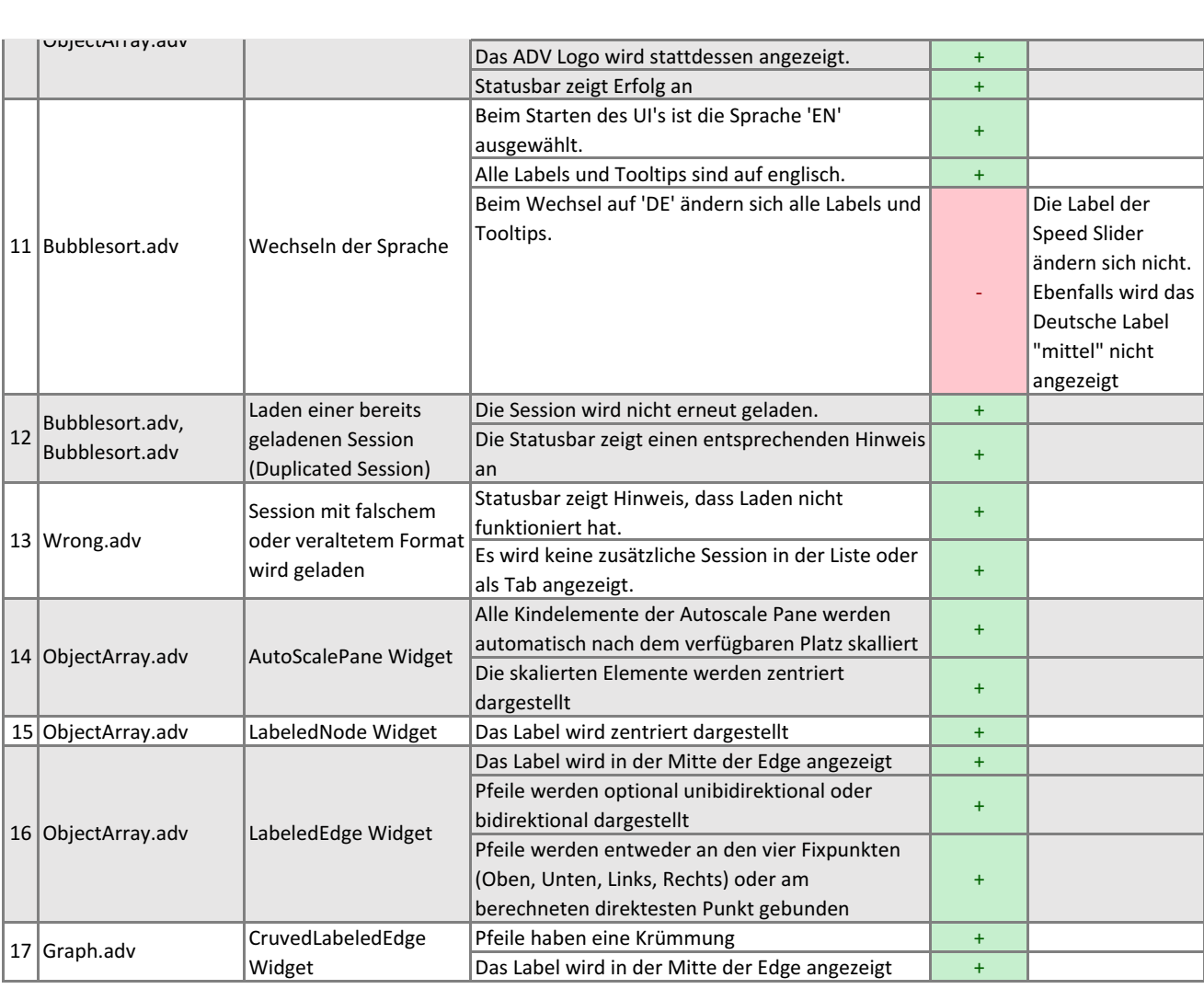

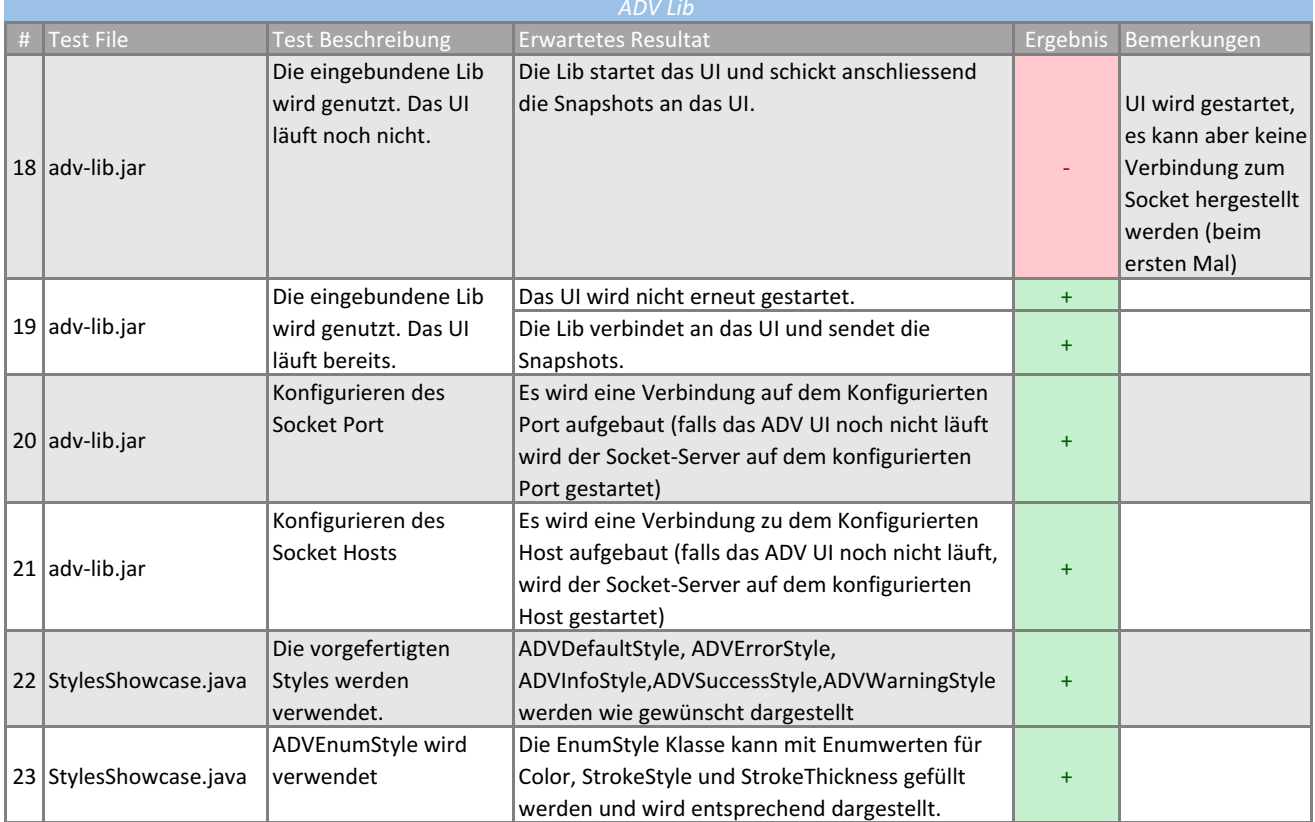

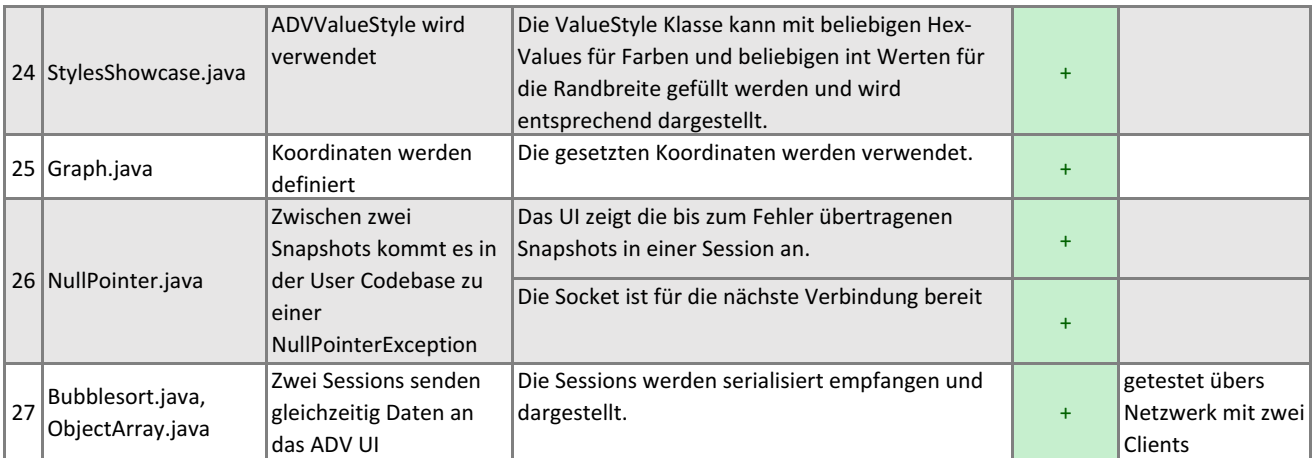

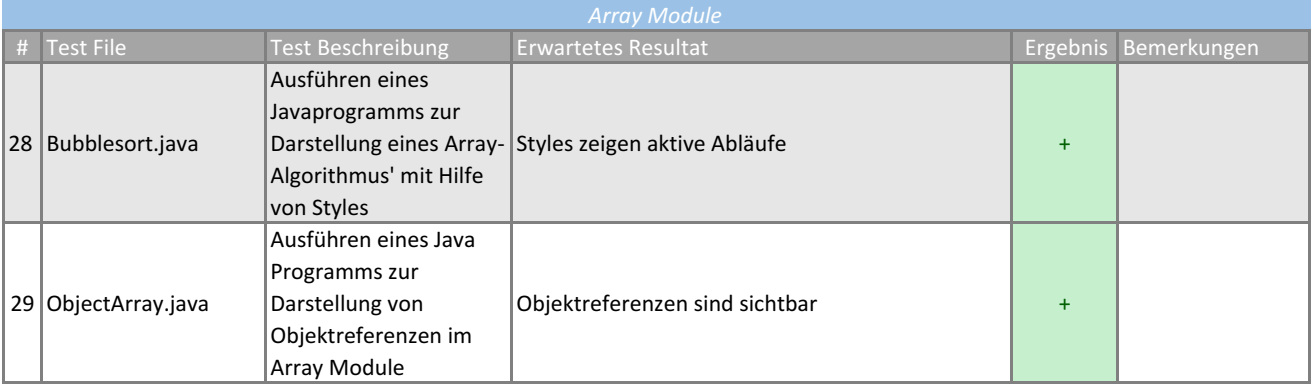

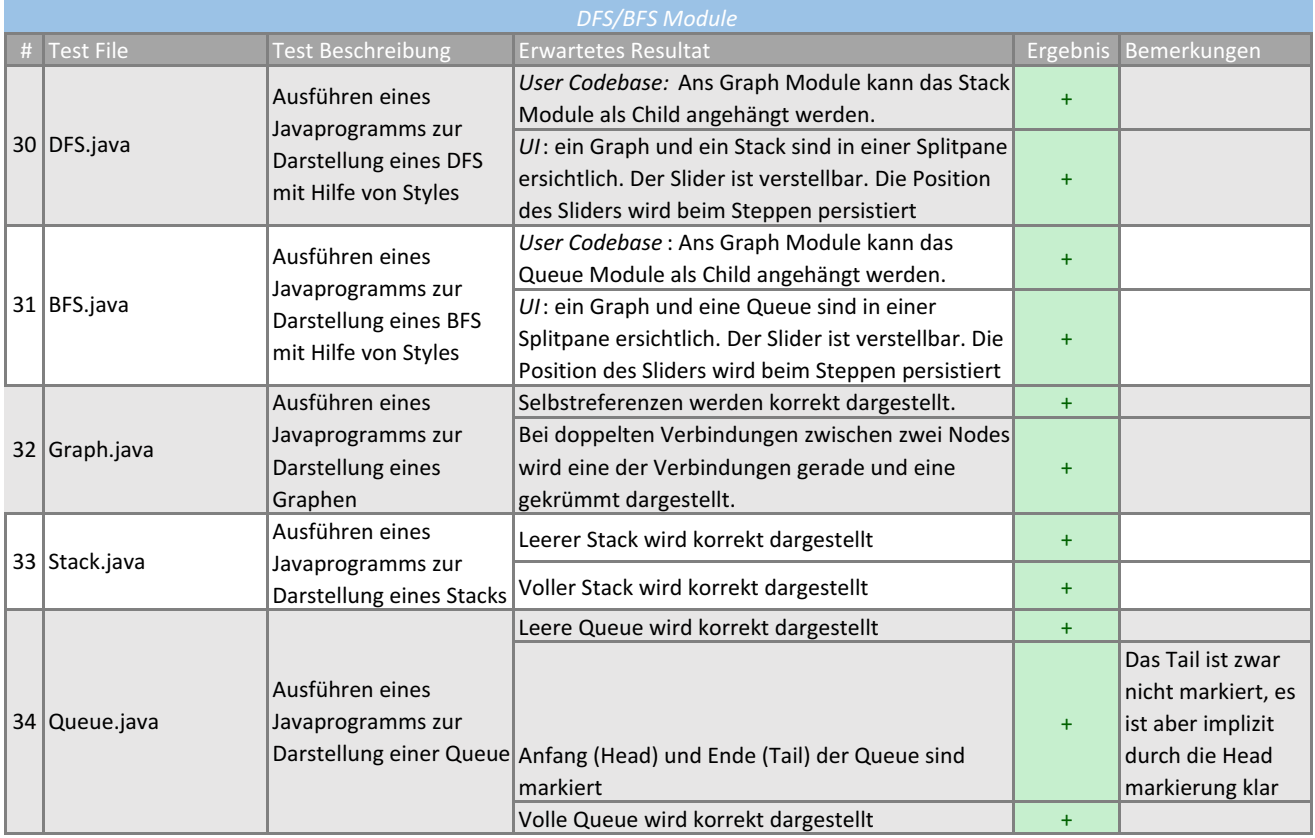

### **F.2 Usability Tests**

Zwei Mal während der Construction Phase wurden Usability Tests durchgeführt. Nachfolgend finden sich die Protokolle der Durchführungen.

Infos für Testpersonen: Infos für Testpersonen:

Handelt sich um Software zur Darstellung von Algorithmen & *Handelt sich um Software zur Darstellung von Algorithmen &*  Datenstrukturen. Jede Durchführung eines Programms führt *Datenstrukturen. Jede Durchführung eines Programms führt*  zu einer Session mit 1 bis mehreren Snapshots, die einzeln *zu einer Session mit 1 bis mehreren Snapshots, die einzeln*  Wir testen die Bedienbarkeit der Software und nicht die *Wir testen die Bedienbarkeit der Software und nicht die*  angesehen werden können. Fähigkeiten der Testperson! *Fähigkeiten der Testperson!angesehen werden können.*

## Skala Auswertung **Skala Auswertung**

Was soll ich tun??  $1$ Was soll ich tun??

 $\overline{\phantom{0}}$ 

- $\overline{\mathbf{c}}$ War schwierig, aber hat geklappt 2 War schwierig, aber hat geklappt
- $\infty$ Leichtes Verbesserungspotential 3 Leichtes Verbesserungspotential
	- 4Alles klar! Alles klar!

## Anmerkungen Testperson: **Anmerkungen Testperson:**

Ideal wäre eine ein Feedback wenn die Session geladen, Ideal wäre eine ein Feedback wenn die Session geladen, gespeichert und gelöscht wurde. (erfolgreich/nicht gespeichert und gelöscht wurde. (erfolgreich/nicht erfolgreich) -> Allenfalls über Message Bar erfolgreich) -> Allenfalls über Message Bar

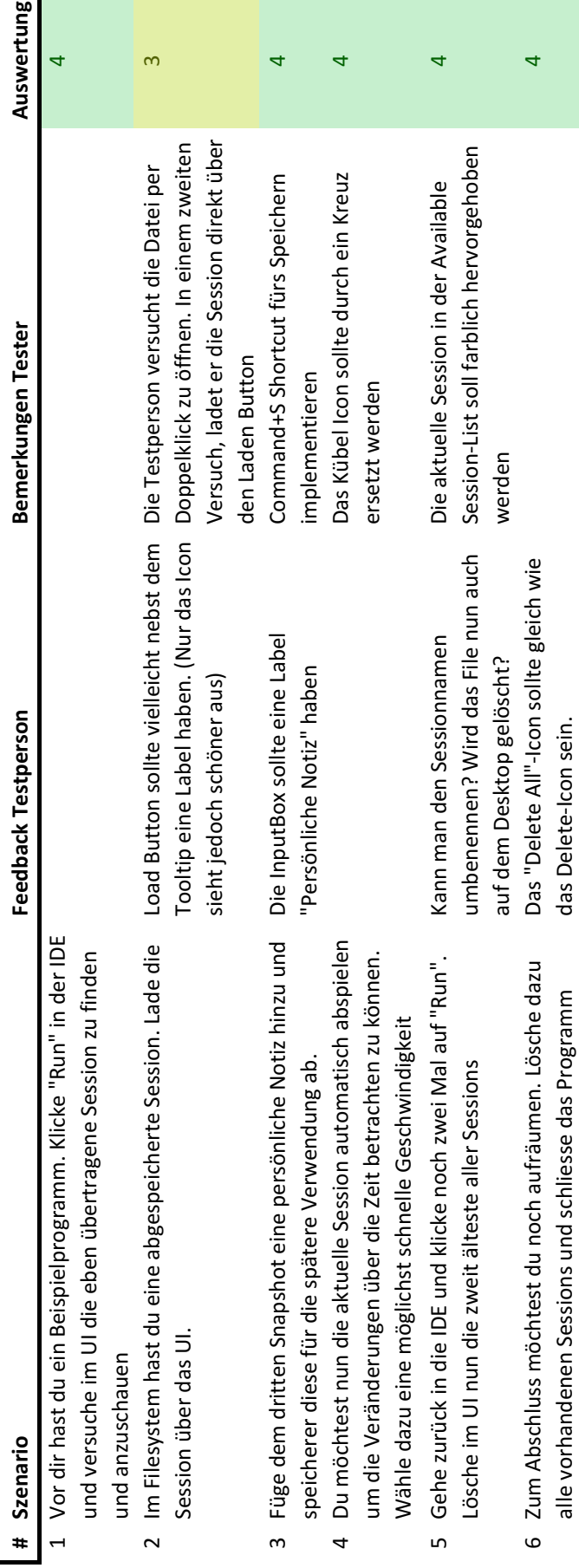

Handelt sich um Software zur Darstellung von Algorithmen & *Handelt sich um Software zur Darstellung von Algorithmen &*  Datenstrukturen. Jede Durchführung eines Programms führt *Datenstrukturen. Jede Durchführung eines Programms führt*  zu einer Session mit 1 bis mehreren Snapshots, die einzeln *zu einer Session mit 1 bis mehreren Snapshots, die einzeln*  Wir testen die Bedienbarkeit der Software und nicht die *Wir testen die Bedienbarkeit der Software und nicht die*  Fähigkeiten der Testperson! angesehen werden können. *Fähigkeiten der Testperson! angesehen werden können.* Infos für Testpersonen: Infos für Testpersonen:

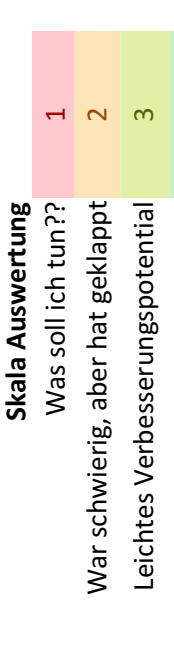

Alles klar!

Alles klar!

4

# Anmerkungen Testperson: **Anmerkungen Testperson:**

Abspeichern könnte. Cool wäre, wenn man direkt zu einem gewissen Snapshot navigieren könnte. Abspeichern könnte. Cool wäre, wenn man direkt zu einem gewissen Snapshot navigieren könnte. Für die Prüfung (Unterlagen) wäre es cool, wenn man einen ganzen Ablauf mit Bild und Descr. Für die Prüfung (Unterlagen) wäre es cool, wenn man einen ganzen Ablauf mit Bild und Descr. 

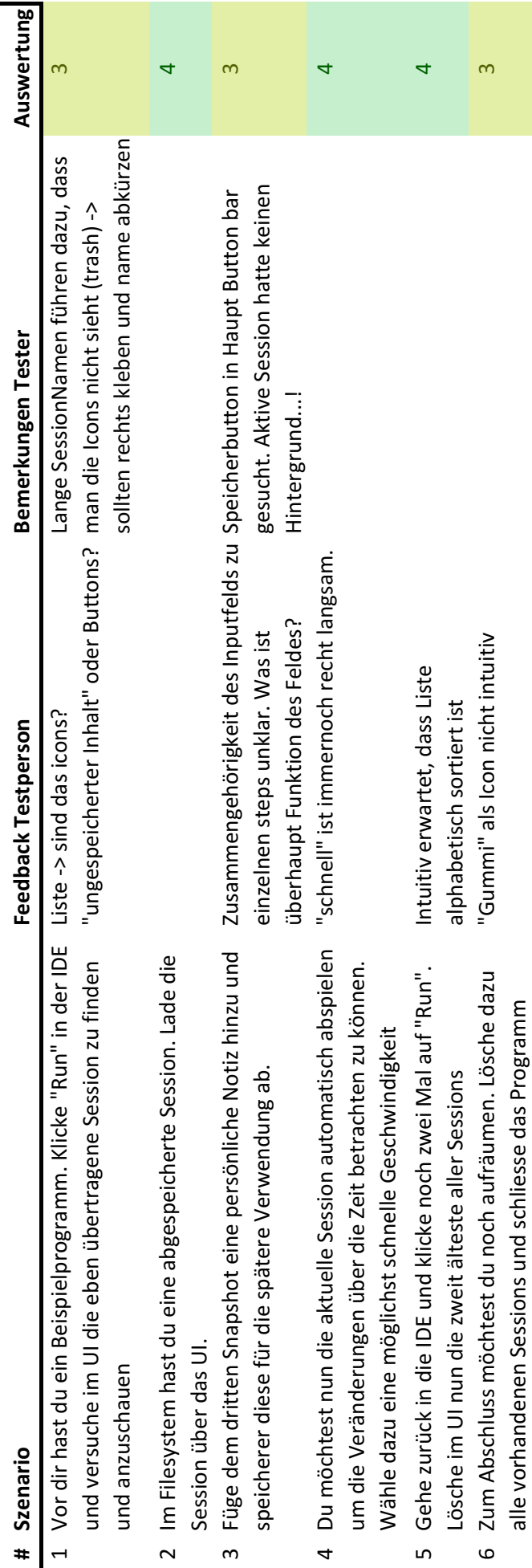

Handelt sich um Software zur Darstellung von Algorithmen & *Handelt sich um Software zur Darstellung von Algorithmen &*  Datenstrukturen. Jede Durchführung eines Programms führt *Datenstrukturen. Jede Durchführung eines Programms führt*  zu einer Session mit 1 bis mehreren Snapshots, die einzeln *zu einer Session mit 1 bis mehreren Snapshots, die einzeln*  Wir testen die Bedienbarkeit der Software und nicht die *Wir testen die Bedienbarkeit der Software und nicht die*  angesehen werden können. Fähigkeiten der Testperson! *Fähigkeiten der Testperson!angesehen werden können.* Infos für Testpersonen: Infos für Testpersonen:

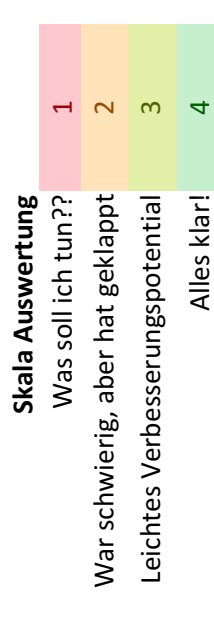

Alles klar!

4

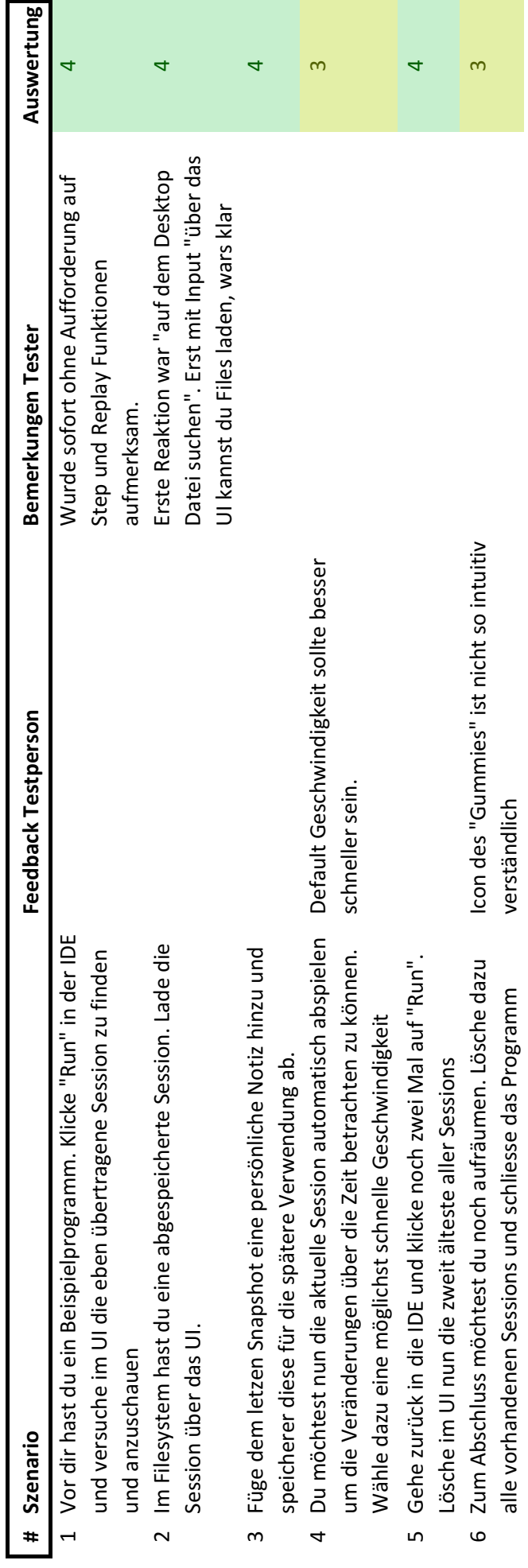

Handelt sich um Software zur Darstellung von Algorithmen & *Handelt sich um Software zur Darstellung von Algorithmen & Datenstrukturen. Jede Durchführung eines Programms führt*  Datenstrukturen. Jede Durchführung eines Programms führt zu einer Session mit 1 bis mehreren Snapshots, die einzeln *zu einer Session mit 1 bis mehreren Snapshots, die einzeln*  Wir testen die Bedienbarkeit der Software und nicht die *Wir testen die Bedienbarkeit der Software und nicht die*  angesehen werden können. Fähigkeiten der Testperson! *Fähigkeiten der Testperson!angesehen werden können.* Infos für Testpersonen: Infos für Testpersonen:

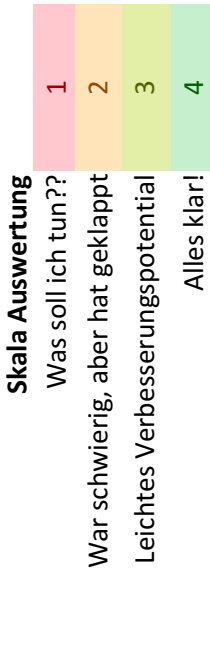

# Anmerkungen Testperson: **Anmerkungen Testperson:**

Ideal wäre eine ein Feedback wenn die Session geladen, Ideal wäre eine ein Feedback wenn die Session geladen, gespeichert und gelöscht wurde. (erfolgreich/nicht gespeichert und gelöscht wurde. (erfolgreich/nicht erfolgreich) -> Allenfalls über Message Bar erfolgreich) -> Allenfalls über Message Bar

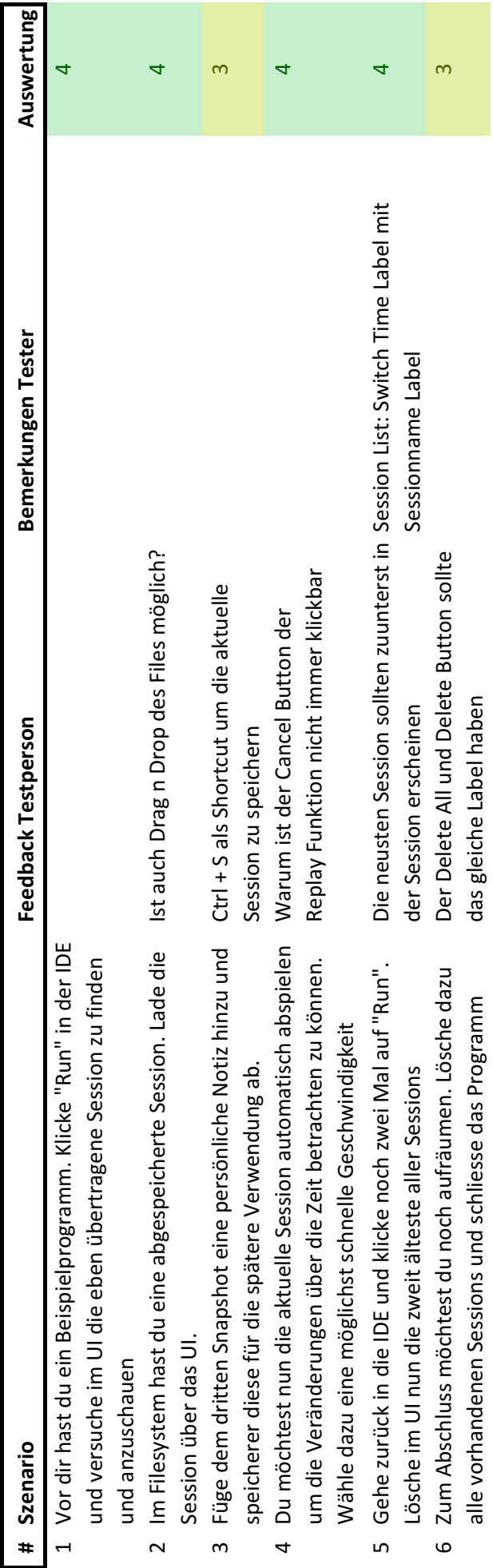

Handelt sich um Software zur Darstellung von Algorithmen & *Handelt sich um Software zur Darstellung von Algorithmen &*  Datenstrukturen. Jede Durchführung eines Programms führt *Datenstrukturen. Jede Durchführung eines Programms führt*  zu einer Session mit 1 bis mehreren Snapshots, die einzeln *zu einer Session mit 1 bis mehreren Snapshots, die einzeln*  Wir testen die Bedienbarkeit der Software und nicht die *Wir testen die Bedienbarkeit der Software und nicht die*  Fähigkeiten der Testperson! angesehen werden können. *Fähigkeiten der Testperson!angesehen werden können.* Infos für Testpersonen: Infos für Testpersonen:

 $\overline{a}$ Was soll ich tun??  $1$ Skala Auswertung Was soll ich tun?? **Skala Auswertung**

- $\overline{\mathbf{c}}$ War schwierig, aber hat geklappt 2 War schwierig, aber hat geklappt
	- $\infty$ Leichtes Verbesserungspotential 3 Leichtes Verbesserungspotential
		- 4Alles klar! Alles klar!

# Anmerkungen Testperson: **Anmerkungen Testperson:**

Rechtsklick auf Session: Open in new Window Rechtsklick auf Session: Open in new Window

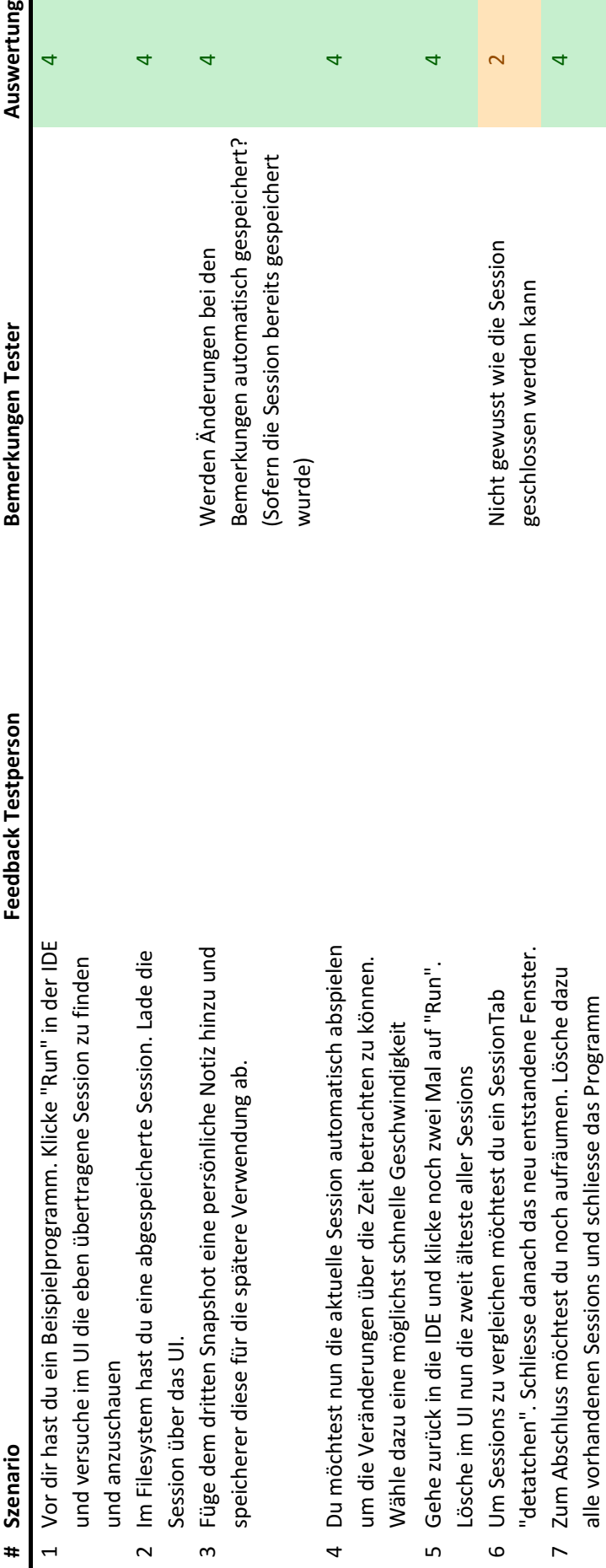

Handelt sich um Software zur Darstellung von Algorithmen & *Handelt sich um Software zur Darstellung von Algorithmen &*  Datenstrukturen. Jede Durchführung eines Programms führt *Datenstrukturen. Jede Durchführung eines Programms führt*  zu einer Session mit 1 bis mehreren Snapshots, die einzeln *zu einer Session mit 1 bis mehreren Snapshots, die einzeln*  Wir testen die Bedienbarkeit der Software und nicht die *Wir testen die Bedienbarkeit der Software und nicht die*  Fähigkeiten der Testperson! angesehen werden können. *Fähigkeiten der Testperson!angesehen werden können.* Infos für Testpersonen: Infos für Testpersonen:

## Skala Auswertung **Skala Auswertung**

- $\overline{\mathbf{t}}$ Was soll ich tun??  $1$ Was soll ich tun??
- $\overline{\mathbf{C}}$ War schwierig, aber hat geklappt 2 War schwierig, aber hat geklappt
- $\infty$ Leichtes Verbesserungspotential 3 Leichtes Verbesserungspotential
	- $\overline{d}$ Alles klar! Alles klar!

# Anmerkungen Testperson: **Anmerkungen Testperson:**

User Codebase -> launch() und disconnect() nicht so intuitive User Codebase ->  $\text{launch}()$  und disconnect $()$  nicht so intuitive Name: wie wärs mit startRecording() und endRecording() Name: wie wärs mit startRecording() und endRecording()

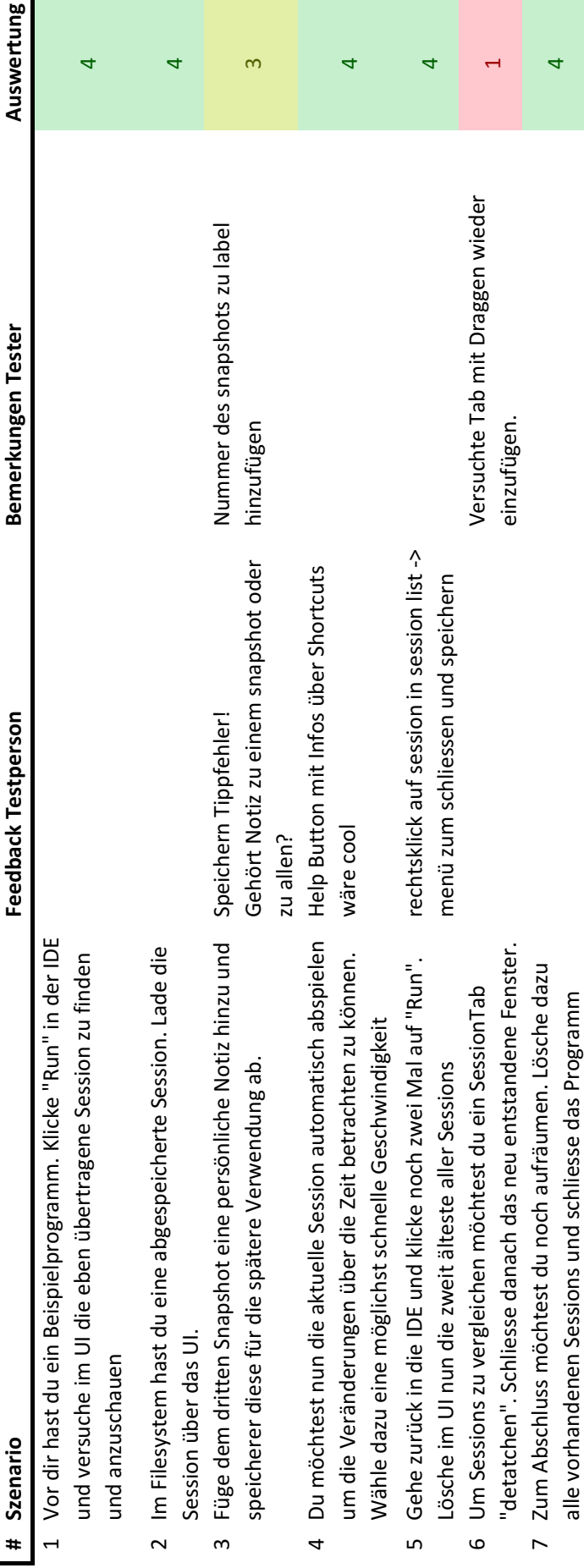

Handelt sich um Software zur Darstellung von Algorithmen & *Handelt sich um Software zur Darstellung von Algorithmen &*  Datenstrukturen. Jede Durchführung eines Programms führt *Datenstrukturen. Jede Durchführung eines Programms führt*  zu einer Session mit 1 bis mehreren Snapshots, die einzeln *zu einer Session mit 1 bis mehreren Snapshots, die einzeln*  Wir testen die Bedienbarkeit der Software und nicht die *Wir testen die Bedienbarkeit der Software und nicht die*  Fähigkeiten der Testperson! angesehen werden können. *Fähigkeiten der Testperson!angesehen werden können.* Infos für Testpersonen: Infos für Testpersonen:

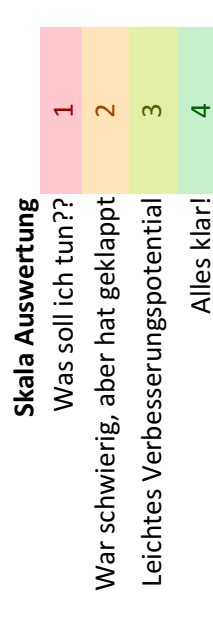

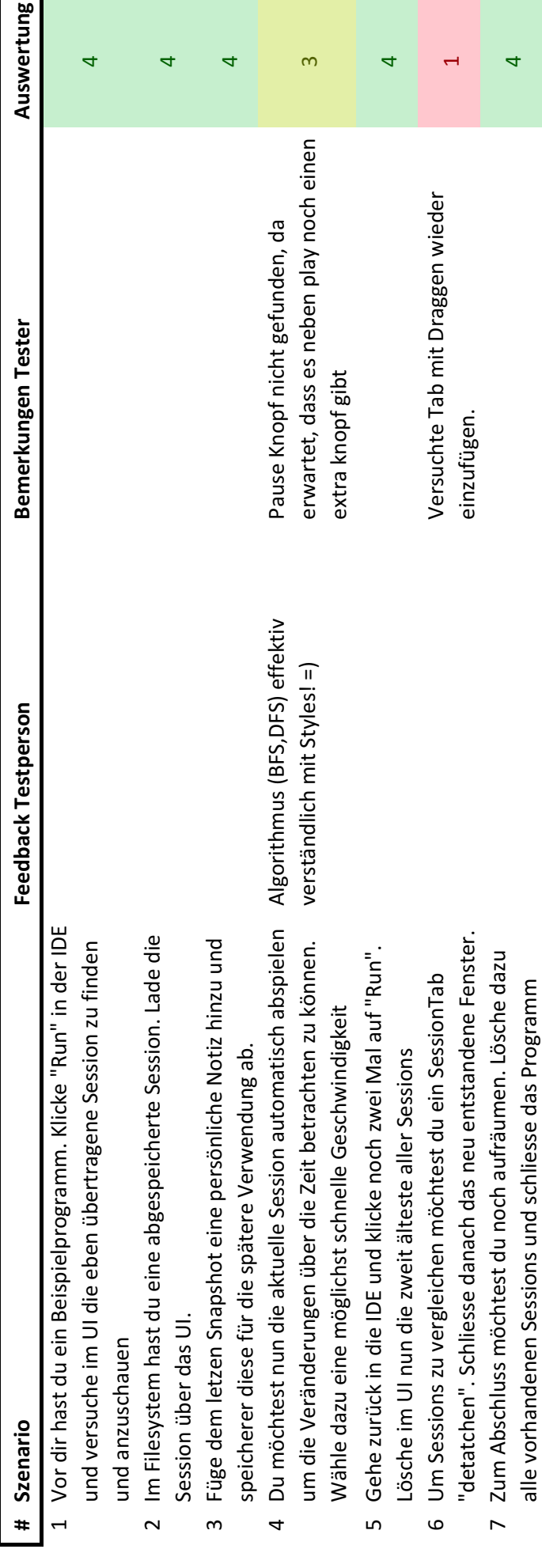

Infos für Testpersonen: Infos für Testpersonen:

Handelt sich um Software zur Darstellung von Algorithmen & *Handelt sich um Software zur Darstellung von Algorithmen &*  Datenstrukturen. Jede Durchführung eines Programms führt *Datenstrukturen. Jede Durchführung eines Programms führt*  zu einer Session mit 1 bis mehreren Snapshots, die einzeln *zu einer Session mit 1 bis mehreren Snapshots, die einzeln*  Wir testen die Bedienbarkeit der Software und nicht die *Wir testen die Bedienbarkeit der Software und nicht die*  angesehen werden können. Fähigkeiten der Testperson! *Fähigkeiten der Testperson!angesehen werden können.*

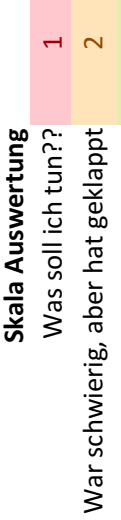

- $\infty$ Leichtes Verbesserungspotential 3 Leichtes Verbesserungspotential
- Alles klar! Alles klar!

4

# Anmerkungen Testperson: **Anmerkungen Testperson:**

Die aktive Datenstrutkur mit einem Namen anschreiben Die aktive Datenstrutkur mit einem Namen anschreiben

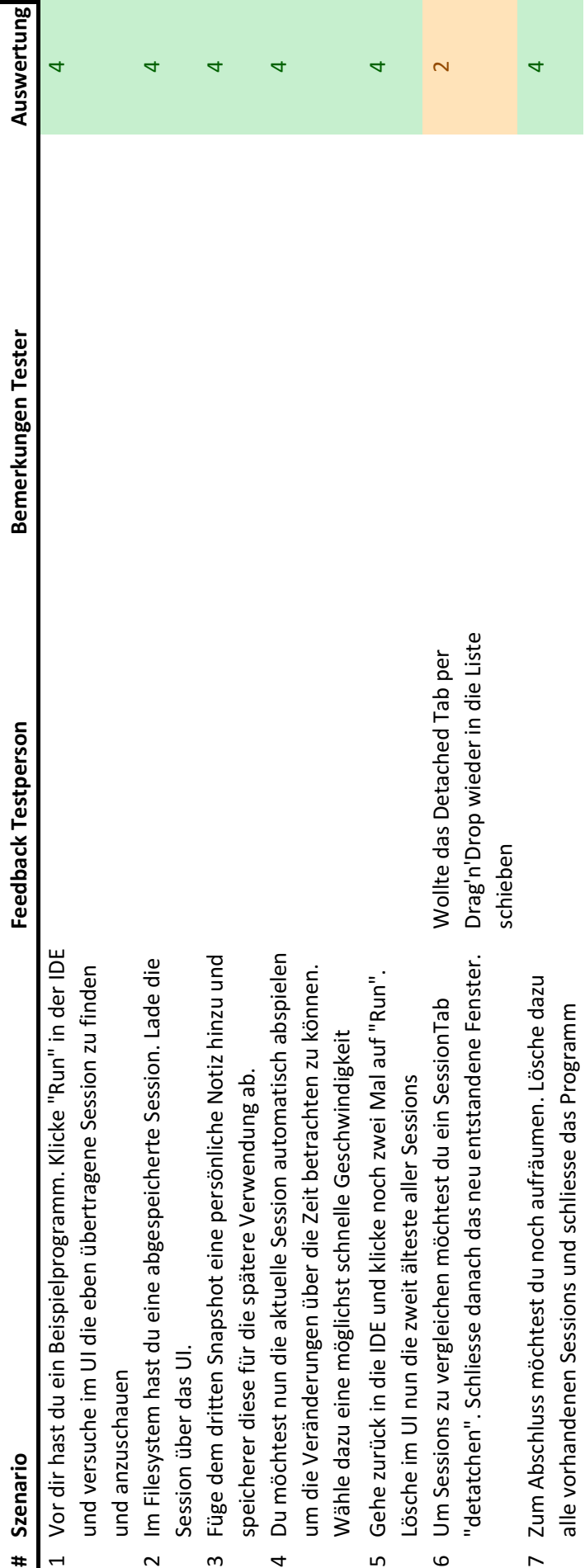

Anhang G

### Metriken

Die hier aufgeführten Metriken geben eine Übersicht über die Qualität des Projekts. Einen vollständigen Einblick in alle vorhandenen Metriken gewinnt sich online (siehe [G.2\)](#page-139-0).

### **G.1 Übersicht**

### **G.1.1 Codacy**

Die Code-Qualität der ADV Projekte ist auf einem hohen Niveau. Es bestehen innerhalb der Projekte keine Code Duplikationen und es gibt keine offenen Spotbugs Issues. Codacy vergibt allen Projekten den Grade A.

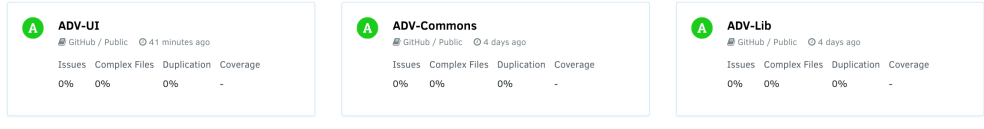

Abbildung G.1: Codacy Grades

### **G.1.2 Code Coverage**

Die Abdeckung durch Unit Tests ist auf einem akzeptablem Level. Alle wichtigen Services und Klassen wurden getestet. Klassen, die für die Übertragung der Daten oder ausschliesslich für die Darstellung im UI zuständig sind, wurden nicht getestet. Dies führt zu einer Test-Abdeckung von ca. 50% in den Projekten [ADV UI](#page-12-0) und [ADV Lib.](#page-12-1) Die Klassen des [ADV Commons](#page-12-2) wurden nicht getestet, da es sich um reine Datenklassen ohne Logik handelt.

### adv-lib

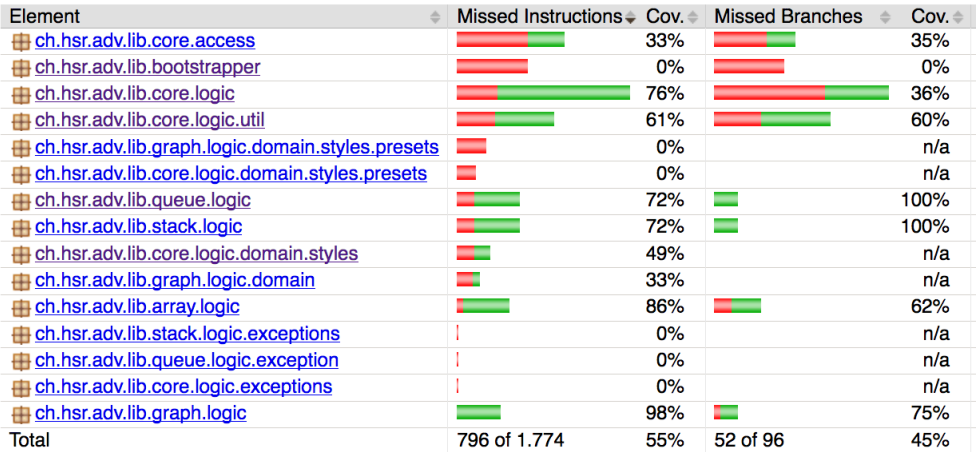

### adv-ui

| Element                                 | Missed Instructions $\div$ | $Cov =$ | <b>Missed Branches</b> | $Cov =$ |
|-----------------------------------------|----------------------------|---------|------------------------|---------|
| ch.hsr.adv.ui.core.presentation<br>æ    |                            | 38%     |                        | 25%     |
| ch.hsr.adv.ui.core.presentation.widgets |                            | 41%     |                        | 13%     |
| ch.hsr.adv.ui.core.presentation.util    |                            | 49%     |                        | 40%     |
| ch.hsr.adv.ui.bootstrapper              |                            | 0%      | Ξ                      | 0%      |
| ch.hsr.adv.ui.core.service<br>⊞         |                            | 70%     |                        | 30%     |
| ch.hsr.adv.ui.core.access               |                            | 48%     | L                      | 75%     |
| ch.hsr.adv.ui.core.logic                |                            | 94%     | −                      | 87%     |
| ch.hsr.adv.ui.core.logic.domain         |                            | 75%     | ⊏                      | 70%     |
| ch.hsr.adv.ui.core.logic.stores<br>⊞    |                            | 94%     | -                      | 85%     |
| ch.hsr.adv.ui.graph.presentation        |                            | 93%     | −                      | 80%     |
| ch.hsr.adv.ui.array.presentation        |                            | 100%    |                        | 100%    |
| ch.hsr.adv.ui.core.logic.events         |                            | 100%    |                        | 100%    |
| ch.hsr.adv.ui.queue.presentation<br>⊞   |                            | 100%    |                        | 100%    |
| ch.hsr.adv.ui.graph.logic               |                            | 100%    |                        | n/a     |
| ch.hsr.adv.ui.stack.presentation        |                            | 100%    |                        | 100%    |
| ch.hsr.adv.ui.stack.logic               |                            | 100%    |                        | n/a     |
| ch.hsr.adv.ui.array.logic               |                            | 100%    |                        | n/a     |
| ch.hsr.adv.ui.queue.logic<br>⊞          |                            | 100%    |                        | n/a     |
| ch.hsr.adv.ui.core.logic.exceptions     |                            | 100%    |                        | n/a     |
| Total                                   | 4.030 of 8.827             | 54%     | 177 of 301             | 41%     |

Abbildung G.2: Coverage ADV Lib und UI

### <span id="page-139-0"></span>**G.2 Online Metriken**

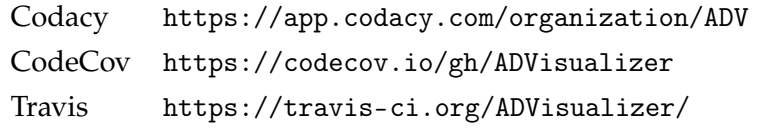

Tabelle G.1: Übersicht aller Online Metrik Dashboards

Anhang H

## Benutzerhandbuch

### **H.1 Installationsanleitung**

### **H.1.1 Anforderungen und Hinweise**

### **Entwicklungsumgebung**

Für die Entwicklung von ADV wurde IntelliJ IDEA Ultimate 2017.3 [\[37\]](#page-205-0) verwendet. Das Einbinden der Dependencies mit Hilfe von [Gradle](#page-14-1) oder Maven sollte aber grundsätzlich auch in anderen IDE's umsetzbar sein.

### **Java Version**

Das [ADV UI](#page-12-0) setzt Java in der Version 9 oder neuer voraus. Falls neben Java 9 (oder neuer) noch eine ältere Java Version installiert ist, kann das UI spezifisch mit Java 9 (oder neuer) gestartet werden:

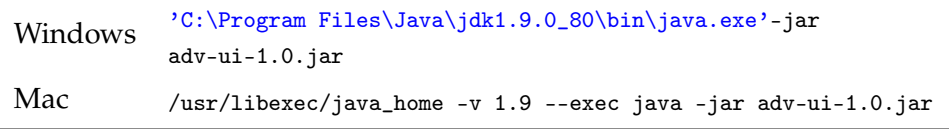

Tabelle H.1: Starten mit spezifischer Java Version

Für Linux (Fedora Distribution) kann die Java Version wie folgt ausgewählt werden:

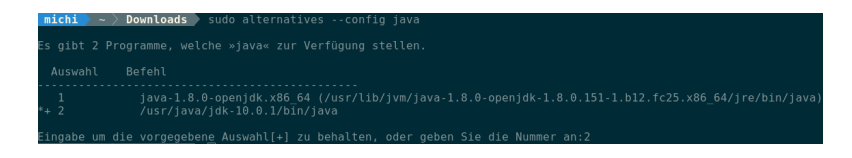

Abbildung H.1: Verändern der Java Version unter Fedora

### **H.2 Maven Dependencies**

Der [ADV](#page-12-3) ist als Maven Dependency auf jCenter oder im Maven Central Repository verfügbar. Um den ADV nutzen zu können muss im Minimum die [ADV Lib](#page-12-1) im Projekt eingebunden werden. Falls zusätzlich das [ADV UI](#page-12-0) eingebunden wird, wird das [GUI](#page-14-2) automatisch gestartet.

Das ADV UI kann auch manuell mit einem Doppelklick auf das JAR oder mittels java -jar adv-ui-1.0.jar gestartet werden.

### **H.2.1 Gradle Setup**

Bei Gradle müssen die Dependencies im build.gradle definiert werden.

Listing H.1: Gradle Setup

```
dependencies {
   compile 'ch.hsr.adv:adv-lib:1.0'
   compile 'ch.hsr.adv:adv-ui:1.0'
}
```
### **H.2.2 Maven Setup**

Bei Maven müssen die Dependencies im pom.xml definiert werden.

Listing H.2: Maven Setup

```
<dependency>
   <groupId>ch.hsr.adv</groupId>
   <artifactId>adv-lib</artifactId>
   <version>1.0</version>
</dependency>
<dependency>
   <groupId>ch.hsr.adv</groupId>
   <artifactId>adv-ui</artifactId>
   <version>1.0</version>
</dependency>
```
### **H.3 Starten des ADV-UI**

Das UI kann manuell über die Konsole gestartet werden:

java -jar adv-ui-<version>.jar

Alternativ startet sich das UI automatisch, wenn das UI beim Ausführen der ADV.launch Methode nicht bereits läuft.

### **H.4 Konfiguration Host und Port**

Per Default läuft das [ADV UI](#page-12-0) auf localhost:8765. Und die [ADV Lib](#page-12-1) verbindet bei Benutzung automatisch auf diesen Port.

Bei Portkonflikten oder wenn das ADV UI remote betrieben wird, können Host und Port über die Verwendung von *Command Line Arguments* konfiguriert werden. Die ausgewählte Konfiguration muss immer für ADV Lib und ADV UI identisch verwendet werden.

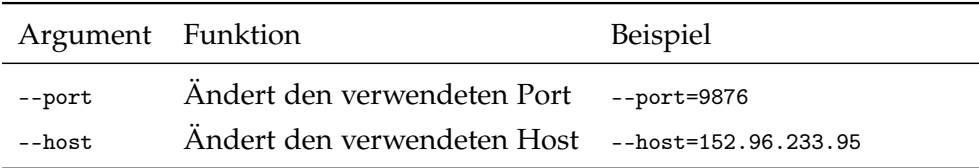

Tabelle H.2: CLI: Command Line Interface Argumente

### **H.5 Konfigurationsfiles verändern**

Um Änderungen an Konfigurationsfiles durchzuführen, die im JAR File enthalten sind, müssen folgende Schritte befolgt werden.

- 1. JAR File mit einem beliebigen File Archiver entpacken
- 2. In den entstandenen Ordner wechseln

a) cd adv-ui

- 3. gewünschte Files verändern
- 4. Files wieder packetieren
	- a) jar cfm ../adv-ui.jar META-INF/MANIFEST.MF ch/hsr/adv/ui/bootstrapper/Bootstrapper \*

Folgende Einstellungen können vorgenommen werden:

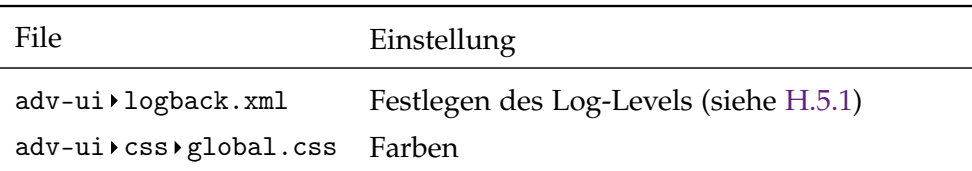

Tabelle H.3: ADV Konfigurationsfiles

### <span id="page-143-0"></span>**H.5.1 Ändern des Log-Level**

#### **Im XML File**

Die XML Konfigurationsdatei befindet sich unter adv-ui > logback.xml. Das applikations-übergreifende Log Level kann über das Root Element bestimmt werden:

Listing H.3: Root Log Level verändern

```
<root level="DEBUG"> <!-- Log Level -->
<appender-ref ref="FILE" /> <!-- Log to File -->
<appender-ref ref="STDOUT" /> <!-- Log to Standard Output-->
\langleroot>
```
Es ist auch möglich, dass Log Level für einzelnen Packages zu setzen. Dazu muss ein neues Logger Element erstellt werden.

Listing H.4: Package Log Level verändern

```
<logger name="ch.hsr.adv.ui-core.access" level="DEBUG">
<appender-ref ref="STDOUT" /> <!-- Log to Standard Output-->
</logger>
```
Mögliche Level sind:

- OFF
- TRACE
- DEBUG
- INFO
- WARN
- ERROR

#### **Zur Laufzeit**

Über die JConsole kann das Log Level auch zur Laufzeit verändert werden. Die JConsole kann einfach über die Konsole geöffnet werden:

ADV 121
#### \$bash> jconsole

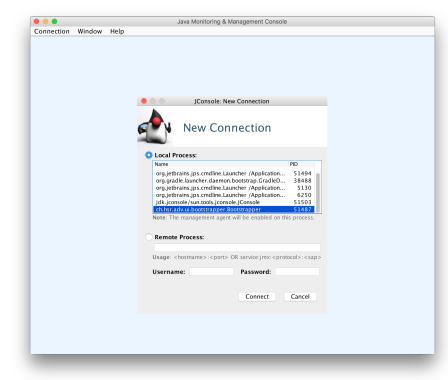

adv Bootstrapper aus Liste auswählen und mit Connect bestätigen

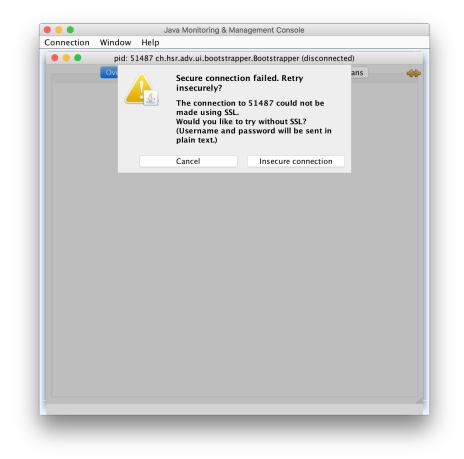

Warnung über unsichere Verbindung bestätigen

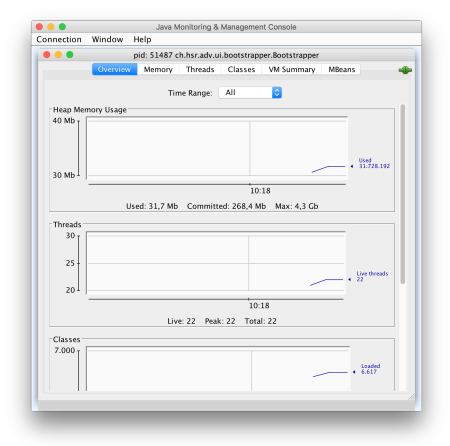

Ansicht *Overview* erscheint

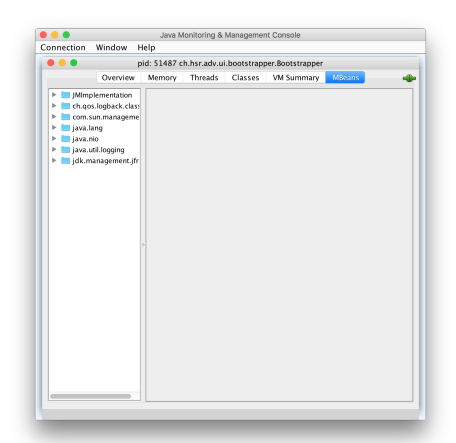

Zu Ansicht MBeans wechseln

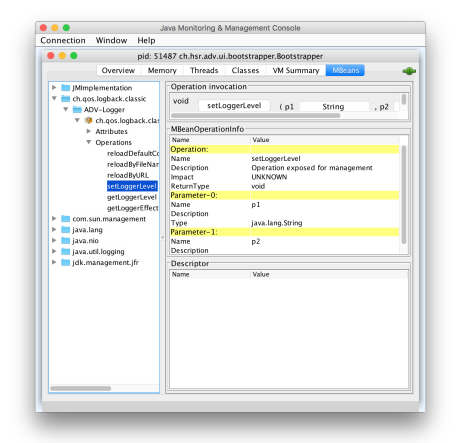

Links im Verzeichnis-Baum zu ch.qos.logback.classic ▶ ADV-Logger ▶ Operations ▶ setLoggerLevel wechseln

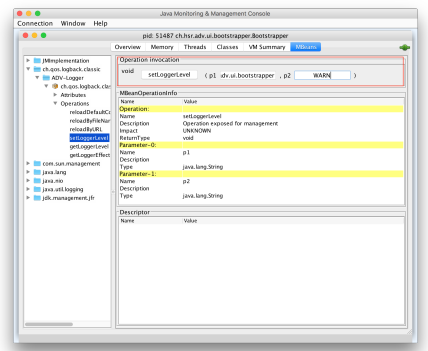

Im oberen Fenster-Bereich unter Operation invocation gewünschte Parameter angeben

- 1. Parameter: package (e.g. ch.hsr.adv.ui.bootstrapper)
- 2. Parameter: Log Level (e.g. WARN)
- Mit setLoggerLevel bestätigen

### **H.6 Benutzeroberfläche und Funktionen**

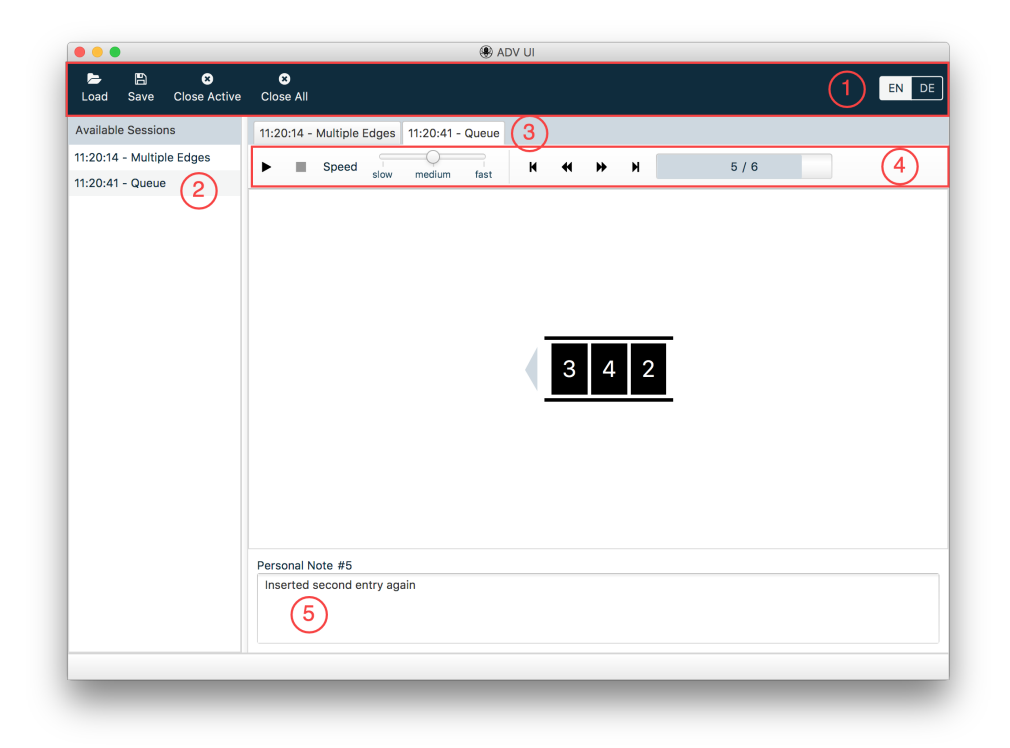

Abbildung H.2: Benutzeroberfläche des ADV UI

### **1 Toolbar**

#### **Load**

Laden eines \*.adv Files

#### **Save**

Abspeichern einer Session als \*.adv File

### **Close Active**

Schliessen der aktiven Session

### **Close All**

Schliessen aller Sessions

### **EN/DE**

Wechseln der Sprache. Verfügbare Sprachen sind Englisch (EN) und Deutsch (DE)

### ADV 124

### **2 Sessionlist**

Listet alle aktiven Sessions sortiert nach Aktualität mit der neusten Session zuunterst. Durch Klicken auf eine Session kann zwischen den einzelnen Sessions gewechselt werden.

### **3 Session Tabs**

Jede aktive Session wird in einem Tab angezeigt. Durch Klicken auf ein Tab kann zwischen den einzelnen Sessions gewechselt werden. Durch Drag-and-Drop kann ein Tab in ein eigenes Fenster verschoben werden (siehe [H.6.1\)](#page-148-0).

### **4 Session Toolbar**

#### **Replay and Pause**

Spielt alle Snapshots einer Session ab oder Pausiert das Abspielen

#### **Cancel**

Bricht das Abspielen ab und Navigiert zum ersten Snapshot der Session

#### **Speed**

Stellt die Geschwindigkeit des Replays ein

#### **Step First**

Navigiert zum ersten Snapshot der Session

#### **Step Backward**

Navigiert zum vorherigen Snapshot der Session

#### **Step Forward**

Navigiert zum nächsten Snapshot der Session

#### **Step Last**

Navigiert zum letzten Snapshot der Session

#### **Progress Bar**

Zeigt welcher Snapshot aktuell angezeigt wird

### **5 Personal Note**

Zeigt eine Notiz für den aktuellen Snapshot. Kann editiert werden. Wird beim Speichern der Session persistiert.

### <span id="page-148-0"></span>**H.6.1 Detachable Tabs**

Um Sessions gut miteinander vergleichen zu können, sind die Tabs des ADV *detachable*. Durch *Drag and Drop* können Tabs in ein eigenes Fenster verschoben werden. Beim Schliessen des entstandenen Fensters, wird das Tab wieder im Hauptfenster eingereiht. Eine Session kann wie gewohnt durch Klicken auf Close Active geschlossen werden, auch wenn das Tab *detached* ist.

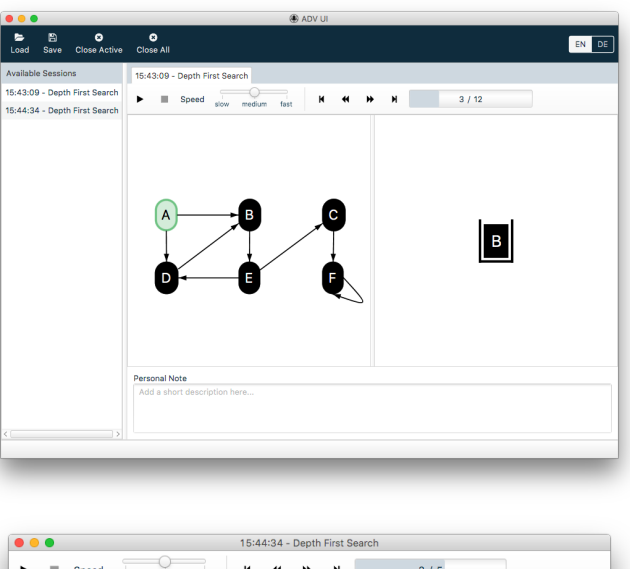

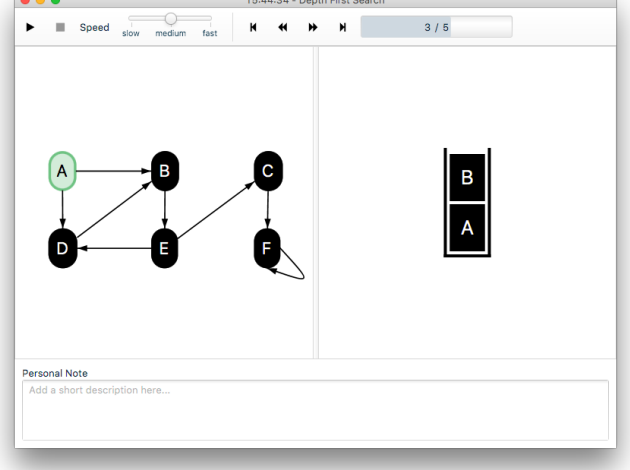

Abbildung H.3: Vergleich von Session im Hauptfenster (oben) mit Session im *detachten* Tab (unten)

### **H.6.2 Shortcuts**

Um die Nutzung des [GUI](#page-14-0) zu beschleunigen, sind verschiedene Funktionen mit Shortcuts belegt.

*Hinweis:* Für macOS anstelle von ctrl jeweils cmd verwenden

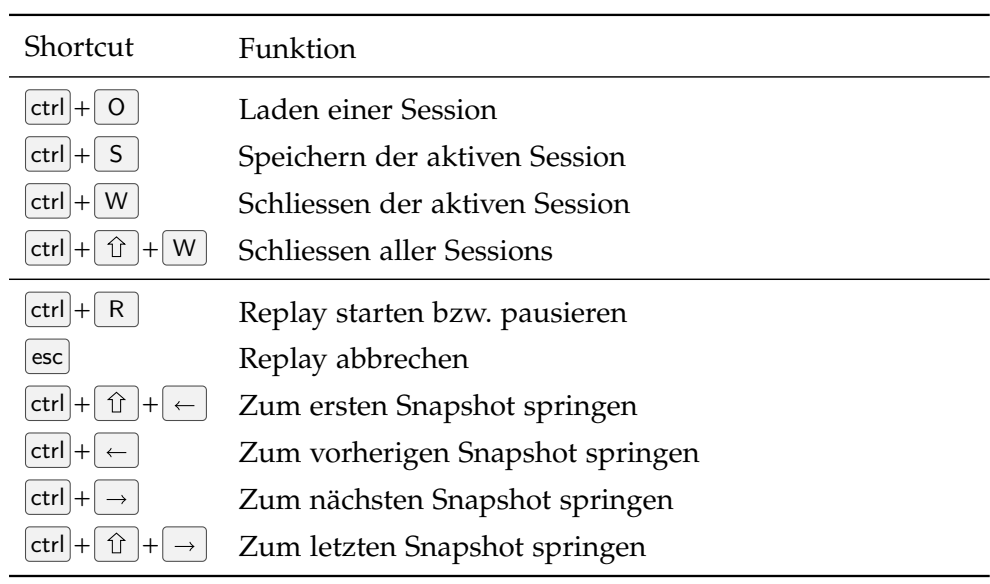

Tabelle H.4: Shortcuts

# **H.7 ADV Library**

### **H.7.1 Methoden**

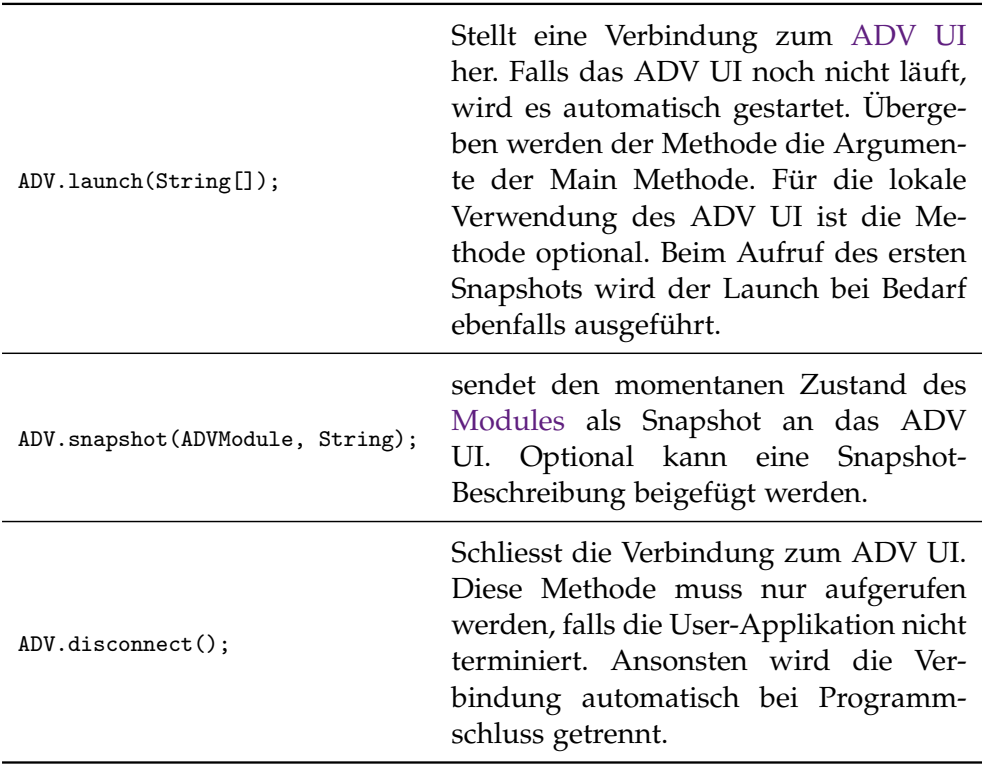

Tabelle H.5: Verfügbare ADV Library Methoden

### <span id="page-151-0"></span>**H.7.2 Styles**

[Styles](#page-16-0) werden genutzt um Elemente und *Relations* zu stylen. Es können vordefinierte Styles verwendet oder eigene Styles erstellt werden.

### **Presets**

Zur einfacheren Verwendung sind bereits einige fertige Styles verfügbar.

| Stylename       | Preview    |
|-----------------|------------|
| ADVDefaultStyle | AI         |
| ADVSuccessStyle | AD         |
| ADVInfoStyle    | <b>ADV</b> |
| ADVWarningStyle | ADV        |
| ADVErrorStyle   | <b>ADV</b> |

Tabelle H.6: Preset Styles

### **Eigene Styles**

Eine Implementation des *ADVStyle*-Interfaces besteht aus vier Bereichen:

- FillColor: Die Hintergrundfarbe
- StrokeColor: Die Farbe der Umrandung
- StrokeThickness: Die Dicke der Umrandung
- StrokeStyle: der Stil der Umrandung

### ADV 129

Farben können als hex-Values, Thickness als Pixel-Wert und Style als String angegeben werden.

Zur angenehmeren Verwendung sind bereits einige vordefinierte Values verfügbar (siehe Tabellen [H.7](#page-152-0) und [H.8\)](#page-153-0). Im Code Ausschnitt [H.5](#page-152-1) ist zu sehen, wie Styles verwendet werden können.

Listing H.5: Style Example

```
import ch.adv.lib.core.domain.styles.*;
import ch.adv.lib.core.domain.styles.presets.*;
ADVStyle style = new ADVSuccessStyle();
style = new ADVEnumStyle(ADVColor.ORANGE, ADVStrokeStyle.SOLID,
    ADVStrokeThickness.THIN);
```
<span id="page-152-0"></span>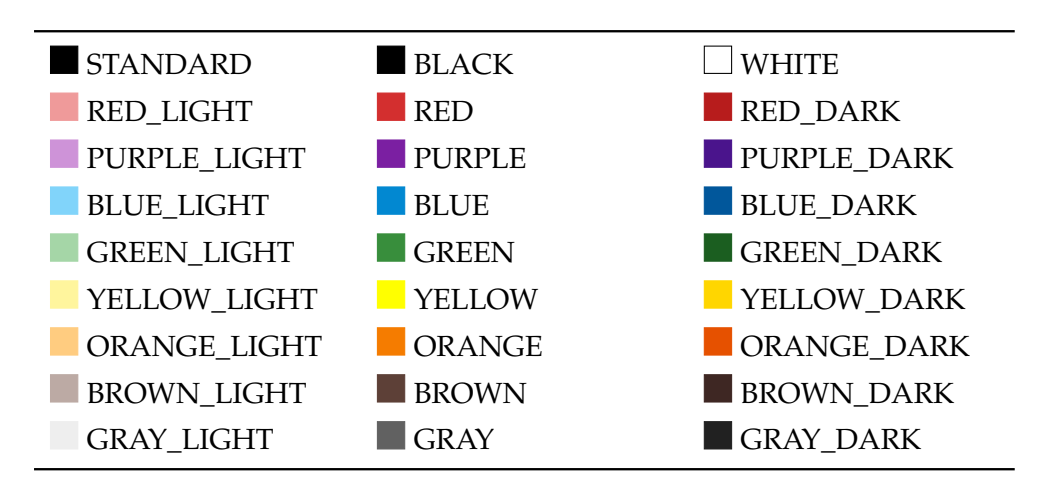

Tabelle H.7: Verfügbare ADV Colors

<span id="page-153-0"></span>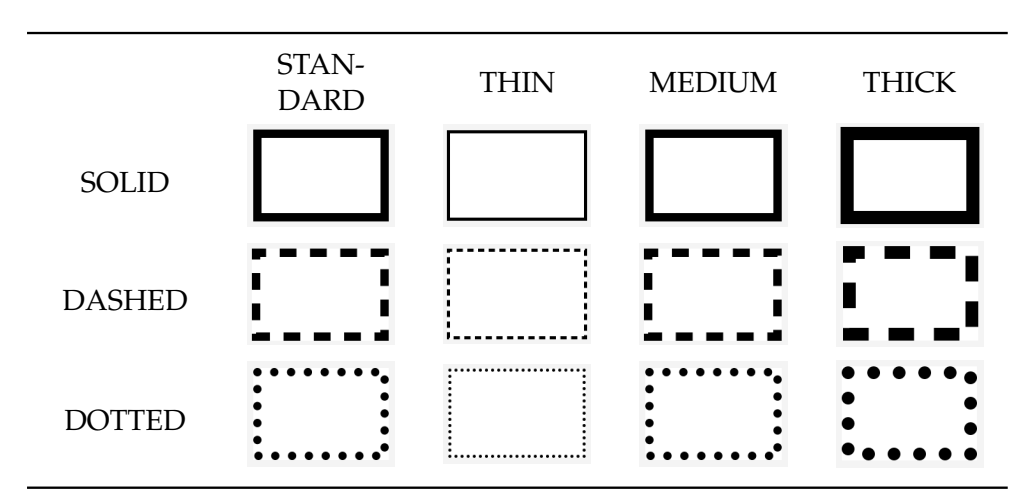

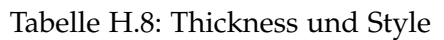

# **H.8 Modules**

**H.8.1** *Array Module*

### **Quick Guide**

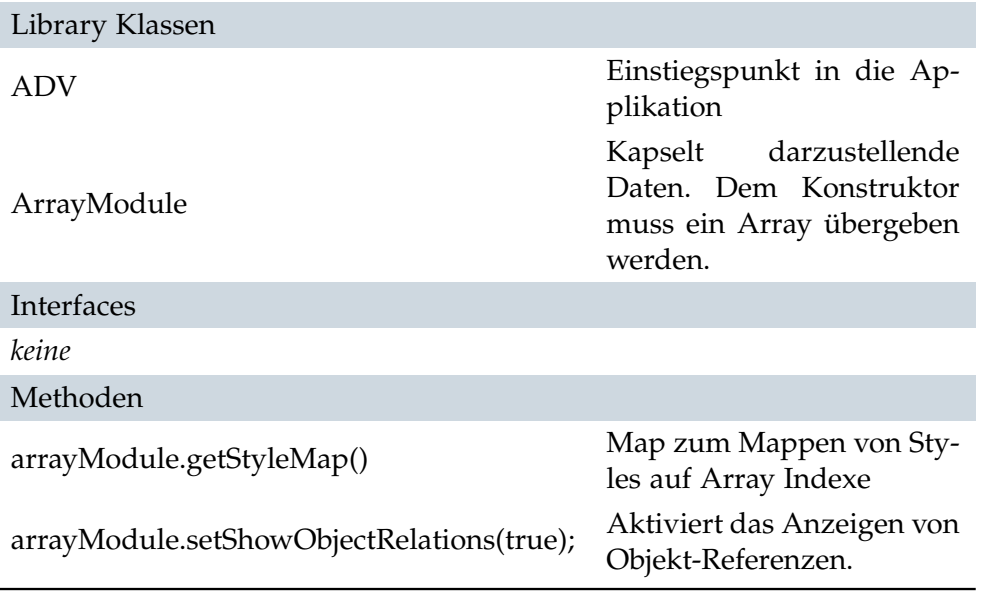

Tabelle H.9: Quick Guide Array

#### **Hinweis H.8.1: Ausführlichere Beschreibungen**

Ausführlichere Beschreibungen der Klassen und Methoden finden sich in den Java Docs im [ADV Lib](#page-12-1) Projekt.

#### **Ausführliche Anleitung**

Mit dem *Array Module* können Arrays angezeigt werden.

Da das *Array Module* einen generischen Array als Argument erwartet, können keine primitiven Arrays verwendet werden. Die verwendeten Objekt-Arrays können jedoch wahlweise mit oder ohne Objekt-Referenzen angezeigt werden.

Code Ausschnitt [H.6](#page-154-0) zeigt, wie zwischen den Varianten gewechselt werden kann.

```
Listing H.6: Array
```

```
public class MyArray {
   // instantiate data structure container
   private static final Integer[] array = new Integer[10];
   // library class to be used
   private static final ArrayModule arrayModule = new ArrayModule("Primitive
       Array", array);
   public static void main(String[] args) throws ADVException {
       // connect to (and optionally start) the UI
       ADV.launch(args);
       array[0] = 0;array[1] = 1;array[3] = 3;
       array[5] = 5;// send current state of array to the UI to be displayed
       ADV.snapshot(arrayModule, "Empty indices are default initialized with
           null");
       // show actual object references
       arrayModule.setShowObjectRelations(true);
       ADV.snapshot(arrayModule, "Empty indices are default initialized with
           null");
   }
}
```
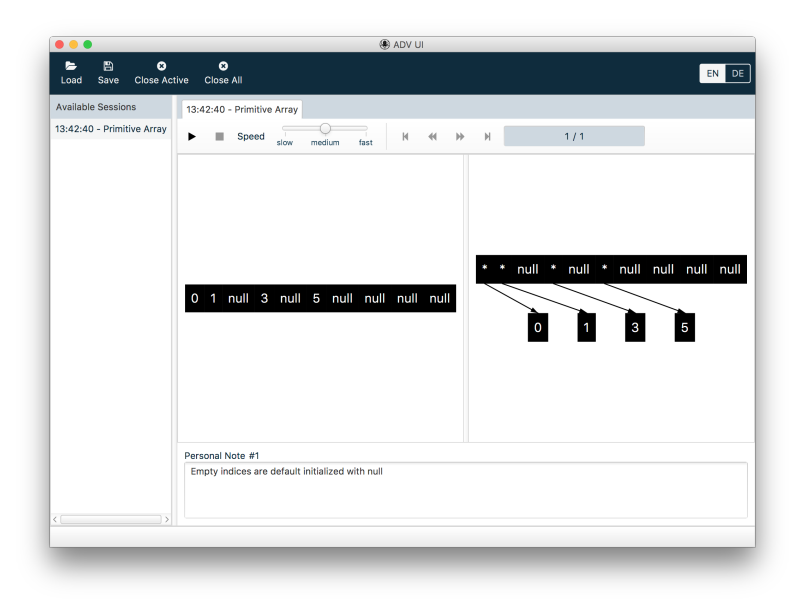

Abbildung H.4: Array Module: links ohne und rechts mit Objekt-Referenzen

Mir der Hilfe von Styles können Algorithmen auf einem Array, wie zum Beispiel ein Bubble Sort, visualisiert werden. Um Elemente eines Arrays zu Stylen müssen die Styles zusammen mit dem Index des Elements in der StyleMap gespeichert werden. Was für vorgefertigte Styles vorhanden sind oder wie eigene Styles erstellt werden können, ist im Abschnitt [H.7.2](#page-151-0) erklärt.

Listing H.7: Array mit Styles

```
public class StylesShowcase {
   // instantiate data structure container
   private static final int LENGTH = 1;
   private static final Integer[] array = new Integer[LENGTH];
   private static final ArrayModule arrayModule = new ArrayModule("Styles
       Showcase", array);
   public static void main(String[] args) throws ADVException {
       ADV.launch(args);
       // set style for array element on index 0
       setStyle(0, new ADVDefaultElementStyle());
       ADV.snapshot(arrayModule, "Using available preset styles.");
   }
   private static void setStyle(int i, ADVStyle style) {
       arrayModule.getStyleMap().put(i, style);
   }
}
```
### **Hinweis H.8.2: Ausführlichere Beispiele**

Ausführlichere Beispiele finden sich in der *User Codebase* auf Github: [https://github.com/ADVisualizer/ADV-User\\_Codebase](https://github.com/ADVisualizer/ADV-User_Codebase)

### **H.8.2** *Queue Module*

### **Quick Guide**

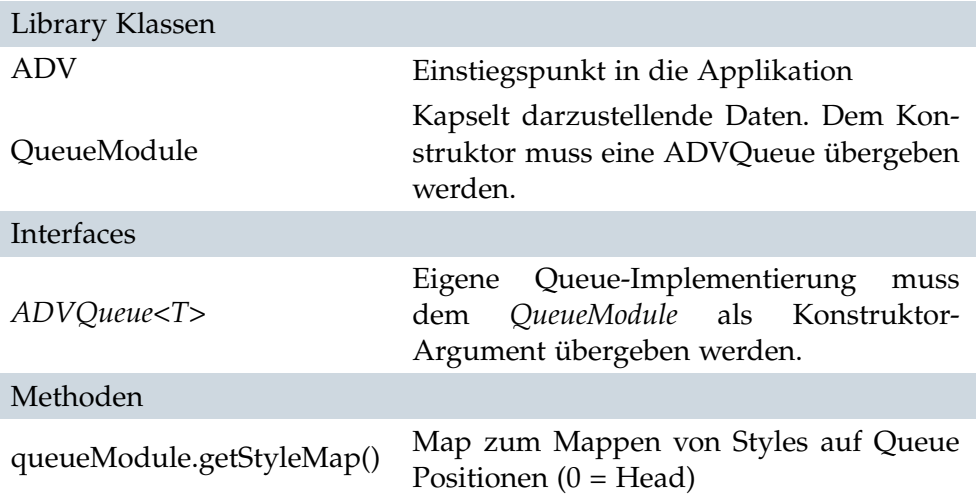

#### Tabelle H.10: Quick Guide Queue

### **Hinweis H.8.3: Ausführlichere Beschreibungen**

Ausführlichere Beschreibungen der Klassen und Methoden finden sich in den Java Docs im [ADV Lib](#page-12-1) Projekt.

### **Ausführliche Anleitung**

Mit dem *Queue Module* können verschiedenste Implementationen von Queues angeschaut werden (FIFOQueue, PriorityQueue, ...). Das vordere Ende der Queue ("Head") ist durch einen Pfeil markiert.

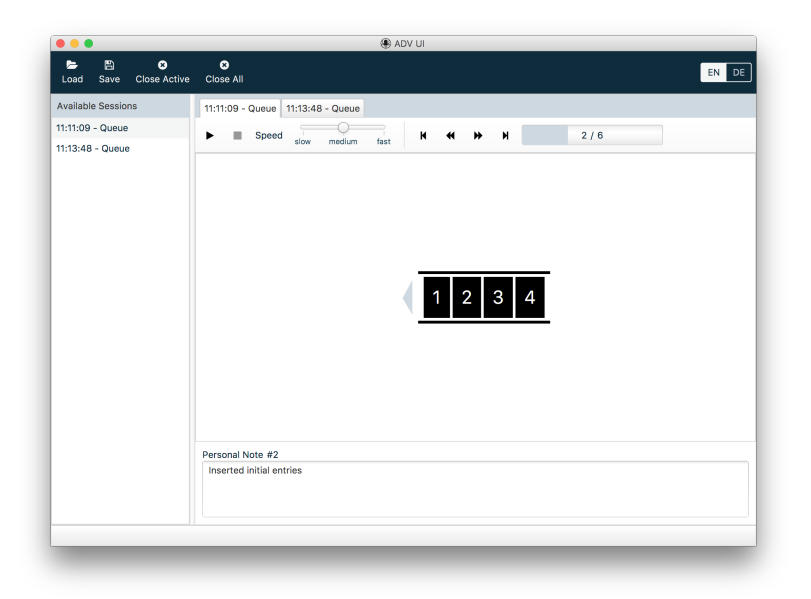

Abbildung H.5: Queue Module

Listing H.8: Queue

```
public class QueueShowcase {
   // user implementation of Queue Interface
   private static final ADVQueue<Integer> queue = new FIFOQueue<>();
   // library class to be used
   private static final QueueModule module = new QueueModule("Queue", queue);
   public static void main(String[] args) throws ADVException {
       // connect to (and optionally start) the UI
       ADV.launch(args);
       queue.insert(1);
       queue.insert(2);
       queue.insert(3);
       queue.insert(4);
       // send current state of queue to the UI to be displayed
       ADV.snapshot(module, "Inserted entries");
   }
}
```
### **Hinweis H.8.4: Ausführlichere Beispiele**

Ausführlichere Beispiele finden sich in der *User Codebase* auf Github: [https://github.com/ADVisualizer/ADV-User\\_Codebase](https://github.com/ADVisualizer/ADV-User_Codebase)

Falls Styles verwendet werden möchten, können diese über eine StyleMap gesetzt werden. Styles sind an Positionen in der Queue und nicht an einzelne Elemente gebunden. Index 0 in der StyleMap entspricht dem ersten Element ("Head") in der Queue. Was für vorgefertigte Styles vorhanden sind oder wie eigene Styles erstellt werden können, ist im Abschnitt [H.7.2](#page-151-0) erklärt.

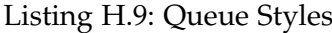

```
public class QueueShowcase {
   private static final ADVQueue<Integer> queue = new FIFOQueue<>();
   private static final QueueModule module = new QueueModule("Queue", queue);
   public static void main(String[] args) throws ADVException {
       ADV.launch(args);
       queue.insert(1);
       queue.insert(2);
       queue.insert(3);
       queue.insert(4);
       // set style for head element
       setStyle(0,new ADVWarningStyle());
       // set style for second element in queue
       setStyle(1,new ADVSuccessStyle());
       ADV.snapshot(module, "Inserted entries");
   }
   private static void setStyle(int i, ADVStyle style) {
       module.getStyleMap().put(i, style);
   }
}
```
### **H.8.3** *Stack Module*

#### **Quick Guide**

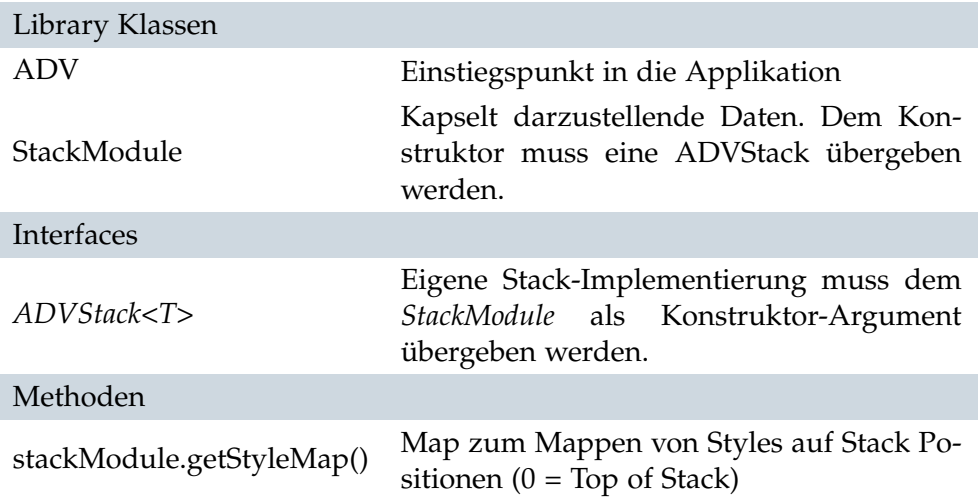

#### Tabelle H.11: Quick Guide Stack

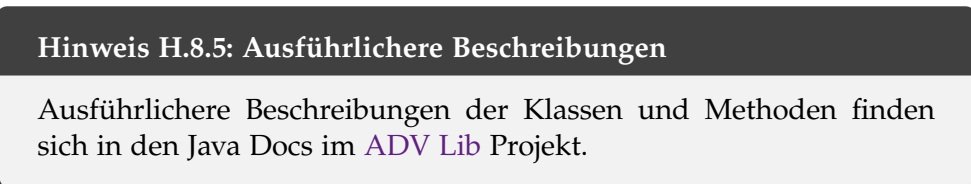

### **Ausführliche Anleitung**

Mit dem *Stack Module* können eigene Stack Implementierungen angeschaut werden. Stack Elemente können mit Styles eingefärbt werden. Dies geschieht mit Hilfe einer StyleMap. Das heisst Styles werden auf Positionen im Stack und nicht auf Elemente im Stack gebunden. So kann zum Beispiel der Topof-Stack farblich hervorgehoben werden. Dabei entspricht Index 0 dem Top of Stack und Index Stack.size()-1 dem untersten Element im Stack. Was für vorgefertigte Styles vorhanden sind oder wie eigene Styles erstellt werden können, ist im Abschnitt [H.7.2](#page-151-0) erklärt.

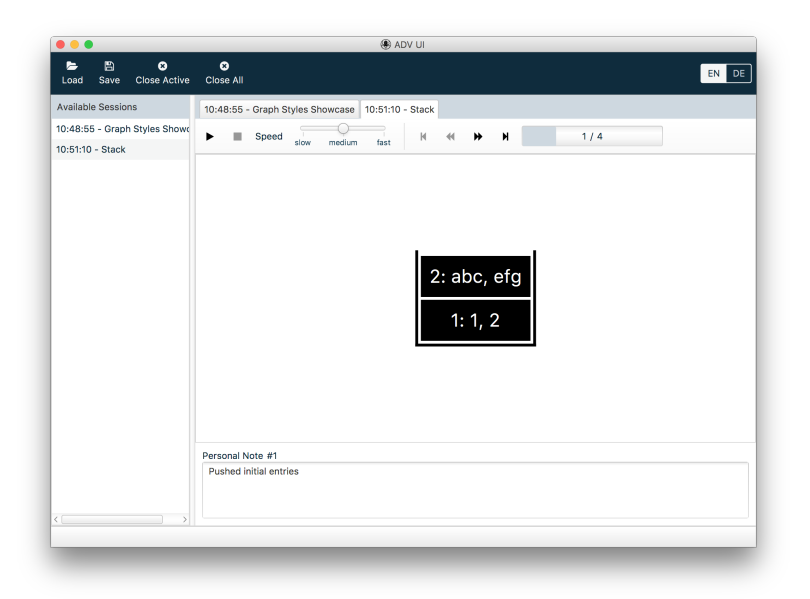

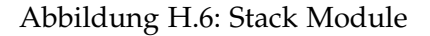

Listing H.10: Stack

```
public class StackShowcase {
   // user implementation of Stack Interface
   private static final ADVStack<Integer> stack = new Stack<>();
   // library class to be used
   private static final StackModule stackModule = new StackModule("Stack",
       stack);
   public static void main(String[] args) throws ADVException {
       // connect to (and optionally start) the UI
      ADV.launch(args);
       stack.push(1);
       stack.push(2);
       // set style for top of stack
       setStyle(0, new ADVSuccessStyle());
       // send current state of array to the UI to be displayed
       ADV.snapshot(stackModule, "Pushed styled entries");
   }
   private static void setStyle(int i, ADVStyle style) {
       stackModule.getStyleMap().put(i, style);
   }
}
```
### **Hinweis H.8.6: Ausführlichere Beispiele**

Ausführlichere Beispiele finden sich in der *User Codebase* auf Github: [https://github.com/ADVisualizer/ADV-User\\_Codebase](https://github.com/ADVisualizer/ADV-User_Codebase)

### **H.8.4** *Graph Module*

### **Quick Guide**

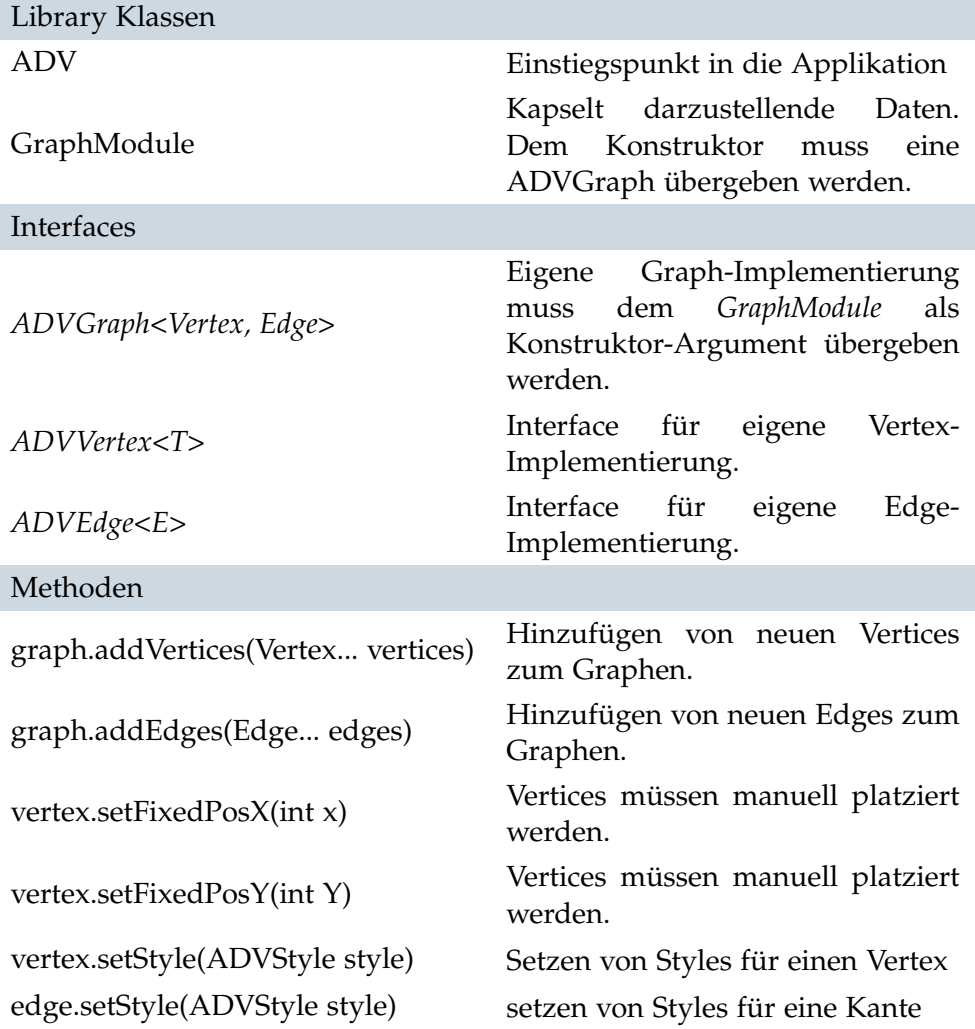

Tabelle H.12: Quick Guide Graph

#### **Hinweis H.8.7: Ausführlichere Beschreibungen**

Ausführlichere Beschreibungen der Klassen und Methoden finden sich in den Java Docs im [ADV Lib](#page-12-1) Projekt.

#### **Ausführliche Anleitung**

Mit dem *Graph Module* können verschiedene Graph-Implementierungen und Algorithmen auf Graphen dargestellt werden. Das *Graph Module* unterstützt gerichtete, ungerichtete, azyklische und zyklische Graphen. Selbstreferenzen und bis zu zwei Verbindungen zwischen den gleichen Nodes können dargestellt werden. Styles helfen bei der Visualisierung von Algorithmen wie [Dijkstra](#page-13-0) oder [DFS.](#page-13-1) Was für vorgefertigte Styles vorhanden sind oder wie eigene Styles erstellt werden können, ist im Abschnitt [H.7.2](#page-151-0) erklärt.

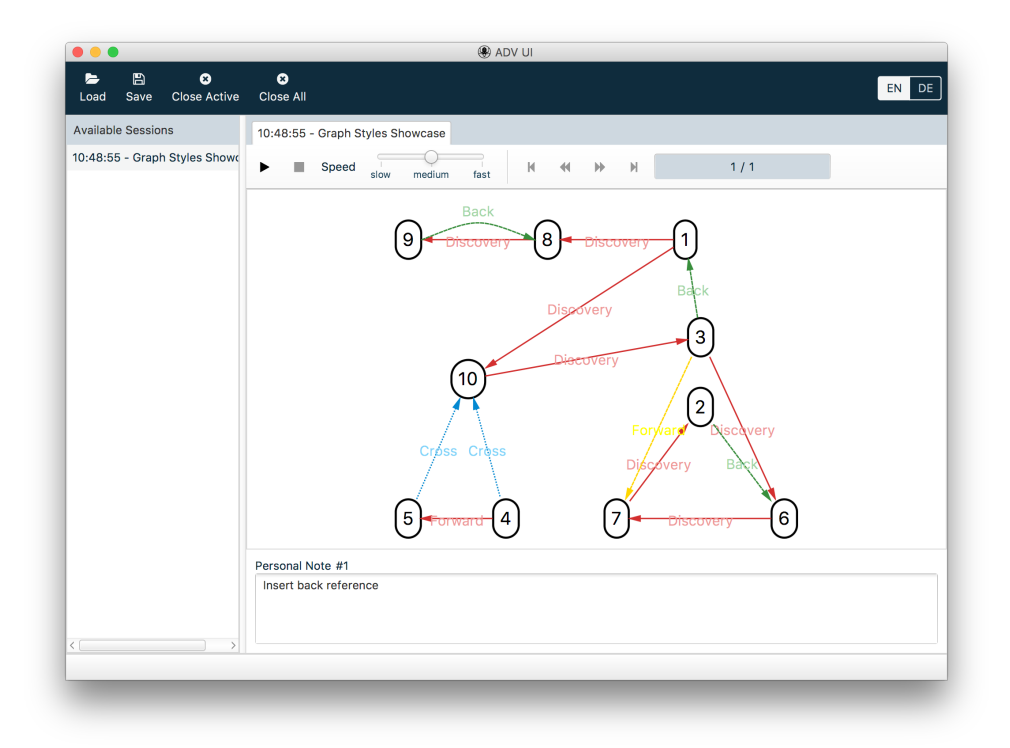

Abbildung H.7: Graph Module

Listing H.11: Graph

```
public class GraphShowcase {
   // user implementation of Graph Interface
   private static final Graph graph = new Graph();
   // library class to be used
   private static final GraphModule graphModule = new GraphModule("Breadth
       First Search", graph);
   public static void main(String[] args) throws ADVException {
       // connect to (and optionally start) the UI
       ADV.launch(args);
       // instantiate user implementation of Vertex Interface
        Vertex<String> a = new Vertex \leq (''A'');
       a.setFixedPosX(20);
       a.setFixedPosY(20);
       Vertex<String> b = new Vertex \leq ("B");
       b.setFixedPosX(100);
       b.setFixedPosY(20);
       graph.addVertices(a, b);
       Edge<Integer> ab = new Edge<>(a, b, true);
       graph.addEdges(ab);
       // send current state of graph to the UI to be displayed
       ADV.snapshot(graphModule, "Initial state");
       ab.setStyle(new ADVDiscoveryEdgeStyle());
       ADV.snapshot(graphModule, "show style");
}
```
#### **Hinweis H.8.8: Ausführlichere Beispiele**

Ausführlichere Beispiele finden sich in der *User Codebase* auf Github: [https://github.com/ADVisualizer/ADV-User\\_Codebase](https://github.com/ADVisualizer/ADV-User_Codebase)

### **H.8.5** *Child Modules*

[Modules](#page-15-0) können auch kombiniert werden. Dazu können an ein *Module* beliebig viele *Child Modules* angehängt werden. Dies erlaubt es neben einer Hauptstruktur auch eine oder mehrere Hilfsstrukturen anzuzeigen.

Der snapshop-Methode muss jeweils das Haupt-*Module* übergeben werden. Im ADV UI werden die *Modules* dann in einem Grid angezeigt. Die entstandenen Dividers können an die gewünschten Positionen gezogen werden.

Code Ausschnitt [H.12](#page-164-0) zeigt ein Beispiel eines Haupt-*Modules* mit drei Child-*Modules*. Abbildung [H.8](#page-165-0) zeigt, wie der Snapshot im UI aussieht.

Listing H.12: Child Modules

```
public class MultiModule {
   // Datastructures
   private static final Stack<Integer> stack = new Stack<>();
   private static final FIFOQueue<Integer> queue = new FIFOQueue<>();
   private static final Graph graph = new Graph();
   private static final Integer[] array = new Integer[5];
   // ADVModules
   private static final String SESSION_NAME = "Multiple Modules";
   private static final QueueModule queueModule = new
       QueueModule(SESSION_NAME, queue);
   private static final GraphModule graphModule = new
       GraphModule(SESSION_NAME, graph);
   private static final StackModule stackModule = new
       StackModule(SESSION_NAME, stack);
   private static final ArrayModule arrayModule = new
       ArrayModule(SESSION_NAME, array);
   public static void main(String[] args) throws ADVException {
      ADV.launch(args);
       // instantiate data structure container
       queueModule.addChildModule(arrayModule);
       queueModule.addChildModule(stackModule);
       queueModule.addChildModule(graphModule);
       fillHelpers();
       ADV.snapshot(queueModule, "Showing stack, queue, array and graph
           module");
      fillGraph();
       ADV.snapshot(queueModule, "Filling graph from helpers");
   }
}
```
<span id="page-165-0"></span>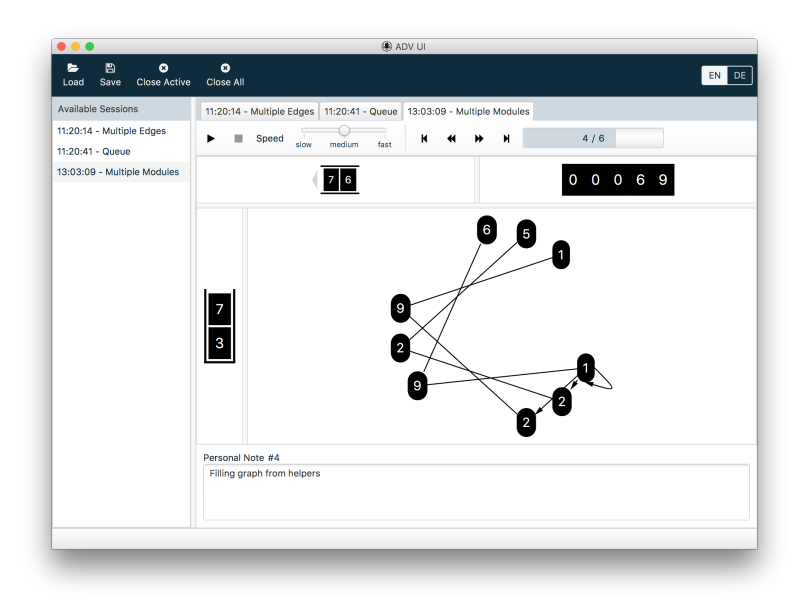

### Abbildung H.8: Child Modules

### **Hinweis H.8.9: Ausführlichere Beispiele**

Ausführlichere Beispiele finden sich in der *User Codebase* auf Github: [https://github.com/ADVisualizer/ADV-User\\_Codebase](https://github.com/ADVisualizer/ADV-User_Codebase)

### Anhang I

# Handbuch zur Modulentwicklung

### **I.1 Einleitung**

Dieses Handbuch beschreibt die wichtigsten Schritte, um möglichst schnell eine funktionsfähige Entwicklungsumgebung aufsetzen zu können. Zudem werden wiederverwendbare Komponenten vorgestellt, die vom Framework zu Verfügung gestellt werden. Es ist wichtig, dass die folgenden Anweisungen befolgt werden, damit der [ADV](#page-12-2) einheitlich weiterentwickelt wird. Dies erleichtert den Einstieg für zukünftige Mitwirkende am Projekt.

### **I.2 Accounts**

Um den [ADV](#page-12-2) weiterentwickeln zu können, werden einige Benutzerkonten vorausgesetzt. Insbesondere wird ein *Github* Account benötigt. Für das Projekt wurde eine Github-Organisation gegründet, bei welcher jede(r) Mitwirkende Mitglied sein muss.

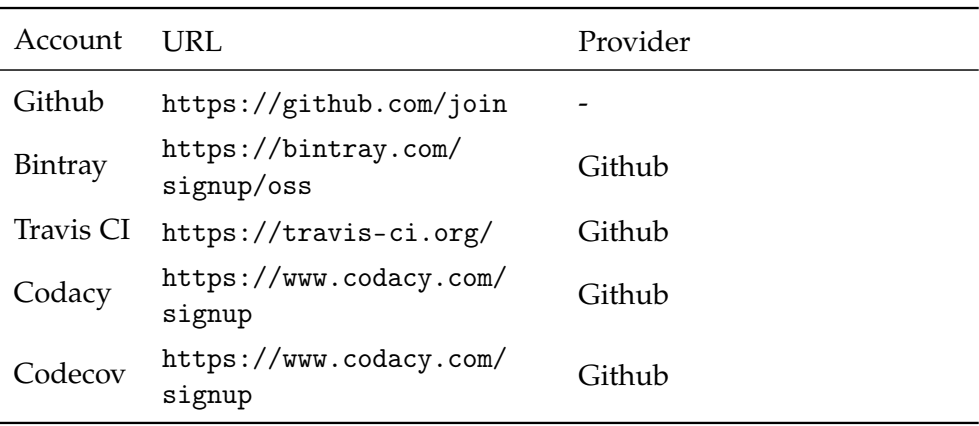

Tabelle I.1: Benutzerkonten für die Entwicklung

### **I.3 Git Repositories**

Der Quellcode befindet sich auf Github: <https://github.com/ADVisualizer>. Eine genaue Auflistung der Projekte ist der Tabelle [I.2](#page-167-0) zu entnehmen.

<span id="page-167-0"></span>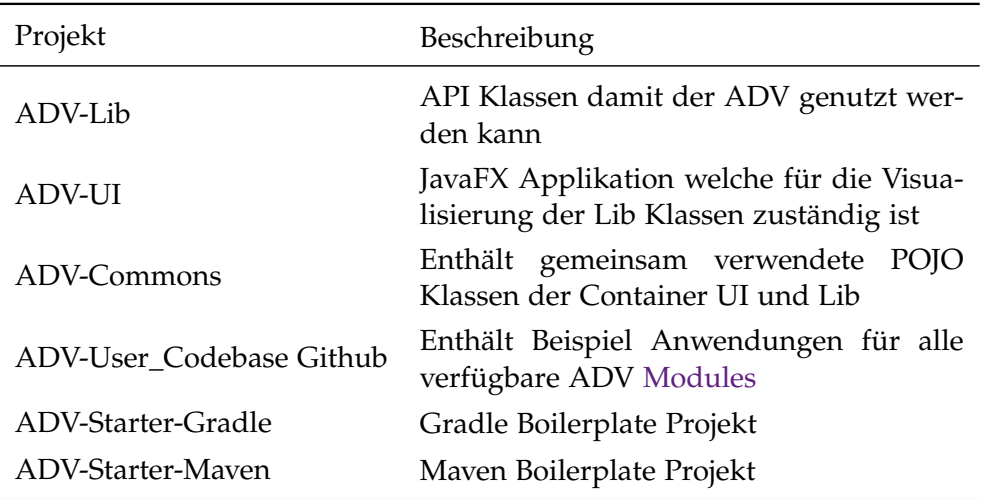

Tabelle I.2: Github Code Repositories

### **I.4 Projektstruktur**

Der [ADV](#page-12-2) setzt sich aus drei Projekten zusammen: [ADV UI,](#page-12-0) [ADV Lib](#page-12-1) und [ADV Commons.](#page-12-3) Das Commons Projekt bündelt die Gemeinsamkeiten der beiden [Container](#page-13-2) ADV UI und ADV Lib.

Alle drei Projekte sind [Gradle](#page-14-1) Multi-Projects [\[31\]](#page-205-0). Die Projektstruktur ist in allen drei Projekten gleichermassen organisiert. Eine Übersicht gibt die Tabelle [I.3.](#page-168-0)

Jedes Projekt enthält einen Core, welcher modulübergreifende Funktionalitäten kapselt. Die beiden Projekte ADV UI und ADV Lib enthalten zudem eine Bootstrapper-Komponente, welche den Dependency Injection Container initialisiert. Modul-spezifische Klassen werden im entsprechenden Module Projekt abgelegt. Die Modul Projekte entsprechen folgendem Namensschema: *module-[name]*. Um Code-Duplikationen zu minimieren, sollen gemeinsame Klassen des ADV UI und AVD Lib im ADV Commons abgelegt werden.

<span id="page-168-0"></span>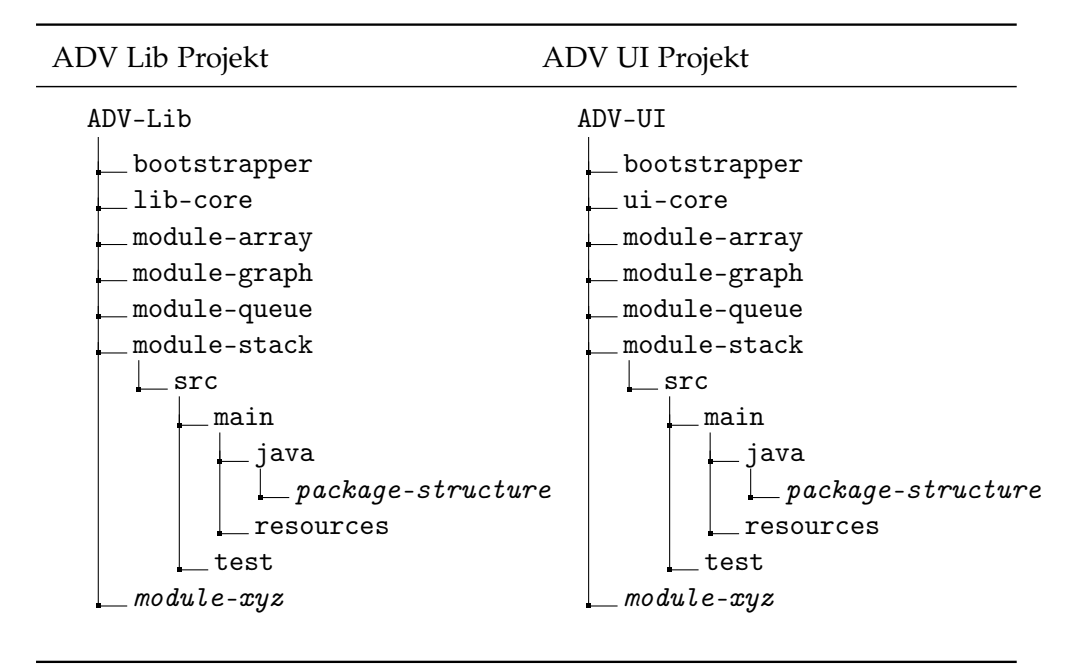

Tabelle I.3: Projekt Struktur [ADV UI](#page-12-0) und [ADV Lib](#page-12-1)

#### <span id="page-168-1"></span>**I.4.1 Referenz-***Modules*

Als Anschauungsbeispiel dienen die bestehenden [Modules](#page-15-0) *Array*, *Stack*, *Queue* und *Graph*. Diese sind bereits in den Projekten [ADV UI,](#page-12-0) [ADV Lib](#page-12-1) und [ADV Commons](#page-12-3) integriert. Genauere Informationen zu diesen *Modules* finden sich in der ADV-Dokumentation. [\[10\]](#page-204-0)

## **I.5 Installationsanleitung**

### **I.5.1 Entwicklungsumgebung**

Als IDE wird IntelliJ IDEA [\[37\]](#page-205-1) empfohlen, da diese [Gradle](#page-14-1) Multiprojects [\[31\]](#page-205-0) besonders gut unterstützt. In IntelliJ kann das Projekt ohne zusätzliche Konfigurationen weiterentwickelt werden. Wie das Projekt in Eclipse importiert werden kann, ist im Abschnitt [I.5.3](#page-169-0) beschrieben.

### **I.5.2 Projekt importieren**

In der IntelliJ IDEA unter  $|F^{\parallel}$ ile  $\rangle$  Open das entsprechende ADV-Projekt öffnen. Die Teilprojekte werden als *Gradle Submodules* importiert.

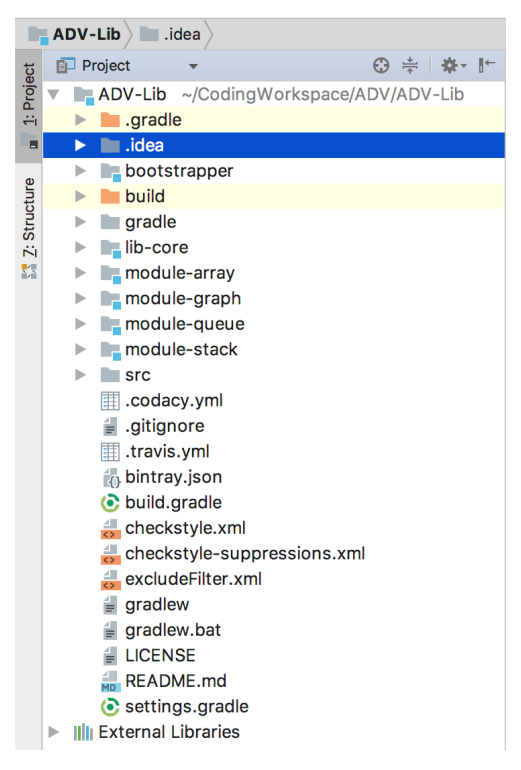

Abbildung I.1: Ansicht nach dem Import in IntelliJ IDEA

### <span id="page-169-0"></span>**I.5.3 Eclipse Setup**

Unter Eclipse muss vorerst das Plugin Buildship [\[23\]](#page-204-1) installiert werden. An-schliessend können die [ADV](#page-12-2) Projekte via File Import Existing Gradle Project importiert werden. Es wird empfohlen die Projekte in ein eigenständiges *Working Set* zu importieren.

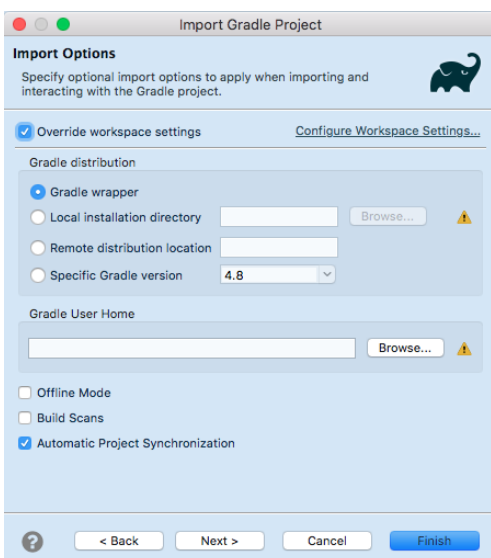

Abbildung I.2: Projektimport in Eclipse mit dem Buildship Plugin

<span id="page-170-0"></span>Damit die Subprojekte ansprechender dargestellt werden, kann im *Project Explorer* die Ansicht *Hierarchical* ausgewählt werden (siehe [I.3\)](#page-170-0).

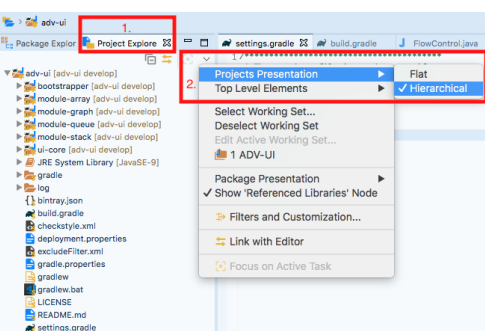

Abbildung I.3: Hierarchische Ansicht der Gradle Submodules in Eclipse

Für den Fall, dass die lokale Gradle Version Probleme mit Java 9 bekundet, muss im Home Verzeichnis der Gradle Installation ein Property File (gradle.properties) erstellt werden, welches auf die aktuelle Java Version verweist.

Listing I.1: Property File im Gradle Home Verzeichnis

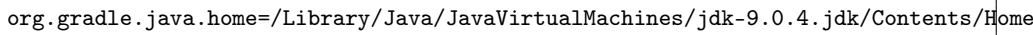

### **I.5.4 Werkzeuge**

#### **Gradle**

Als Build Tool wird Gradle verwendet. Gradle Tasks können direkt aus der Entwicklungsumgebung aufgerufen werden.

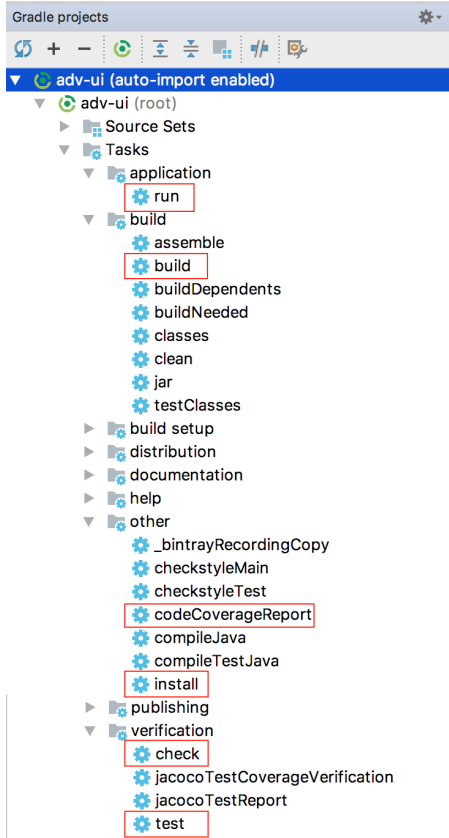

Die wichtigsten Gradle Tasks:

- 1. *run*: startet die Applikation
- 2. *build*: erzeugt **ein** JAR File aus allen *Gradle Submodules* im Ordner build Libs und führt die Tests aus.
- 3. *install*: Publiziert das Projekt ins lokale Maven Repo  $(^{\sim}/.m2).$
- 4. *codeCoverageReport*: Aggregiert die Testabdeckung aller *Gradle Submodules* und erstellt einen Report unter build reports pjacoco.
- 5. *check*: Überprüft die Codequalität (Spotbugs, Checkstyle) und führt die Tests aus.
- 6. *test*: Führt alle Unit-Tests aus

### **Spotbugs**

Spotbugs hilft die Code-Qualität des Projekts zu überprüfen. Entdeckte Fehler führen zu einem *Build Fail*. Die Reports werden für jedes Subprojekt se-parat im Ordner build reports spotbugs abgelegt. [\[61\]](#page-206-0)

#### **Checkstyle**

Checkstyle [\[15\]](#page-204-2) überprüft die Formatierung sowie weitere Qualitätsattribute des Codes. Es wird eine adaptierte Version der Sun Code Conventions [\[17\]](#page-204-3) verwendet. Checkstyle Warnings führen nicht zu einem *Build Fail*. Die Reports können lokal für jedes Subprojekt im Ordner build reports » checkstyle oder etwas übersichtlicher auf Codacy (siehe [I.6.2\)](#page-174-0) eingesehen werden.

ADV 149

Es wird empfohlen, Checkstyle direkt in der [IDE](#page-14-2) zu integrieren, damit der IDE-Formatter die Checkstyle Rules berücksichtigt. In IntelliJ muss dazu das Checkstyle Plugin [\[16\]](#page-204-4) installiert werden. In der Konfiguration des Plugins, muss das ADV-Checkstyle XML angegeben werden. Dieses liegt im Root Verzeichnis des Projekts.

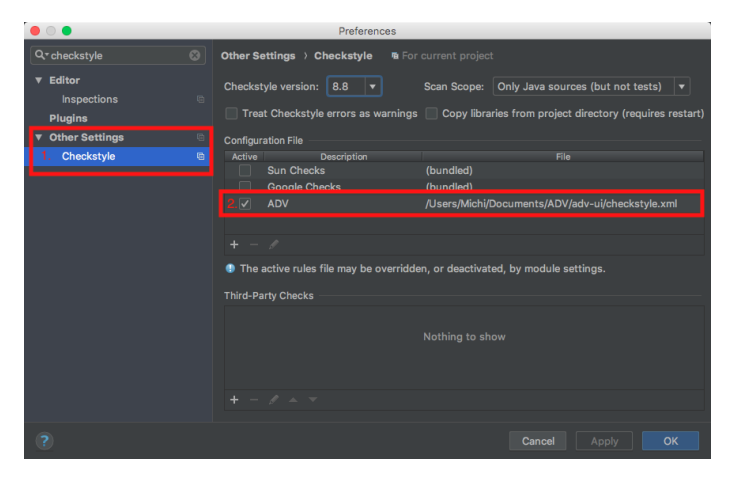

Abbildung I.4: Integration des Checkstyle Plugin in IntelliJ IDEA

### **Structure 101**

Structure101 [\[64\]](#page-206-1) gibt einen guten Überblick über die Abhängigkeiten innerhalb des Projekts. Beim Entwickeln neuer [Modules](#page-15-0) soll darauf geachtet werden, dass die angedachte Architektur nicht verletzt wird.

Abbildung [I.5](#page-173-0) zeigt die Package-Struktur am Beispiel der [ADV UI.](#page-12-0) Architekturfehler im Sinne von [Tangles,](#page-16-1) werden von Structure101 als gestrichelter Pfeil angezeigt.

### I.5. INSTALLATIONSANLEITUNG

<span id="page-173-0"></span>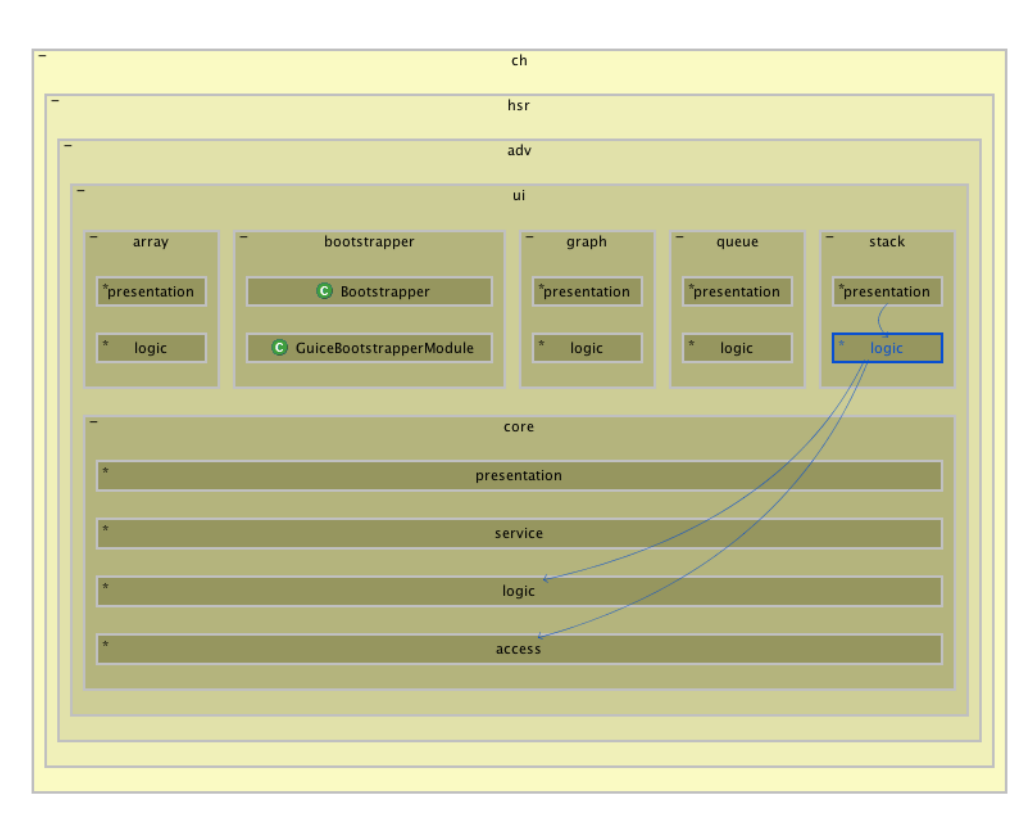

Abbildung I.5: Structure101 Architekturdiagramm

### **Jacoco**

Jacoco [\[39\]](#page-205-2) dient dem Erstellen von Test-Coverage Reports. Die Reports können mit den Gradle Tasks jacocoTestReport und codeCoverageReport generiert werden. Letzterer Task aggregiert alle Sub-Report im Ordner build reports jacoco des jeweiligen Root-Projekts. Der Root-Report wird auch für den automatischen Upload nach Codecov verwendet (siehe [I.6.1\)](#page-174-1).

### **Jukito**

Für die Unit-Tests wird das Framework Jukito [\[42\]](#page-205-3) verwendet. Es ermöglicht die Nutzung von Mockito und Guice mit JUnit. Beispiele von Unit-Tests finden sich in den *Referenz-Modules* [\(I.4.1\)](#page-168-1).

### **I.6 Build and Deploy**

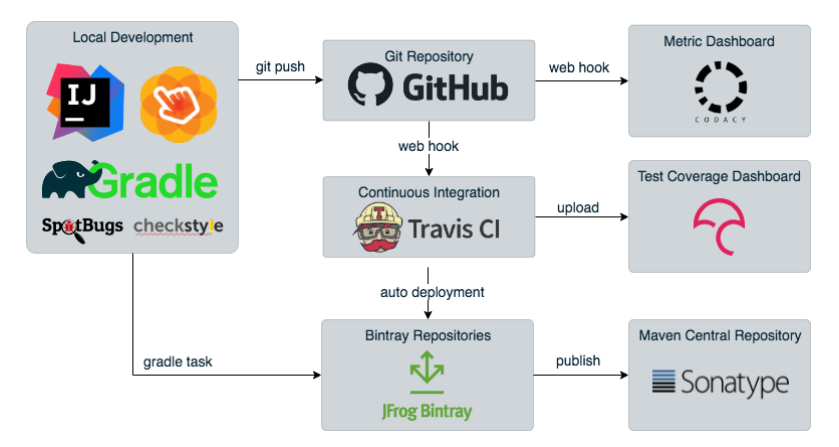

Abbildung I.6: Deployment Übersicht

### <span id="page-174-1"></span>**I.6.1 Travis CI**

Beim *pushen* in die Repositories, wird der Quellcode auf Travis CI [\[68\]](#page-206-2) *gebuildet* und die Unit-Tests sowie Qualitäts-Tests werden ausgeführt. Läuft der Build ohne Fehler durch, wird in einer zweiten Phase die Test-Coverage nach Codecov geladen und die erzeugten JAR-Files nach Bintray deployed (siehe [I.6.4\)](#page-175-0) .

### <span id="page-174-0"></span>**I.6.2 Codacy**

Der Develop-Branch und bei Bedarf auch weitere Branches werden von Codacy [\[19\]](#page-204-5) auf die Checkstyle Rules und weitere Metriken untersucht. Codacy gibt einen guten Überblick, wie sich die Code-Qualität im Laufe des Projekts verändert. Codacy kann auch die Test-Coverage anzeigen. Zum Zeitpunkt dieser Arbeit ist es jedoch nicht möglich die Jacoco Test-Coverage auf Codacy hochzuladen, da der Codacy-Uploader nicht mit Java 9 kompatibel ist. Als Alternative wurde deshalb Codecov verwendet (siehe [I.6.3\)](#page-174-2).

### <span id="page-174-2"></span>**I.6.3 Codecov**

Codecov [\[20\]](#page-204-6) visualisiert die generierten Jacoco Coverage Files in einem Cloud Dashboard.

### <span id="page-175-0"></span>**I.6.4 Bintray**

Im Java Umfeld sind zwei grosse Repositories verbreitet: jCenter von Bintray (JFrog) und MavenCentral von Sonatype. Die Stärken von Bintray ist die höhere Geschwindigkeit des Repository, sowie ein angenehmeres UI. Zudem lassen sich Artefakte bei Bintray relativ gut nach Maven Central deployen.

Sämtliche ADV Projekte werden deshalb mit Travis automatisch nach Bintray deployed. Von dort können die Artefakte weiter nach jCenter und Maven Central publiziert werden, sofern die Anforderungen für das jeweilige Repository eingehalten werden. Bei Maven Central sind die Anforderungen am strengsten. Eine genaue Auflistung der Anforderungen findet sich auf der Sonatype Webseite. [\[60\]](#page-206-3)

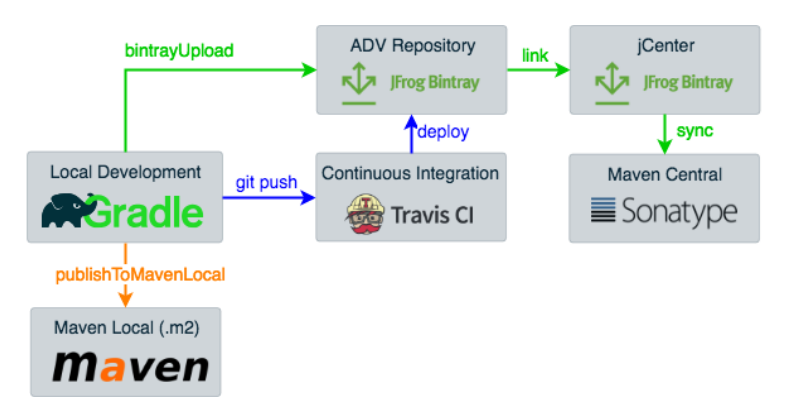

Abbildung I.7: Deployment Setup

Während der Entwicklung wird das Deployment in das lokale Maven Repository sowie in das ADV Bintray Repository empfohlen (Siehe [I.6.4:](#page-176-0) Lokal Entwickeln). Letzteres wird automatisch von Travis durchgeführt. Nach Abschluss eines Moduls sollte im Minimum nach jCenter deployed werden, da dieses Repository sehr einfach in Gradle integriert werden kann (Siehe [I.6.4:](#page-177-0) Major Release / Version Update). Um den Support für Maven zu verbessern kann zudem nach Maven Central deployed werden (Siehe [I.6.4:](#page-178-0) 3. Publizieren nach Maven Central).

#### **Repository Setup**

Die benötigten Repositories wurden in allen Projekten im build.gradle bereits hinterlegt. Falls das private ADV-Bintray Repository in weiteren Projekten verwendet werden möchte, existiert auf dem Bintray Dashboard [\[13\]](#page-204-7) eine Anleitung, indem auf «SET ME UP» geklickt wird.

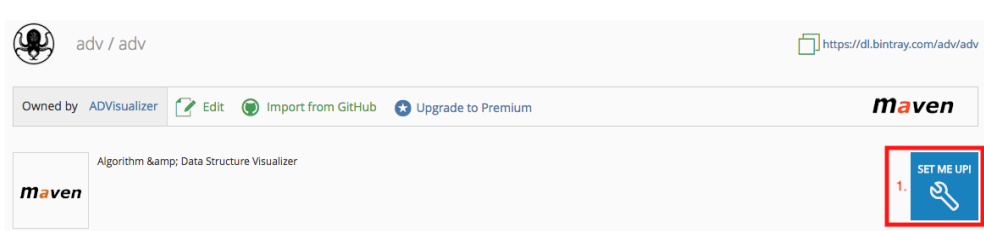

Abbildung I.8: ADV Bintray Repository Setup

### <span id="page-176-0"></span>**Lokal Entwickeln**

Bei kleinen Änderungen während der Entwicklung sollte grundsätzlich in das lokale Maven Repository (im Ordner ~/.m2) deployed werden. Dies geht am einfachsten mit dem Gradle Task install oder publishToMavenLocal.

Sobald eine Änderung nach Github gepushed wird, publiziert Travis CI das Artefakt automatisch ins private ADV Bintray Repository. Solange die Version eines Artefakts nicht ändert, wird dieses bei jedem Commit überschrieben. Das Bintray Repository könnte deshalb auch als Alternative zu Maven Local verwendet werden. Dies wird wegen der Geschwindigkeit des Deployments jedoch nicht empfohlen.

```
Hinweis I.6.1: Commit Reihenfolge
```
Änderungen im [ADV Commons](#page-12-3) Projekt müssen vor den Projekten [ADV UI](#page-12-0) und [ADV Lib](#page-12-1) gepushed und gebuilded werden, da die beiden Projekte vom ADV Commons abhängen.

#### <span id="page-177-0"></span>**Major Release / Version Update**

Bei einem Major Release wird das Deployment nach jCenter empfohlen, damit die Nutzer des [ADV](#page-12-2) das private ADV Bintray Repository nicht explizit im Projekt definieren müssen. Ein Major Release sollte jeweils am Ende der Modulentwicklung durchgeführt werden.

**1. Vorbereitung** In einem ersten Schritt muss die Version im *build.gradle* sowie *bintray.json* inkrementiert werden.

Listing I.2: build.gradle

| $\gamma$ group = 'ch.hsr.adv' |              |
|-------------------------------|--------------|
| $version = '0.3'$             | // increment |

Listing I.3: bintray.json

```
"version": {
   "name" : "0.3", // increment
   "released": "2018-05-22", // update
   "gpgSign": false
},
"files": [{
   "includePattern": "build/libs/(.*)",
   // increment version of folder
   "uploadPattern": "/ch/hsr/adv/adv-lib/0.3/$1",
   "matrixParams": {
       "override": 1
   }
}],
```
**2. Publizieren nach jCenter** Nach dem erfolgreichen Deployment können die Artefakte nach jCenter publiziert werden. Diese Prozedur kann einige Stunden dauern, da die Artefakte von Bintray überprüft werden. Sobald die JAR Files bei jCenter angenommen wurden, wird eine Nachricht versendet.

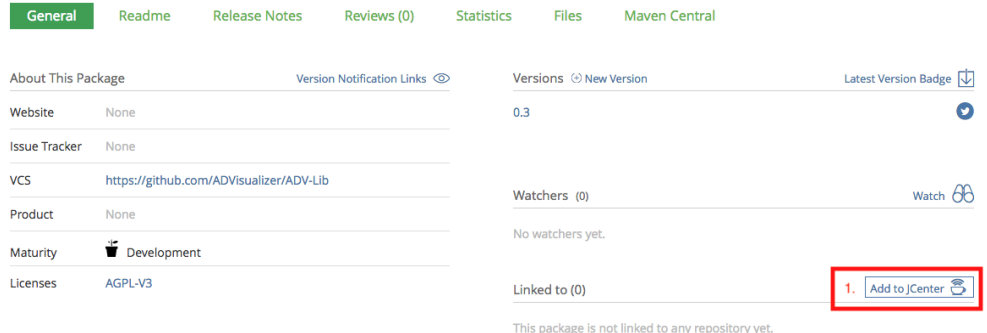

Abbildung I.9: Publizieren nach jCenter

ADV 155

<span id="page-178-0"></span>**3. Publizieren nach Maven Central** Falls zusätzlich nach Maven Central deployed werden möchte, wurde bei Sonatype ein Nexus Repository [\[59,](#page-206-4) [58\]](#page-206-5) unter dem *Namespace* ch.hsr.adv erstellt. Der Benutzername für das Nexus Repository wurde bereits bei Bintray hinterlegt und zudem dem Betreuer abgegeben. Damit die Artefakte bei Maven Central angenommen werden, müssen sie mit einem [GNU Privacy Guard \(GPG\)](#page-14-3) Schlüssel signiert werden. Der Schlüssel wurde ebenfalls bei Bintray hinterlegt (siehe [I.6.4\)](#page-179-0).

Das Deployment geht am einfachsten mit dem Gradle Task bintrayUpload. Für den Upload werden die Anmeldedaten für Bintray, Sonatype (Nexus) sowie die GPG Passphrase benötigt. Diese sind in der Datei deployment.properties als Key-Value Felder hinterlegt. Das File ist nicht eingecheckt, wurde aber dem Betreuer übergeben. Die Datei muss im Root-Verzeichnis des Projektes ablegt werden.

Sobald die Artefakte auf Maven Central deployed wurden, sind diese etwa 2 bis 3 Stunden später über die Suche im Maven Central Repository [\[50\]](#page-206-6) auffindbar.

```
Achtung I.6.1: API Key einchecken
```
Das Property File deployment.properties darf niemals eingecheckt werden! Es enthält mehrere Passwörter im Klartext.

### **API Key**

Für das Deployment nach Bintray wird ein API-Key benötigt. Der API Key kann dem Bintray Benutzerprofil [\[13\]](#page-204-7) entnommen werden (siehe Abbildung [I.10\)](#page-178-1).

<span id="page-178-1"></span>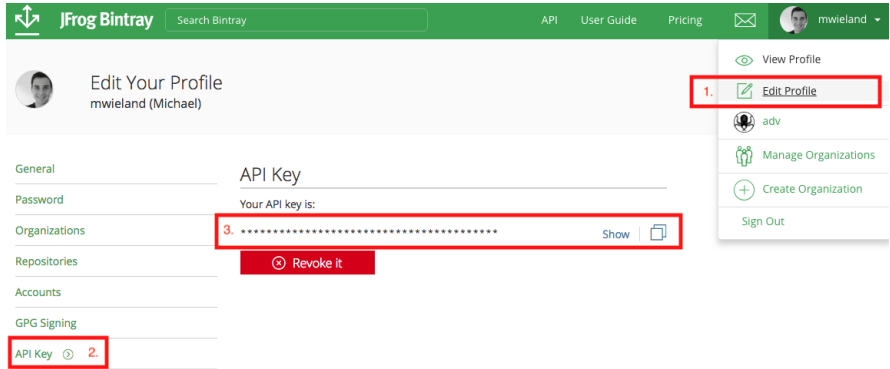

Abbildung I.10: Kopieren des API-Key im Bintray Benutzerprofil

Der API-Key wurde bei Travis CI bereits verschlüsselt hinterlegt. Falls der Schlüssel einmal zurückgezogen werden muss, muss der neue API-Key erneut verschlüsselt werden (siehe Codelisting [I.4\)](#page-179-1). Die Verschlüsselung muss in jedem Projekt einzeln durchgeführt werden, da das Script projektspezifische Parameter in die Verschlüsselung miteinbezieht. Gleiches gilt für die GPG Passphrase (siehe [I.6.4\)](#page-179-0).

<span id="page-179-1"></span>Listing I.4: Verschlüsseln des Bintray API Key mit Travis CLI \$> travis encrypt <YOUR BINTRAY API KEY> --add deploy.key

#### <span id="page-179-0"></span>**GPG Key Setup**

Der private Schlüssel zum Signieren wurde dem Betreuer übergeben. Der Schlüssel ist für 2 Jahre gültig. Das Expiration Date muss allenfalls aktualisiert werden [\[29\]](#page-205-4). Damit die Signatur von Sonatype überprüft werden kann, muss die aktuelle Version des Schlüssels stets auf einem offiziellen Key-Server publiziert sein!

Zudem muss Public und Private Key bei Bintray hinterlegt sein (siehe Abbildung [I.11\)](#page-179-2).

```
Listing I.5: Publizieren des GPG Keys
```

```
$ gpg2 --keyserver hkp://pool.sks-keyservers.net --send-keys <KEY-ID>
```
Die Artefakte können von Bintray automatisch signiert werden, sofern dieser im Benutzerprofil hinterlegt wurde. Dies wurde für die ADV Organisation bereits gemacht.

<span id="page-179-2"></span>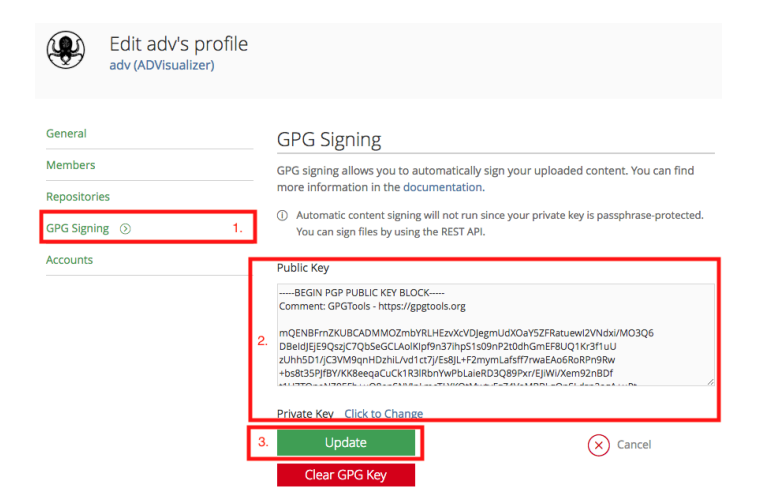

Abbildung I.11: Hinterlegen des GPG Schlüssel bei Bintray
## **I.7 Modulentwicklung**

### <span id="page-180-0"></span>**I.7.1 Naming Convention**

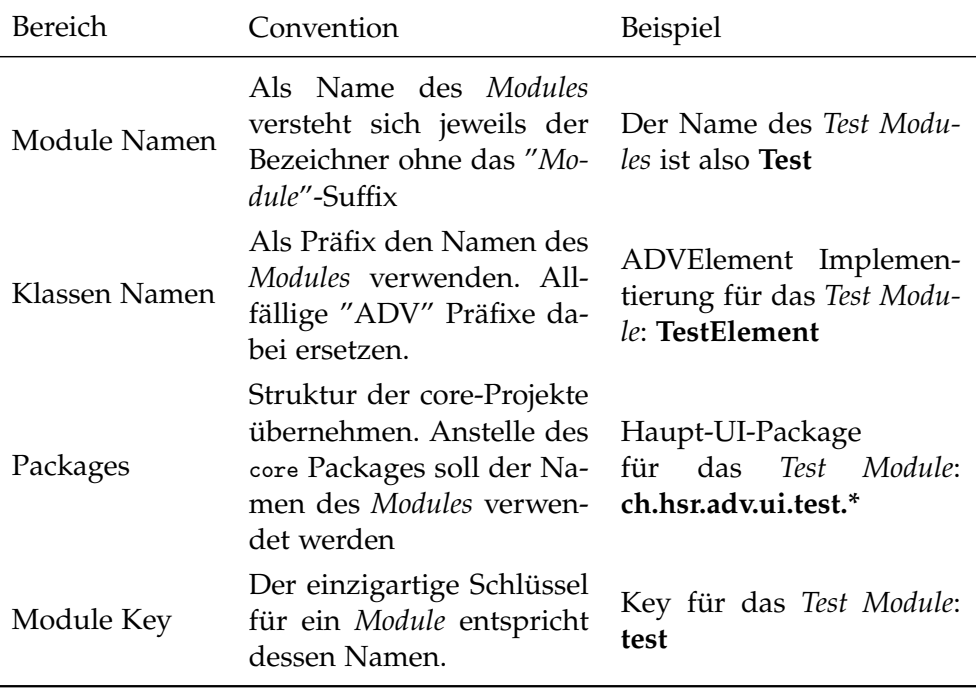

Tabelle I.4: Naming Convention

### **I.7.2 Neues Module erstellen**

Der Ablauf für das Erstellen eines neuen *Modules* ist für [ADV Lib,](#page-12-0) [ADV UI](#page-12-1) und [ADV Commons](#page-12-2) identisch. Nachfolgend wird jeweils einer der beiden Abläufe gezeigt.

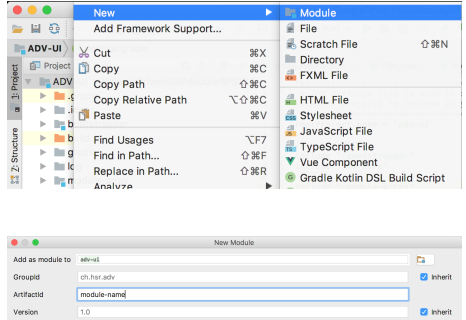

Erstellen eines neuen Modules durch Rechtsklick auf den Root-Ordner.

 $\sqrt{\frac{1}{2}}$ Module  $\sqrt{2}$  Java

Name des neuen Modules mit dem Präfix "module-" angeben.

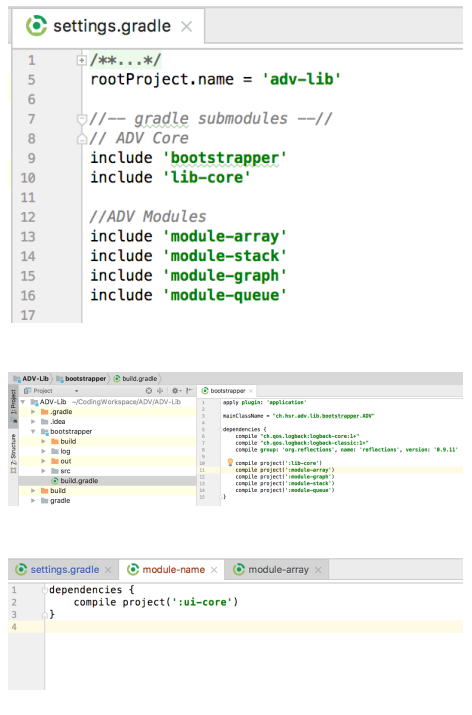

Neues *Module* wird mit grundlegender Ordnerstruktur erstellt und automatisch im settings.gradle des Root-Projekts registriert.

Das neue *Module* muss manuell im build.gradle des **Bootstrapper Gradle Submodule** als Dependency hinterlegt werden.

Im automatisch erstellten build.gradle muss mindestens die Abhängigkeit zur Core Komponente definiert werden.

Bei Bedarf können weitere *Module*-spezifische Dependencies mit allfälligen Repositories ins build.gradle eingefügt werden (siehe [I.5.4\)](#page-171-0).

### **I.7.3 Module Komponenten**

Damit ein neues Modul vom Framework aufgerufen werden kann, müssen folgende Interfaces implementiert werden. Bei der Benennung der neuen Klassen soll die *Naming Convention* eingehalten werden (siehe [I.7.1\)](#page-180-0):

*name* soll mit dem jeweiligen *Module*-Namen (ohne Präfix) ersetzt werden (siehe [I.7.1\)](#page-180-0).

### **ADV Lib**

<span id="page-182-0"></span>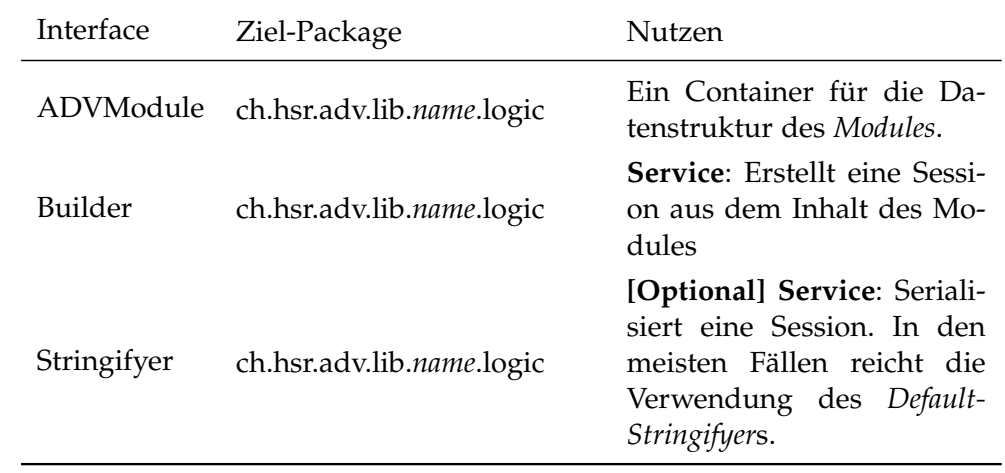

Tabelle I.5: ADV Lib Interfaces

### **ADV UI**

<span id="page-182-1"></span>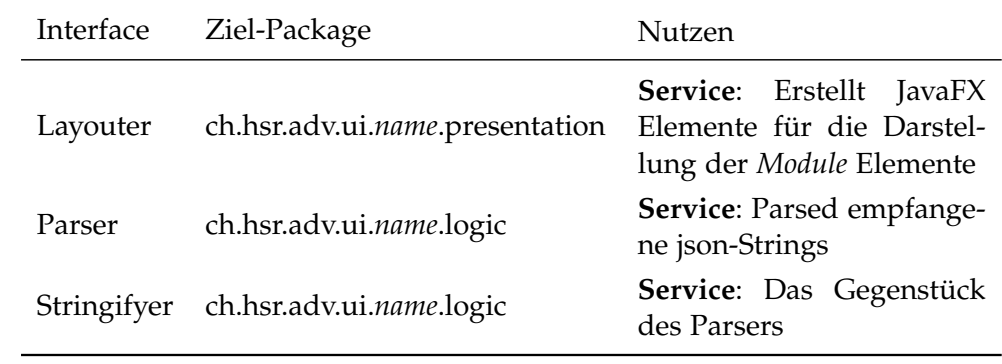

Tabelle I.6: ADV UI Interfaces

#### **ADV Commons**

Das Ziel-Package beginnt mit: ch.hsr.adv.commons.

<span id="page-183-0"></span>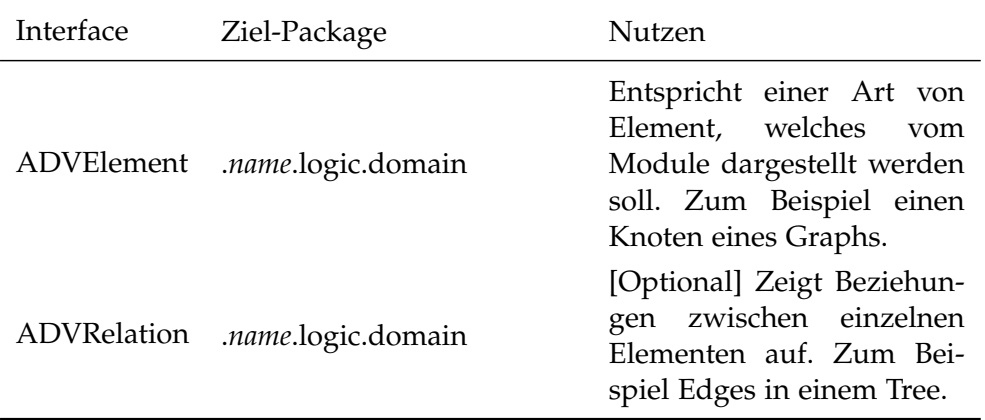

Tabelle I.7: ADV Commons Interfaces

Neben den oben gelisteten Interfaces macht es Sinn, eine einfache *Constants* Klasse zu erstellen, welche den Namen des [Modules](#page-15-0) als Konstante enthält (vgl. bestehende *Modules*). Diese Konstante kann dann überall verwendet werden, wo das Modul als String registriert werden muss.

### **I.7.4 Bootstrapping mit Annotationen**

Ein wichtiger Aspekt des Frameworks ist die automatische Erkennung der *Module* Services. Dazu wird ein String als Schlüssel verwendet (siehe [I.7.3\)](#page-183-0).

```
Hinweis I.7.1: Module Key
```
Der gewählte Schlüssel muss in der [ADV Lib](#page-12-0) und im [ADV UI](#page-12-1) exakt gleich lauten! Es bietet sich an, den Schlüssel als statische Konstante im [ADV Commons](#page-12-2) Projekt zu hinterlegen.

Damit die Service Implementationen der *Modules* vom Framework erkannt werden können, müssen diese die Annotation @Module('name') nutzen. Services die annotiert werden müssen, sind den Tabellen [I.5](#page-182-0) und [I.6](#page-182-1) zu entnehmen.

Das Code Stück [I.6](#page-184-0) zeigt die Annotation an einer Beispiel-Implementierung des Parsers für das **TestModule**.

Listing I.6: Module Annotation für Framework Services

<span id="page-184-0"></span>@Module(ConstantsTest.MODULE\_NAME) public class TestParser implements Parser { // module-specific parser implementation }

### **I.8 Framework Umfang**

#### **I.8.1 Widgets**

Widgets sind eine Sammlung an [GUIs](#page-14-0) Elementen, welche von Modulentwicklern verwendet werden können.

#### **AutoScalePane**

Die *AutoScalePane* ist eine Erweiterung der JavaFX Pane. Sie zentriert und zoomt ihren Inhalt automatisch. Wenig Inhalt wird demnach herangezoomt (bis zu einem maximalen Faktor von 2) und viel Inhalt wird herausgezoomt, bis sämtlicher Inhalt auf der Anzeigefläche sichtbar ist.

Listing I.7: AutoScalePane

```
import ch.hsr.adv.ui.core.presentation.widgets.AutoScalePane;
AutoScalePane scalePane = new AutoScalePane();
scalePane.addChildren(container, label);
```
#### **LabeledNode**

Die *LabeledNode* Klasse bietet einen Knoten mit einem zentrierten Text. Es kann zwischen einer eckigen und abgerundeten Variante entschieden werden.

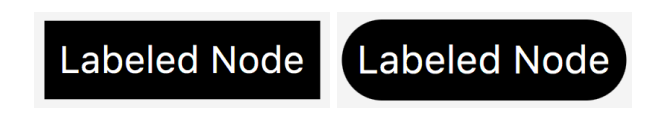

Abbildung I.12: LabeledNode

Listing I.8: LabeledNode

```
import ch.hsr.adv.ui.core.presentation.widgets.LabeledNode;
// retrieve style
ADVStyle style = element.getStyle();
//create an angular node
LabeledNode node = new LabeledNode("LabeledNode", style);
//create a rounded node
LabeledNode node = new LabeledNode("LabeledNode", style, true);
```
### **LabeledEdge**

Die *LabeledEdge* Klasse bietet eine Verbindung zwischen zwei *LabeledNodes* mit einem Label, welches mittig an der Verbindung angebracht ist.

Mit sogenannten *ConnectorTypes* kann konfiguriert werden, an welchem Ort die Verbindung angebracht werden soll. ConnectorType.DIRECT berechnet dabei den Verbindungspunkt in Bezug zur End-Node in einer direkten Linie.

Eine *Edge* kann zudem eine Richtung besitzen. Diese wird mit einem Pfeilkopf veranschaulicht.

<span id="page-186-0"></span>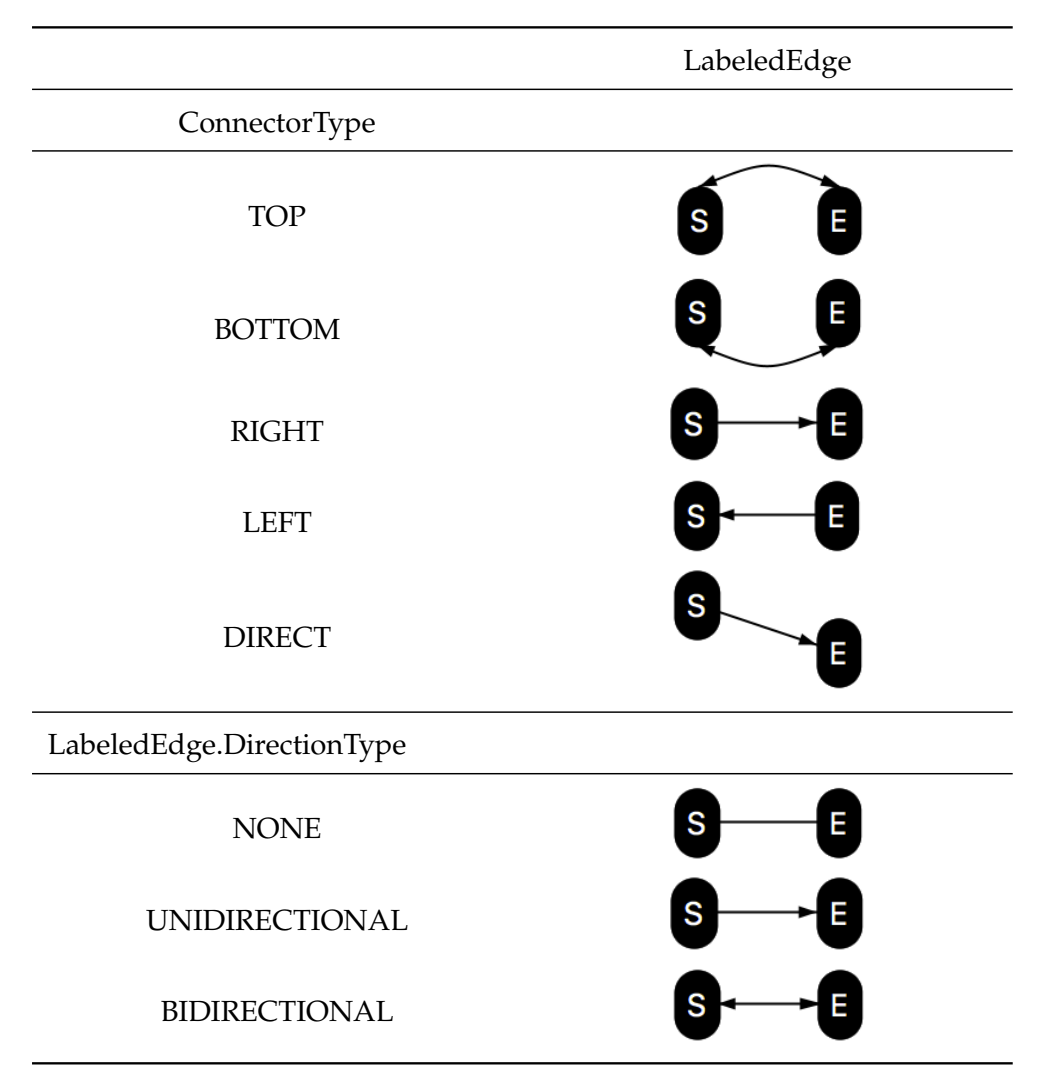

Alle verfügbaren Varianten sind in der Tabelle [I.8](#page-186-0) gelistet.

Tabelle I.8: Verfügbare ConnectorTypes

#### Listing I.9: LabeledEdge

```
// common ancestor
AutoScalePane scalePane = new AutoScalePane();
// Node Container
VBox vbox = new VBox();
scalePane.addChildren(vbox);
// create nodes
ADVStyle nodeStyle = new ADVDefaultStyle();
LabeledNode start = new LabeledNode("start", nodeStyle);
LabeledNode end = new LabeledNode("end", nodeStyle);
vbox.getChildren().addAll(start, end);
// Create relation
LabeledEdge.DirectionType type = LabeledEdge.DirectionType.UNIDIRECTIONAL;
ADVStyle lineStyle = new ADVDefaultLineStyle();
LabeledEdge relation = new LabeledEdge("start to end",
   start, ConnectorType.DIRECT,
   end, ConnectorType.DIRECT,
   lineStyle, type);
// edge needs to be added to the common ancestor!
scalePane.addChildren(edge);
```
Damit die Berechnung der Start- und End-Koordinaten einer *Edge* korrekt funktionieren sind zwei Dinge **unbedingt** zu beachten:

- 1. Die *Edge* muss in einem JavaFX Container gezeichnet werden, welcher ein gemeinsamer Parent der Start- und End-Nodes ist (siehe Code Ausschnitt [I.9\)](#page-187-0).
- 2. Auf Grund von JavaFX Problemen mit *WeakListeners* [\[67\]](#page-206-0), müssen die *Edges* manuell im Layouting Zyklus von JavaFX aktualisiert werden. Dies ist in der AutoScalePane bereits implementiert. Wenn eine andere Pane als Parent verwendet wird, muss diese Mechanik noch ergänzt werden (siehe Code-Ausschnitt [I.10\)](#page-187-1)

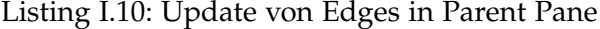

```
// Verwendung einer Pane als gemeinsames Parent der Nodes und der Edge
    anstelle einer AutoScalePane
Pane parent = new Pane{
   @Override
   protected void layoutChildren() {
       getChildren().forEach(c -> {
          if (c instanceof LabeledEdge) {
              ((LabeledEdge) c).update();
          }
       });
   }}
```
### **CurvedLabeledEdge**

Die *CurvedLabeledEdge* Klasse ist eine Sublasse der *LabeledEdge*, welche eine gekrümmte Verbindung zeichnet.

Die Verwendung sowie verfügbare Features sind identisch zur *LabeledEdge* Klasse.

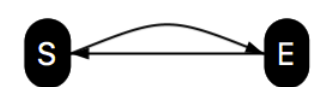

Abbildung I.13: CurvedLabeledEdge

### **SelfReferenceEdge**

Die *SelfReferenceEdge* Klasse ist eine Sublasse der *CurvedLabeledEdge*, welche eine gekrümmte Verbindung zeichnet. Sie ist speziell ausgelegt für *Edges* welche die gleichen Start- und End-Nodes besitzen.

Die Verwendung sowie verfügbare Features sind identisch zur *LabeledEdge* Klasse.

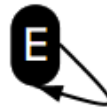

Abbildung I.14: SelfReferenceEdge

### **I.8.2 Styles**

[Styles](#page-16-0) werden genutzt um *Elemente* und *Relationen* zu stylen. Insbesondere können so gewisse Vorgänge hervorgehoben werden. Zum Beispiel kann ein aktuell aktives Element in einem Suchalgorithmus rot eingerahmt werden. Eine Implementation des *ADVStyle*-Interfaces besteht aus vier Bereichen:

- FillColor: Die Hintergrundfarbe
- StrokeColor: Die Farbe der Umrandung
- StrokeThickness: Die Dicke der Umrandung
- StrokeStyle: der Stil der Umrandung

Gemäss Kommunikationsprotokoll (siehe [I.9\)](#page-193-0) werden Farben als hex-Values, Thickness als Pixel-Wert und Style als String übertragen.

Zur angenehmeren Verwendung sind bereits einige vordefinierte Values verfügbar. Die Werte können bei Bedarf aber auch manuell gesetzt werden (siehe ValueStyle [I.11\)](#page-190-0).

ADV 166

#### **Colors**

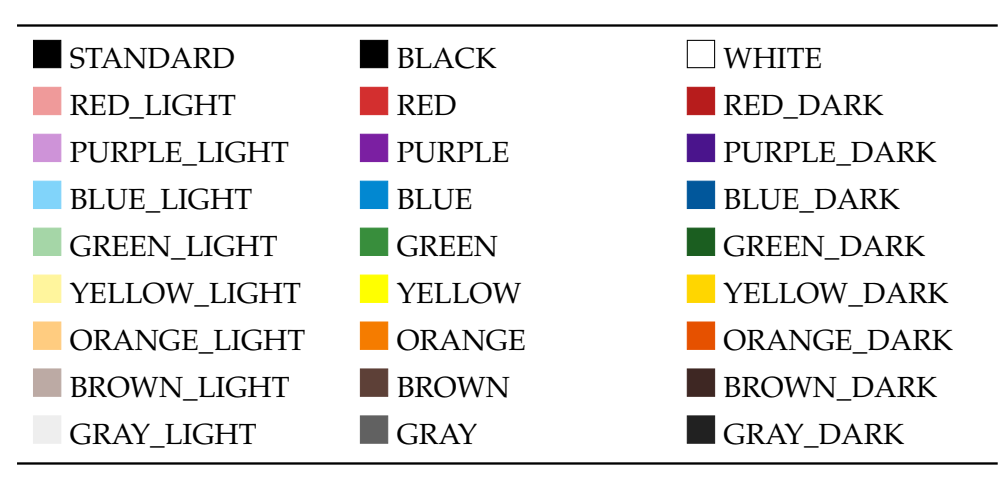

Tabelle I.9: Verfügbare ADV Colors

#### **Thickness und Style**

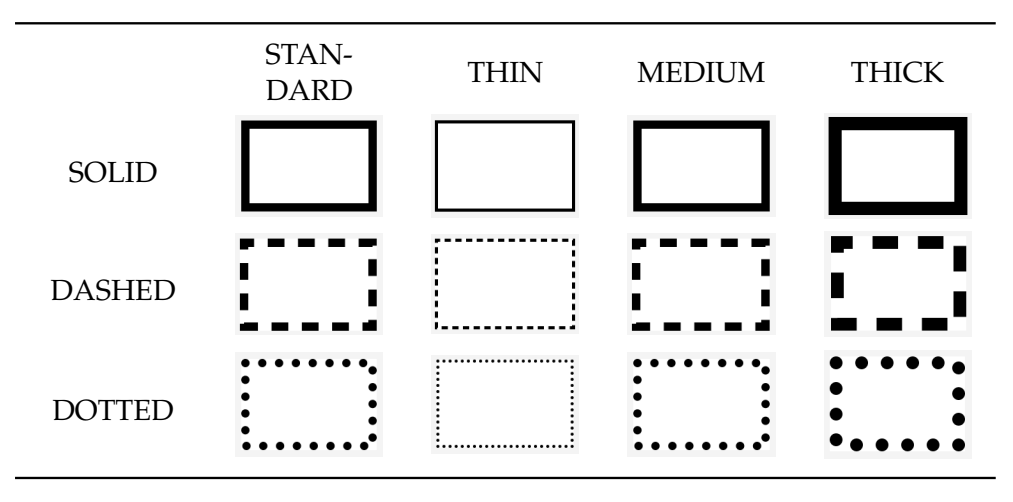

Tabelle I.10: Thickness und Style

### **I.8.3 Presets**

Zur einfacheren Verwendung sind bereits einige fertige Styles verfügbar.

| Stylename              | Preview    |
|------------------------|------------|
| ADVDefaultElementStyle | <b>ADV</b> |
| ADVSuccessStyle        | ADV        |
| ADVInfoStyle           | <b>ADV</b> |
| ADVWarningStyle        | <b>ADV</b> |
| ADVErrorStyle          |            |

Tabelle I.11: Preset Styles

#### <span id="page-190-0"></span>**Code Beispiel**

Listing I.11: Style Example

```
import ch.hsr.adv.commons.core.domain.styles.*;
import ch.hsr.adv.commons.core.domain.styles.presets.*;
ADVStyle predefinedStyle = new ADVSuccessStyle();
ADVStyle enumStyle = new ADVEnumStyle(ADVColor.ORANGE, ADVStrokeStyle.SOLID,
    ADVStrokeThickness.THIN);
ADVStyle valueStyle = new ADVValueStyle(0xff66ff, 0xff33ff,
    ADVStrokeStyle.SOLID, 4)
```
### **I.8.4 Events**

Events erlauben dem Modulentwickler, in den Arbeitsfluss des Frameworks einzugreifen. Klassen können sich für Events registrieren und werden bei der Auslösung informiert. Jeder Event übergibt den vorherigen sowie zukünftigen Zustand, welcher durch die informierte Klasse verwendet oder gar verändert werden kann.

Die angebotenen Events sind in der Tabelle [I.12](#page-191-0) gelistet.

ADV 168

<span id="page-191-0"></span>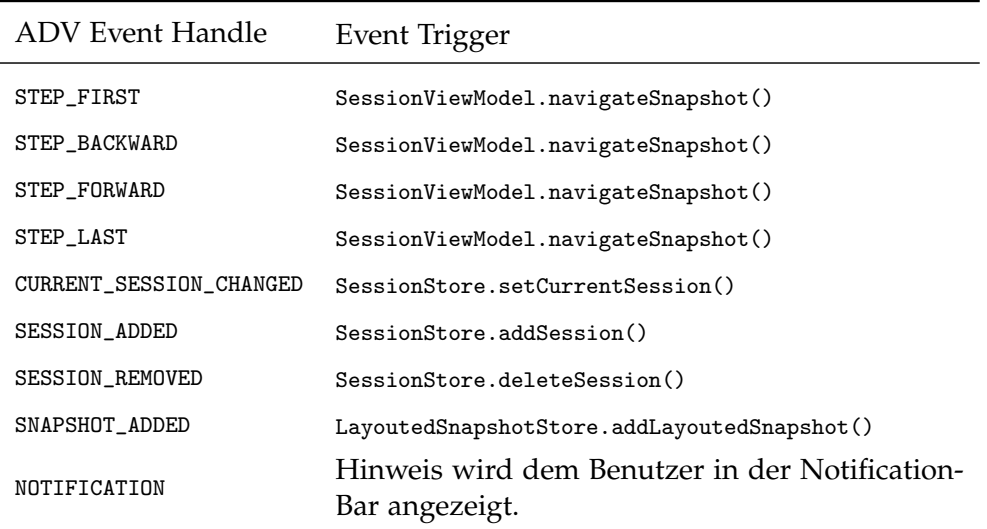

Tabelle I.12: Framework Events

Ein Beispiel eines Event-Listener, welche beim Auftreten der registrierten Events notifiziert wird, ist dem Code Listing [I.12](#page-191-1) zu entnehmen.

Listing I.12: Framework Event in den Modules

```
@Singleton
public class StepEventController implements PropertyChangeListener {
   private static final Logger logger = LoggerFactory.getLogger(
   StepEventController.class);
   // Listen for the following events
   private static final List<ADVEvent> NAVIGATION_EVENTS = List.of(
   ADVEvent.STEP_FIRST, ADVEvent.STEP_BACKWARD,
   ADVEvent.STEP_FORWARD, ADVEvent.STEP_LAST);
   @Inject
   public StepEventController(EventManager eventManager) {
       // EventManager handles the registered events
       eventManager.subscribe(this, NAVIGATION_EVENTS);
   }
   /**
   * Receives the update as the subscribed event happend.
   * @param event occured event
   */
   @Override
   public void propertyChange(PropertyChangeEvent event) {
       logger.info("Received property name: {}", event.getPropertyName());
       logger.info("Received old value: {}", event.getOldValue());
       logger.info("Received new value: {}", event.getNewValue());
   }}
```
### **I.8.5 I18n Support**

Der ADV unterstützt [Internationalization \(i18n\)](#page-14-1) in den Sprachen Deutsch und Englisch. Alle übersetzbaren Texte sind in Bundle Files ausgelagert. Die Files liegen im Ordner ui-core src main resources bundles

IntelliJ bietet sehr gute Unterstützung für Bundle Files. Es ist daher sehr einfach, einen neuen String für alle vorhanden Sprachen gleichzeitig zu erfassen oder anzupassen (siehe [I.15\)](#page-192-0).

<span id="page-192-0"></span>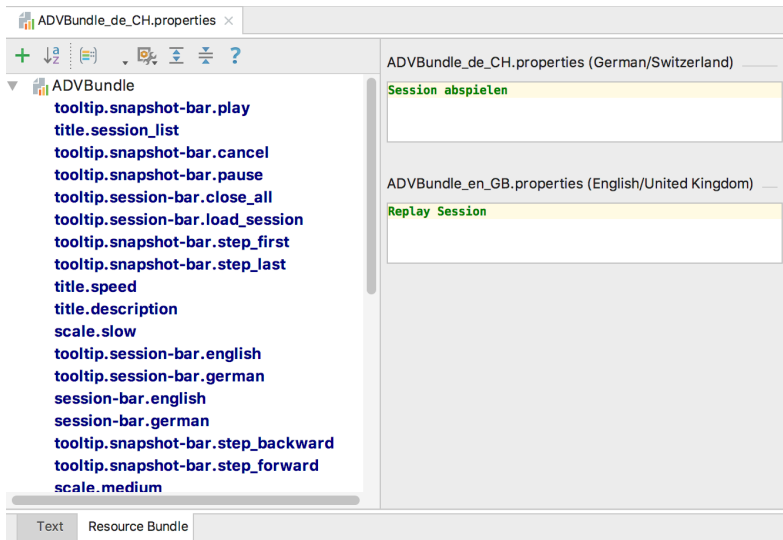

Abbildung I.15: Bundle File in IntelliJ

#### **Hinweis I.8.1: I18n Änderungen nicht sichtbar**

Für denn Fall, dass die übersetzten Strings nicht direkt dargestellt werden, müssen die Bundle Files allenfalls mittels Rechtsklick > Recompile XY.properties neu kompiliert werden.

Die Util Klasse *ch.hsr.adv.ui.core.presentation.util.I18n* erlaubt es, die Strings im Code zu verwenden und sie zur Laufzeit, je nach aktiver Sprache, zu ersetzen.

Der Code-Ausschnitt [I.13](#page-193-1) zeigt ein Beispiel zur Verwendung der Hilfsklasse.

Die beiden Methoden zur Erzeugung von String Properties und Tooltips erlauben eine variable Anzahl an Argumenten. Die Argumente können im [i18n-](#page-14-1)Key mit geschweiften Klammern verwendet werden (z.B tooltip.key.greet  $=$  Hallo  $\{0\}$ , mein Name ist  $\{1\}$ )

Listing I.13: Beispiel für i18n-Übersetzungen im Code

```
@FXML private Label label;
@FXML private Button button;
label.textProperty().bind(I18n.createStringBinding("text.key.label"));
button.setTooltip(I18n.tooltipForKey("tooltip.key.button"));
// with arguments
button.setTooltip(I18n.tooltipForKey("tooltip.key.greet", "Hans", "Paul"));
```
### <span id="page-193-0"></span>**I.9 Kommunikations-Protokoll**

Das Framework setzt einen grundlegende Struktur des übertragenen JSON voraus Die Tabelle [I.13](#page-193-2) gibt eine Übersicht aller Felder, die an den [ADV UI](#page-12-1) Container übertragen werden können.

<span id="page-193-2"></span>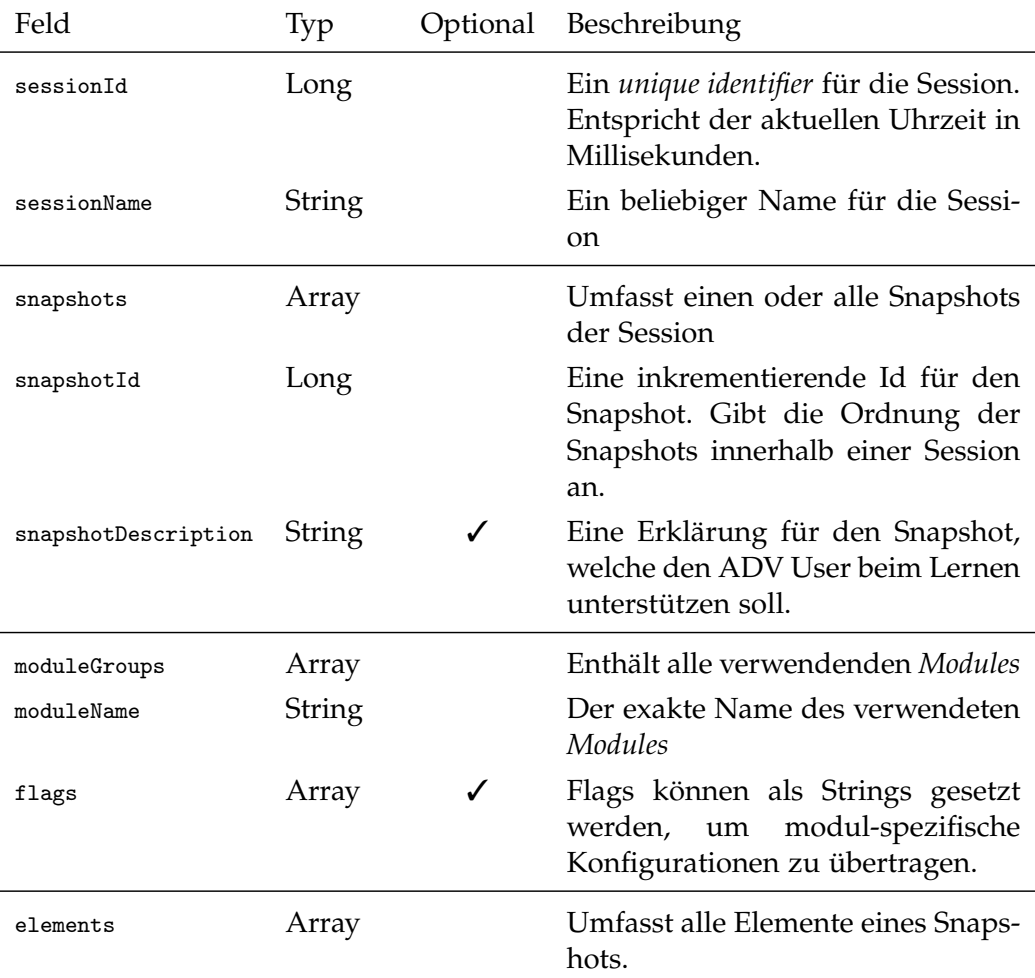

### I.9. KOMMUNIKATIONS-PROTOKOLL

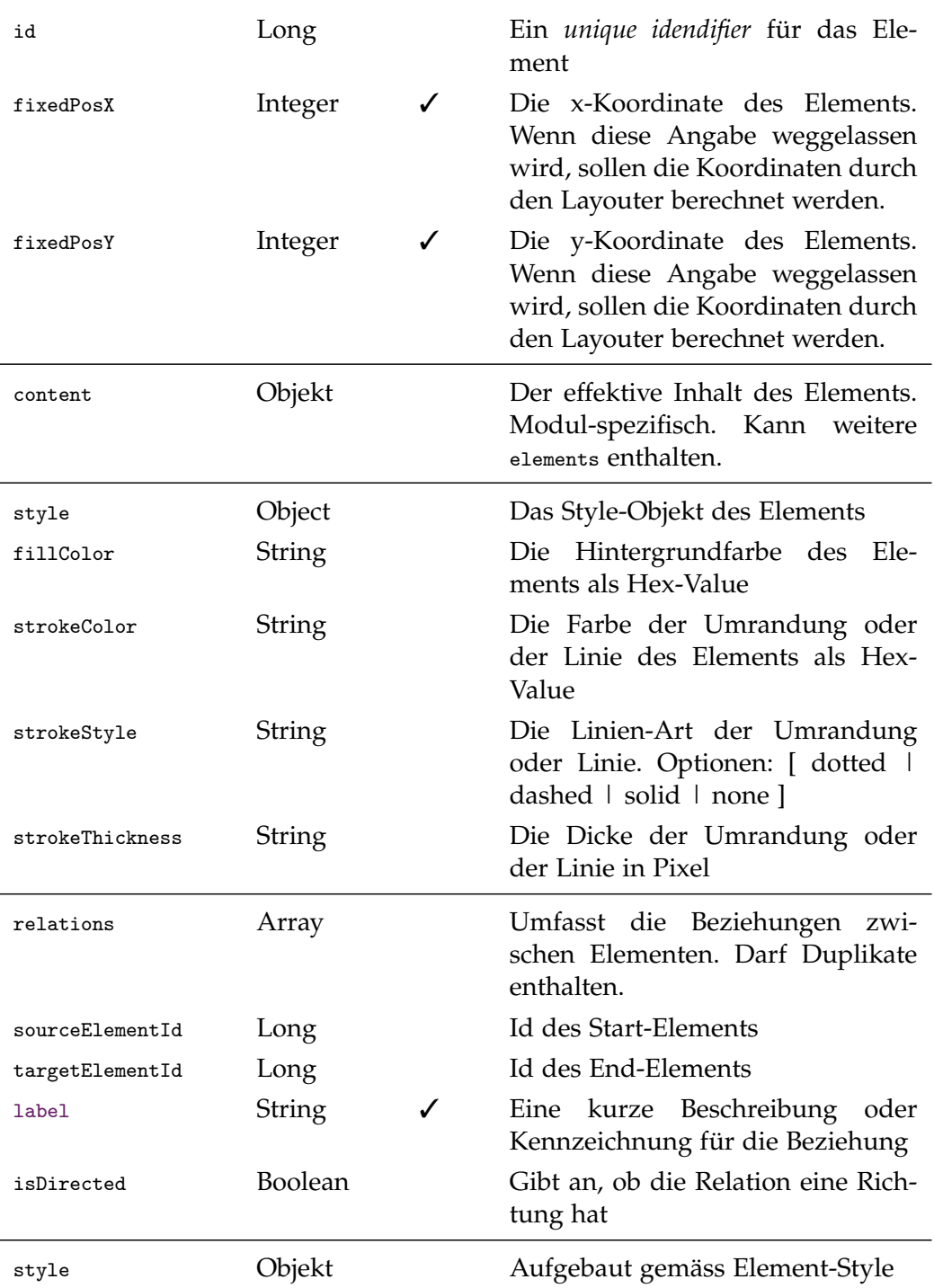

Tabelle I.13: JSON Schema Beschreibung

Listing I.14: Beispiel JSON

```
{
    "sessionId": 1525862380324,
    "sessionName": "Normal Graph Session",
    "snapshots": [
    {
       "snapshotId": 2,
       "snapshotDescription": "Init graph",
       "moduleGroups": [
       {
           "moduleName": "graph",
           "elements": [
           {
               "id": 1,
               "content": "A",
               "fixedPosX": 60,
               "fixedPosY": 50
           },
           {
               "id": 2,
               "content": "B",
               "fixedPosX": 140,
               "fixedPosY": 50
           }
           ],
           "relations": [
           {
               "sourceElementId": 1,
               "targetElementId": 2,
               "isDirected": false
           }
           ],
           "flags": []
       \overline{1}}]
}
```
### **I.10 Lessions Learned**

In zwei Bereichen gab es bei der Entwicklung des ADV die meisten Hürden zu überwinden: bei anspruchsvolleren [GUI](#page-14-0) Arbeiten mit [JavaFX](#page-15-1) und bei gewissen Testfällen mit [Jukito.](#page-15-2) Die dabei gelernten Tipps und Tricks sind in diesem Kapitel festgehalten.

#### **I.10.1 JavaFX**

#### **Koordinaten System**

Der Nullpunkt (Ursprung) des verwendeten Koordinatensystems befindet sich oben links. Wichtig zu wissen ist, dass jede Node ihr eigenes Bezugssystem hat. Dies bedeutet, dass zum Beispiel eine HBox an ihrer oberen linken Ecke einen eigenen (0,0) Punkt besitzt. Dies wird insbesondere dann wichtig, wenn Elemente in unterschiedlichen Containern miteinander in Bezug gesetzt werden. Beispielsweise, wenn von einer Node in der einen HBox einen Pfeil zu einer Node in einer anderen HBox gezogen wird (vgl. Objektreferenzen in *Array Module*). Da in diesem Fall beide Nodes ihre Koordinaten im Bezugssystem ihrer HBoxen haben, müssen die Koordinaten für den Pfeil umgerechnet werden:

```
private Bounds getRelativeBounds(Node node, Node relativeNode) {
   Bounds nodeBoundsInScene =
       node.localToScene(node.getBoundsInLocal());
   return relativeNode.sceneToLocal(nodeBoundsInScene);
}
```
#### **Bounds**

In JavaFX gibt es drei Arten von Bounds: layoutBounds(); boundsInLocal(); boundsInParent();. Diese unterscheiden sich im Bezug auf das verwendete Koordinatensystem. boundsInParent() gibt als minX() die X-Koordinate im Bezugssystem des Parents, wohingegen boundsInLocal().minX() die Koordinaten im eigenen Bezugssystem zurück gibt. layoutBounds() entspricht den logischen Bounds der Node. Oftmals, aber nicht immer, sind diese identisch zu den boundsInLocal().

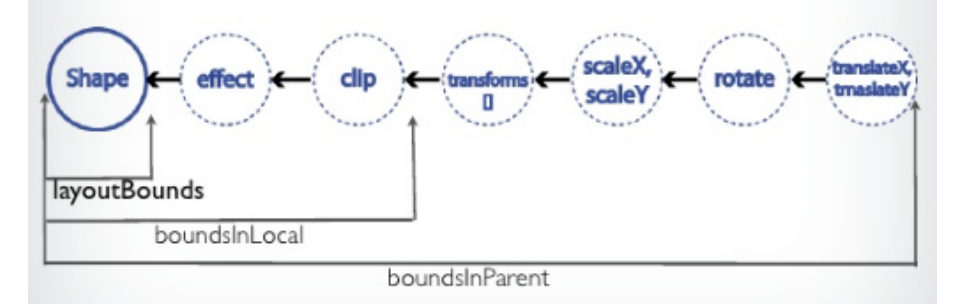

#### **Layouting Process**

Für kompliziertere Positionierungen von Elementen sind die Bounds und die Koordinatensysteme extrem relevant. Neben dem grundlegenden Verständnis, kommt in der Praxis ein weiterer Aspekt hinzu: Timing. Insbesondere die Bounds werden erst vollständig berechnet, wenn ein Node in einer Scene bzw. im Scene-Graph eingebettet wurde. Dies führt dazu, dass oftmals die benötigten Werte (wie zum Beispiel die Breite einer Node) nicht vorhanden oder falsch sind. Abhilfe schaft oftmals ein Listener auf boundsInParent(). Sollte dies nicht klappen, hat es sich als nützlich erwiesen, solche Berechnungen in einer überschriebenen layoutChildren() Methode zu tätigen.

(siehe ch.hsr.adv.ui.core.presentation.widgets.AutoScalePane)

#### **I.10.2 Jukito**

#### *JukitoModule und GuiceModule*

Leider ist der Begriff *Module* im ADV Projekt sehr überladen. Neben ADV Modules und Gralde Modules gibt es Guice Modules und Jukito Modules. Ein Jukito Module ist ein Wrapper um ein Guice Module. So können in beiden Modulen zum Beispiel ein Interfaces auf konkrete Klassen gebunden oder Guice Factories installiert werden. Ein Jukito Module kann direkt in der Test Klasse als private statische innere Klasse erstellt werden  $(1)$ . Alternativ kann auch ein Guice Module für den Test-Run verwendet werden  $(2)$ . Sobald ein Guice Module verwendet wird, wird das Jukito Module leider ignoriert!

#### **Mocken von Klassen**

Interfaces werden von Jukito automatisch gemockt. Es macht keinen Sinn nur den Tests zu Liebe für jede Klasse ein Interface einzuführen. Umso besser also, dass Jukito auch Klassen mocken kann  $(3)$ 

#### **Injections**

Field-Injections  $(4)$  werden manchmal nicht so injected wie dies erwartet werden könnte. Insbesondere wenn verifiziert werden muss, ob eine Instanzvariable des "System under Test" verwendet wurde, sollte die entsprechende Klasse der Variable direkt in die Testmethode injected werden.  $(5)$ 

```
@RunWith(JukitoRunner.class)
@UseModules({GuiceCoreModule.class}) // 2
public class ArrayLayouterTest extends ApplicationTest {
   @Inject //4
   private ArrayParser testParser;
   @Inject
   private ArrayLayouter sut;
   \mathsf{CTest} // 5
   public void layoutDefaultTest(ArrayDefaultLayouter mockDefaultLayouter) {
      // WHEN
      sut.layout(moduleGroup, null);
      // THEN
      verify(mockDefaultLayouter).layout(moduleGroup);
   }
   // 1
   public static class Module extends JukitoModule {
      @Override
      protected void configureTest() {
          forceMock(ArrayDefaultLayouter.class); // 3
      }
   } }
```
**Hinweis I.10.1: Test Beispiele**

Viele weitere Beispiele für Tests finden sich in den [ADV Lib](#page-12-0) und [ADV](#page-12-1) [UI](#page-12-1) Projekten. Zum Beispiel unter: ui-core src test

### Anhang J

# Zeitauswertung

## **J.1 Zeitauswertung nach Kategorien**

#### **Testing**

Vorbereitung und Durchführung von Usability- und Systemtests

#### **Analyse**

Analyse von Requirements

#### **Design**

Erarbeiten von Architektur und Design

# **Dokumentation**

Schreiben und Überarbeiten der Dokumentation

#### **Administratives**

Sitzungen, Schreiben von Protokollen

#### **Implementierung**

Schreiben von produktivem Code und Unit-Tests, Code Reviews, Aufsetzen des Toolings (Travis, Bintray, Codacy etc.)

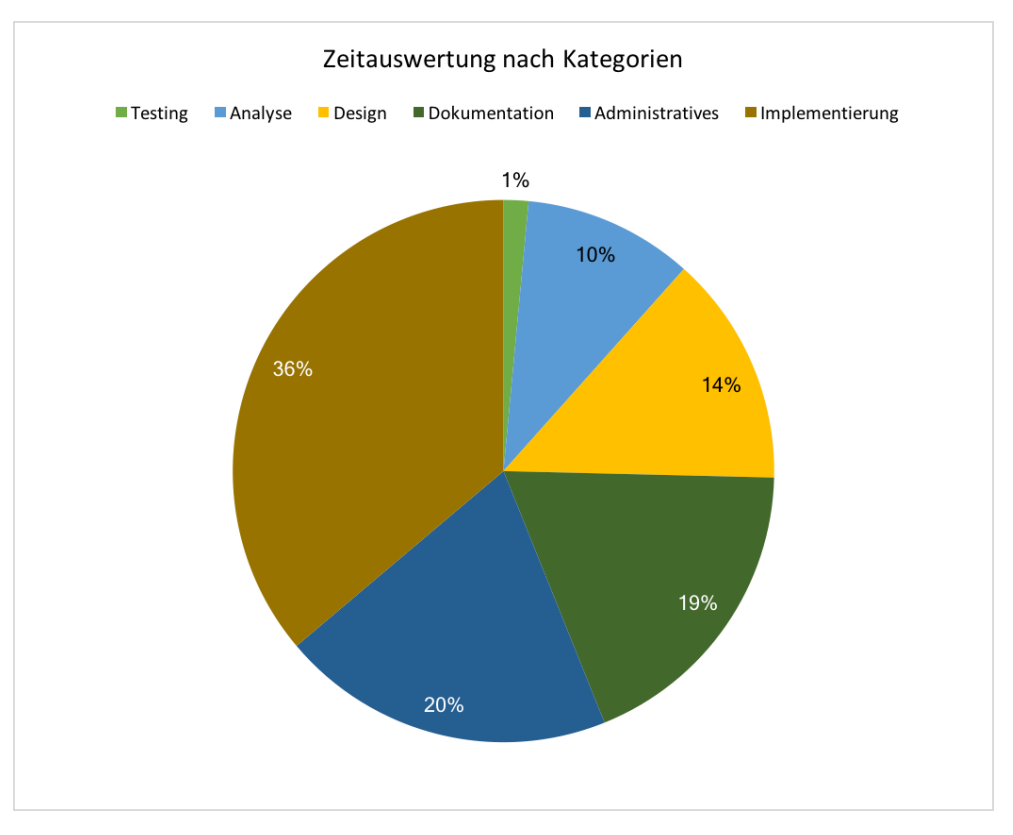

### J.1. ZEITAUSWERTUNG NACH KATEGORIEN

Abbildung J.1: Zeitauswertung nach Kategorien

# **J.2 Zeitauswertung nach Meilensteinen**

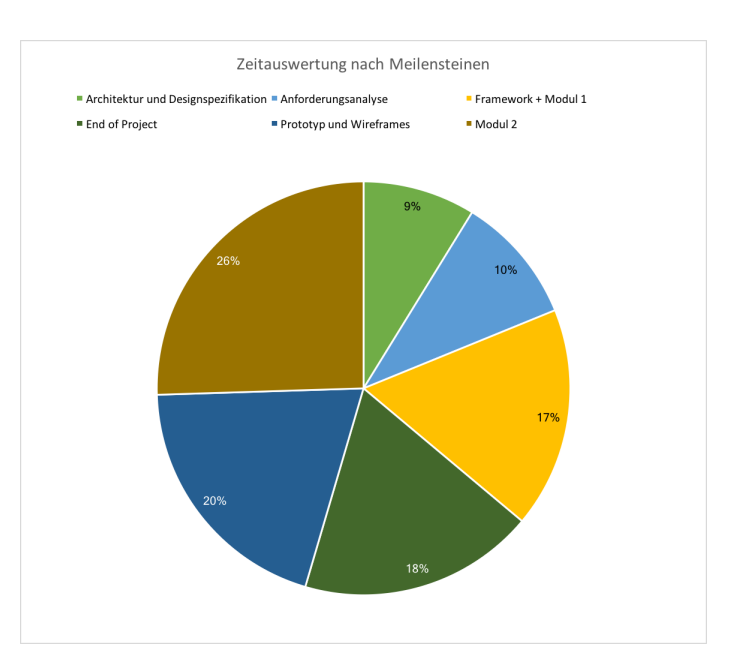

Auswertung gemäss Meilensteine (siehe [4.3\)](#page-89-0).

Abbildung J.2: Zeitauswertung nach Phasen

# **J.3 Zeitauswertung nach Teammitgliedern**

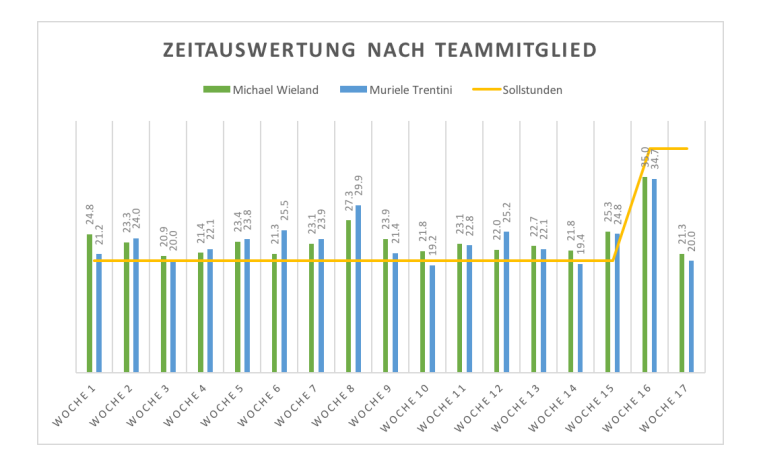

Abbildung J.3: Zeitauswertung nach Teammitgliedern

# **J.4 Zeitauswertung Soll-Ist-Vergleich**

Insgesamt wurde für die vorliegende Arbeit 802 Stunden aufgewendet. Das Ziel-SOLL für die Arbeit lag bei 760 Stunden (15 Wochen \* 20 Stunden + 2 Wochen \* 40 Stunden pro Teammitglied).

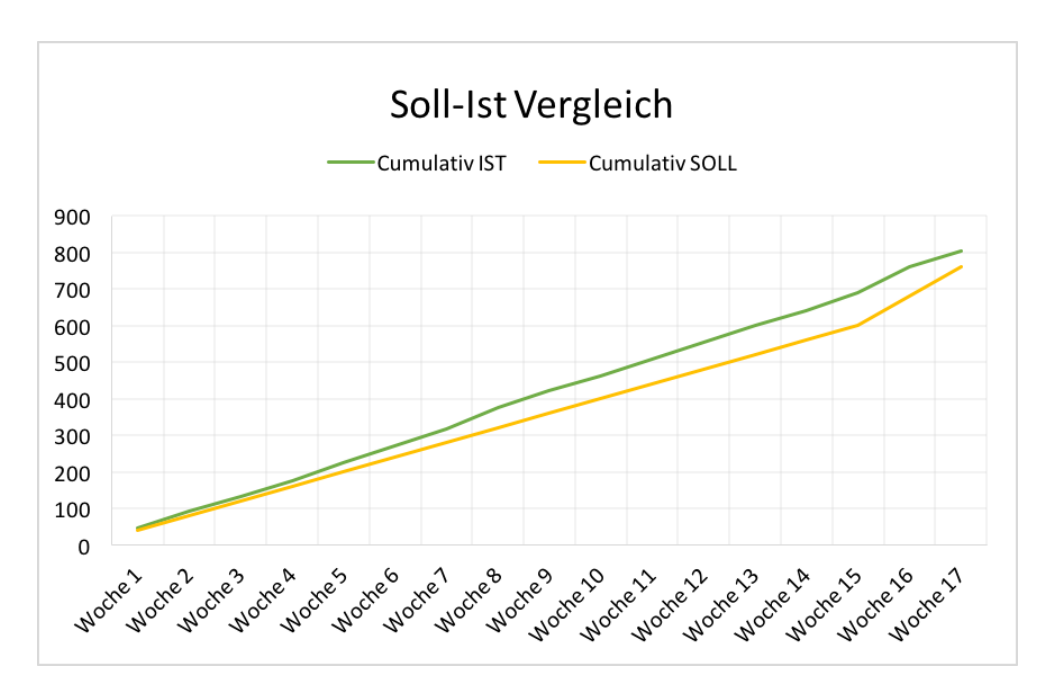

Abbildung J.4: Zeitauswertung Soll-Ist-Vergleich

# Literaturverzeichnis

- [1] Dirk Riehle. «Framework Design: A Role Modeling Approach». Ph.D. Thesis. ETH Zürich, 2000. url: [http://dirkriehle.com/computer](http://dirkriehle.com/computer-science/research/dissertation/diss-a4.pdf)[science/research/dissertation/diss-a4.pdf](http://dirkriehle.com/computer-science/research/dissertation/diss-a4.pdf) (besucht am 05. 06. 2018).
- [2] Andreas Egli und Michael Koller. «Graphs-Visualization-Service». Diplomarbeit. Hochschule für Technik Rapperswil, 15. Dez. 2005.
- [3] Christoph Buchheim, Michael Jüunger und Sebastian Leipert. «Drawing rooted trees in linear time». In: *Wiley InterScience* (2006). url: [https : / / onlinelibrary . wiley . com / doi / pdf / 10 . 1002 / spe . 713](https://onlinelibrary.wiley.com/doi/pdf/10.1002/spe.713) (besucht am 05. 06. 2018).
- [4] J.D. Meier u. a. *Microsoft Application Architecture Guide. Chapter 5: Layered Application Guidelines, 2nd Edition*. Microsoft. 12. Juni 2013. url: [https://docs.microsoft.com/en- us/previous- versions/msp- n](https://docs.microsoft.com/en-us/previous-versions/msp-n-p/ee658109%28v%3dpandp.10%29)[p/ee658109%28v%3dpandp.10%29](https://docs.microsoft.com/en-us/previous-versions/msp-n-p/ee658109%28v%3dpandp.10%29) (besucht am 03. 06. 2018).
- [5] J.D. Meier u. a. *Microsoft Application Architecture Guide. Chapter 8: Da*ta Layer Guidelines, 2nd Edition. Microsoft. 12. Juni 2013. url: [https:](https://docs.microsoft.com/en-us/previous-versions/msp-n-p/ee658127%28v%3dpandp.10%29) [/ / docs . microsoft . com / en - us / previous - versions / msp - n - p /](https://docs.microsoft.com/en-us/previous-versions/msp-n-p/ee658127%28v%3dpandp.10%29) [ee658127%28v%3dpandp.10%29](https://docs.microsoft.com/en-us/previous-versions/msp-n-p/ee658127%28v%3dpandp.10%29) (besucht am 03. 06. 2018).
- [6] Anton Epple. *JavaFX 8. Grundlagen und fortgeschrittene Techniken*. dpunkt.verlag, 2015, S. 19–35.
- [7] Gernot Starke. *Effektive Software-Architekturen. Ein praktischer Leitfaden*. Carl Hanser Verlag, 2015, S. 117.
- [8] *MVVM. Xamarin*. 8. Juli 2017. url: [https://docs.microsoft.com/en](https://docs.microsoft.com/en-us/xamarin/xamarin-forms/enterprise-application-patterns/mvvm)[us / xamarin / xamarin - forms / enterprise - application - patterns /](https://docs.microsoft.com/en-us/xamarin/xamarin-forms/enterprise-application-patterns/mvvm) [mvvm](https://docs.microsoft.com/en-us/xamarin/xamarin-forms/enterprise-application-patterns/mvvm) (besucht am 03. 06. 2018).
- [9] Muriele Trentini und Michael Wieland. «Graphs-Visualization-Service GVS 2.0». Studienarbeit. Hochschule für Technik Rapperswil, Abteilung Informatik, 21. Dez. 2017.
- [10] Muriele Trentini und Michael Wieland. «Framework zur Visualisierung von Algorithmen und Datenstrukturen». Bachelorarbeit. Hochschule für Technik Rapperswil, Abteilung Informatik, 15. Juni 2018.
- [11] *Algorithm Visualizer*. URL: http://algo-visualizer.jasonpark.me (besucht am 05. 06. 2018).
- [12] *Atlassian Marketplace: Tempo Timesheets for Jira*. url: [https://marketplac](https://marketplace.atlassian.com/plugins/is.origo.jira.tempo-plugin/cloud/overview)e. [atlassian . com / plugins / is . origo . jira . tempo - plugin / cloud /](https://marketplace.atlassian.com/plugins/is.origo.jira.tempo-plugin/cloud/overview) [overview](https://marketplace.atlassian.com/plugins/is.origo.jira.tempo-plugin/cloud/overview) (besucht am 05. 06. 2018).
- [13] *Bintray*. URL: <https://bintray.com/adv/adv> (besucht am 22.05.2018).
- [14] *C4 Model. url: <https://c4model.com/> (besucht am 05.06.2018).*
- [15] *Checkstyle.* URL: <http://checkstyle.sourceforge.net/> (besucht am 05. 06. 2018).
- [16] *Checkstyle Idea.* URL: [https://plugins.jetbrains.com/plugin/1065](https://plugins.jetbrains.com/plugin/1065-checkstyle-idea) [checkstyle-idea](https://plugins.jetbrains.com/plugin/1065-checkstyle-idea) (besucht am 04. 06. 2018).
- [17] *Checkstyle Sun. URL: [https://github.com/checkstyle/checkstyle/](https://github.com/checkstyle/checkstyle/blob/master/src/main/resources/sun_checks.xml)* [blob / master / src / main / resources / sun \\_ checks . xml](https://github.com/checkstyle/checkstyle/blob/master/src/main/resources/sun_checks.xml) (besucht am 05. 06. 2018).
- [18] *Class Application. Threading.* URL: [https://docs.oracle.com/javase/](https://docs.oracle.com/javase/8/javafx/api/javafx/application/Application.html) [8/javafx/api/javafx/application/Application.html](https://docs.oracle.com/javase/8/javafx/api/javafx/application/Application.html) (besucht am 04. 06. 2018).
- [19] *Codacy Dashboard*. URL: https://app.codacy.com/app/ADV/ADV-[UI/dashboard](https://app.codacy.com/app/ADV/ADV-UI/dashboard) (besucht am 05. 06. 2018).
- [20] *Codecov*. URL: https://codecov.io/gh/ADVisualizer (besucht am 31. 05. 2018).
- [21] *ControlsFX. URL: http://fxexperience.com/controlsfx/ (besucht* am 05. 06. 2018).
- [22] *Dropbox.* URL: <https://www.dropbox.com> (besucht am 05.06.2018).
- [23] *Eclipse Buildship*. URL: http://projects.eclipse.org/projects/ [tools.buildship](http://projects.eclipse.org/projects/tools.buildship) (besucht am 04. 06. 2018).
- [24] *FontAwesome*. url: <https://fontawesome.com/> (besucht am 03. 06. 2018).
- [25] Martin Fowler. *Inversion Of Control*. url: [https://martinfowler.com/](https://martinfowler.com/bliki/InversionOfControl.html) [bliki/InversionOfControl.html](https://martinfowler.com/bliki/InversionOfControl.html) (besucht am 05. 06. 2018).
- [26] *FXGL: avaFX Game Development Framework*. url: https : //almasb. [github.io/FXGL](https://almasb.github.io/FXGL) (besucht am 05. 06. 2018).
- [27] *Git Repository des ADV*. URL: <https://github.com/ADVisualizer> (besucht am 03. 06. 2018).
- [28] *Gitflow.* URL: [http://nvie.com/posts/a-successful-git-branching](http://nvie.com/posts/a-successful-git-branching-model/)[model/](http://nvie.com/posts/a-successful-git-branching-model/) (besucht am 24. 09. 2017).

ADV 182

- [29] *GPG Extend Expiration Date*. url: [http : / / central . sonatype . org /](http://central.sonatype.org/pages/working-with-pgp-signatures.html) [pages/working-with-pgp-signatures.html](http://central.sonatype.org/pages/working-with-pgp-signatures.html) (besucht am 19. 05. 2018).
- [30] *Gradle.* URL: <https://gradle.org/> (besucht am 05.06.2018).
- [31] *Gradle Multi-project Builds.* URL: [https://guides.gradle.org/creating](https://guides.gradle.org/creating-multi-project-builds/)[multi-project-builds/](https://guides.gradle.org/creating-multi-project-builds/) (besucht am 05. 06. 2018).
- [32] *GraphStream.* URL: http://graphstream-project.org (besucht am 05. 06. 2018).
- [33] *Gson*. url: <https://github.com/google/gson> (besucht am 05.06.2018).
- [34] *Guice*. URL: <https://github.com/google/guice> (besucht am 05.06.2018).
- [35] *Guice MapBinder*. URL: [https://google.github.io/guice/api-docs/](https://google.github.io/guice/api-docs/latest/javadoc/index.html?com/google/inject/multibindings/MapBinder.html) [latest/javadoc/index.html?com/google/inject/multibindings/](https://google.github.io/guice/api-docs/latest/javadoc/index.html?com/google/inject/multibindings/MapBinder.html) [MapBinder.html](https://google.github.io/guice/api-docs/latest/javadoc/index.html?com/google/inject/multibindings/MapBinder.html) (besucht am 05. 06. 2018).
- [36] *Hamcrest.* URL: http://hamcrest.org/JavaHamcrest/ (besucht am 04. 06. 2018).
- [37] *IntelliJ IDEA. URL: <https://www.jetbrains.com/idea/> (besucht am*) 05. 06. 2018).
- [38] *IPC Dimensions.* URL: https://www.nginx.com/blog/building[microservices-inter-process-communication/](https://www.nginx.com/blog/building-microservices-inter-process-communication/) (besucht am 05. 06. 2018).
- [39] *JaCoCo Java Code Coverage Library*. URL: http://www.eclemma.org/ [jacoco/](http://www.eclemma.org/jacoco/) (besucht am 05. 06. 2018).
- [40] *JConsole.* URL: [https://docs.oracle.com/javase/7/docs/technotes/](https://docs.oracle.com/javase/7/docs/technotes/guides/management/jconsole.html) [guides/management/jconsole.html](https://docs.oracle.com/javase/7/docs/technotes/guides/management/jconsole.html) (besucht am 05. 06. 2018).
- [41] *Jira*. URL: <https://project.redbackup.org/projects/GVS/> (besucht am 05. 06. 2018).
- [42] *Jukito.* URL: <https://github.com/ArcBees/Jukito> (besucht am 05.06.2018).
- [43] *JUNG: Java Universal Network/Graph Framework*. url: http://jung. [sourceforge.net](http://jung.sourceforge.net) (besucht am 05. 06. 2018).
- [44] *Junit.* URL: <https://junit.org/junit4/> (besucht am 05.06.2018).
- [45] *Kraken.* URL: [https://de.wikipedia.org/wiki/Kraken?section=8#](https://de.wikipedia.org/wiki/Kraken?section=8#Lernf%C3%A4higkeit) [Lernf%C3%A4higkeit](https://de.wikipedia.org/wiki/Kraken?section=8#Lernf%C3%A4higkeit) (besucht am 05. 06. 2018).
- [46] *Layered Architecture*. url: [https : / / www . safaribooksonline . com /](https://www.safaribooksonline.com/library/view/software-architecture-patterns/9781491971437/ch01.html) [library/view/software- architecture- patterns/9781491971437/](https://www.safaribooksonline.com/library/view/software-architecture-patterns/9781491971437/ch01.html) [ch01.html](https://www.safaribooksonline.com/library/view/software-architecture-patterns/9781491971437/ch01.html) (besucht am 04. 06. 2018).
- [47] *Log4*]. URL: <https://logging.apache.org/log4j/2.x/> (besucht am 05. 06. 2018).
- [48] *Logback.* URL: <https://logback.qos.ch/> (besucht am 05.06.2018).
- [49] Yves Lucet. *Data Structure Visualizations*. url: [https : / / people . ok .](https://people.ok.ubc.ca/ylucet/DS/Algorithms.html) [ubc.ca/ylucet/DS/Algorithms.html](https://people.ok.ubc.ca/ylucet/DS/Algorithms.html) (besucht am 05. 06. 2018).

ADV 183

- [50] *Maven Central Repository*. url: [https://search.maven.org/#search%](https://search.maven.org/#search%7Cga%7C1%7Cch.hsr.adv) [7Cga%7C1%7Cch.hsr.adv](https://search.maven.org/#search%7Cga%7C1%7Cch.hsr.adv) (besucht am 31. 05. 2018).
- [51] *Mockito.* url: <http://site.mockito.org/> (besucht am 05.06.2018).
- [52] *Monocle*. url: [https : / / github . com / TestFX / Monocle](https://github.com/TestFX/Monocle) (besucht am 04. 06. 2018).
- [53] *OpenJDK JEP 253*. url: <http://openjdk.java.net/jeps/253> (besucht am 04. 06. 2018).
- [54] *OpenJDK Project Jigsaw*. URL: [http://openjdk.java.net/projects/](http://openjdk.java.net/projects/jigsaw/) [jigsaw/](http://openjdk.java.net/projects/jigsaw/) (besucht am 04. 06. 2018).
- [55] *Reflections.* URL: <https://github.com/ronmamo/reflections> (besucht am 05. 06. 2018).
- [56] *Risikomanagement*. url: [https://risikomanager.org/methodenassiste](https://risikomanager.org/methodenassistent/risikodiagramm-risikograph-risikolandschaft-risikoportfolio-risikomatrix/)nt/ [risikodiagramm-risikograph-risikolandschaft-risikoportfolio](https://risikomanager.org/methodenassistent/risikodiagramm-risikograph-risikolandschaft-risikoportfolio-risikomatrix/)[risikomatrix/](https://risikomanager.org/methodenassistent/risikodiagramm-risikograph-risikolandschaft-risikoportfolio-risikomatrix/) (besucht am 05. 06. 2018).
- [57] *SLF4J*. url: [https : / / www . slf4j . org / manual . html](https://www.slf4j.org/manual.html) (besucht am 05. 06. 2018).
- [58] *Sonartype Jira*. url: <https://issues.sonatype.org> (besucht am 19. 05. 2018).
- [59] *Sonartype Nexus Repository*. URL: [https://www.sonatype.com/nexus](https://www.sonatype.com/nexus-repository-oss)[repository-oss](https://www.sonatype.com/nexus-repository-oss) (besucht am 19. 05. 2018).
- [60] Sonatype Requirements. URL: [http://central.sonatype.org/pages/](http://central.sonatype.org/pages/requirements.html) [requirements.html](http://central.sonatype.org/pages/requirements.html) (besucht am 19. 05. 2018).
- [61] *Spotbugs.* URL: <https://spotbugs.github.io/> (besucht am 05.06.2018).
- [62] *Story Points verständlich erklärt*. URL: [http://www.ksimons.de/2011/](http://www.ksimons.de/2011/06/story-points-verstandlich-erklart/) [06/story-points-verstandlich-erklart/](http://www.ksimons.de/2011/06/story-points-verstandlich-erklart/) (besucht am 05. 06. 2018).
- [63] *Strategy Pattern*. URL: [https://sourcemaking.com/design\\_patterns/](https://sourcemaking.com/design_patterns/strategy) [strategy](https://sourcemaking.com/design_patterns/strategy) (besucht am 05. 06. 2018).
- [64] *Structure 101*. url: <https://structure101.com/> (besucht am 05. 06. 2018).
- [65] *TestFX. url: <https://github.com/TestFX/TestFX> (besucht am 05.06.2018).*
- [66] *The secrets behind story points and agile estimation.* URL: [https://www.](https://www.atlassian.com/agile/estimation) [atlassian.com/agile/estimation](https://www.atlassian.com/agile/estimation) (besucht am 05. 06. 2018).
- <span id="page-206-0"></span>[67] *The Trouble with Weak Listeners.* URL: [https://tomasmikula.github.](https://tomasmikula.github.io/blog/2015/02/10/the-trouble-with-weak-listeners.html) [io / blog / 2015 / 02 / 10 / the - trouble - with - weak - listeners . html](https://tomasmikula.github.io/blog/2015/02/10/the-trouble-with-weak-listeners.html) (besucht am 16. 05. 2018).
- [68] *Travis CI. url: <https://travis-ci.org/ADVisualizer/> (besucht am*) 05. 06. 2018).
- [69] *VisuAlgo*. url: <https://visualgo.net> (besucht am 05. 06. 2018).

[70] Prof. Dr. Olaf Zimmermann. *Y-Statements*. url: [https://resources.](https://resources.sei.cmu.edu/library/asset-view.cfm?assetID=31345) [sei.cmu.edu/library/asset-view.cfm?assetID=31345](https://resources.sei.cmu.edu/library/asset-view.cfm?assetID=31345) (besucht am 05. 06. 2018).